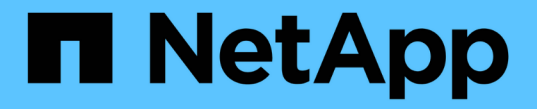

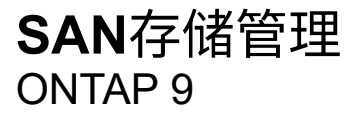

NetApp April 24, 2024

This PDF was generated from https://docs.netapp.com/zh-cn/ontap/san-admin/san-host-provisioningconcept.html on April 24, 2024. Always check docs.netapp.com for the latest.

# 目录

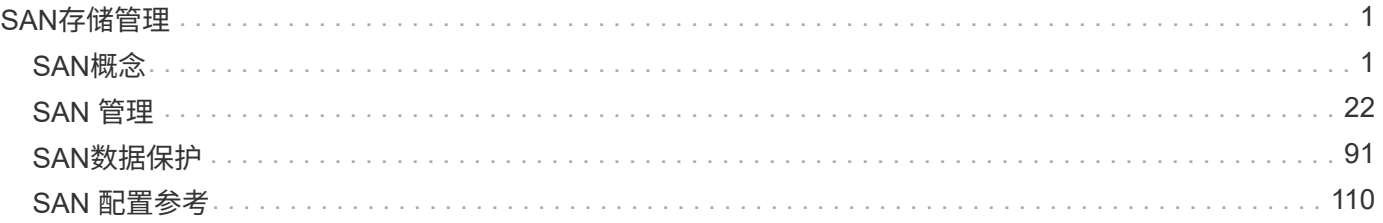

## <span id="page-2-0"></span>**SAN**存储管理

## <span id="page-2-1"></span>**SAN**概念

### 使用 **iSCSI** 进行 **SAN** 配置

在 SAN 环境中,存储系统是具有存储目标设备的目标。对于 iSCSI 和 FC ,存储目标设备 称为 LUN (逻辑单元)。对于光纤通道上的非易失性内存快速( NVMe ),存储目标设 备称为命名空间。

您可以通过为 iSCSI 和 FC 创建 LUN 或为 NVMe 创建命名空间来配置存储。然后,主机使用 Internet 小型计算 机系统接口( iSCSI) 或光纤通道(FC) 协议网络访问 LUN 或命名空间。

要连接到 iSCSI 网络,主机可以使用标准以太网网络适配器( NIC ),带软件启动程序的 TCP 卸载引擎( TOE) 卡,融合网络适配器( CNA)或专用 iSCSI 主机总线适配器( HBA)。

要连接到 FC 网络,主机需要使用 FC HBA 或 CNA 。

支持的 FC 协议包括:

- FC
- FCoE
- NVMe

**iSCSI** 目标节点网络连接和名称

iSCSI 目标节点可以通过多种方式连接到网络:

- 使用集成到 ONTAP 中的软件通过以太网接口连接。
- 通过多个系统接口,其中一个接口用于 iSCSI ,该接口还可以传输 SMB 和 NFS 等其他协议的流量。
- 使用统一目标适配器( UTA )或融合网络适配器( CNA )。

每个 iSCSI 节点都必须具有一个节点名称。

iSCSI 节点名称的两种格式或类型指示符为 *iqn* 和 *eui* 。SVM iSCSI 目标始终使用 iqn 类型指示符。启动程序可 以使用 iqn 类型或 eui 类型指示符。

存储系统节点名称

每个运行 iSCSI 的 SVM 都有一个基于反向域名和唯一编码编号的默认节点名称。

节点名称将以以下格式显示:

iqn.1992-08.com.netapp:sn.*unique-encoding-number*

以下示例显示了具有唯一编码编号的存储系统的默认节点名称:

iqn.1992-08.com.netapp:sn.812921059e6c11e097b3123478563412:vs.6

### **iSCSI** 的 **TCP** 端口

iSCSI 协议在 ONTAP 中配置为使用 TCP 端口号 3260 。

ONTAP 不支持更改 iSCSI 的端口号。端口号 3260 已注册为 iSCSI 规范的一部分,不能由任何其他应用程序或 服务使用。

相关信息

["NetApp](https://docs.netapp.com/us-en/ontap-sanhost/) [文档:](https://docs.netapp.com/us-en/ontap-sanhost/) [ONTAP SAN](https://docs.netapp.com/us-en/ontap-sanhost/) [主机配置](https://docs.netapp.com/us-en/ontap-sanhost/)["](https://docs.netapp.com/us-en/ontap-sanhost/)

### **iSCSI** 服务管理

**iSCSI** 服务管理

您可以使用管理Storage Virtual Machine (SVM)的iSCSI逻辑接口上iSCSI服务的可用性 vserver iscsi interface enable 或 vserver iscsi interface disable 命 令

默认情况下, iSCSI 服务在所有 iSCSI 逻辑接口上都处于启用状态。

如何在主机上实施 **iSCSI**

iSCSI 可以使用硬件或软件在主机上实施。

您可以通过以下方式之一实施 iSCSI :

- 使用使用使用主机标准以太网接口的启动程序软件。
- 通过 iSCSI 主机总线适配器( HBA ): iSCSI HBA 在主机操作系统中显示为带有本地磁盘的 SCSI 磁盘适 配器。
- 使用 TCP 卸载引擎 ( TOE ) 适配器卸载 TCP/IP 处理。

iSCSI 协议处理仍由主机软件执行。

**iSCSI** 身份验证的工作原理

在 iSCSI 会话的初始阶段,启动程序会向存储系统发送登录请求,以启动 iSCSI 会话。然 后,存储系统会允许或拒绝登录请求,或者确定不需要登录。

iSCSI 身份验证方法包括:

• 质询握手身份验证协议( CHAP )—启动程序使用 CHAP 用户名和密码登录。

您可以指定 CHAP 密码或生成十六进制密码。CHAP 用户名和密码有两种类型:

◦ 入站—存储系统对启动程序进行身份验证。

如果使用 CHAP 身份验证,则需要入站设置。

◦ 出站—这是一个可选设置,用于使启动程序能够对存储系统进行身份验证。

只有在存储系统上定义了入站用户名和密码时,才能使用出站设置。

• deny-- 拒绝启动程序访问存储系统。

• 无—存储系统不需要对启动程序进行身份验证。

您可以定义启动程序及其身份验证方法的列表。您还可以定义不在此列表中的适用场景启动程序的默认身份验证 方法。

### 相关信息

["](https://www.netapp.com/pdf.html?item=/media/19668-tr-3441.pdf)[采](https://www.netapp.com/pdf.html?item=/media/19668-tr-3441.pdf)[用](https://www.netapp.com/pdf.html?item=/media/19668-tr-3441.pdf) [Data ONTAP](https://www.netapp.com/pdf.html?item=/media/19668-tr-3441.pdf) [的](https://www.netapp.com/pdf.html?item=/media/19668-tr-3441.pdf) [Windows](https://www.netapp.com/pdf.html?item=/media/19668-tr-3441.pdf) [多](https://www.netapp.com/pdf.html?item=/media/19668-tr-3441.pdf)[路径选项](https://www.netapp.com/pdf.html?item=/media/19668-tr-3441.pdf): 光纤通道和 [iSCSI"](https://www.netapp.com/pdf.html?item=/media/19668-tr-3441.pdf)

### **iSCSI** 启动程序安全管理

ONTAP 提供了许多用于管理 iSCSI 启动程序安全性的功能。您可以定义 iSCSI 启动程序 列表以及每个启动程序的身份验证方法,在身份验证列表中显示启动程序及其关联的身份 验证方法,在身份验证列表中添加和删除启动程序,以及为不在列表中的启动程序定义默 认 iSCSI 启动程序身份验证方法。

### **iSCSI** 端点隔离

从 ONTAP 9.1 开始,现有的 iSCSI 安全命令已得到增强,可接受一个 IP 地址范围或多个 IP 地址。

在与目标建立会话或连接时,所有 iSCSI 启动程序都必须提供源 IP 地址。如果源 IP 地址不受支持或未知,此 新功能可防止启动程序登录到集群,从而提供唯一的标识方案。如果任何启动程序的 IP 地址不受支持或未知, 则会在 iSCSI 会话层拒绝其登录,从而阻止启动程序访问集群中的任何 LUN 或卷。

使用两个新命令实施此新功能,以帮助管理原有条目。

### 添加启动程序地址范围

通过使用添加IP地址范围或多个IP地址来改进iSCSI启动程序安全性管理 vserver iscsi security addinitiator-address-range 命令:

cluster1::> vserver iscsi security add-initiator-address-range

#### 删除启动程序地址范围

使用删除一个或多个IP地址范围 vserver iscsi security remove-initiator-address-range 命令 :

cluster1::> vserver iscsi security remove-initiator-address-range

什么是 **CHAP** 身份验证

使用质询握手身份验证协议( CHAP )可以在 iSCSI 启动程序和目标之间进行经过身份验

证的通信。使用 CHAP 身份验证时,您可以在启动程序和存储系统上定义 CHAP 用户 名和密码。

在 iSCSI 会话的初始阶段,启动程序会向存储系统发送登录请求以启动会话。登录请求包括启动程序的 CHAP 用户名和 CHAP 算法。存储系统会响应 CHAP 质询。启动程序提供 CHAP 响应。存储系统会验证响应并对启动 程序进行身份验证。CHAP 密码用于计算响应。

使用 **CHAP** 身份验证的准则

使用 CHAP 身份验证时,应遵循特定准则。

- 如果您在存储系统上定义了入站用户名和密码,则必须对启动程序上的出站 CHAP 设置使用相同的用户名和 密码。如果您还在存储系统上定义了出站用户名和密码以启用双向身份验证,则必须对启动程序上的入站 CHAP 设置使用相同的用户名和密码。
- 存储系统上的入站和出站设置不能使用相同的用户名和密码。
- CHAP 用户名可以是 1 到 128 个字节。

不允许使用空用户名。

• CHAP 密码 (密码) 可以是 1 到 512 字节。

密码可以是十六进制值或字符串。对于十六进制值,应输入前缀为 "`0x` " 或 "`0x` " 的值。不允许使用空密 码。

ONTAP 允许对CHAP密码(密码)使用特殊字符、非英语字母、数字和空格。 但是、此操作受主机 限制的约束。 如果您的特定主机不允许使用其中任何一种、则无法使用它们。

(i) 例如,如果未使用 IPsec 加密, Microsoft iSCSI 软件启动程序要求启动程序和目标 CHAP 密码 至少为 12 字节。无论是否使用 IPsec ,最大密码长度均为 16 字节。

有关其他限制,请参见启动程序的文档。

使用 **iSCSI** 接口访问列表限制启动程序接口如何提高性能和安全性

iSCSI 接口访问列表可用于限制 SVM 中启动程序可以访问的 LIF 数量,从而提高性能和安 全性。

启动程序使用iSCSI启动发现会话时 SendTargets 命令时、它会接收与访问列表中的LIF (网络接口)关联的IP地 址。默认情况下,所有启动程序都可以访问 SVM 中的所有 iSCSI LIF 。您可以使用访问列表限制启动程序可以 访问的 SVM 中的 LIF 数量。

### **Internet**存储名称服务**(iSNS)**

Internet 存储名称服务 ( iSNS ) 是一种协议, 可用于自动发现和管理 TCP/IP 存储网络上 的 iSCSI 设备。iSNS 服务器会维护有关网络上活动 iSCSI 设备的信息,包括其 IP 地址, iSCSI 节点名称 IQN 和门户组。

您可以从第三方供应商处获取 iSNS 服务器。如果网络上配置了 iSNS 服务器并使其可供启动程序和目标使用, 则可以使用 Storage Virtual Machine ( SVM )的管理 LIF 在 iSNS 服务器上注册该 SVM 的所有 iSCSI LIF 。

注册完成后, iSCSI 启动程序可以查询 iSNS 服务器以发现该特定 SVM 的所有 LIF 。

如果决定使用 iSNS 服务,则必须确保已将 Storage Virtual Machine ( SVM )正确注册到 Internet 存储名称服 务( iSNS )服务器。

如果网络上没有 iSNS 服务器,则必须手动配置每个目标,使其对主机可见。

**iSNS** 服务器的功能

iSNS 服务器使用 Internet 存储名称服务( iSNS) 协议来维护有关网络上活动 iSCSI 设备的信息, 包括其 IP 地 址, iSCSI 节点名称(IQN)和门户组。

通过 iSNS 协议,可以自动发现和管理 IP 存储网络上的 iSCSI 设备。iSCSI 启动程序可以查询 iSNS 服务器以发 现 iSCSI 目标设备。

NetApp 不提供或转售 iSNS 服务器。您可以从 NetApp 支持的供应商处获取这些服务器。

**SVM** 如何与 **iSNS** 服务器交互

iSNS 服务器通过 SVM 管理 LIF 与每个 Storage Virtual Machine ( SVM )进行通信。管理 LIF 会将所有 iSCSI 目标节点名称,别名和门户信息注册到特定 SVM 的 iSNS 服务中。

在以下示例中、SVM"`VS1`"使用SVM管理LIF "`VS1\_mgmt\_lif`"向iSNS服务器注册。在 iSNS 注册期间, SVM 会通过 SVM 管理 LIF 将所有 iSCSI LIF 发送到 iSNS 服务器。iSNS注册完成后、iSNS服务器会显示一个列表、 其中列出了"`VS1`"中为iSCSI提供服务的所有LUN。如果集群包含多个 SVM , 则每个 SVM 都必须分别向 iSNS 服务器注册才能使用 iSNS 服务。

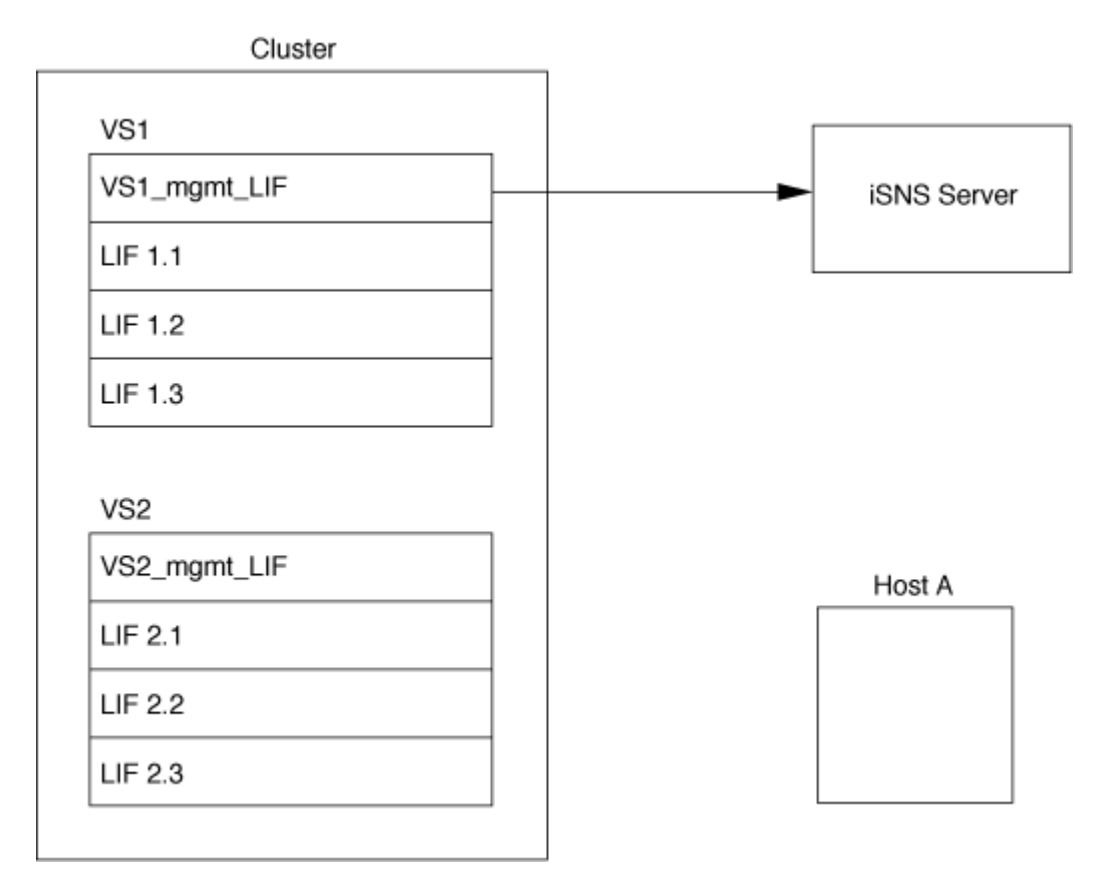

在下一个示例中、iSNS服务器完成目标注册后、主机A可按步骤1中所述、通过iSNS服务器发现"`VS1`"的所有L 文件。在主机A完成"`VS1`"的查找后、主机A可以与"`VS1`"中的任何一个L建立连接、如步骤2所示。在将管

理LIF "`VS2`"的` VS2\_mgmt\_LIF`"注册到iSNS服务器之前、主机A无法识别"`VS2`"中的任何LIF。

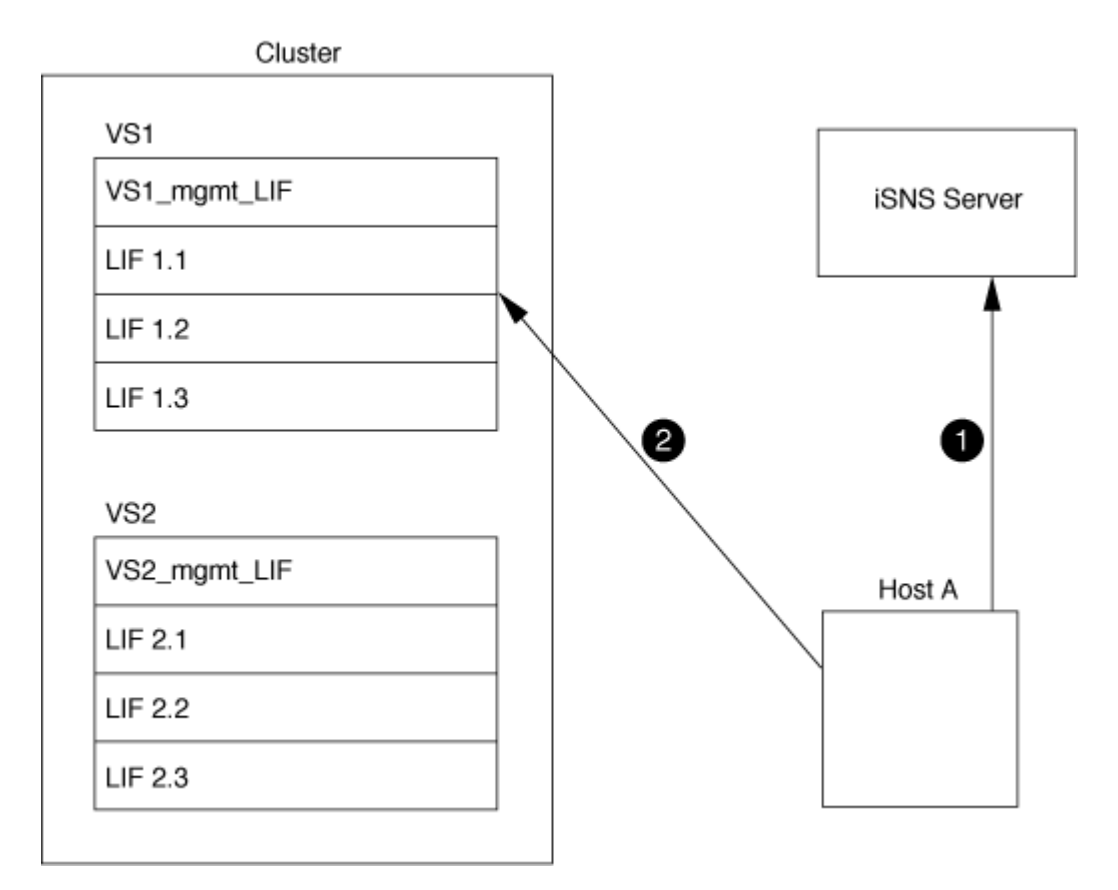

但是,如果定义了接口访问列表,则主机只能使用接口访问列表中定义的 LIF 来访问目标。

初始配置 iSNS 后,当 SVM 配置设置发生更改时, ONTAP 会自动更新 iSNS 服务器。

从更改配置到ONTAP向iSNS服务器发送更新、可能会有几分钟的延迟。强制立即更新iSNS服务器上的iSNS信 息: vserver iscsi isns update

用于管理 **iSNS** 的命令

ONTAP 提供了用于管理 iSNS 服务的命令。

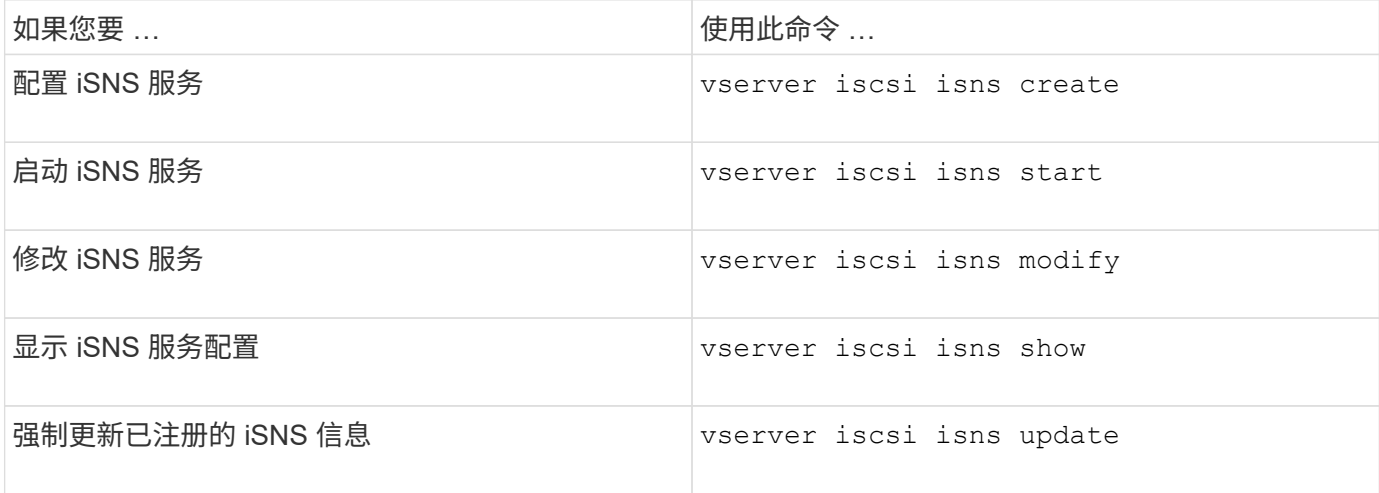

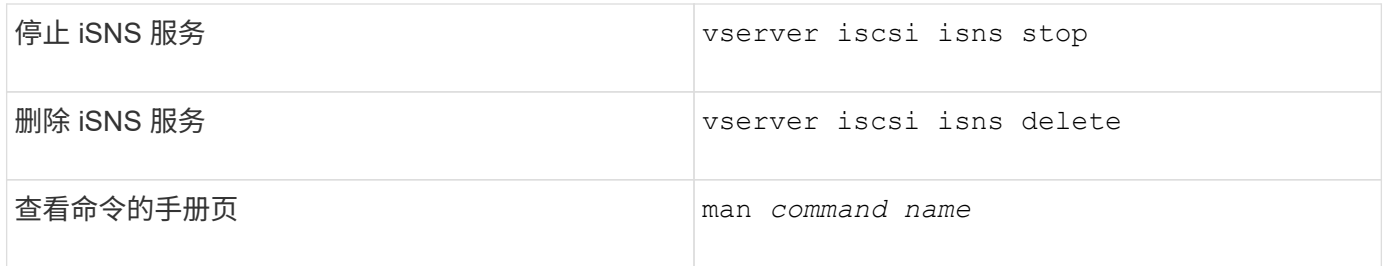

有关详细信息,请参见每个命令的手册页。

### 使用 **FC** 进行 **SAN** 配置

您应了解了解了解 ONTAP 如何实施 FC SAN 所需的重要概念。

**FC** 目标节点如何连接到网络

存储系统和主机具有适配器,因此可以使用缆线将其连接到 FC 交换机。

当节点连接到 FC SAN 时,每个 SVM 都会将其 LIF 的全球通用端口名称( WWPN) 注册到交换机的 Fabric Name Service 。ONTAP 会自动分配 SVM 的 WWNN 和每个 LIF 的 WWPN 。

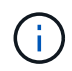

不支持从具有 FC 的主机直接连接到节点,需要 NPIV ,这需要使用交换机。对于 iSCSI 会话, 通信可以与网络路由或直接连接的连接进行。但是, ONTAP 支持这两种方法。

如何标识 **FC** 节点

配置有 FC 的每个 SVM 都通过一个全球通用节点名称 ( WWNN ) 来标识。

### 如何使用 **WWPN**

WWPN 用于标识 SVM 中配置为支持 FC 的每个 LIF 。这些 LIF 利用集群中每个节点中的物理 FC 端口,这些端 口可以是在节点中配置为 FC 或 FCoE 的 FC 目标卡, UTA 或 UTA2 。

• 创建启动程序组

主机 HBA 的 WWPN 用于创建启动程序组( igroup )。igroup 用于控制主机对特定 LUN 的访问。您可以通 过指定 FC 网络中启动程序的 WWPN 集合来创建 igroup 。将存储系统上的 LUN 映射到 igroup 时,您可以 授予该组中的所有启动程序对该 LUN 的访问权限。如果主机的 WWPN 不在映射到 LUN 的 igroup 中,则该 主机将无法访问此 LUN 。这意味着 LUN 不会显示为该主机上的磁盘。

您还可以创建端口集,使 LUN 仅在特定目标端口上可见。端口集由一组 FC 目标端口组成。您可以将 igroup 绑定到端口集。igroup 中的任何主机只能通过连接到端口集中的目标端口来访问 LUN 。

• 唯一标识 FC LIF

WWPN 可唯一标识每个 FC 逻辑接口。主机操作系统将结合使用 WWNN 和 WWPN 来标识 SVM 和 FC LIF 。某些操作系统要求使用永久性绑定,以确保 LUN 显示在主机上的同一目标 ID 上。

#### 全球通用名称分配的工作原理

全球通用名称在 ONTAP 中按顺序创建。但是,由于 ONTAP 采用的分配方式,它们可能看起来似乎是按非顺序 分配的。

每个适配器都有一个预配置的 WWPN 和 WWNN ,但 ONTAP 不使用这些预配置的值。相反, ONTAP 会根据 板载以太网端口的 MAC 地址分配自己的 WWPN 或 WWNN 。

如果分配了全球通用名称,则此名称可能会显示为非顺序名称,原因如下:

- 全球通用名称会分配给集群中的所有节点和 Storage Virtual Machine ( SVM )。
- 释放的全球通用名称将被回收并添加回可用名称池。

如何识别 **FC** 交换机

光纤通道交换机的设备本身具有一个全球通用节点名称( WWNN ), 其每个端口具有一个全球通用端口名称( WWPN )。

例如,下图显示了如何为 16 端口 Brocade 交换机上的每个端口分配 WWPN 。有关特定交换机的端口编号方式 的详细信息,请参见供应商为该交换机提供的文档。

端口\*0\*,WWPN 20:**00**:00:60:69:51:06:b4

端口\*1\*,WWPN 20:**01**:00:60:69:51:06:b4

端口 \* 14 \* , WWPN 20 : 0e \* : 00 : 60 : 69 : 51 : 06 : b4

端口 \* 15 \* , WWPN 20 : \* 。 0f\* : 00 : 60 : 69 : 51 : 06 : b4

### 使用 **NVMe** 进行 **SAN** 配置

从 ONTAP 9.4 开始, SAN 环境支持 NVMe/FC 。通过 NVMe/FC ,存储管理员可以配置 命名空间和子系统,然后将命名空间映射到子系统,这与配置 LUN 并将其映射到 FC 和 iSCSI 的 igroup 的方式类似。

NVMe 命名空间是指可格式化为逻辑块的非易失性内存量。命名空间相当于 FC 和 iSCSI 协议的 LUN , NVMe 子系统类似于 igroup 。NVMe 子系统可以与启动程序关联,以便关联的启动程序可以访问子系统中的命名空 间。

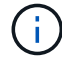

NVMe 命名空间虽然功能类似,但并不支持 LUN 支持的所有功能。

从 ONTAP 9.5 开始,要使用 NVMe 支持面向主机的数据访问,需要许可证。如果在 ONTAP 9.4 中启用了 NVMe ,则在升级到 ONTAP 9.5 之后,可以在 90 天的宽限期内获取许可证。如果您有 ["ONTAP One"](https://docs.netapp.com/us-en/ontap/system-admin/manage-licenses-concept.html#licenses-included-with-ontap-one)、其中包 括NVMe许可证。您可以使用以下命令启用许可证:

system license add -license-code *NVMe\_license\_key*

### 相关信息

["NetApp](http://www.netapp.com/us/media/tr-4684.pdf) [技术报告](http://www.netapp.com/us/media/tr-4684.pdf) [4684](http://www.netapp.com/us/media/tr-4684.pdf) [:](http://www.netapp.com/us/media/tr-4684.pdf)《[使用](http://www.netapp.com/us/media/tr-4684.pdf) [NVMe/FC](http://www.netapp.com/us/media/tr-4684.pdf) [实施和配置](http://www.netapp.com/us/media/tr-4684.pdf)[现代](http://www.netapp.com/us/media/tr-4684.pdf) [SAN](http://www.netapp.com/us/media/tr-4684.pdf) [》](http://www.netapp.com/us/media/tr-4684.pdf)["](http://www.netapp.com/us/media/tr-4684.pdf)

### **SAN**卷

### <span id="page-10-0"></span>关于 **SAN** 卷概述

ONTAP 提供了三个基本卷配置选项:厚配置,精简配置和半厚配置。每个选项都使用不同 的方式来管理卷空间以及 ONTAP 块共享技术的空间要求。了解这些选项的工作原理后, 您可以为您的环境选择最佳选项。

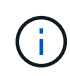

建议不要将 SAN LUN 和 NAS 共享放在同一个 FlexVol 卷中。您应专门为 SAN LUN 配置单独的 FlexVol 卷,并应专门为 NAS 共享配置单独的 FlexVol 卷。这样可以简化管理和复制部署,并与 Active IQ Unified Manager (以前称为 OnCommand Unified Manager) 中支持 FlexVol 卷的方 式类似。

#### 卷的精简配置

创建精简配置卷时, ONTAP 不会在创建卷时预留任何额外空间。在将数据写入卷时,卷会从聚合请求所需的存 储,以满足写入操作的要求。通过使用精简配置卷,您可以过量使用聚合,这样,当聚合用尽可用空间时,卷可 能无法保护所需的空间。

您可以通过设置精简配置的FlexVol卷来创建此卷 -space-guarantee 选项 none。

卷厚配置

创建厚配置卷时, ONTAP 会从聚合中留出足够的存储空间,以确保可以随时写入卷中的任何块。在将卷配置为 使用厚配置时,您可以使用任何 ONTAP 存储效率功能,例如数据压缩和重复数据删除,以抵消更大的前期存储 需求。

您可以通过设置厚配置FlexVol卷来创建此卷 -space-slo (服务级别目标)选项 thick。

#### 卷的半厚配置

创建使用半厚配置的卷时, ONTAP 会从聚合中留出存储空间,以考虑卷大小。如果由于块共享技术正在使用块 而导致卷用尽可用空间,则 ONTAP 会尽力删除保护数据对象( Snapshot 副本以及 FlexClone 文件和 LUN ) ,以释放其所保留的空间。只要 ONTAP 能够足够快地删除保护数据对象,以跟上覆盖所需的空间,写入操作就 会继续成功。这称为 "`尽力服务` " 写入保证。

- 注: \* 使用半厚配置的卷不支持以下功能:
- 重复数据删除,数据压缩和数据缩减等存储效率技术
- Microsoft 卸载数据传输( Offloaded Data Transfer , ODX )

您可以通过设置半厚配置FlexVol卷来创建此卷 -space-slo (服务级别目标)选项 semi-thick。

预留空间的文件或 LUN 是指在创建时分配存储的文件或 LUN 。过去, NetApp 一直使用术语 "`精简配置 LUN` " 来表示已禁用空间预留的 LUN (非空间预留 LUN )。

• 注: \* 未预留空间的文件通常不称为 "`精简配置文件` " 。

下表总结了在将这三个卷配置选项用于预留空间的文件和 LUN 时的主要区别:

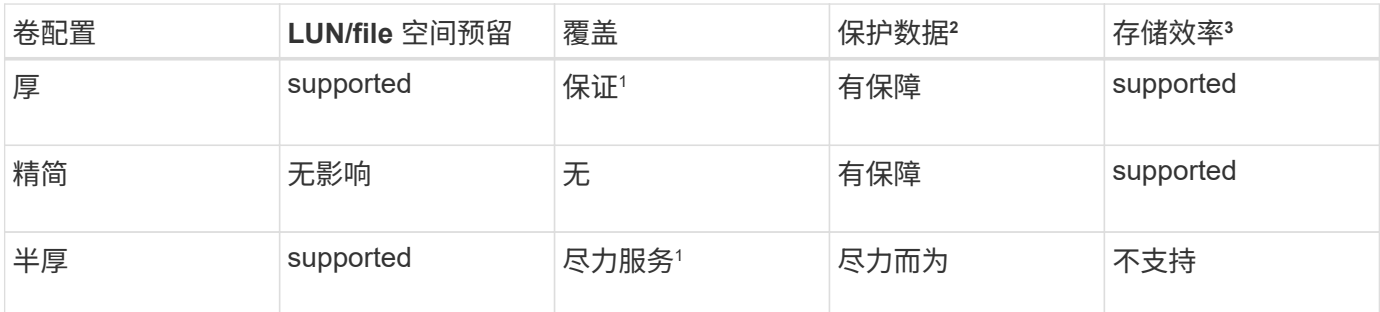

- 注释 \*
	- 1. 要保证覆盖或提供尽力而为的覆盖保证,需要在 LUN 或文件上启用空间预留。
	- 2. 保护数据包括 Snapshot 副本以及标记为自动删除的 FlexClone 文件和 LUN (备份克隆)。
	- 3. 存储效率包括重复数据删除,数据压缩,任何未标记为自动删除的 FlexClone 文件和 LUN (活动克隆) 以及 FlexClone 子文件(用于副本卸载)。

### 支持 **SCSI** 精简配置 **LUN**

ONTAP 支持 T10 SCSI 精简配置 LUN 以及 NetApp 精简配置 LUN 。通过 T10 SCSI 精简配置,主机应用程序 可以支持 SCSI 功能,包括适用于块环境的 LUN 空间回收和 LUN 空间监控功能。SCSI 主机软件必须支持 T10 SCSI 精简配置。

您可以使用ONTAP space-allocation 用于在LUN上启用/禁用对T10精简配置的支持的设置。您可以使 用ONTAP space-allocation enable 用于在LUN上启用T10 SCSI精简配置的设置。

。 [-space-allocation {enabled|disabled}] 有关在ONTAP上启用/禁用对T10精简配置的支持以及启 用T10 SCSI精简配置的详细信息、请参见《LUN命令参考手册》中的命令。

### ["ONTAP 9](http://docs.netapp.com/ontap-9/topic/com.netapp.doc.dot-cm-cmpr/GUID-5CB10C70-AC11-41C0-8C16-B4D0DF916E9B.html) [命令](http://docs.netapp.com/ontap-9/topic/com.netapp.doc.dot-cm-cmpr/GUID-5CB10C70-AC11-41C0-8C16-B4D0DF916E9B.html)["](http://docs.netapp.com/ontap-9/topic/com.netapp.doc.dot-cm-cmpr/GUID-5CB10C70-AC11-41C0-8C16-B4D0DF916E9B.html)

### 配置卷配置选项

您可以为卷配置精简配置,厚配置或半厚配置。

### 关于此任务

设置 -space-slo 选项 thick 确保满足以下要求:

- 整个卷会在聚合中预先分配。您不能使用 volume create 或 volume modify 命令以配置卷的 -space -guarantee 选项
- 覆盖所需空间的 100% 为预留空间。您不能使用 volume modify 命令以配置卷的 -fractional -reserve 选项

设置 -space-slo 选项 semi-thick 确保满足以下要求:

- 整个卷会在聚合中预先分配。您不能使用 volume create 或 volume modify 命令以配置卷的 -space -guarantee 选项
- 不会为覆盖预留任何空间。您可以使用 volume modify 命令以配置卷的 -fractional-reserve 选项
- 已启用 Snapshot 副本自动删除。

### 步骤

1. 配置卷配置选项:

volume create -vserver *vserver\_name* -volume *volume\_name* -aggregate *aggregate\_name* -space-slo none|thick|semi-thick -space-guarantee none|volume

。 -space-guarantee 选项默认为 none 适用于AFF系统和非AFDP卷。否则、默认为 volume。对于现 有FlexVol卷、请使用 volume modify 命令以配置配置选项。

以下命令将在 SVM vs1 上配置 vol1 以进行精简配置:

```
cluster1::> volume create –vserver vs1 -volume vol1 -space-guarantee
none
```
以下命令将在 SVM vs1 上配置 vol1 以进行厚配置:

cluster1::> volume create –vserver vs1 -volume vol1 -space-slo thick

以下命令将在 SVM vs1 上配置 vol1 以进行半厚配置:

```
cluster1::> volume create –vserver vs1 -volume vol1 -space-slo semi-
thick
```
### **SAN** 卷配置选项

您必须在包含 LUN 的卷上设置各种选项。设置卷选项的方式决定了卷中 LUN 的可用空间 量。

### 自动增长

您可以启用或禁用自动增长。如果启用了自动增长,则 ONTAP 会自动将卷大小增加到您预先确定的最大大小。 包含的聚合中必须有可用空间,才能支持卷的自动增长。因此,如果启用了自动增长,则必须监控所属聚合中的 可用空间,并在需要时添加更多空间。

无法触发自动增长来支持 Snapshot 创建。如果您尝试创建 Snapshot 副本,但卷上空间不足,则即使启用了自 动增长, Snapshot 创建也会失败。

如果禁用了自动增长,则卷的大小将保持不变。

您可以启用或禁用自动缩减。如果启用了自动缩减,则当卷中使用的空间量降低预定阈值时, ONTAP 可以自动 减小卷的总大小。这可以通过触发卷自动释放未使用的可用空间来提高存储效率。

**Snapshot** 自动删除

发生以下情况之一时, Snapshot 自动删除功能会自动删除 Snapshot 副本:

- 卷接近全满。
- Snapshot 预留空间接近全满。
- 覆盖预留空间已满。

您可以将 Snapshot 自动删除配置为从最旧到最新或从最新到最旧删除 Snapshot 副本。Snapshot 自动删除不会 删除链接到克隆卷或 LUN 中 Snapshot 副本的 Snapshot 副本。

如果卷需要更多空间,并且您同时启用了自动增长和 Snapshot 自动删除,则默认情况下, ONTAP 会尝试先触 发自动增长来获取所需空间。如果无法通过自动增长获取足够的空间,则会触发 Snapshot 自动删除。

### **Snapshot** 预留

Snapshot 预留用于定义卷中为 Snapshot 副本预留的空间量。分配给 Snapshot 预留的空间不能用于任何其他目 的。如果为 Snapshot 预留分配的所有空间均已使用,则 Snapshot 副本将开始占用卷上的额外空间。

### 在 **SAN** 环境中移动卷的要求

移动包含 LUN 或命名空间的卷之前,必须满足特定要求。

•对于包含一个或多个 LUN 的卷,每个连接到集群中每个节点的 LUN ( LIF )至少应具有两个路径。

这样可以消除单点故障,并使系统能够承受组件故障。

• 对于包含命名空间的卷,集群必须运行 ONTAP 9.6 或更高版本。

运行 ONTAP 9.5 的 NVMe 配置不支持卷移动。

### 设置预留百分比的注意事项

预留百分比也称为 Lun overwrite reserve ,用于为 FlexVol 卷中预留了空间的 LUN 和文 件禁用覆盖预留。这有助于最大限度地提高存储利用率,但如果您的环境因空间不足导致 写入操作失败而受到负面影响,则必须了解此配置所具有的要求。

预留百分比设置以百分比表示;唯一有效的值为 0 和 100 百分比。预留百分比设置是卷的一个属性。

将预留百分比设置为 0 提高存储利用率。但是、如果卷的可用空间不足、则访问卷中数据的应用程序可能会发 生数据中断、即使卷保证设置为也是如此 volume。但是,通过正确配置和使用卷,您可以最大限度地减少写入 失败的可能性。ONTAP为预留百分比设置为的卷提供"`尽力确保最佳结果`"写入保证 0 满足\_all 以下要求时:

- 未使用重复数据删除
- 未使用数据压缩
- 未使用 FlexClone 子文件
- 所有 FlexClone 文件和 FlexClone LUN 均已启用自动删除

这不是默认设置。您必须在创建时或创建 FlexClone 文件或 FlexClone LUN 后通过修改来显式启用自动删 除。

- 未使用 ODX 和 FlexClone 副本卸载
- 卷保证设置为 volume
- 文件或LUN空间预留为 enabled
- 卷Snapshot预留设置为 0
- 卷Snapshot副本自动删除为 enabled 承诺级别为 destroy`的销毁列表 `lun clone,vol clone,cifs share,file clone,sfsr`和触发器 `volume

此设置还可确保在必要时删除 FlexClone 文件和 FlexClone LUN 。

请注意,如果您的更改率较高,则在极少数情况下, Snapshot 副本自动删除可能会落后,从而导致卷空间不足 ,即使使用了上述所有必需的配置设置也是如此。

此外,您还可以选择使用卷自动增长功能来降低需要自动删除卷 Snapshot 副本的可能性。如果启用自动增长功 能,则必须监控关联聚合中的可用空间。如果聚合已满,无法增加卷,则随着卷中的可用空间耗尽,可能会删除 更多 Snapshot 副本。

如果无法满足上述所有配置要求、并且需要确保卷不会用尽空间、则必须将卷的预留百分比设置为 100。这需要 预先准备更多的可用空间,但可以保证即使使用上述技术,数据修改操作也会成功。

预留百分比设置的默认值和允许值取决于卷的保证:

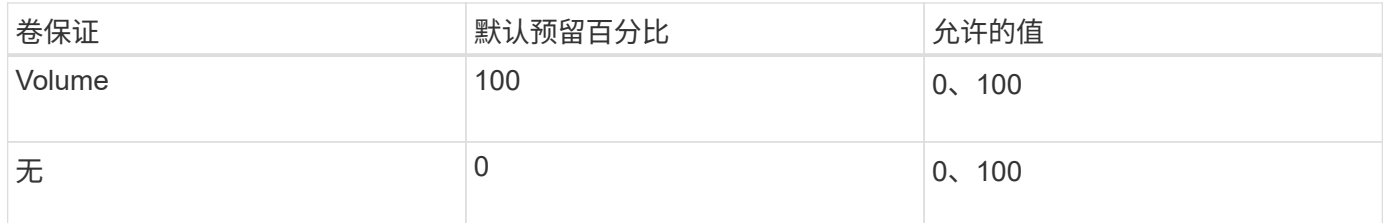

### **SAN**主机端空间管理

在精简配置环境中,主机端空间管理完成了管理存储系统中已在主机文件系统中释放的空 间的过程。

主机文件系统包含元数据,用于跟踪哪些块可用于存储新数据,哪些块包含不能覆盖的有效数据。此元数据存储 在 LUN 中。删除主机文件系统中的文件后,文件系统元数据将更新,以将该文件的块标记为可用空间。然后重 新计算文件系统的总可用空间,以包括新释放的块。对于存储系统,这些元数据更新与主机执行的任何其他写入 操作没有任何不同。因此,存储系统不会意识到发生了任何删除操作。

这会在主机报告的可用空间量与底层存储系统报告的可用空间量之间造成差异。例如,假设存储系统为主机分配 了一个新配置的 200 GB LUN 。主机和存储系统均报告有 200 GB 的可用空间。然后,主机将写入 100 GB 的 数据。此时,主机和存储系统均报告已用空间为 100 GB ,未用空间为 100 GB 。

然后,从主机中删除 50 GB 的数据。此时,主机将报告已用空间为 50 GB ,未用空间为 150 GB 。但是,您的

存储系统将报告已用空间为 100 GB, 未用空间为 100 GB。

主机端空间管理使用各种方法来协调主机和存储系统之间的空间差异。

### 使用 **SnapCenter** 简化主机管理

您可以使用 SnapCenter 软件简化与 iSCSI 和 FC 存储相关的某些管理和数据保护任务。SnapCenter 是一个适 用于 Windows 和 UNIX 主机的可选管理软件包。

您可以使用 SnapCenter 软件从可分布在多个存储系统之间的存储池轻松创建虚拟磁盘,并自动执行存储配置任 务,并简化从与主机数据一致的 Snapshot 副本创建 Snapshot 副本和克隆的过程。

有关的详细信息、请参见NetApp产品文档 ["SnapCenter"](https://docs.netapp.com/us-en/snapcenter/index.html)。

### 相关链接

["](#page-48-0)[为](#page-48-0) [SCSI](#page-48-0) [精简](#page-48-0)[配置](#page-48-0) [LUN](#page-48-0) [启用空间分配](#page-48-0)["](#page-48-0)

### 关于 **igroup**

启动程序组 ( igroup ) 是包含 FC 协议主机 WWPN 或 iSCSI 主机节点名称的表。您可以 定义 igroup 并将其映射到 LUN ,以控制哪些启动程序可以访问 LUN 。

通常,您希望主机的所有启动程序端口或软件启动程序都能够访问 LUN 。如果您正在使用多路径软件或拥有集 群主机,则每个集群主机的每个启动程序端口或软件启动程序都需要通过冗余路径连接到同一个 LUN 。

您可以创建 igroup ,以指定在创建 LUN 之前或之后哪些启动程序可以访问 LUN ,但必须先创建 igroup ,然后 才能将 LUN 映射到 igroup 。

启动程序组可以包含多个启动程序,多个 igroup 可以包含同一个启动程序。但是,不能将一个 LUN 映射到具有 相同启动程序的多个 igroup 。启动程序不能是不同操作系统类型的 igroup 的成员。

**igroup** 如何授予 **LUN** 访问权限的示例

您可以创建多个 igroup 来定义哪些 LUN 可供主机使用。例如,如果您有主机集群,则可以使用 igroup 来确保 特定 LUN 仅对集群中的一个主机可见, 或者对集群中的所有主机可见。

下表说明了四个 igroup 如何为访问存储系统的四个不同主机提供 LUN 访问权限。集群模式主机( Host3 和 Host4)都是同一个 igroup ( group3) 的成员, 并且可以访问映射到此 igroup 的 LUN 。名为 group4 的 igroup 包含 Host4 的 WWPN, 用于存储其配对节点不希望看到的本地信息。

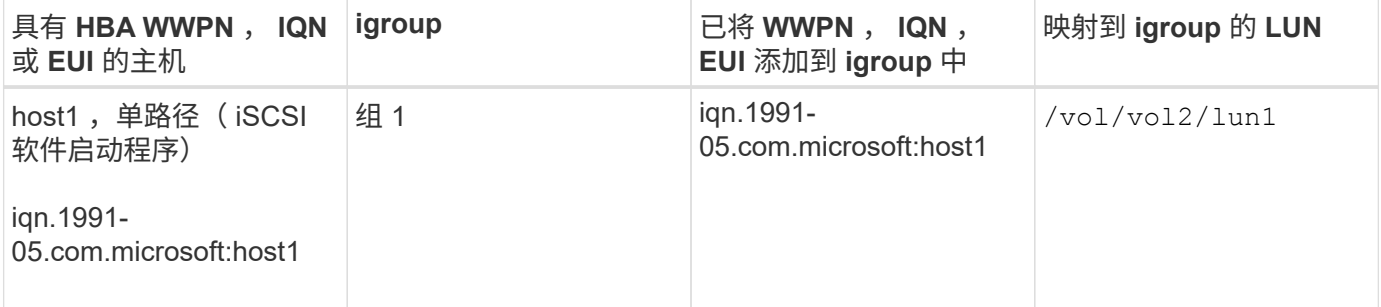

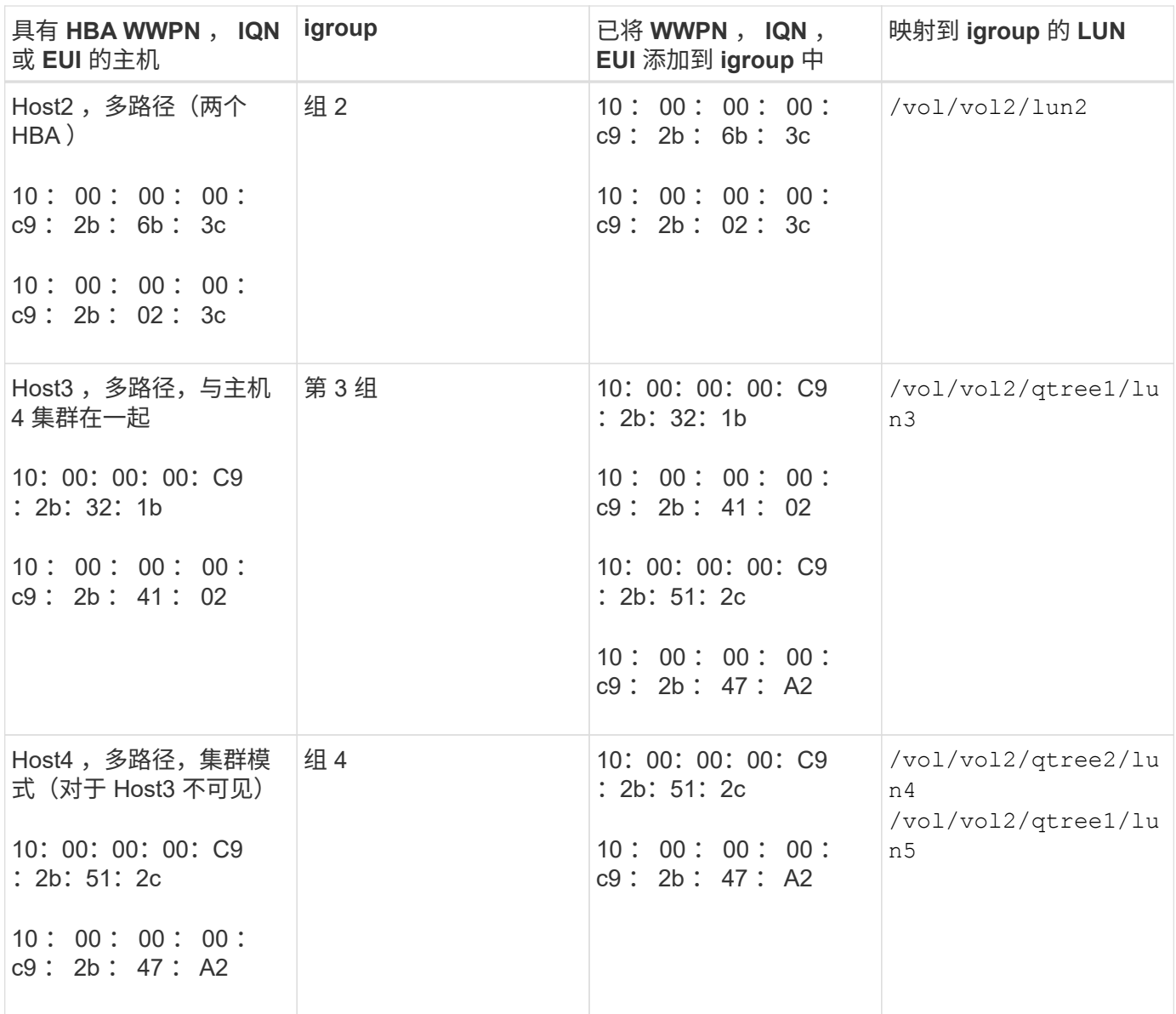

### 为 **igroup** 指定启动程序 **WWPN** 和 **iSCSI** 节点名称

您可以在创建 igroup 时指定启动程序的 iSCSI 节点名称和 WWPN, 也可以稍后添加它 们。如果您选择在创建 LUN 时指定启动程序 iSCSI 节点名称和 WWPN, 则可以稍后根据 需要将其删除。

按照 Host Utilities 文档中的说明获取 WWPN 并查找与特定主机关联的 iSCSI 节点名称。对于运行 ESX 软件的 主机,请使用 Virtual Storage Console 。

### 使用 **VMware** 和 **Microsoft** 副本卸载实现存储虚拟化

使用 **VMware** 和 **Microsoft** 副本卸载的存储虚拟化概述

VMware 和 Microsoft 支持副本卸载操作,以提高性能和网络吞吐量。您必须根据 VMware 和 Windows 操作系统环境的要求对系统进行配置,以使用各自的副本卸载功能。

在虚拟化环境中使用 VMware 和 Microsoft 副本卸载时,必须对齐 LUN 。未对齐的 LUN 可能会降低性能。

使用虚拟化 **SAN** 环境的优势

通过使用 Storage Virtual Machine ( SVM )和 LIF 创建虚拟化环境, 您可以将 SAN 环境扩展到集群中的所有 节点。

• 分布式管理

您可以登录到 SVM 中的任何节点来管理集群中的所有节点。

• 增加数据访问

通过 MPIO 和 ALUA ,您可以通过 SVM 的任何活动 iSCSI 或 FC LIF 访问数据。

• 受控制的 LUN 访问

如果使用 SLM 和端口集,则可以限制启动程序可用于访问 LUN 的 LIF 。

**LUN** 访问在虚拟化环境中的工作原理

在虚拟化环境中, LIF 使主机(客户端)能够通过优化和非优化路径访问 LUN 。

LIF 是一个逻辑接口,用于将 SVM 连接到物理端口。尽管多个 SVM 可以在同一端口上具有多个 LIF ,但一个 LIF 属于一个 SVM 。您可以通过 SVM LIF 访问 LUN 。

### 集群中单个**SVM**的**LUN**访问示例

在以下示例中,主机 1 连接到 SVM-1 中的 LIF1.1 和 LIF1.2 以访问 LUN1 。LIF1.1 使用物理端口 node1 : 0c , LIF1.2 使用 node2 : 0c 。LIF1.1 和 LIF1.2 仅属于 SVM-1 。如果在节点 1 或节点 2 上为 SVM-1 创建了新 的 LUN ,则它可以使用这些相同的 LIF 。如果创建了新的 SVM ,则可以使用两个节点上的物理端口 0c 或 0d 创建新的 LIF 。

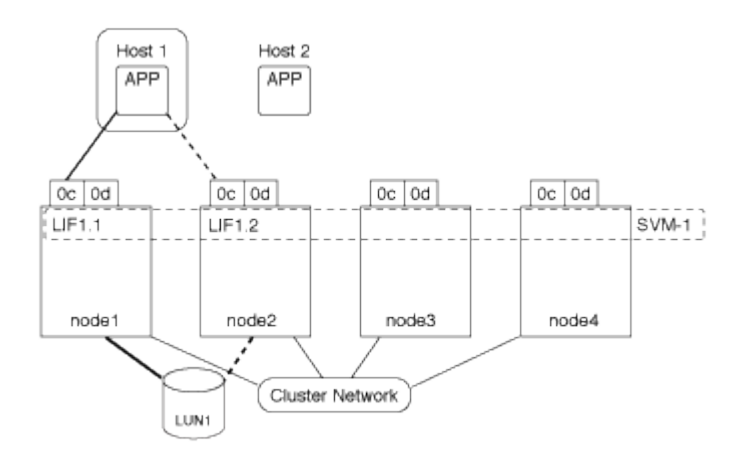

### 一个集群中多个**SVM**的**LUN**访问示例

一个物理端口可以支持多个为不同 SVM 提供服务的 LIF 。由于 LIF 与特定 SVM 关联,因此集群节点可以将传 入数据流量发送到正确的 SVM 。在以下示例中, 1 到 4 之间的每个节点都具有一个 SVM-2 LIF ,并使用每个 节点上的物理端口 0c 。主机 1 连接到 SVM-1 中的 LIF1.1 和 LIF1.2 以访问 LUN1 。主机2连接到SVM-2中 的LIF2-1和LIF2-2以访问LUP-2。两个 SVM 共享节点 1 和 2 上的物理端口 0c 。SVM-2 具有其他 LIF ,主机 2 使用这些 LIF 访问 LUN 3 和 4 。这些 LIF 正在节点 3 和 4 上使用物理端口 0c 。多个 SVM 可以共享节点上的物

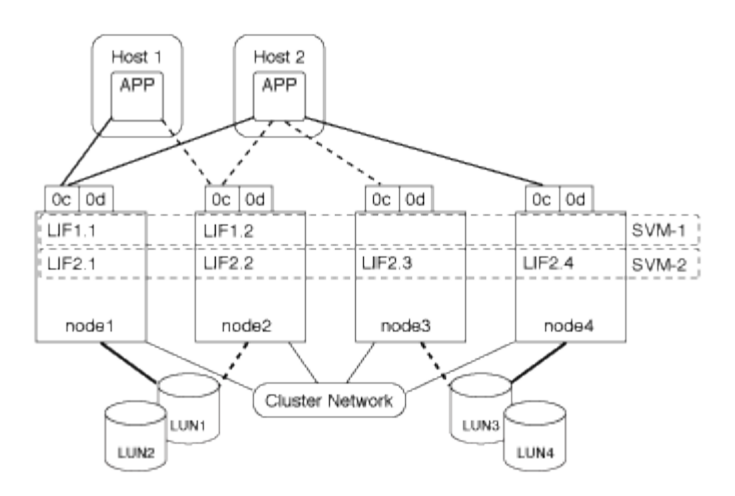

### 从主机系统到**LUN**的活动或优化路径示例

在活动路径或优化路径中,数据流量不会通过集群网络传输,而是通过最直接的路由传输到 LUN 。到 LUN1 的 活动或优化路径通过 node1 中的 LIF1.1 ,并使用物理端口 0c 。主机 2 有两个活动路径或优化路径,一个路径 指向节点 1 LIF2.1 , 该节点共享物理端口 0c , 另一个路径指向节点 4 LIF2.4 , 该节点使用物理端口 0c 。

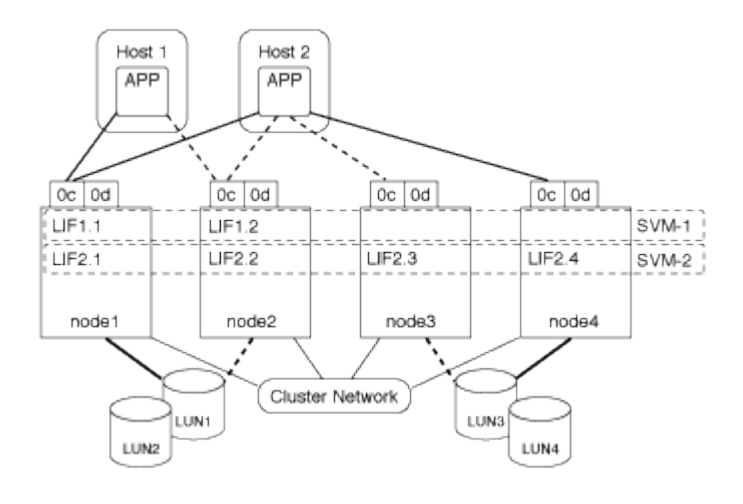

### 从主机系统到**LUN**的活动或非优化路径**(**间接**)**示例

在主动或非优化路径(间接)路径中,数据流量通过集群网络传输。只有当主机中的所有活动或优化路径均不可 用于处理流量时,才会发生此问题描述。如果从主机 2 到 SVM-2 LIF2.4 的路径丢失,则对 LUN3 和 LUN4 的访 问将遍历集群网络。从主机 2 访问时,会在节点 3 上使用 LIF2.3 。然后,流量将进入集群网络交换机并备份到 node4 以访问 LUN3 和 LUN4 。然后,它会通过集群网络交换机返回,然后通过 LIF2.3 返回到主机 2 。在节点 4 上的另一个物理端口上为 SVM-2 还原 LIF2.4 路径或建立新的 LIF 之前,系统将使用此活动路径或非优化路 径。

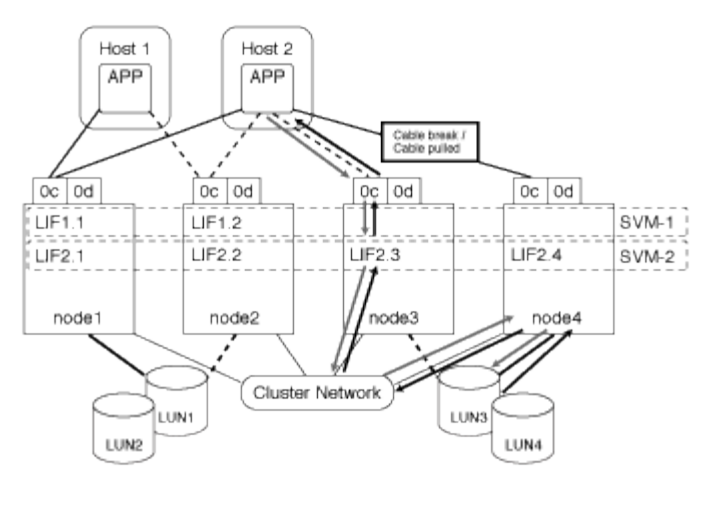

=

:allow-uri-read:

提高 **ESX** 主机的 **VMware VAAI** 性能

如果 ESX 主机运行的是 ESX 4.1 或更高版本, 则 ONTAP 支持某些 VMware vStorage APIs for Array Integration ( VAAI ) 功能。这些功能有助于将操作从 ESX 主机卸载到存 储系统,并提高网络吞吐量。ESX 主机会在正确的环境中自动启用这些功能。

VAAI 功能支持以下 SCSI 命令:

• EXTENDED\_COPY

通过此功能,主机可以在 LUN 之间或 LUN 内部启动数据传输,而无需主机参与数据传输。这样可以节省 ESX CPU 周期并提高网络吞吐量。扩展副本功能也称为 " 副本卸载 " ,用于克隆虚拟机等情形。ESX 主机 调用副本卸载功能时,该功能会复制存储系统中的数据,而不是通过主机网络进行复制。副本卸载可通过以 下方式传输数据:

- 在 LUN 中
- 卷中的 LUN 之间
- 。在 Storage Virtual Machine (SVM) 中不同卷上的 LUN 之间
- 在集群中不同SVM上的LUN之间 如果无法调用此功能、ESX主机将自动使用标准读写命令执行复制操作。
- WRITE\_SAME

此功能可减轻向存储阵列写入重复模式(例如全零)的工作负担。ESX 主机在零填充文件等操作中使用此功 能。

• COMPARE\_AND\_WRITE

此功能可绕过某些文件访问并发限制,从而加快启动虚拟机等操作的速度。

使用 **VAAI** 环境的要求

VAAI 功能是 ESX 操作系统的一部分,设置正确的环境后, ESX 主机会自动调用这些功能。

环境要求如下:

- ESX 主机必须运行 ESX 4.1 或更高版本。
- 托管 VMware 数据存储库的 NetApp 存储系统必须运行 ONTAP 。
- (仅限副本卸载) VMware 副本操作的源和目标必须托管在同一集群中的同一存储系统上。

 $\left(\begin{smallmatrix} 1\\1\end{smallmatrix}\right)$ 

当前,副本卸载功能不支持在不同存储系统上托管的 VMware 数据存储库之间复制数据。

### 确定 **ESX** 是否支持 **VAAI** 功能

要确认 ESX 操作系统是否支持 VAAI 功能,您可以检查 vSphere Client 或使用任何其他方式访问主机。默认情 况下, ONTAP 支持 SCSI 命令。

您可以检查 ESX 主机的高级设置以确定是否已启用 VAAI 功能。下表说明了哪些 SCSI 命令与 ESX 控制名称相 对应。

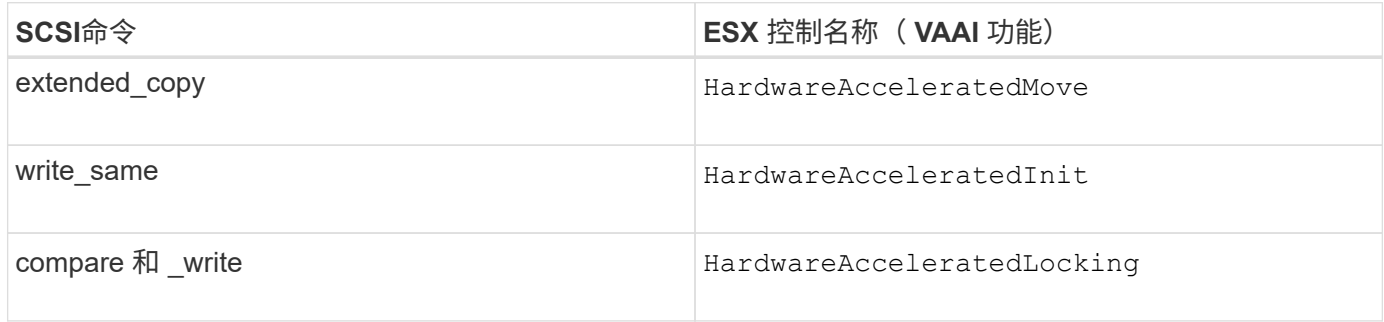

### **Microsoft** 卸载数据传输( **Offloaded Data Transfer** , **ODX** )

Microsoft 卸载数据传输( Offloaded Data Transfer , ODX )也称为 *copy ofload* ,可在 存储设备内部或兼容存储设备之间直接传输数据,而无需通过主机计算机传输数据。

ONTAP支持对SMB和SAN协议使用ODX。

在非 ODX 文件传输中,数据将从源读取,并通过网络传输到主机。主机通过网络将数据传输回目标。在 ODX 文件传输中,数据会直接从源复制到目标,而无需通过主机。

由于ODX卸载副本是直接在源和目标之间执行的、因此、如果在同一卷中执行副本、则可以获得显著的性能优 势、包括加快相同卷副本的复制速度、降低客户端上的CPU和内存利用率以及降低网络I/O带宽利用率。如果副 本跨卷、则与基于主机的副本相比、性能可能不会显著提高。

对于 SAN 环境,只有当主机和存储系统都支持 ODX 时, ODX 才可用。支持 ODX 且启用了 ODX 的客户端计 算机在移动或复制文件时会自动透明地使用卸载文件传输。无论您是通过 Windows 资源管理器拖放文件还是使 用命令行文件复制命令,还是客户端应用程序启动文件复制请求,系统都会使用 ODX 。

使用 **ODX** 的要求

如果您计划使用 ODX 进行副本卸载,则需要熟悉卷支持注意事项,系统要求和软件功能要求。

要使用 ODX, 您的系统必须具备以下条件:

• ONTAP

ODX 会在支持的 ONTAP 版本中自动启用。

• 源卷最小为 2 GB

为了获得最佳性能,源卷应大于 260 GB 。

• Windows 客户端上的 ODX 支持

Windows Server 2012 或更高版本以及 Windows 8 或更高版本均支持 ODX 。互操作性表包含有关受支持的 Windows 客户端的最新信息。

["NetApp](https://mysupport.netapp.com/matrix) [互](https://mysupport.netapp.com/matrix)[操作性](https://mysupport.netapp.com/matrix)[表](https://mysupport.netapp.com/matrix)[工具](https://mysupport.netapp.com/matrix)["](https://mysupport.netapp.com/matrix)

• ODX 的复制应用程序支持

执行数据传输的应用程序必须支持 ODX 。支持 ODX 的应用程序操作包括:

- Hyper-V 管理操作,例如创建和转换虚拟硬盘( VHD ),管理 Snapshot 副本以及在虚拟机之间复制文 件
- Windows 资源管理器操作
- Windows PowerShell copy 命令
- Windows 命令提示符复制命令 Microsoft TechNet库包含有关Windows服务器和客户端上支持的ODX应用程序的详细信息。
- 如果使用的是压缩卷,则压缩组大小必须为 8K 。

不支持 32 K 压缩组大小。

ODX 不适用于以下卷类型:

- 容量小于 2 GB 的源卷
- 只读卷
- ["FlexCache](https://docs.netapp.com/zh-cn/ontap/flexcache/supported-unsupported-features-concept.html) [卷](https://docs.netapp.com/zh-cn/ontap/flexcache/supported-unsupported-features-concept.html)["](https://docs.netapp.com/zh-cn/ontap/flexcache/supported-unsupported-features-concept.html)

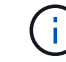

FlexCache初始卷支持ODX。

• ["](#page-10-0)[半厚](#page-10-0)[配置](#page-10-0)[卷](#page-10-0)["](#page-10-0)

特殊的系统文件要求

您可以删除在 qtree 中找到的 ODX 文件。除非技术支持要求您删除或修改任何其他 ODX 系统文件,否则不得 删除或修改此类文件。

使用 ODX 功能时,系统的每个卷中都存在 ODX 系统文件。这些文件可以对 ODX 传输期间使用的数据进行时 间点表示。以下系统文件位于包含 LUN 或将数据卸载到的文件的每个卷的根级别:

• .copy-offload (隐藏目录)

• .tokens (文件位于隐藏的下 .copy-offload 目录)

您可以使用 copy-offload delete-tokens -path dir path -node *node name* 用于删除包含ODX文 件的qtree的命令。

**ODX** 的用例

您应了解在 SVM 上使用 ODX 的使用情形,以便确定 ODX 在何种情况下可为您带来性能优势。

支持 ODX 的 Windows 服务器和客户端会使用副本卸载作为在远程服务器之间复制数据的默认方式。如果 Windows 服务器或客户端不支持 ODX ,或者 ODX 副本卸载在任何时刻失败,则复制或移动操作将回退为复制 或移动操作的传统读写操作。

以下使用情形支持使用 ODX 副本和移动:

• 卷内

源文件或 LUN 与目标文件或 LUN 位于同一个卷中。

• 卷间,同一节点,同一 SVM

源文件或 LUN 和目标文件或 LUN 位于同一节点上的不同卷上。数据属于同一个 SVM 。

• 卷间,不同节点,相同 SVM

源文件或 LUN 和目标文件或 LUN 位于不同节点上的不同卷上。数据属于同一个 SVM 。

• SVM 间,同一节点

源和目标文件或 LUN 位于同一节点上的不同卷上。数据属于不同的 SVM 。

• SVM 间,不同节点

源和目标文件或 LUN 位于不同节点上的不同卷上。数据属于不同的 SVM 。

• 集群间

源 LUN 和目标 LUN 位于集群中不同节点上的不同卷上。只有SAN支持此功能、SMB不支持此功能。

### 还有一些其他特殊使用情形:

• 在 ONTAP ODX 实施中,您可以使用 ODX 在 SMB 共享与 FC 或 iSCSI 连接的虚拟驱动器之间复制文件。

您可以使用 Windows 资源管理器, Windows 命令行界面或 PowerShell , Hyper-V 或其他支持 ODX 的应 用程序, 在 SMB 共享和连接的 LUN 之间使用 ODX 副本卸载功能无缝复制或移动文件, 但前提是 SMB 共 享和 LUN 位于同一集群上。

- Hyper-V 还提供了一些 ODX 副本卸载的其他使用情形:
	- 您可以使用 ODX 副本卸载直通与 Hyper-V 在虚拟硬盘( VHD )文件内部或之间复制数据,或者在同一 集群中映射的 SMB 共享和连接的 iSCSI LUN 之间复制数据。

这样,子操作系统中的副本就可以传递到底层存储。

- 创建固定大小的 VHD 时, ODX 用于使用众所周知的置零令牌以零初始化磁盘。
- 如果源存储和目标存储位于同一集群上,则使用 ODX 副本卸载进行虚拟机存储迁移。

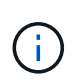

要利用 Hyper-V ODX 副本卸载直通的使用情形,子操作系统必须支持 ODX ,而子操作系统 的磁盘必须是 SCSI 磁盘, 并由支持 ODX 的存储 ( SMB 或 SAN )提供支持。子操作系统 上的 IDE 磁盘不支持 ODX 直通。

## <span id="page-23-0"></span>**SAN** 管理

**SAN**配置

<span id="page-23-1"></span>**SAN**管理概述

本节的内容介绍如何在ONTAP 9.7及更高版本中使用ONTAP 命令行界面(CLI)和System Manager配置和管理SAN环境。

如果您使用的是经典 System Manager (仅适用于 ONTAP 9.7 及更早版本),请参见以下主题:

- ["iSCSI](https://docs.netapp.com/us-en/ontap-sm-classic/online-help-96-97/concept_iscsi_protocol.html) [协议](https://docs.netapp.com/us-en/ontap-sm-classic/online-help-96-97/concept_iscsi_protocol.html)["](https://docs.netapp.com/us-en/ontap-sm-classic/online-help-96-97/concept_iscsi_protocol.html)
- ["FC/FCoE](https://docs.netapp.com/us-en/ontap-sm-classic/online-help-96-97/concept_fc_fcoe_protocol.html) [协议](https://docs.netapp.com/us-en/ontap-sm-classic/online-help-96-97/concept_fc_fcoe_protocol.html)["](https://docs.netapp.com/us-en/ontap-sm-classic/online-help-96-97/concept_fc_fcoe_protocol.html)

您可以使用 iSCSI 和 FC 协议在 SAN 环境中提供存储。

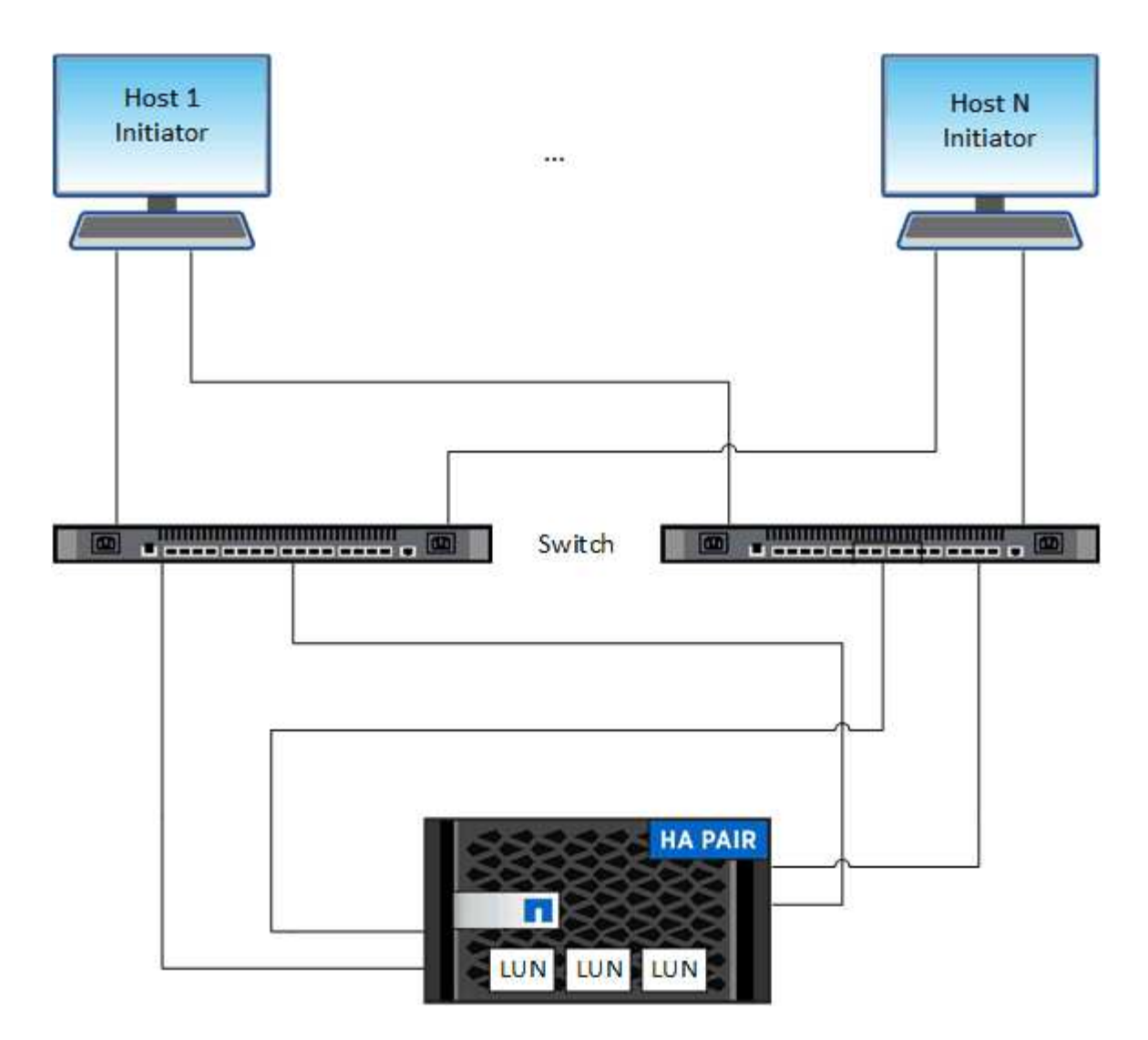

使用 iSCSI 和 FC 时,存储目标称为 LUN (逻辑单元),并作为标准块设备提供给主机。 您可以创建 LUN , 然后将其映射到启动程序组( igroup )。 启动程序组是包含 FC 主机 WWPs 和 iSCSI 主机节点名称的表,用 于控制哪些启动程序可以访问哪些 LUN 。

FC 目标通过 FC 交换机和主机端适配器连接到网络,并通过全球通用端口名称( WWPN )进行标识。 iSCSI 目标通过标准以太网网络适配器(NIC)、具有软件启动程序的TCP卸载引擎(TOE)卡、融合网络适配器(CNA)或专 用主机总线适配器(HBA)连接到网络、并通过iSCSI限定名称(IQN)进行标识。

为 **FCoE** 配置交换机

您必须先为交换机配置 FCoE ,然后才能在现有以太网基础架构上运行 FC 服务。

您需要的内容

• 您的 SAN 配置必须受支持。

有关支持的配置的详细信息、请参见 ["NetApp](https://mysupport.netapp.com/matrix) [互](https://mysupport.netapp.com/matrix)[操作性](https://mysupport.netapp.com/matrix)[表](https://mysupport.netapp.com/matrix)[工具](https://mysupport.netapp.com/matrix)["](https://mysupport.netapp.com/matrix)。

• 存储系统上必须安装统一目标适配器( UTA )。

如果使用的是UTA2、则必须将其设置为 cna 模式。

• 主机上必须安装融合网络适配器( CNA )。

### 步骤

- 1. 使用交换机文档为交换机配置 FCoE 。
- 2. 验证是否已正确配置集群中每个节点的DCB设置。

run -node node1 -command dcb show

在交换机上配置 DCB 设置。如果设置不正确,请参见交换机文档。

3. 验证FC目标端口联机状态为时FCoE登录是否正常 true。

fcp adapter show -fields node, adapter, status, state, speed, fabricestablished,physical-protocol

FC目标端口联机状态为 false,请参阅交换机文档。

### 相关信息

- ["NetApp](https://mysupport.netapp.com/matrix) [互](https://mysupport.netapp.com/matrix)[操作性](https://mysupport.netapp.com/matrix)[表](https://mysupport.netapp.com/matrix)[工具](https://mysupport.netapp.com/matrix)["](https://mysupport.netapp.com/matrix)
- ["NetApp](http://www.netapp.com/us/media/tr-3800.pdf) [技术报告](http://www.netapp.com/us/media/tr-3800.pdf) 3800[:](http://www.netapp.com/us/media/tr-3800.pdf) 《[以太网光纤通道\(](http://www.netapp.com/us/media/tr-3800.pdf)FCoE[\)端到端部](http://www.netapp.com/us/media/tr-3800.pdf)[署](http://www.netapp.com/us/media/tr-3800.pdf)[指](http://www.netapp.com/us/media/tr-3800.pdf)南[》](http://www.netapp.com/us/media/tr-3800.pdf)["](http://www.netapp.com/us/media/tr-3800.pdf)
- ["](http://www.cisco.com/en/US/products/ps5989/products_installation_and_configuration_guides_list.html)[《](http://www.cisco.com/en/US/products/ps5989/products_installation_and_configuration_guides_list.html) [Cisco MDS 9000 NX-OS](http://www.cisco.com/en/US/products/ps5989/products_installation_and_configuration_guides_list.html) [和](http://www.cisco.com/en/US/products/ps5989/products_installation_and_configuration_guides_list.html) [SAN-OS](http://www.cisco.com/en/US/products/ps5989/products_installation_and_configuration_guides_list.html) [软件配置指](http://www.cisco.com/en/US/products/ps5989/products_installation_and_configuration_guides_list.html)南[》](http://www.cisco.com/en/US/products/ps5989/products_installation_and_configuration_guides_list.html)["](http://www.cisco.com/en/US/products/ps5989/products_installation_and_configuration_guides_list.html)
- ["Brocade](http://www.brocade.com/products/all/index.page) [产品](http://www.brocade.com/products/all/index.page)["](http://www.brocade.com/products/all/index.page)

### 系统要求

设置 LUN 涉及创建 LUN, 创建 igroup 以及将 LUN 映射到 igroup 。在设置 LUN 之前, 系统必须满足某些前提条件。

- 互操作性表必须列出支持的 SAN 配置。
- 您的 SAN 环境必须满足中指定的 SAN 主机和控制器配置限制 ["NetApp Hardware Universe"](https://hwu.netapp.com) 适用于您的 ONTAP 软件版本。
- 必须安装受支持的 Host Utilities 版本。

Host Utilities 文档提供了更多信息。

• LUN 所属节点和所属节点的 HA 配对节点上必须具有 SAN LIF 。

### 相关信息

- ["NetApp](https://mysupport.netapp.com/matrix) [互](https://mysupport.netapp.com/matrix)[操作性](https://mysupport.netapp.com/matrix)[表](https://mysupport.netapp.com/matrix)[工具](https://mysupport.netapp.com/matrix)["](https://mysupport.netapp.com/matrix)
- ["ONTAP SAN](https://docs.netapp.com/us-en/ontap-sanhost/index.html) [主机配置](https://docs.netapp.com/us-en/ontap-sanhost/index.html)["](https://docs.netapp.com/us-en/ontap-sanhost/index.html)
- ["NetApp](http://www.netapp.com/us/media/tr-4017.pdf) [技术报告](http://www.netapp.com/us/media/tr-4017.pdf) [4017](http://www.netapp.com/us/media/tr-4017.pdf) [:](http://www.netapp.com/us/media/tr-4017.pdf)《[光纤通道](http://www.netapp.com/us/media/tr-4017.pdf) [SAN](http://www.netapp.com/us/media/tr-4017.pdf) [最佳](http://www.netapp.com/us/media/tr-4017.pdf)[实](http://www.netapp.com/us/media/tr-4017.pdf)践[》](http://www.netapp.com/us/media/tr-4017.pdf)["](http://www.netapp.com/us/media/tr-4017.pdf)

### 创建**LUN**之前需要了解的事项

#### 为什么实际**LUN**大小略有不同

您应了解以下有关LUN大小的信息。

- 创建LUN时、根据LUN的操作系统类型、LUN的实际大小可能会略有不同。创建 LUN 后,无法修改 LUN 操 作系统类型。
- 如果以最大LUN大小创建LUN、请注意、LUN的实际大小可能会略小。ONTAP 会将限制取低一点。
- 每个 LUN 的元数据在其所属聚合中大约需要 64 KB 的空间。创建 LUN 时,必须确保包含的聚合具有足够 的空间来容纳 LUN 的元数据。如果聚合不包含足够的空间来容纳 LUN 的元数据,则某些主机可能无法访问 LUN 。

分配 **LUN ID** 的准则

通常,默认 LUN ID 以 0 开头,并为每个附加映射的 LUN 以 1 为增量进行分配。主机会将 LUN ID 与 LUN 的位 置和路径名称相关联。有效的 LUN ID 编号范围取决于主机。有关详细信息,请参见 Host Utilities 附带的文档。

将 **LUN** 映射到 **igroup** 的准则

- LUN只能映射到igroup一次。
- 作为最佳实践、您应仅通过igrop将LUN映射到一个特定启动程序。
- 您可以将一个启动程序添加到多个 igroup ,但该启动程序只能映射到一个 LUN 。
- 不能对映射到同一 igroup 的两个 LUN 使用相同的 LUN ID 。
- igroup 和端口集应使用相同的协议类型。

验证并添加协议**FC**或**iSCSI**许可证

在为具有 FC 或 iSCSI 的 Storage Virtual Machine ( SVM ) 启用块访问之前, 您必须具 有许可证。FC和iSCSI许可证包含在中 ["ONTAP One"](https://docs.netapp.com/us-en/ontap/system-admin/manage-licenses-concept.html#licenses-included-with-ontap-one)。

```
示例 1. 步骤
```
### **System Manager**

如果您没有ONTAP One、请使用ONTAP系统管理器(9.7及更高版本)验证并添加FC或iSCSI许可证。

- 1. 在System Manager中、选择\*集群>设置>许可证\*
- 2. <sup>如</sup>果未列出许可证、请选择 <sup>并</sup>输入许可证密钥。
- 3. 选择 \* 添加 \* 。

### 命令行界面

如果您没有ONTAP One、请使用ONTAP命令行界面验证并添加FC或iSCSI许可证。

1. 验证您是否具有有效的FC或iSCSI许可证。

```
system license show
```
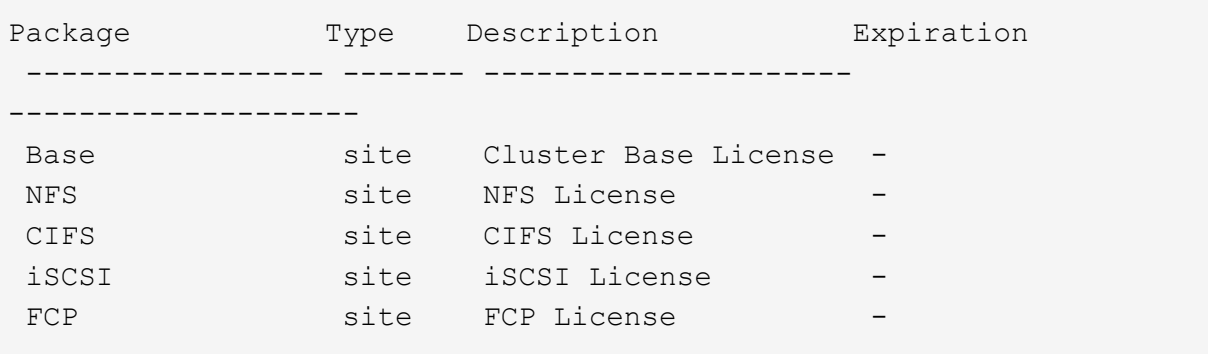

2. 如果您没有有效的FC或iSCSI许可证、请添加许可证代码。

license add -license-code <your\_license\_code>

### 配置 **SAN** 存储

此操作步骤 会在已配置FC或iSCSI协议的现有Storage VM上创建新的LUN。

如果需要创建新的Storage VM并配置FC或iSCSI协议、请参见 ["](#page-67-0)[为](#page-67-0) [FC](#page-67-0) [配置](#page-67-0) [SVM"](#page-67-0) 或 ["](#page-61-0)[为](#page-61-0) [iSCSI](#page-61-0) [配置](#page-61-0) [SVM"](#page-61-0)。

如果未启用FC许可证、则LIF和SVM显示为联机、但运行状态为已关闭。

LUN在主机中显示为磁盘设备。

在创建 LUN 期间,始终会启用非对称逻辑单元访问( ALUA )。您不能更改 ALUA 设置。

要托管启动程序,必须对 SVM 中的所有 FC LIF 使用单个启动程序分区。

 $\binom{1}{1}$ 

从 ONTAP 9.8 开始,在配置存储时,默认情况下会启用 QoS 。您可以在配置过程中或稍后时间禁用 QoS 或选 择自定义 QoS 策略。

### **System Manager**

使用ONTAP 系统管理器(9.7及更高版本)中的FC或iSCSI协议创建LUN以为SAN主机提供存储。

要使用System Manager Classic (9.7及更早版本提供)完成此任务、请参见 ["](https://docs.netapp.com/us-en/ontap-sm-classic/iscsi-config-rhel/index.html)[适用于](https://docs.netapp.com/us-en/ontap-sm-classic/iscsi-config-rhel/index.html) [Red Hat Enterprise](https://docs.netapp.com/us-en/ontap-sm-classic/iscsi-config-rhel/index.html) [Linux](https://docs.netapp.com/us-en/ontap-sm-classic/iscsi-config-rhel/index.html) [的](https://docs.netapp.com/us-en/ontap-sm-classic/iscsi-config-rhel/index.html) [iSCSI](https://docs.netapp.com/us-en/ontap-sm-classic/iscsi-config-rhel/index.html) [配置](https://docs.netapp.com/us-en/ontap-sm-classic/iscsi-config-rhel/index.html)["](https://docs.netapp.com/us-en/ontap-sm-classic/iscsi-config-rhel/index.html)

### 步骤

- 1. 安装相应的 ["SAN](https://docs.netapp.com/us-en/ontap-sanhost/)[主机实用程序](https://docs.netapp.com/us-en/ontap-sanhost/)["](https://docs.netapp.com/us-en/ontap-sanhost/) 在主机上。
- 2. 在 System Manager 中,单击 \* 存储 > LUN\*, 然后单击 \* 添加 \* 。
- 3. 输入创建 LUN 所需的信息。
- 4. 您可以单击\*更多选项\*执行以下任一操作、具体取决于您的ONTAP 版本。

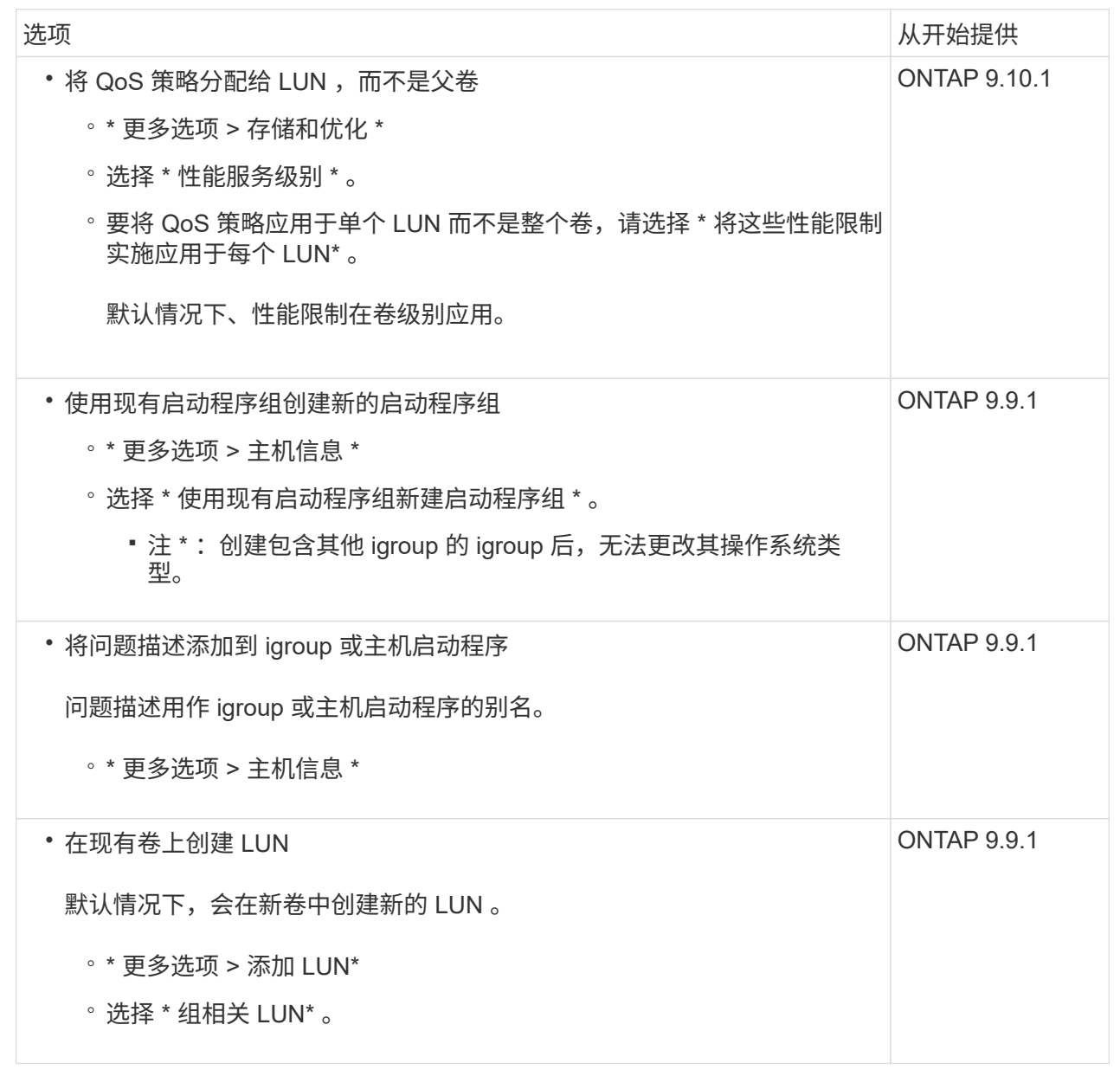

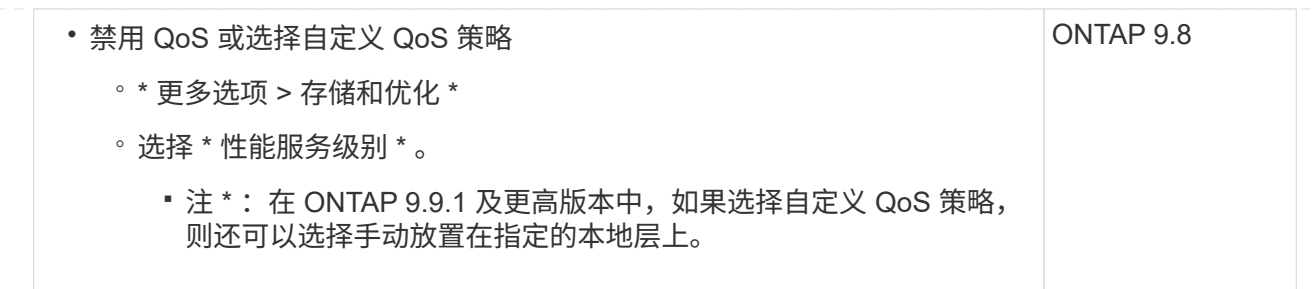

- 5. 对于 FC, 请按 WWPN 对 FC 交换机进行分区。每个启动程序使用一个分区,并在每个分区中包含所 有目标端口。
- 6. 发现主机上的LUN。

对于VMware vSphere、请使用Virtual Storage Console (VSC)发现并初始化LUN。

- 7. 初始化LUN、并可选择创建文件系统。
- 8. 验证主机是否可以在LUN上写入和读取数据。

命令行界面

使用ONTAP 命令行界面使用FC或iSCSI协议创建LUN以为SAN主机提供存储。

1. 确认您已获得FC或iSCSI许可证。

system license show

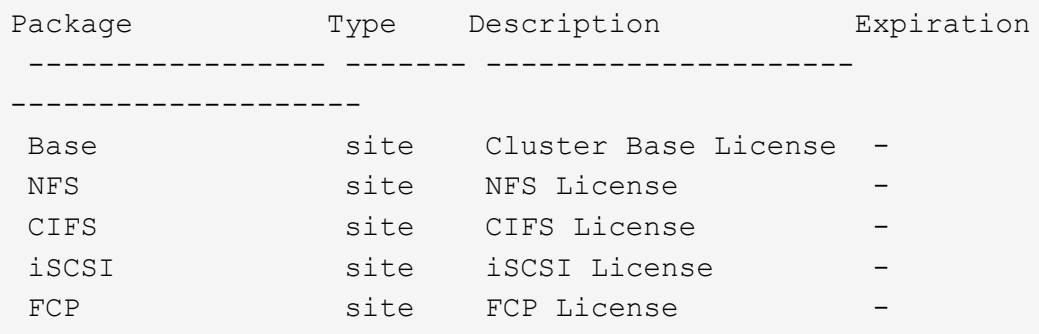

2. 如果您没有FC或iSCSI许可证、请使用 license add 命令:

license add -license-code <your license code>

3. 在SVM上启用协议服务:

对于**iSCSI**:

vserver iscsi create -vserver <svm name> -target-alias <svm name>

对于**FC**:

vserver fcp create -vserver <svm name> -status-admin up

4. 在每个节点上为SVM创建两个LIF:

network interface create -vserver <svm name> -lif <lif name> -role data -data-protocol <iscsi|fc> -home-node <node\_name> -home-port <port name> -address <ip address> -netmask <netmask>

对于每个提供数据的SVM、NetApp至少支持每个节点一个iSCSI或FC LIF。但是、要实现冗余、每个 节点需要两个LIF。对于iSCSI、建议在单独的以太网网络中为每个节点至少配置两个LUN。

5. 确认已创建LIFs且其运行状态为 online:

network interface show -vserver <svm name> <lif name>

6. 创建 LUN :

lun create -vserver <svm\_name> -volume <volume\_name> -lun <lun\_name> -size <lun size> -ostype linux -space-reserve <enabled|disabled>

LUN 名称不能超过 255 个字符,并且不能包含空格。

在卷中创建 LUN 时, NVFAIL 选项会自动启用。

7. 创建 igroup :

igroup create -vserver <svm name> -igroup <igroup name> -protocol <fcp|iscsi|mixed> -ostype linux -initiator <initiator\_name>

8. 将 LUN 映射到 igroup :

lun mapping create -vserver <svm\_ name> -volume <volume name> -lun <lun\_name> -igroup <igroup\_name>

9. 验证是否已正确配置 LUN :

lun show -vserver <svm name>

- 10. (可选) ["](#page-57-0)[创建端口集](#page-57-0)[并绑定](#page-57-0)[到](#page-57-0)[igroup"](#page-57-0)。
- 11. 按照主机文档中的步骤在特定主机上启用块访问。
- 12. 使用 Host Utilities 完成 FC 或 iSCSI 映射并发现主机上的 LUN 。

### 相关信息

- ["SAN](#page-23-1) [管理概](#page-23-1)[述](#page-23-1)["](#page-23-1)
- ["ONTAP SAN](https://docs.netapp.com/us-en/ontap-sanhost/index.html) [主机配置](https://docs.netapp.com/us-en/ontap-sanhost/index.html)["](https://docs.netapp.com/us-en/ontap-sanhost/index.html)
- ["](https://docs.netapp.com/us-en/ontap/san-admin/manage-san-initiators-task.html)[在](https://docs.netapp.com/us-en/ontap/san-admin/manage-san-initiators-task.html)[System Manager](https://docs.netapp.com/us-en/ontap/san-admin/manage-san-initiators-task.html)[中](https://docs.netapp.com/us-en/ontap/san-admin/manage-san-initiators-task.html)[查看](https://docs.netapp.com/us-en/ontap/san-admin/manage-san-initiators-task.html)[和管理](https://docs.netapp.com/us-en/ontap/san-admin/manage-san-initiators-task.html)[SAN](https://docs.netapp.com/us-en/ontap/san-admin/manage-san-initiators-task.html)[启动程序](https://docs.netapp.com/us-en/ontap/san-admin/manage-san-initiators-task.html)[组](https://docs.netapp.com/us-en/ontap/san-admin/manage-san-initiators-task.html)["](https://docs.netapp.com/us-en/ontap/san-admin/manage-san-initiators-task.html)
- ["NetApp](http://www.netapp.com/us/media/tr-4017.pdf) [技术报告](http://www.netapp.com/us/media/tr-4017.pdf) [4017](http://www.netapp.com/us/media/tr-4017.pdf) [:](http://www.netapp.com/us/media/tr-4017.pdf)《[光纤通道](http://www.netapp.com/us/media/tr-4017.pdf) [SAN](http://www.netapp.com/us/media/tr-4017.pdf) [最佳](http://www.netapp.com/us/media/tr-4017.pdf)[实](http://www.netapp.com/us/media/tr-4017.pdf)践[》](http://www.netapp.com/us/media/tr-4017.pdf)["](http://www.netapp.com/us/media/tr-4017.pdf)

### **NVMe**配置

### **NVMe** 概述

您可以使用非易失性内存快速( NVMe )协议在 SAN 环境中提供存储。 NVMe 协议针对 固态存储的性能进行了优化。

对于 NVMe ,存储目标称为命名空间。 NVMe 命名空间是指可格式化为逻辑块并作为标准块设备提供给主机的 非易失性存储数量。 您可以创建命名空间和子系统,然后将命名空间映射到子系统,类似于配置 LUN 并将其映 射到 FC 和 iSCSI 的 igroup 的方式。

NVMe 目标通过使用 FC 交换机的标准 FC 基础架构或使用以太网交换机和主机端适配器的标准 TCP 基础架构 连接到网络。

根据您的ONTAP 版本、对NVMe的支持会有所不同。 请参见 ["NVMe](#page-33-0)[支持和](#page-33-0)[限制](#page-33-0)["](#page-33-0) 了解详细信息。

什么是 **NVMe**

非易失性内存快速( NVMe )协议是一种用于访问非易失性存储介质的传输协议。

基于网络结构的 NVMe ( NVMeoF )是 NVMe 的一个规范定义扩展,支持通过 PCIe 以外的连接进行基于 NVMe 的通信。此接口允许将外部存储机箱连接到服务器。

NVMe 旨在提供对使用非易失性内存构建的存储设备的高效访问,从闪存技术到性能更高的持久性内存技术。因 此,它的限制与为硬盘驱动器设计的存储协议不同。闪存和固态设备( SSD )是一种非易失性内存( NVM )。NVM 是一种在断电期间保留其内容的内存。您可以通过 NVMe 访问该内存。

NVMe 的优势包括提高了数据传输的速度,工作效率,吞吐量和容量。具体特征如下:

• NVMe 的设计可支持多达 64 , 000 个队列。

反过来,每个队列最多可以有 64 , 000 个并发命令。

- 多家硬件和软件供应商均支持 NVMe
- NMVe 利用闪存技术提高了工作效率,从而加快了响应速度
- NVMe 支持对发送到 SSD 的每个 "n request " 发出多个数据请求。

NVMe 对 " request " 进行解码所需时间更短,并且在多线程程序中不需要线程锁定。

• NVMe支持防止CPU级别出现瓶颈的功能、并可随着系统扩展实现大规模可扩展性。

关于 **NVMe** 命名空间

NVMe 命名空间是指可格式化为逻辑块的非易失性内存( NVM )数量。如果为 Storage Virtual Machine 配置了 NVMe 协议,并且命名空间相当于 FC 和 iSCSI 协议的 LUN ,则会使用命名空间。

配置一个或多个命名空间并将其连接到 NVMe 主机。每个命名空间可以支持不同的块大小。

通过 NVMe 协议,可以通过多个控制器访问命名空间。使用大多数操作系统都支持的 NVMe 驱动程序,固态驱 动器( SSD )命名空间会显示为标准块设备,可以在这些设备上部署文件系统和应用程序,而无需任何修改。

命名空间 ID ( NSID )是控制器用来提供对命名空间访问的标识符。在为主机或主机组设置 NSID 时,您还可 以配置主机对卷的可访问性。逻辑块一次只能映射到一个主机组,而给定主机组不具有任何重复的 NSID 。

### 关于 **NVMe** 子系统

NVMe 子系统包括一个或多个 NVMe 控制器,命名空间, NVM 子系统端口,一个 NVM 存储介质以及一个控制 器与 NVM 存储介质之间的接口。创建NVMe命名空间时、默认情况下不会将其映射到子系统。您也可以选择将 其映射为新的或现有的子系统。

### 相关信息

- ["](#page-38-0)[配置](#page-38-0) [NVMe](#page-38-0) [存储](#page-38-0)["](#page-38-0)
- ["](#page-40-0)[将](#page-40-0) [NVMe](#page-40-0) [命名空间](#page-40-0)[映射](#page-40-0)[到](#page-40-0)[子](#page-40-0)[系统](#page-40-0)["](#page-40-0)
- ["](https://docs.netapp.com/us-en/ontap-sanhost/)[配置](https://docs.netapp.com/us-en/ontap-sanhost/)[SAN](https://docs.netapp.com/us-en/ontap-sanhost/)[主机和](https://docs.netapp.com/us-en/ontap-sanhost/)[云客](https://docs.netapp.com/us-en/ontap-sanhost/)[户](https://docs.netapp.com/us-en/ontap-sanhost/)[端](https://docs.netapp.com/us-en/ontap-sanhost/)["](https://docs.netapp.com/us-en/ontap-sanhost/)

#### **NVMe**许可证要求

从 ONTAP 9.5 开始,需要许可证才能支持 NVMe 。如果在 ONTAP 9.4 中启用了 NVMe ,则在升级到 ONTAP 9.5 之后,可以在 90 天的宽限期内获取许可证。

您可以使用以下命令启用许可证:

system license add -license-code *NVMe\_license\_key*

<span id="page-33-0"></span>**NVMe**配置、支持和限制

从ONTAP 9.4开始、 ["](https://docs.netapp.com/us-en/ontap/san-admin/manage-nvme-concept.html)[非易失性内存标准](https://docs.netapp.com/us-en/ontap/san-admin/manage-nvme-concept.html)[\(NVMe\)"](https://docs.netapp.com/us-en/ontap/san-admin/manage-nvme-concept.html) 协议可用于SAN环境。FC-NVMe 与传统 FC 网络采用相同的物理设置和分区实践,但与 FC-SCSI 相比,它可以提供更大的带宽, 增加 IOPS 并减少延迟。

NVMe支持和限制因您的ONTAP版本、平台和配置而异。有关特定配置的详细信息、请参见 ["NetApp](https://imt.netapp.com/matrix/) [互](https://imt.netapp.com/matrix/)[操作性](https://imt.netapp.com/matrix/) [表](https://imt.netapp.com/matrix/)[工具](https://imt.netapp.com/matrix/)["](https://imt.netapp.com/matrix/)。有关支持的限制、请参见 ["Hardware Universe"](https://hwu.netapp.com/)。

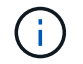

每个集群的最大节点数在Hardware Universe中的\*支持的平台混合\*下可用。

### **Configuration**

- 您可以使用单个网络结构或多网络结构设置NVMe配置。
- 您应该为每个支持 SAN 的 SVM 配置一个管理 LIF 。
- 除嵌入式刀片式交换机外,不支持使用异构 FC 交换机网络结构。

上列出了特定例外情况 ["NetApp](https://mysupport.netapp.com/matrix) [互](https://mysupport.netapp.com/matrix)[操作性](https://mysupport.netapp.com/matrix)[表](https://mysupport.netapp.com/matrix)[工具](https://mysupport.netapp.com/matrix)["](https://mysupport.netapp.com/matrix)。

• 级联,部分网状,全网状,核心边缘和导向器网络结构都是将 FC 交换机连接到网络结构的行业标准方法, 并且均受支持。

一个网络结构可以包含一个或多个交换机,存储控制器可以连接到多个交换机。

功能

根据您的ONTAP版本、支持以下NVMe功能。

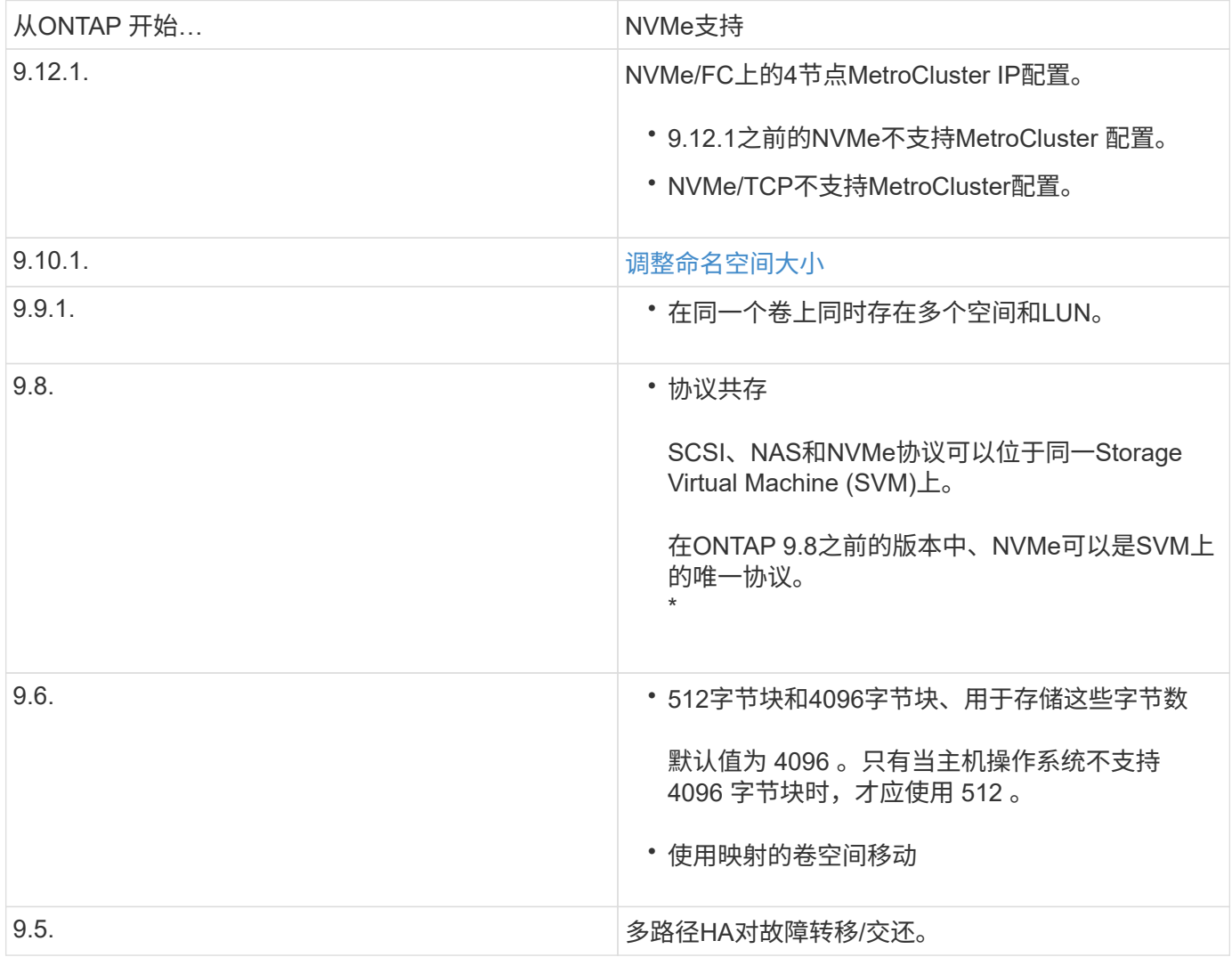

协议

支持以下NVMe协议。

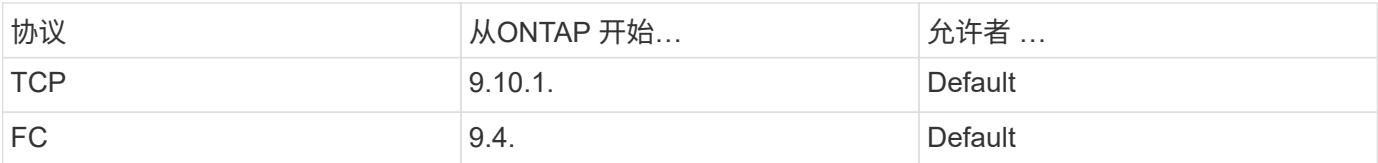

从ONTAP 9.8开始、您可以在同一Storage Virtual Machine (SVM)上配置SCSI、NAS和NVMe协议。 在ONTAP 9.7及更早版本中、NVMe可以是SVM上的唯一协议。

命名空间

使用NVMe命名时间时、您应注意以下事项:

- 如果 LUN 中的数据丢失,则无法从命名空间还原数据,反之亦然。
- 命名空间的空间保证与所属卷的空间保证相同。
- 您不能在从7-模式Data ONTAP过渡的卷上创建命名空间。
- 命名空间不支持以下内容:
	- 正在重命名
	- 卷间移动
	- 卷间副本
	- 按需复制

### 其他限制

**NVMe** 配置不支持以下 **ONTAP** 功能:

- 同步
- Virtual Storage Console

以下内容仅适用于运行 **ONTAP 9.4** 的节点:

- NVMe LIF 和命名空间必须托管在同一节点上。
- 必须先创建 NVMe 服务,然后才能创建 NVMe LIF 。

### 相关信息

["](https://www.netapp.com/pdf.html?item=/media/10680-tr4080.pdf)[现代](https://www.netapp.com/pdf.html?item=/media/10680-tr4080.pdf)[SAN](https://www.netapp.com/pdf.html?item=/media/10680-tr4080.pdf)[的](https://www.netapp.com/pdf.html?item=/media/10680-tr4080.pdf)[最佳](https://www.netapp.com/pdf.html?item=/media/10680-tr4080.pdf)[实](https://www.netapp.com/pdf.html?item=/media/10680-tr4080.pdf)[践](https://www.netapp.com/pdf.html?item=/media/10680-tr4080.pdf)["](https://www.netapp.com/pdf.html?item=/media/10680-tr4080.pdf)

### 为**NVMe**配置**Storage VM**

如果要在节点上使用 NVMe 协议,必须专门为 NVMe 配置 SVM 。

开始之前

您的 FC 或以太网适配器必须支持 NVMe 。中列出了支持的适配器 ["NetApp Hardware Universe"](https://hwu.netapp.com)。
# **System Manager**

使用ONTAP System Manager (9.7及更高版本)为NVMe配置Storage VM。

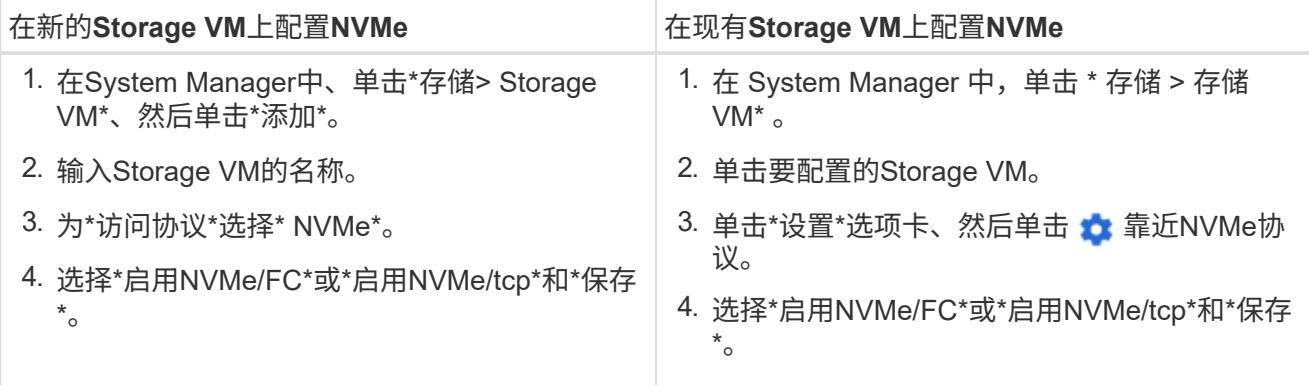

命令行界面

使用ONTAP 命令行界面为NVMe配置Storage VM。

1. 如果不想使用现有 SVM ,请创建一个:

vserver create -vserver <SVM\_name>

a. 验证是否已创建 SVM :

vserver show

2. 验证集群中是否安装了支持 NVMe 或 TCP 的适配器:

对于NVMe:

network fcp adapter show -data-protocols-supported fc-nvme

对于TCP:

network port show

3. 如果您运行的是 ONTAP 9.7 或更早版本,请从 SVM 中删除所有协议:

vserver remove-protocols -vserver <SVM\_name> -protocols iscsi,fcp,nfs,cifs,ndmp

从 ONTAP 9.8 开始,添加 NVMe 时无需删除其他协议。

4. 将 NVMe 协议添加到 SVM :

vserver add-protocols -vserver <SVM\_name> -protocols nvme

5. 如果您运行的是 ONTAP 9.7 或更早版本,请验证 NVMe 是否为 SVM 上允许的唯一协议:

vserver show -vserver <SVM\_name> -fields allowed-protocols

NVMe应是下显示的唯一协议 allowed protocols 列。

6. 创建 NVMe 服务:

vserver nvme create -vserver <SVM\_name>

7. 验证是否已创建 NVMe 服务:

vserver nvme show -vserver <SVM\_name>

- 。 Administrative Status SVM的应列为 up。
- 8. 创建 NVMe/FC LIF :

◦ 对于ONTAP 9.9.1或更早版本、FC:

network interface create -vserver <SVM\_name> -lif <lif\_name> -role data -data-protocol fc-nvme -home-node <home node> -home -port <home port>

◦ 对于ONTAP 9.10.1或更高版本、FC或TCP:

network interface create -vserver <SVM name> -lif <lif name> -service-policy <default-data-nvme-tcp | default-data-nvme-fc> -data-protocol <fcp | fc-nvme | nvme-tcp> -home-node <home node> -home-port <home port> -status-admin up -failover-policy disabled -firewall-policy data -auto-revert false -failover-group <failover\_group> -is-dns-update-enabled false

9. 在 HA 配对节点上创建 NVMe/FC LIF :

◦ 对于ONTAP 9.9.1或更早版本、FC:

```
network interface create -vserver <SVM name> -lif <lif name>
-role data -data-protocol fc-nvme -home-node <home node> -home
-port <home port>
```
◦ 对于ONTAP 9.10.1或更高版本、FC或TCP:

network interface create -vserver <SVM name> -lif <lif name> -service-policy <default-data-nvme-tcp | default-data-nvme-fc> -data-protocol <fcp | fc-nvme | nvme-tcp> -home-node <home node> -home-port <home port> -status-admin up -failover-policy disabled -firewall-policy data -auto-revert false -failover-group <failover\_group> -is-dns-update-enabled false

10. 验证是否已创建 NVMe/FC LIF :

network interface show -vserver <SVM\_name>

11. 在与 LIF 相同的节点上创建卷:

vol create -vserver <SVM\_name> -volume <vol\_name> -aggregate <aggregate\_name> -size <volume\_size>

如果显示有关自动效率策略的警告消息,则可以安全地忽略此消息。

# <span id="page-38-0"></span>配置 **NVMe** 存储

按照以下步骤为现有Storage VM上任何受NVMe支持的主机创建命名空间并配置存储。

从 ONTAP 9.8 开始,在配置存储时,默认情况下会启用 QoS 。您可以在配置过程中或稍后时间禁用 QoS 或选 择自定义 QoS 策略。

开始之前

必须为 Storage VM 配置 NVMe, 并且应已设置 FC 或 TCP 传输。

## **System Manager**

使用ONTAP System Manager (9.7及更高版本)创建命名空间以使用NVMe协议提供存储。

步骤

1. 在 System Manager 中, 单击 \* 存储 > NVMe 命名空间 \*, 然后单击 \* 添加 \* 。

如果需要创建新子系统,请单击 \* 更多选项 \* 。

- 2. 如果您运行的是 ONTAP 9.8 或更高版本,并且要禁用 QoS 或选择自定义 QoS 策略,请单击 \* 更多选 项\*,然后在 \* 存储和优化 \* 下选择 \* 性能服务级别 \* 。
- 3. 按 WWPN 对 FC 交换机进行分区。每个启动程序使用一个分区,并在每个分区中包含所有目标端口。
- 4. 在主机上、发现新命名空间。
- 5. 初始化命名空间并使用文件系统对其进行格式化。
- 6. 验证主机是否可以在命名空间上写入和读取数据。

命令行界面

使用ONTAP 命令行界面创建命名空间以使用NVMe协议提供存储。

此操作步骤 会在已配置NVMe协议的现有Storage VM上创建NVMe命名空间和子系统、然后将此命名空间 映射到子系统、以便可以从主机系统访问数据。

如果需要为NVMe配置Storage VM、请参见 ["](#page-35-0)[为](#page-35-0) [NVMe](#page-35-0) [配置](#page-35-0) [SVM"](#page-35-0)。

步骤

1. 验证是否已为 NVMe 配置 SVM :

vserver show -vserver <svm\_name> -fields allowed-protocols

NVMe 应显示在下 allowed-protocols 列。

2. 创建 NVMe 命名空间:

vserver nvme namespace create -vserver <svm name> -path <path> -size <size\_of\_namespace> -ostype <OS\_type>

3. 创建 NVMe 子系统:

vserver nvme subsystem create -vserver <svm name> -subsystem <name\_of\_subsystem> -ostype <OS\_type>

NVMe 子系统名称区分大小写。必须包含1到96个字符。允许使用特殊字符。

4. 验证是否已创建子系统:

vserver nvme subsystem show -vserver <svm name>

。 nvme 子系统应显示在下 Subsystem 列。

- 5. 从主机获取 NQN 。
- 6. 将主机 NQN 添加到子系统:

vserver nvme subsystem host add -vserver <svm name> -subsystem <subsystem\_name> -host-nqn <Host\_NQN>

7. 将命名空间映射到子系统:

vserver nvme subsystem map add -vserver <svm name> -subsystem <subsystem\_name> -path <path>

一个命名空间只能映射到一个子系统。

8. 验证命名空间是否已映射到子系统:

vserver nvme namespace show -vserver <svm name> -instance

此子系统应列为 Attached subsystem。

# 将 **NVMe** 命名空间映射到子系统

通过将NVMe命名空间映射到子系统、可以从主机访问数据。 您可以在配置存储时 将NVMe命名空间映射到子系统、也可以在配置存储后进行映射。

从ONTAP 9.14.1开始、您可以确定特定主机的资源分配优先级。默认情况下、将主机添加到NVMe子系统时、 会为其指定常规优先级。您可以使用ONTAP命令行界面(CLI)手动将默认优先级从常规更改为高。 分配了高优先 级的主机将分配更大的I/O队列计数和队列深度。

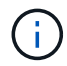

如果要为已添加到ONTAP 9.131或更早版本的子系统中的主机指定高优先级、可以执行此操作 [更](#page-74-0) [改主机](#page-74-0)[优先](#page-74-0)[级](#page-74-0)。

开始之前

```
您的命名空间和子系统应已创建。如果需要创建命名空间和子系统、请参见 "配置 NVMe 存储"。
```
步骤

1. 从主机获取 NQN 。

2. 将主机 NQN 添加到子系统:

vserver nvme subsystem host add -vserver <SVM\_name> -subsystem <subsystem\_name> -host-nqn <Host\_NQN\_:subsystem.\_subsystem\_name>

如果要将主机的默认优先级从常规更改为高、请使用 -priority high 选项此选项从ONTAP 9.14.1开始提 供。

3. 将命名空间映射到子系统:

```
vserver nvme subsystem map add -vserver <SVM_name> -subsystem
<subsystem_name> -path <path>
```
一个命名空间只能映射到一个子系统。

4. 验证命名空间是否已映射到子系统:

vserver nvme namespace show -vserver <SVM\_name> -instance

此子系统应列为 Attached subsystem。

# 管理**LUN**

# 编辑 **LUN QoS** 策略组

从 ONTAP 9.10.1 开始,您可以使用 System Manager 同时在多个 LUN 上分配或删除服务 质量( QoS )策略。

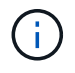

如果QoS策略是在卷级别分配的、则必须在卷级别更改此策略。 只有当 QoS 策略最初是在 LUN 级别分配的时,才能在 LUN 级别编辑它。

#### 步骤

- 1. 在 System Manager 中, 单击 \* 存储 > LUN\*。
- 2. 选择要编辑的一个或多个 LUN 。

如果一次编辑多个 LUN ,则这些 LUN 必须属于同一个 Storage Virtual Machine ( SVM )。如果选择的 LUN 不属于同一 SVM ,则不会显示用于编辑 QoS 策略组的选项。

3. 单击 \* 更多 \* 并选择 \* 编辑 QoS 策略组 \* 。

将**LUN**转换为命名空间

从ONTAP 9.11.1开始、您可以使用ONTAP 命令行界面将现有LUN原位转换为NVMe命名 空间。

您需要的内容

- 指定的LUN不应具有任何与igroup的现有映射。
- LUN不应位于已配置MetroCluster 的SVM中、也不应处于SM-BC关系中。
- LUN不应是协议端点或绑定到协议端点。
- LUN不应具有非零前缀和/或后缀流。
- LUN不应属于快照、也不应作为只读LUN位于SnapMirror关系的目标端。

# 步骤

1. 将LUN转换为NVMe命名空间:

vserver nvme namespace convert-from-lun -vserver -lun-path

# 使 **LUN** 脱机

从 ONTAP 9.10.1 开始,您可以使用 System Manager 使 LUN 脱机。在 ONTAP 9.10.1 之 前的版本中,您必须使用 ONTAP 命令行界面使 LUN 脱机。

# **System Manager**

# 步骤

- 1. 在 System Manager 中,单击 \* 存储 ">LUN\* 。
- 2. 使一个或多个 LUN 脱机

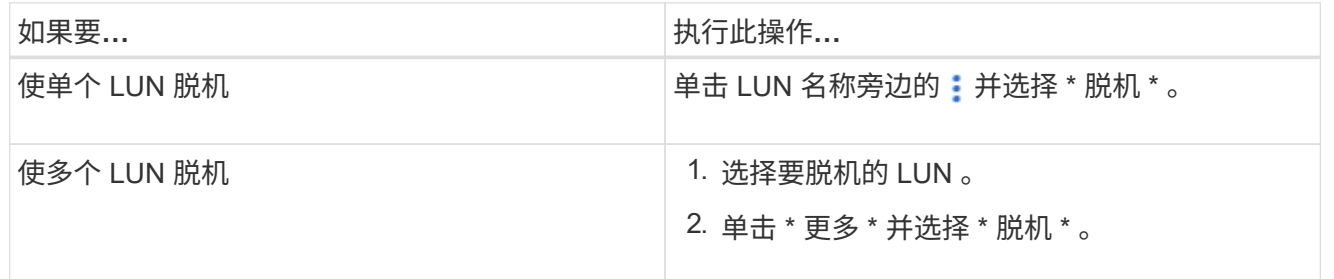

命令行界面

使用命令行界面时,一次只能使一个 LUN 脱机。

# 步骤

1. 使 LUN 脱机:

lun offline <lun name> -vserver <SVM name>

# 调整**LUN**大小

您可以增加或减小LUN的大小。

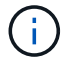

增加 **LUN** 的大小

您可以将 LUN 增加到的大小因 ONTAP 版本而异。

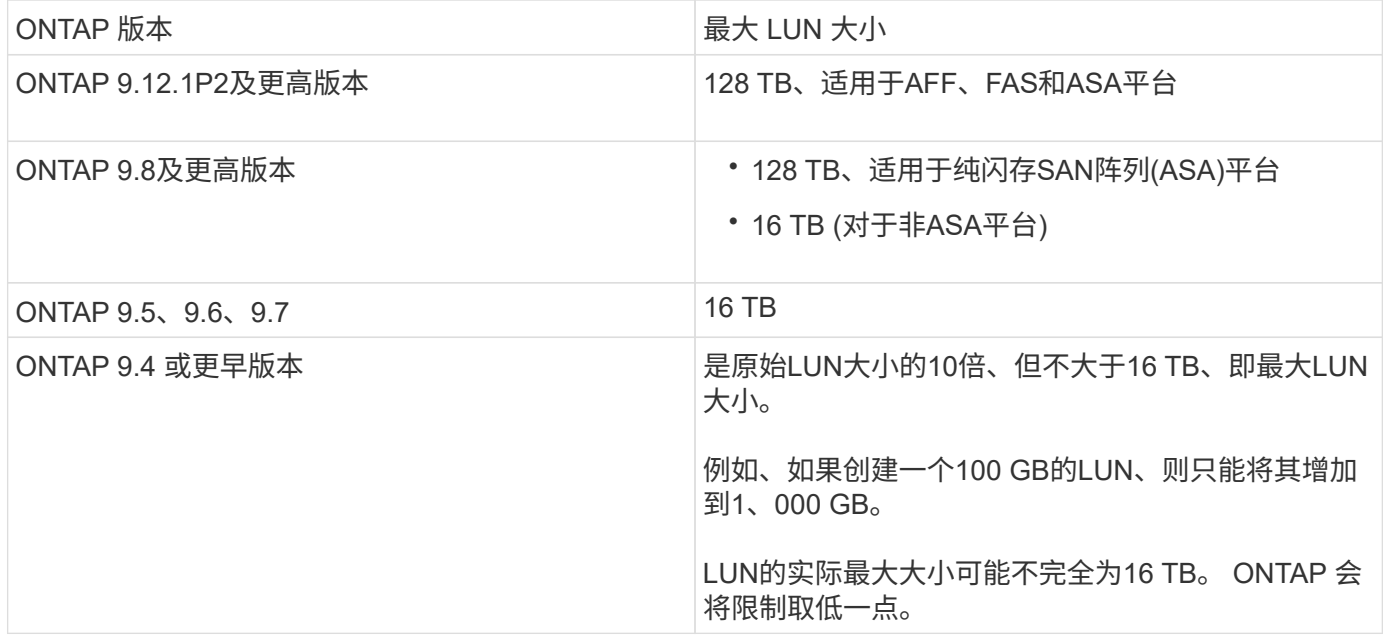

您无需使 LUN 脱机即可增加大小。但是,增加大小后,必须重新扫描主机上的 LUN ,以使主机能够识别大小 的变化。

请参见的命令参考页面 lun resize 命令以了解有关调整LUN大小的详细信息。

```
示例 4. 步骤
```

```
System Manager
```
使用ONTAP 系统管理器(9.7及更高版本)增加LUN的大小。

- 1. 在 System Manager 中,单击 \* 存储 > LUN\* 。
- 2. 单击 并选择 \* 编辑 \* 。
- 3. 在\*存储和优化\*下、增加LUN的大小并增加\*保存\*。

## 命令行界面

使用ONTAP 命令行界面增加LUN的大小。

1. 增加 LUN 的大小:

```
lun resize -vserver <SVM_name> -volume <volume_name> -lun <lun_name>
-size <lun_size>
```
2. 验证增加的 LUN 大小:

lun show -vserver <SVM name >

ONTAP 操作将对 LUN 的实际最大大小进行舍入,使其略小于预期值。此外,实际 LUN 大小可能会因 LUN 的 操作系统类型而略有不同。要获取调整大小后的精确值,请在高级模式下运行以下命令:

set -unit B

lun show -fields max-resize-size -volume *volume\_name* -lun *lun\_name*

- 1. 重新扫描主机上的 LUN 。
- 2. 按照主机文档进行操作,使新创建的 LUN 大小对主机文件系统可见。

减小 **LUN** 的大小

在减小 LUN 大小之前,主机需要将包含 LUN 数据的块迁移到较小 LUN 大小的边界中。您应使用SnapCenter等 工具来确保LUN正确减少、而不会发生包含LUN数据的块被封锁。不建议手动减小 LUN 大小。

减小 LUN 大小后, ONTAP 会自动通知启动程序 LUN 大小已减小。但是,要使主机能够识别新的 LUN 大小, 可能需要在主机上执行其他步骤。有关减小主机文件结构大小的具体信息,请参见主机文档。

# 移动 **LUN**

您可以在 Storage Virtual Machine ( SVM ) 中的卷之间移动 LUN , 但不能在 SVM 之间 移动 LUN 。在 SVM 中跨卷移动的 LUN 会立即移动,而不会丢失连接。

## 您需要的内容

如果您的LUN正在使用选择性LUN映射(SLM)、则应执行此操作 ["](https://docs.netapp.com/zh-cn/ontap/san-admin/modify-slm-reporting-nodes-task.html)[修](https://docs.netapp.com/zh-cn/ontap/san-admin/modify-slm-reporting-nodes-task.html)[改](https://docs.netapp.com/zh-cn/ontap/san-admin/modify-slm-reporting-nodes-task.html)[SLM](https://docs.netapp.com/zh-cn/ontap/san-admin/modify-slm-reporting-nodes-task.html)[报告](https://docs.netapp.com/zh-cn/ontap/san-admin/modify-slm-reporting-nodes-task.html)[节点](https://docs.netapp.com/zh-cn/ontap/san-admin/modify-slm-reporting-nodes-task.html)[列表](https://docs.netapp.com/zh-cn/ontap/san-admin/modify-slm-reporting-nodes-task.html)["](https://docs.netapp.com/zh-cn/ontap/san-admin/modify-slm-reporting-nodes-task.html) 在移动LUN之前包括目 标节点及其HA配对节点。

# 关于此任务

在移动 LUN 期间,重复数据删除,数据压缩和数据缩减等存储效率功能不会保留下来。在 LUN 移动完成后, 必须重新应用它们。

通过 Snapshot 副本进行的数据保护在卷级别进行。因此,移动 LUN 时,它属于目标卷的数据保护方案的范 围。如果没有为目标卷创建 Snapshot 副本,则不会创建 LUN 的 Snapshot 副本。此外, LUN 的所有 Snapshot 副本都会保留在原始卷中,直到删除这些 Snapshot 副本为止。

不能将 LUN 移动到以下卷:

- SnapMirror 目标卷
- SVM 根卷

不能移动以下类型的 LUN :

- 已通过文件创建的 LUN
- 处于 NVFail 状态的 LUN
- 处于负载共享关系中的 LUN
- 协议端点类 LUN

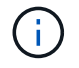

对于 1 TB 或更大的 Solaris OS type LUN ,主机可能会在 LUN 移动期间发生超时。对于此 LUN 类型,您应先卸载此 LUN,然后再启动移动。

# **System Manager**

使用ONTAP 系统管理器(9.7及更高版本)移动LUN。

从 ONTAP 9.10.1 开始,您可以使用 System Manager 在移动单个 LUN 时创建新卷。 在 ONTAP 9.8 和 9.1.1 中,要将 LUN 移动到的卷必须存在,然后才能开始移动 LUN 。

#### 步骤

- 1. 在 System Manager 中,单击 \* 存储 ">LUN\* 。
- 2. 右键单击要移动的LUN、然后单击 并选择 \* 移动 LUN\* 。

在 ONTAP 9.10.1 中,选择将 LUN 移动到 \* 现有卷 \* 或 \* 新卷 \* 。

如果选择创建新卷,请提供卷规格。

3. 单击 \* 移动 \* 。

命令行界面

使用ONTAP 命令行界面移动LUN。

1. 移动 LUN :

lun move start

在很短的时间内, LUN 会同时显示在原始卷和目标卷上。这是预期行为,完成移动后即可解决。

2. 跟踪移动状态并验证是否成功完成:

lun move show

# 相关信息

• ["](#page-59-0)[选择](#page-59-0)[性](#page-59-0) [LUN](#page-59-0) [映射](#page-59-0)["](#page-59-0)

## 删除 **LUN**

如果不再需要 LUN, 可以从 Storage Virtual Machine ( SVM ) 中删除该 LUN 。

# 您需要的内容

必须先从该 LUN 的 igroup 取消映射, 然后才能将其删除。

# 步骤

1. 确认应用程序或主机未使用 LUN 。

2. 从 igroup 取消映射 LUN :

```
lun mapping delete -vserver <SVM_name> -volume <volume_name> -lun
<LUN_name> -igroup <igroup_name>
```
3. 删除 LUN 。

lun delete -vserver <SVM\_name> -volume <volume\_name> -lun <LUN\_name>

4. 验证是否已删除此 LUN :

lun show -vserver <SVM\_name>

Vserver Path State Mapped Type Size --------- ----------------- -------- ------- -------- ----- vs5 /vol/vol16/lun8 online mapped windows 10.00GB

## 复制**LUN**前需要了解的事项

在复制LUN之前、您应注意某些事项。

集群管理员可以使用在集群中的Storage Virtual Machine (SVM)之间复制LUN lun copy 命令:集群管理员必 须使用建立Storage Virtual Machine (SVM)对等关系 vserver peer create 命令。源卷中必须有足够的空间 用于 SIS 克隆。

Snapshot副本中的LUN可用作的源LUN lun copy 命令:使用复制LUN时 lun copy 命令时、LUN副本可立即 进行读写访问。创建 LUN 副本后,源 LUN 保持不变。源 LUN 和 LUN 副本都是具有不同 LUN 序列号的唯一 LUN 。对源 LUN 所做的更改不会反映在 LUN 副本中,对 LUN 副本所做的更改也不会反映在源 LUN 中。源 LUN 的 LUN 映射不会复制到新 LUN; 必须映射 LUN 副本。

通过 Snapshot 副本进行的数据保护在卷级别进行。因此,如果将 LUN 复制到与源 LUN 的卷不同的卷,则目标 LUN 将受目标卷的数据保护方案的保护。如果没有为目标卷创建 Snapshot 副本,则不会为此 LUN 副本创建 Snapshot 副本。

复制 LUN 是一项无中断操作。

您不能复制以下类型的 LUN :

- 已通过文件创建的 LUN
- 处于 NVFAIL 状态的 LUN
- 处于负载共享关系中的 LUN
- 协议端点类 LUN

# 了解 LUN 的已配置空间和实际已用空间有助于确定执行空间回收时可回收的空间量,包含 数据的预留空间量以及 LUN 的总已配置大小与实际使用的大小。

步骤

1. 查看 LUN 的已配置空间与实际已用空间:

lun show

以下示例显示了 vs3 Storage Virtual Machine ( SVM )中 LUN 的已配置空间与实际使用空间:

lun show -vserver vs3 -fields path, size, size-used, space-reserve

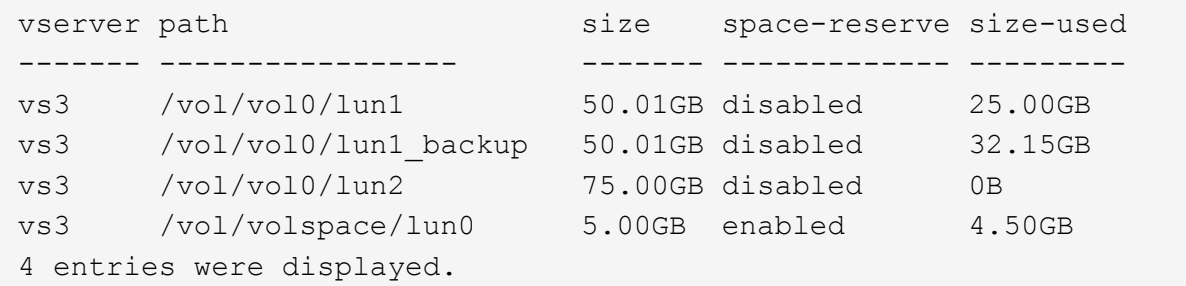

# 为 **SCSI** 精简配置 **LUN** 启用空间分配

如果主机支持SCSI精简配置、则可以在ONTAP中为SCSI精简配置LUN启用空间分配。 启 用空间分配后、如果卷空间已用尽且卷中的LUN无法接受写入、则ONTAP会通知主机。此 外、当主机删除数据时、ONTAP还会自动恢复空间。

在不支持 SCSI 精简配置的主机上,如果包含 LUN 的卷用尽空间且无法自动增长,则 ONTAP 会使 LUN 脱机。 在支持SCSI精简配置的主机上、ONTAP不会在LUN用尽空间时将其脱机。LUN 在只读模式下保持联机,并且主 机会收到 LUN 无法再接受写入的通知。

此外、在支持SCSI精简配置的主机上删除数据时、主机端空间管理会识别主机文件系统上已删除数据的块、并 自动发出一个或多个 SCSI UNMAP 用于释放存储系统上相应块的命令。

开始之前

要启用空间分配、主机必须支持SCSI精简配置。SCSI精简配置使用SCSI SBC-3标准中定义的逻辑块配置。只 有支持此标准的主机才能在 ONTAP 中使用 SCSI 精简配置。

启用空间分配时,以下主机当前支持 SCSI 精简配置:

- Citrix XenServer 6.5及更高版本
- ESXi 5.0及更高版本
- Oracle Linux 6.2 UEK内核或更高版本
- RHEL 6.2及更高版本
- SLES11及更高版本
- Solaris 11.1及更高版本
- Windows

关于此任务

默认情况下、所有LUN的空间分配均处于禁用状态。要启用空间分配、必须使LUN脱机;然后、必须在主机上执 行发现、主机才能识别已启用空间分配。

步骤

1. 使LUN脱机。

```
lun modify -vserver vserver name -volume volume name -lun lun name
-state offline
```
2. 启用空间分配:

```
lun modify -vserver vserver name -volume volume name -lun lun name
-space-allocation enabled
```
3. 验证是否已启用空间分配:

```
lun show -vserver vserver name -volume volume name -lun lun name
-fields space-allocation
```
4. 使 LUN 联机:

```
lun modify -vserver vserver name -volume volume name -lun lun name
-state online
```
5. 在主机上、重新扫描所有磁盘、以确保对所做的更改 -space-allocation 已正确发现选项。

使用存储 **QoS** 控制和监控 **LUN** 的 **I/O** 性能

您可以通过将 LUN 分配给存储 QoS 策略组来控制 LUN 的输入 / 输出( I/O )性能。您可 以控制 I/O 性能, 以确保工作负载实现特定的性能目标, 或者限制对其他工作负载产生负 面影响的工作负载。

关于此任务

策略组强制实施最大吞吐量限制(例如 100 MB/ 秒)。您可以在不指定最大吞吐量的情况下创建策略组,从而 可以在控制工作负载之前监控性能。

您还可以将具有 FlexVol 卷和 LUN 的 Storage Virtual Machine ( SVM )分配给策略组。

在将 LUN 分配给策略组时,请注意以下要求:

• LUN 必须包含在策略组所属的 SVM 中。

您可以在创建策略组时指定 SVM 。

• 如果将 LUN 分配给策略组,则不能将 LUN 所在的卷或 SVM 分配给策略组。

有关如何使用存储 QoS 的详细信息,请参见 ["](https://docs.netapp.com/zh-cn/ontap/system-admin/index.html)[《](https://docs.netapp.com/zh-cn/ontap/system-admin/index.html)[系统管理](https://docs.netapp.com/zh-cn/ontap/system-admin/index.html)[参](https://docs.netapp.com/zh-cn/ontap/system-admin/index.html)考[》](https://docs.netapp.com/zh-cn/ontap/system-admin/index.html)["](https://docs.netapp.com/zh-cn/ontap/system-admin/index.html)。

## 步骤

- 1. 使用 qos policy-group create 命令以创建策略组。
- 2. 使用 lun create 命令或 lun modify 命令 -qos-policy-group 用于将LUN分配给策略组的参数。
- 3. 使用 qos statistics 用于查看性能数据的命令。
- 4. 如有必要、请使用 qos policy-group modify 命令以调整策略组的最大吞吐量限制。

## 可用于有效监控 **LUN** 的工具

# 我们提供了一些工具,可帮助您有效地监控 LUN 并避免空间不足。

- Active IQ Unified Manager 是一款免费工具,可用于管理环境中所有集群的所有存储。
- System Manager 是 ONTAP 中内置的图形用户界面,可用于在集群级别手动管理存储需求。
- OnCommand Insight 提供了一个存储基础架构视图,可用于在 LUN ,卷和聚合的存储空间即将用尽时设置 自动监控,警报和报告。

# 已过渡的 **LUN** 的功能和限制

在 SAN 环境中,在将 7- 模式卷过渡到 ONTAP 期间,需要中断服务。要完成过渡,您需 要关闭主机。过渡后,必须更新主机配置,然后才能开始在 ONTAP 中提供数据

您需要计划一个维护窗口,在此期间可以关闭主机并完成过渡。

已从 7- 模式 Data ONTAP 过渡到 ONTAP 的 LUN 具有某些功能和限制,这些功能和限制会影响 LUN 的管理方 式。

您可以对过渡后的 LUN 执行以下操作:

- 使用查看LUN lun show 命令
- 使用查看从7-模式卷过渡的LUN的清单 transition 7-mode show 命令
- 从 7- 模式 Snapshot 副本还原卷

还原卷将过渡 Snapshot 副本中捕获的所有 LUN

- 使用从7-模式Snapshot副本还原单个LUN snapshot restore-file 命令
- 在 7- 模式 Snapshot 副本中创建 LUN 的克隆
- 从 7- 模式 Snapshot 副本中捕获的 LUN 还原一系列块
- 使用 7- 模式 Snapshot 副本创建卷的 FlexClone

不能对过渡后的 LUN 执行以下操作:

• 访问卷中捕获的 Snapshot 副本支持的 LUN 克隆

相关信息

["](https://docs.netapp.com/us-en/ontap-7mode-transition/copy-based/index.html)[基于](https://docs.netapp.com/us-en/ontap-7mode-transition/copy-based/index.html)[副](https://docs.netapp.com/us-en/ontap-7mode-transition/copy-based/index.html)[本的过](https://docs.netapp.com/us-en/ontap-7mode-transition/copy-based/index.html)[渡](https://docs.netapp.com/us-en/ontap-7mode-transition/copy-based/index.html)["](https://docs.netapp.com/us-en/ontap-7mode-transition/copy-based/index.html)

正确对齐的 **LUN** 上的 **I/O** 不对齐概述

ONTAP 可能会报告正确对齐的 LUN 上的 I/O 不对齐。通常,只要您确信 LUN 配置正确且 分区表正确无误,就可以忽略这些错位警告。

LUN 和硬盘都以块形式提供存储。由于主机上磁盘的块大小为 512 字节,因此 LUN 会向主机提供此大小的块, 而实际使用更大的 4 KB 块来存储数据。主机使用的 512 字节数据块称为逻辑块。LUN 用于存储数据的 4 KB 数 据块称为物理块。这意味着每个 4 KB 物理块中有八个 512 字节逻辑块。

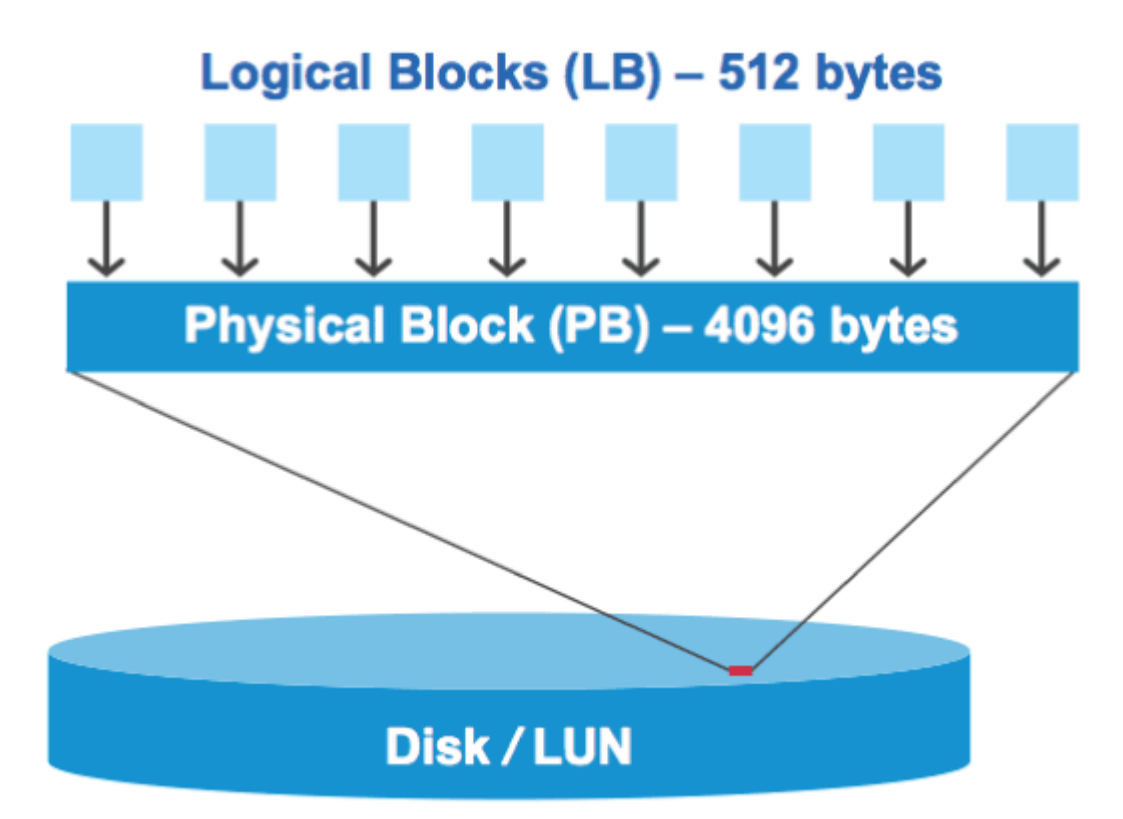

主机操作系统可以在任何逻辑块上开始读取或写入 I/O 操作。只有在 I/O 操作从物理块中的第一个逻辑块开始时 ,才会将其视为对齐。如果 I/O 操作从逻辑块开始,而该逻辑块不是物理块的起点,则会将 I/O 视为错 位。ONTAP 会自动检测错位问题,并在 LUN 上报告。但是, I/O 不对齐并不一定意味着 LUN 也不对齐。在正 确对齐的 LUN 上,可能会报告未对齐的 I/O 。

如果您需要进一步调查、请参见知识库文章 ["](https://kb.netapp.com/Advice_and_Troubleshooting/Data_Storage_Software/ONTAP_OS/How_to_identify_unaligned_IO_on_LUNs)[如何](https://kb.netapp.com/Advice_and_Troubleshooting/Data_Storage_Software/ONTAP_OS/How_to_identify_unaligned_IO_on_LUNs)[识别](https://kb.netapp.com/Advice_and_Troubleshooting/Data_Storage_Software/ONTAP_OS/How_to_identify_unaligned_IO_on_LUNs)[LUN](https://kb.netapp.com/Advice_and_Troubleshooting/Data_Storage_Software/ONTAP_OS/How_to_identify_unaligned_IO_on_LUNs)[上](https://kb.netapp.com/Advice_and_Troubleshooting/Data_Storage_Software/ONTAP_OS/How_to_identify_unaligned_IO_on_LUNs)[未](https://kb.netapp.com/Advice_and_Troubleshooting/Data_Storage_Software/ONTAP_OS/How_to_identify_unaligned_IO_on_LUNs)[对](https://kb.netapp.com/Advice_and_Troubleshooting/Data_Storage_Software/ONTAP_OS/How_to_identify_unaligned_IO_on_LUNs)[齐](https://kb.netapp.com/Advice_and_Troubleshooting/Data_Storage_Software/ONTAP_OS/How_to_identify_unaligned_IO_on_LUNs)[的](https://kb.netapp.com/Advice_and_Troubleshooting/Data_Storage_Software/ONTAP_OS/How_to_identify_unaligned_IO_on_LUNs)[IO](https://kb.netapp.com/Advice_and_Troubleshooting/Data_Storage_Software/ONTAP_OS/How_to_identify_unaligned_IO_on_LUNs)[?](https://kb.netapp.com/Advice_and_Troubleshooting/Data_Storage_Software/ONTAP_OS/How_to_identify_unaligned_IO_on_LUNs)["](https://kb.netapp.com/Advice_and_Troubleshooting/Data_Storage_Software/ONTAP_OS/How_to_identify_unaligned_IO_on_LUNs)

有关用于更正对齐问题的工具的详细信息,请参见以下文档: +

- ["Windows Unified Host Utilities 7.1"](https://docs.netapp.com/us-en/ontap-sanhost/hu_wuhu_71.html)
- ["](https://docs.netapp.com/ontap-9/topic/com.netapp.doc.exp-iscsi-esx-cpg/GUID-7428BD24-A5B4-458D-BD93-2F3ACD72CBBB.html)[《](https://docs.netapp.com/ontap-9/topic/com.netapp.doc.exp-iscsi-esx-cpg/GUID-7428BD24-A5B4-458D-BD93-2F3ACD72CBBB.html)[适用于](https://docs.netapp.com/ontap-9/topic/com.netapp.doc.exp-iscsi-esx-cpg/GUID-7428BD24-A5B4-458D-BD93-2F3ACD72CBBB.html) [VMware vSphere](https://docs.netapp.com/ontap-9/topic/com.netapp.doc.exp-iscsi-esx-cpg/GUID-7428BD24-A5B4-458D-BD93-2F3ACD72CBBB.html) [的](https://docs.netapp.com/ontap-9/topic/com.netapp.doc.exp-iscsi-esx-cpg/GUID-7428BD24-A5B4-458D-BD93-2F3ACD72CBBB.html) [Virtual Storage Console](https://docs.netapp.com/ontap-9/topic/com.netapp.doc.exp-iscsi-esx-cpg/GUID-7428BD24-A5B4-458D-BD93-2F3ACD72CBBB.html) [安](https://docs.netapp.com/ontap-9/topic/com.netapp.doc.exp-iscsi-esx-cpg/GUID-7428BD24-A5B4-458D-BD93-2F3ACD72CBBB.html)[装](https://docs.netapp.com/ontap-9/topic/com.netapp.doc.exp-iscsi-esx-cpg/GUID-7428BD24-A5B4-458D-BD93-2F3ACD72CBBB.html)[和管理指](https://docs.netapp.com/ontap-9/topic/com.netapp.doc.exp-iscsi-esx-cpg/GUID-7428BD24-A5B4-458D-BD93-2F3ACD72CBBB.html)南[》](https://docs.netapp.com/ontap-9/topic/com.netapp.doc.exp-iscsi-esx-cpg/GUID-7428BD24-A5B4-458D-BD93-2F3ACD72CBBB.html)["](https://docs.netapp.com/ontap-9/topic/com.netapp.doc.exp-iscsi-esx-cpg/GUID-7428BD24-A5B4-458D-BD93-2F3ACD72CBBB.html)

对于ONTAP 9.7或更早版本、应使用建议的ONTAP LUN ostype 与您的操作系统最匹配的值、以使I/O与您的 操作系统分区方案保持一致。

主机操作系统采用的分区方案是导致 I/O 错位的一个主要因素。某些ONTAP LUN ostype 这些值使用一个称 为"`前缀`"的特殊偏移、以便对齐主机操作系统使用的默认分区方案。

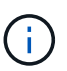

在某些情况下,可能需要使用自定义分区表来实现 I/O 对齐。但是、对于 ostype "`前缀`"值大于 的值 0, 则自定义分区可能会产生错位的I/O

有关在ONTAP 9.7或更早版本中配置的LUN的详细信息、请参见知识库文章 ["](https://kb.netapp.com/onprem/ontap/da/SAN/How_to_identify_unaligned_IO_on_LUNs)[如何](https://kb.netapp.com/onprem/ontap/da/SAN/How_to_identify_unaligned_IO_on_LUNs)[识别](https://kb.netapp.com/onprem/ontap/da/SAN/How_to_identify_unaligned_IO_on_LUNs)[LUN](https://kb.netapp.com/onprem/ontap/da/SAN/How_to_identify_unaligned_IO_on_LUNs)[上的](https://kb.netapp.com/onprem/ontap/da/SAN/How_to_identify_unaligned_IO_on_LUNs)[未](https://kb.netapp.com/onprem/ontap/da/SAN/How_to_identify_unaligned_IO_on_LUNs)[对](https://kb.netapp.com/onprem/ontap/da/SAN/How_to_identify_unaligned_IO_on_LUNs)[齐](https://kb.netapp.com/onprem/ontap/da/SAN/How_to_identify_unaligned_IO_on_LUNs)[IO"](https://kb.netapp.com/onprem/ontap/da/SAN/How_to_identify_unaligned_IO_on_LUNs)。

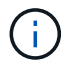

默认情况下、在ONTAP 9.8或更高版本中配置的新LUN在所有LUN操作系统类型中的前缀和后缀 大小均为零。默认情况下、I/O应与受支持的主机操作系统对齐。

**Linux** 的特殊 **I/O** 对齐注意事项

Linux 分发版提供了多种使用 LUN 的方法,包括将 LUN 用作数据库,各种卷管理器和文件系统的原始设备。当 用作原始设备或逻辑卷中的物理卷时,无需在 LUN 上创建分区。

对于 RHEL 5 及更早版本以及 SLES 10 及更早版本,如果要在没有卷管理器的情况下使用 LUN ,则应将 LUN 分区为一个分区,该分区以对齐偏移开始,该分区是一个扇区,它是八个逻辑块的偶数倍。

**Solaris LUN** 的特殊 **I/O** 对齐注意事项

在确定是否应使用时、您需要考虑各种因素 solaris ostype或 solaris\_efi ostype。

请参见 ["](http://mysupport.netapp.com/documentation/productlibrary/index.html?productID=61343)[《](http://mysupport.netapp.com/documentation/productlibrary/index.html?productID=61343) [Solaris Host Utilities](http://mysupport.netapp.com/documentation/productlibrary/index.html?productID=61343) [安](http://mysupport.netapp.com/documentation/productlibrary/index.html?productID=61343)[装](http://mysupport.netapp.com/documentation/productlibrary/index.html?productID=61343)[和管理指](http://mysupport.netapp.com/documentation/productlibrary/index.html?productID=61343)南[》](http://mysupport.netapp.com/documentation/productlibrary/index.html?productID=61343)["](http://mysupport.netapp.com/documentation/productlibrary/index.html?productID=61343) 了解详细信息。

**ESX** 启动 **LUN** 报告不对齐

ONTAP 通常会将用作 ESX 启动 LUN 的 LUN 报告为未对齐。ESX 会在启动 LUN 上创建多个分区,因此很难 对齐。ESX 启动 LUN 不对齐通常不会造成性能问题,因为不对齐的 I/O 总量很小。假设已使用VMware正确配 置LUN ostype,不需要执行任何操作。

### 相关信息

["](https://kb.netapp.com/Advice_and_Troubleshooting/Data_Storage_Software/Virtual_Storage_Console_for_VMware_vSphere/Guest_VM_file_system_partition%2F%2Fdisk_alignment_for_VMware_vSphere)[适用于](https://kb.netapp.com/Advice_and_Troubleshooting/Data_Storage_Software/Virtual_Storage_Console_for_VMware_vSphere/Guest_VM_file_system_partition%2F%2Fdisk_alignment_for_VMware_vSphere) [VMware vSphere](https://kb.netapp.com/Advice_and_Troubleshooting/Data_Storage_Software/Virtual_Storage_Console_for_VMware_vSphere/Guest_VM_file_system_partition%2F%2Fdisk_alignment_for_VMware_vSphere) [,其他](https://kb.netapp.com/Advice_and_Troubleshooting/Data_Storage_Software/Virtual_Storage_Console_for_VMware_vSphere/Guest_VM_file_system_partition%2F%2Fdisk_alignment_for_VMware_vSphere)[虚拟](https://kb.netapp.com/Advice_and_Troubleshooting/Data_Storage_Software/Virtual_Storage_Console_for_VMware_vSphere/Guest_VM_file_system_partition%2F%2Fdisk_alignment_for_VMware_vSphere)[环境和](https://kb.netapp.com/Advice_and_Troubleshooting/Data_Storage_Software/Virtual_Storage_Console_for_VMware_vSphere/Guest_VM_file_system_partition%2F%2Fdisk_alignment_for_VMware_vSphere) [NetApp](https://kb.netapp.com/Advice_and_Troubleshooting/Data_Storage_Software/Virtual_Storage_Console_for_VMware_vSphere/Guest_VM_file_system_partition%2F%2Fdisk_alignment_for_VMware_vSphere) [存储系统的](https://kb.netapp.com/Advice_and_Troubleshooting/Data_Storage_Software/Virtual_Storage_Console_for_VMware_vSphere/Guest_VM_file_system_partition%2F%2Fdisk_alignment_for_VMware_vSphere)[子](https://kb.netapp.com/Advice_and_Troubleshooting/Data_Storage_Software/Virtual_Storage_Console_for_VMware_vSphere/Guest_VM_file_system_partition%2F%2Fdisk_alignment_for_VMware_vSphere)虚拟[机文件系统分](https://kb.netapp.com/Advice_and_Troubleshooting/Data_Storage_Software/Virtual_Storage_Console_for_VMware_vSphere/Guest_VM_file_system_partition%2F%2Fdisk_alignment_for_VMware_vSphere)[区](https://kb.netapp.com/Advice_and_Troubleshooting/Data_Storage_Software/Virtual_Storage_Console_for_VMware_vSphere/Guest_VM_file_system_partition%2F%2Fdisk_alignment_for_VMware_vSphere) [/](https://kb.netapp.com/Advice_and_Troubleshooting/Data_Storage_Software/Virtual_Storage_Console_for_VMware_vSphere/Guest_VM_file_system_partition%2F%2Fdisk_alignment_for_VMware_vSphere) [磁盘对](https://kb.netapp.com/Advice_and_Troubleshooting/Data_Storage_Software/Virtual_Storage_Console_for_VMware_vSphere/Guest_VM_file_system_partition%2F%2Fdisk_alignment_for_VMware_vSphere)[齐](https://kb.netapp.com/Advice_and_Troubleshooting/Data_Storage_Software/Virtual_Storage_Console_for_VMware_vSphere/Guest_VM_file_system_partition%2F%2Fdisk_alignment_for_VMware_vSphere)"

## 解决 **LUN** 脱机问题的方法

如果没有可用于写入的空间,则 LUN 将脱机以保持数据完整性。由于各种原因, LUN 可 能会用尽空间并脱机,您可以通过多种方法解决问题描述问题。

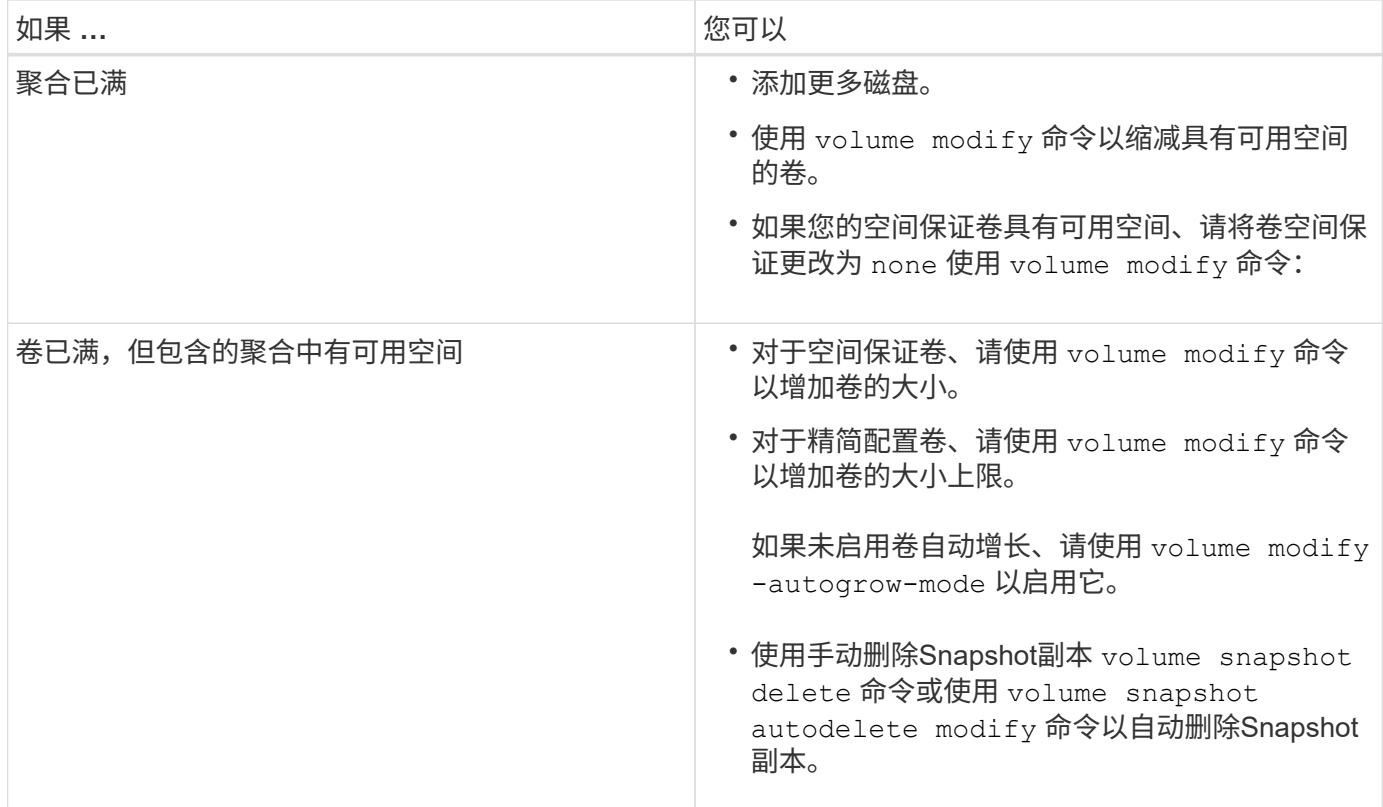

相关信息

["](https://docs.netapp.com/zh-cn/ontap/disks-aggregates/index.html)[磁盘和本地](https://docs.netapp.com/zh-cn/ontap/disks-aggregates/index.html)[层](https://docs.netapp.com/zh-cn/ontap/disks-aggregates/index.html)[\(](https://docs.netapp.com/zh-cn/ontap/disks-aggregates/index.html)[聚](https://docs.netapp.com/zh-cn/ontap/disks-aggregates/index.html)[合](https://docs.netapp.com/zh-cn/ontap/disks-aggregates/index.html)[\)](https://docs.netapp.com/zh-cn/ontap/disks-aggregates/index.html)[管理](https://docs.netapp.com/zh-cn/ontap/disks-aggregates/index.html)["](https://docs.netapp.com/zh-cn/ontap/disks-aggregates/index.html)

["](https://docs.netapp.com/zh-cn/ontap/volumes/index.html)[逻辑存储管理](https://docs.netapp.com/zh-cn/ontap/volumes/index.html)["](https://docs.netapp.com/zh-cn/ontap/volumes/index.html)

对主机上不可见的 **iSCSI LUN** 进行故障排除

iSCSI LUN 在主机中显示为本地磁盘。如果存储系统 LUN 不能用作主机上的磁盘,则应 验证配置设置。

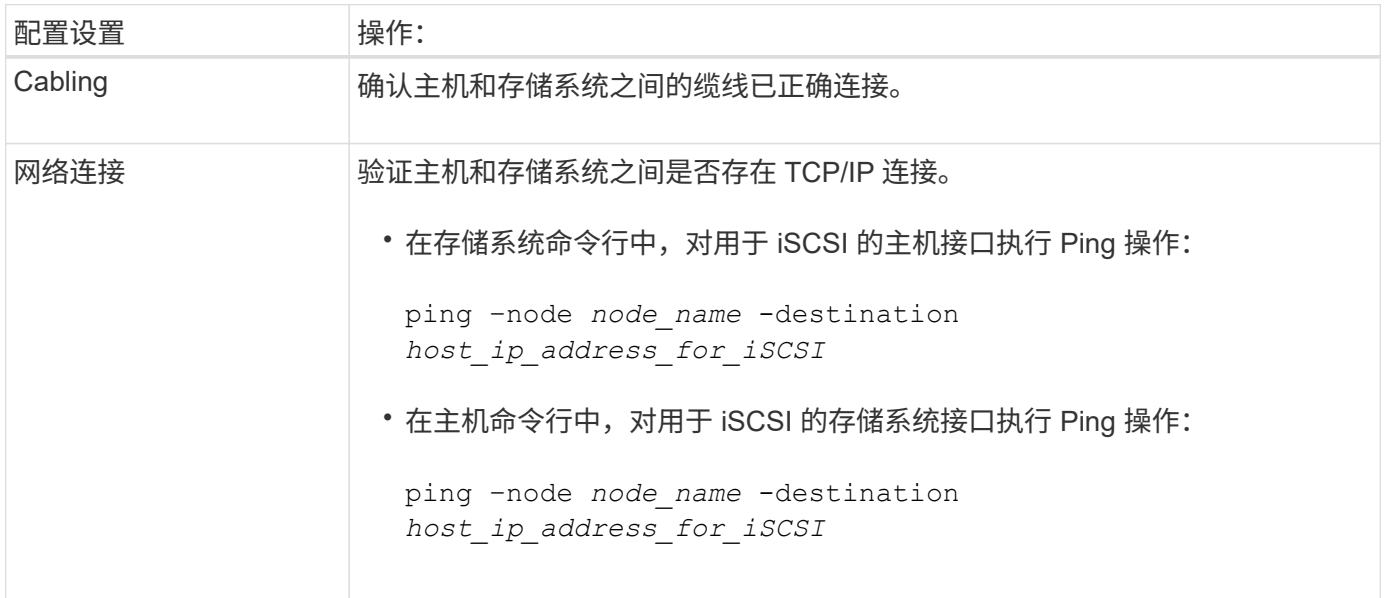

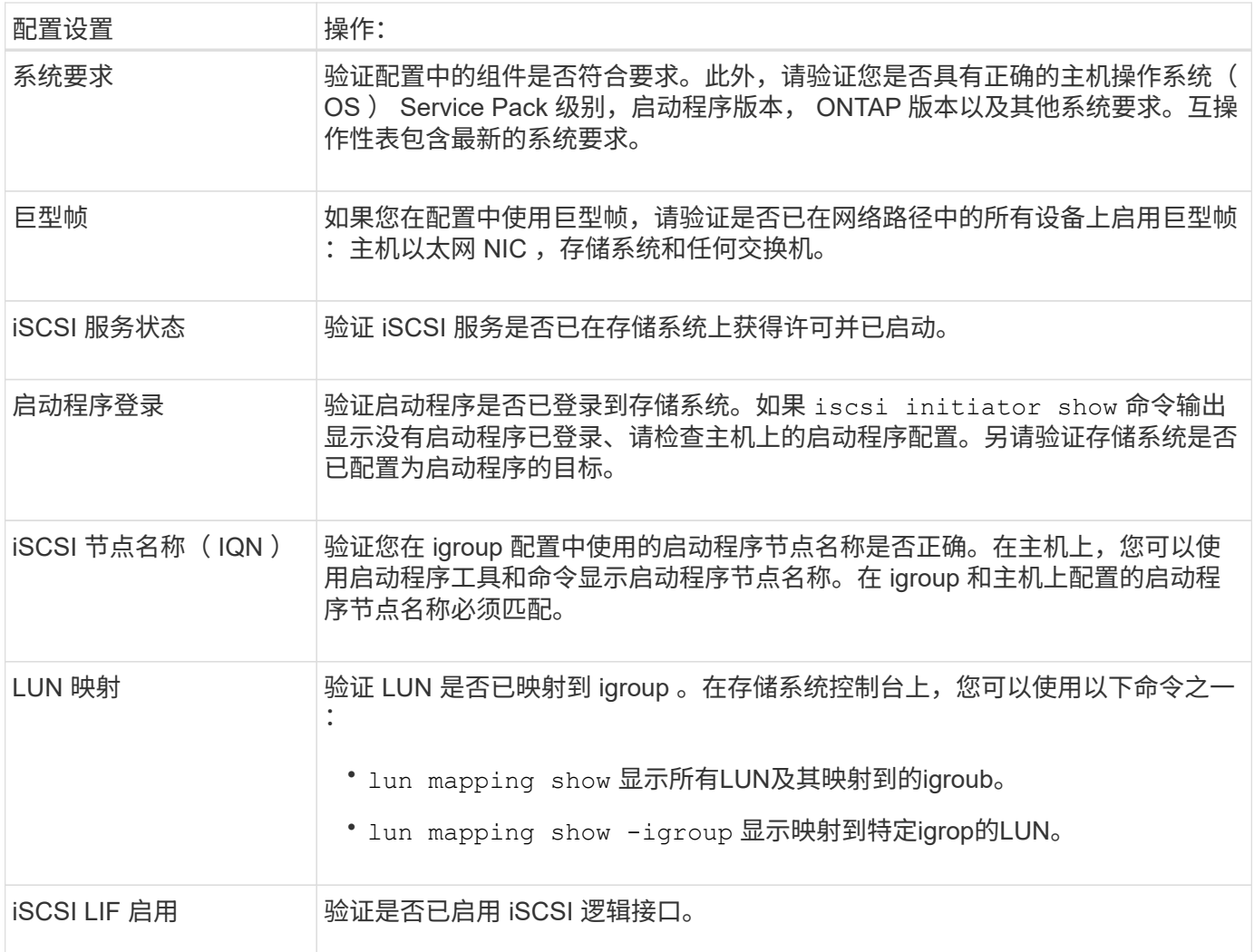

# 相关信息

["NetApp](https://mysupport.netapp.com/matrix) [互](https://mysupport.netapp.com/matrix)[操作性](https://mysupport.netapp.com/matrix)[表](https://mysupport.netapp.com/matrix)[工具](https://mysupport.netapp.com/matrix)["](https://mysupport.netapp.com/matrix)

# 管理**igroup**和端口集

使用端口集和**igroup**限制**LUN**访问的方法

除了使用选择性LUN映射(SLM)之外、您还可以通过igroup和端口集限制对LUN的访问。

可以将端口集与SLM结合使用、以便进一步限制某些目标对某些启动程序的访问。如果将 SLM 与端口集结合使 用,则可以通过 LUN 所属节点以及该节点的 HA 配对节点上端口集中的一组 LIF 访问 LUN 。

在以下示例中、initiator1没有端口集。如果没有端口集、则initiator1可以同时通过LIF1和LIF2访问LUN1。

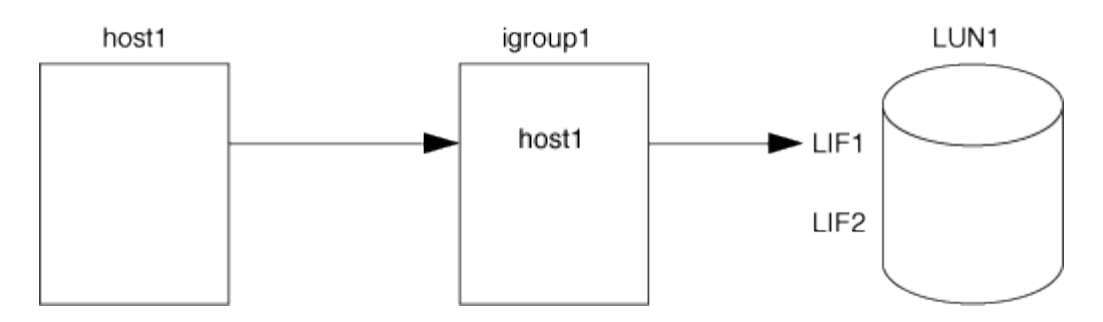

您可以使用端口集限制对LUN1的访问。在以下示例中, initiator1 只能通过 LIF1 访问 LUN1 。但是、initiator1 无法通过LIF2访问LUN1、因为LIF2不在portset1中。

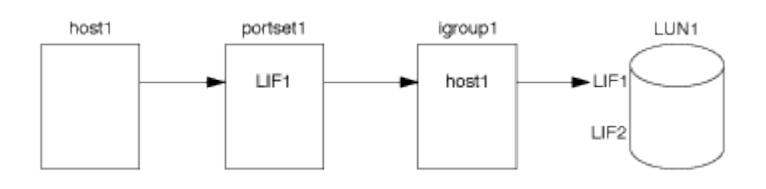

相关信息

- [选择](#page-59-0)[性](#page-59-0) [LUN](#page-59-0) [映射](#page-59-0)
- [创建端口集](#page-57-0)[并绑定](#page-57-0)[到](#page-57-0) [igroup](#page-57-0)

# <span id="page-55-0"></span>查看和管理**SAN**启动程序和**igroup**

您可以使用System Manager查看和管理启动程序组(igroup)和启动程序。

关于此任务

- 启动程序组可确定哪些主机能够访问存储系统上的特定LUN。
- 创建启动程序和启动程序组后、您还可以对其进行编辑或删除。
- 要管理SAN启动程序组和启动程序、您可以执行以下任务:
	- [view-manage-san-igroups]
	- [view-manage-san-inits]

# 查看和管理**SAN**启动程序组

您可以使用System Manager查看启动程序组(igroup)列表。 从列表中、您可以执行其他操作。

步骤

1. 在System Manager中、单击\*主机> SAN启动程序组\*。

此页面将显示启动程序组(igroup)的列表。 如果列表很大、您可以单击页面右下角的页码来查看列表中的其 他页面。

这些列显示有关igroup的各种信息。 从9.11.1开始、还会显示igroup的连接状态。 将鼠标悬停在状态警报上 可查看详细信息。

2. (可选):您可以通过单击列表右上角的图标来执行以下任务:

◦ \* 搜索 \*

- \*下载\*列表。
- 列表中的\*显示\*或\*隐藏\*列。
- \*筛选\*列表中的数据。
- 3. 您可以从列表中执行操作:

◦

- 单击 + Add 添加igroup。
- 单击igroup名称可查看\*概述\*页面、其中显示了有关igroup的详细信息。

在\*概述\*页面上、您可以查看与igroup关联的LUN、也可以启动操作来创建LUN并映射LUN。单击\*所 有SAN启动程序\*以返回主列表。

- <sup>。</sup>将鼠标悬停在igroup上、然后单击 :在igroup名称旁边编辑或删除igroup。
- 将鼠标悬停在igroup名称左侧的区域上、然后选中此复选框。如果单击\*+添加到启动程序组\*、则可以将 该igroup添加到另一个igroup。
- 在\* Storage VM\*列中、单击Storage VM的名称以查看其详细信息。

## 查看和管理**SAN**启动程序

您可以使用System Manager查看启动程序列表。 从列表中、您可以执行其他操作。

步骤

1. 在System Manager中、单击\*主机> SAN启动程序组\*。

此页面将显示启动程序组(igroup)的列表。

- 2. 要查看启动程序、请执行以下操作:
	- 单击\* FC启动程序\*选项卡可查看FC启动程序列表。
	- 单击\* iSCSI启动程序\*选项卡可查看iSCSI启动程序列表。

这些列显示有关启动程序的各种信息。

从9.11.1开始、还会显示启动程序的连接状态。将鼠标悬停在状态警报上可查看详细信息。

3. (可选):您可以通过单击列表右上角的图标来执行以下任务:

- \*搜索\*特定启动程序的列表。
- \*下载\*列表。
- 列表中的\*显示\*或\*隐藏\*列。
- \*筛选\*列表中的数据。

# 创建嵌套的**igrop**

从 ONTAP 9.1.1 开始,您可以创建包含其他现有 igroup 的 igroup 。

1. 在 System Manager 中, 单击 \* 主机 > SAN 启动程序组 \*, 然后单击 \* 添加 \*。

2. 输入 igroup \* 名称 \* 和 \* 问题描述 \* 。

问题描述用作 igroup 别名。

3. 选择 \* Storage VM\* 和 \* 主机操作系统 \* 。

 $(\dagger)$ 创建嵌套 igroup 后,无法更改此 igroup 的操作系统类型。

4. 在 \* 启动程序组成员 \* 下,选择 \* 现有启动程序组 \* 。

您可以使用 \* 搜索 \* 来查找并选择要添加的启动程序组。

将 **igroup** 映射到多个 **LUN**

从 ONTAP 9.1.1 开始,您可以同时将 igroup 映射到两个或更多 LUN 。

- 1. 在 System Manager 中, 单击 \* 存储 > LUN\*。
- 2. 选择要映射的 LUN 。
- 3. 单击 \* 更多 \* , 然后单击 \* 映射到启动程序组 \* 。

 $\left(\begin{smallmatrix} 1\\1\end{smallmatrix}\right)$ 

选定的 igroup 将添加到选定的 LUN 中。 不会覆盖原有映射。

# <span id="page-57-0"></span>创建端口集并绑定到 **igroup**

除了使用之外 ["](#page-59-0)[选择](#page-59-0)[性](#page-59-0) [LUN](#page-59-0) [映射](#page-59-0)[\(](#page-59-0) [SLM](#page-59-0) [\)](#page-59-0)"、您可以创建一个端口集并将该端口集绑定 到igroup、以进一步限制启动程序可使用哪些LIF访问LUN。

如果不将端口集绑定到igroup、则igroup中的所有启动程序都可以通过LUN所属节点及其HA配对节点上的所 有LIF访问映射的LUN。

您需要的内容

必须至少具有一个 LIF 和一个 igroup 。

除非使用接口组,否则建议为 iSCSI 和 FC 配置两个 LIF 以实现冗余。建议接口组仅使用一个 LIF 。

关于此任务

如果一个节点上有两个以上的LIF、并且您希望将某个启动程序限制为LIF的一部分、则将端口集与SLM结合使用 会很有优势。如果没有端口集、则可以通过LUN所属节点及其HA配对节点访问LUN的所有启动程序都可以访问 节点上的所有目标。

# **System Manager**

从 ONTAP 9.10.1 开始,您可以使用 System Manager 创建端口集并将其绑定到 igroup 。

如果需要在9.10.1之前的ONTAP 版本中创建端口集并将其绑定到igroup、则必须使用ONTAP 命令行界面 操作步骤。

- 1. 在 System Manager 中, 单击 \* 网络 > 概述 > 端口集 \*, 然后单击 \* 添加 \* 。
- 2. 输入新端口集的信息,然后单击 \* 添加 \* 。
- 3. 单击 \* 主机 > SAN 启动程序组 \* 。
- 4. 要将端口集绑定到新的 igroup, 请单击 \* 添加 \* 。

要将端口集绑定到现有 igroup ,请选择此 igroup ,然后单击 • ,然后单击 \* 编辑启动程序组 \* 。

#### 相关信息

["](#page-55-0)[查看](#page-55-0)[和管理启动程序和](#page-55-0)[igroup"](#page-55-0)

## 命令行界面

1. 创建包含相应 LIF 的端口集:

portset create -vserver *vserver\_name* -portset *portset\_name* -protocol *protocol* -port-name *port\_name*

如果使用的是FC、请指定 protocol 参数为 fcp。如果使用的是iSCSI、请指定 protocol 参数为 iscsi。

# 2. 将 igroup 绑定到端口集:

lun igroup bind -vserver *vserver\_name* -igroup *igroup\_name* -portset *portset\_name*

3. 验证端口集和 LIF 是否正确:

portset show -vserver *vserver\_name*

Vserver Portset Protocol Port Names Igroups --------- --------- -------- ------------- ------- vs3 portset0 iscsi lif0,lif1 igroup1

管理端口集

此外 ["](#page-59-0)[选择](#page-59-0)[性](#page-59-0) [LUN](#page-59-0) [映射](#page-59-0) [\(](#page-59-0) [SLM](#page-59-0) [\)](#page-59-0) ",您可以使用端口集进一步限制启动程序可使用哪些 LIF 访问 LUN 。

从ONTAP 9.10.1开始、您可以使用System Manager更改与端口集关联的网络接口并删除端口集。

#### 更改与端口集关联的网络接口

- 1. 在System Manager中,选择\*网络>概述>端口集\*。
- 2. 选择要编辑的端口集:,然后选择 \* 编辑端口集 \*。

### 删除端口集

- 1. 在 System Manager 中,单击 \* 网络 > 概述 > 端口集 \* 。
- 2. 要删除单个端口集、请选择该端口集、然后选择 然后选择 \* 删除端口集 \* 。

要删除多个端口集,请选择这些端口集,然后单击 \* 删除 \* 。

#### <span id="page-59-0"></span>选择性 **LUN** 映射概述

选择性 LUN 映射( SLM )可减少从主机到 LUN 的路径数。使用 SLM ,创建新的 LUN 映射后,只能通过 LUN 所属节点及其 HA 配对节点上的路径访问此 LUN 。

SLM 支持在每个主机上管理一个 igroup ,并支持不需要操作端口集或重新映射 LUN 的无中断 LUN 移动操作。

["](#page-57-0)[端口集](#page-57-0)["](#page-57-0) 可与SLM结合使用、以进一步限制对特定目标的访问、使其仅能访问特定启动程序。如果将 SLM 与端 口集结合使用,则可以通过 LUN 所属节点以及该节点的 HA 配对节点上端口集中的一组 LIF 访问 LUN 。

默认情况下,所有新 LUN 映射都会启用 SLM 。

确定是否已在 **LUN** 映射上启用 **SLM**

如果您的环境既有在ONTAP 9版本中创建的LUN、又有从先前版本转换的LUN、则您可能需要确定是否对特 定LUN启用了选择性LUN映射(SLM)。

您可以使用的输出中显示的信息 lun mapping show -fields reporting-nodes, node 命令以确定是 否对LUN映射启用了SLM。如果未启用SLM、则会在命令输出的`report-nDES`列下的单元格中显示"-"。如果启 用了SLM、则"`nDES`"列下显示的节点列表会复制到"`report-nDES`"列中。

#### 修改 **SLM** 报告节点列表

如果要将 LUN 或包含 LUN 的卷移动到同一集群中的另一个高可用性( HA )对,则应在启动移动之前修改选择 性 LUN 映射( SLM) 报告节点列表, 以确保活动的优化 LUN 路径保持不变。

## 步骤

1. 将目标节点及其配对节点添加到聚合或卷的报告节点列表中:

lun mapping add-reporting-nodes -vserver vserver name -path lun path -igroup igroup name [-destination-aggregate aggregate name |destination-volume volume name ]

如果您的命名约定一致、则可以使用同时修改多个LUN映射 *igroup\_prefix\** 而不是 *igroup\_name*。

- 2. 重新扫描主机以发现新添加的路径。
- 3. 如果操作系统需要,请将新路径添加到多路径网络 I/O ( MPIO )配置中。
- 4. 对所需的移动操作运行命令,然后等待操作完成。
- 5. 验证是否正在通过主动 / 优化路径处理 I/O :

lun mapping show -fields reporting-nodes

6. 从报告节点列表中删除先前的 LUN 所有者及其配对节点:

```
lun mapping remove-reporting-nodes -vserver vserver name -path
lun path -igroup igroup name -remote-nodes
```
7. 验证是否已从现有 LUN 映射中删除此 LUN :

lun mapping show -fields reporting-nodes

- 8. 删除主机操作系统的任何陈旧设备条目。
- 9. 根据需要更改任何多路径配置文件。
- 10. 重新扫描主机以验证是否删除了旧路径。+ 有关重新扫描主机的具体步骤,请参见主机文档。

管理 **iSCSI** 协议

配置网络以获得最佳性能

以太网网络的性能差别很大。您可以通过选择特定的配置值来最大限度地提高用于 iSCSI 的网络的性能。

步骤

1. 将主机和存储端口连接到同一网络。

最好连接到相同的交换机。切勿使用路由。

2. 选择可用的最高速度端口,并将其专用于 iSCSI 。

最好使用 10 GbE 端口。至少需要 1 个 GbE 端口。

3. 对所有端口禁用以太网流量控制。

您应看到 ["](https://docs.netapp.com/zh-cn/ontap/networking/networking_reference.html)[网络管理](https://docs.netapp.com/zh-cn/ontap/networking/networking_reference.html)["](https://docs.netapp.com/zh-cn/ontap/networking/networking_reference.html) 用于使用 CLI 配置以太网端口流量控制。

4. 启用巨型帧( MTU 通常为 9000 )。

数据路径中的所有设备,包括启动程序,目标和交换机,都必须支持巨型帧。否则,启用巨型帧实际上会显

# 为 **iSCSI** 配置 **SVM**

要为 iSCSI 配置 Storage Virtual Machine ( SVM ) , 必须为 SVM 创建 LIF 并将 iSCSI 协议分配给这些 LIF 。

关于此任务

对于使用 iSCSI 协议提供数据的每个 SVM ,每个节点至少需要一个 iSCSI LIF 。为了实现冗余,每个节点应至 少创建两个 LIF 。

## **System Manager**

使用ONTAP System Manager (9.7及更高版本)为iSCSI配置Storage VM。

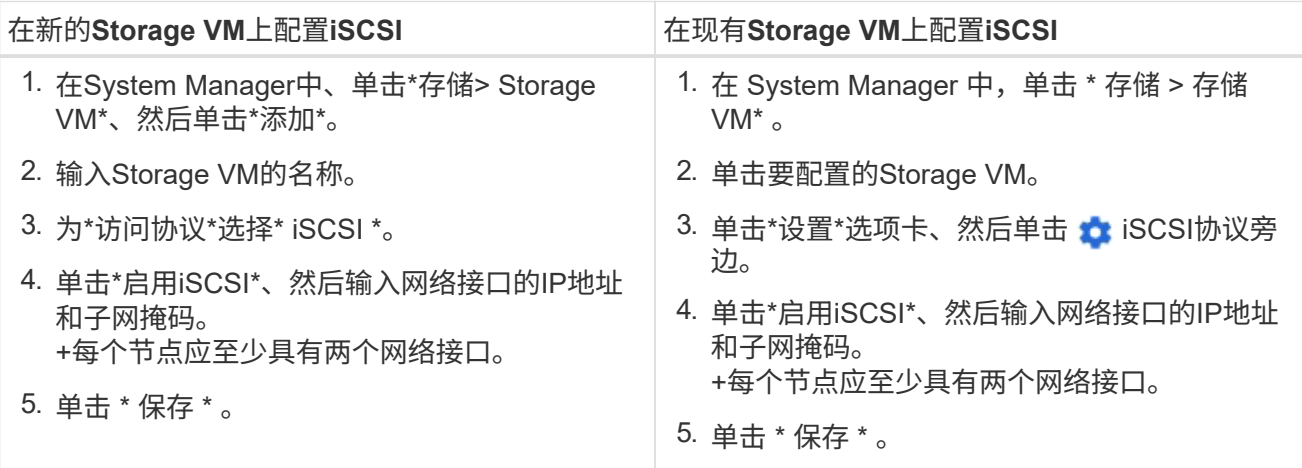

## 命令行界面

使用ONTAP 命令行界面为iSCSI配置Storage VM。

1. 启用 SVM 以侦听 iSCSI 流量:

vserver iscsi create -vserver *vserver\_name* -target-alias *vserver\_name*

- 2. 在每个节点上为 SVM 创建一个 LIF 以用于 iSCSI :
	- 对于ONTAP 9.6及更高版本:

network interface create -vserver *vserver\_name* -lif *lif\_name* -data -protocol iscsi -service-policy default-data-iscsi -home-node *node\_name* -home-port *port\_name* -address *ip\_address* -netmask *netmask*

◦ 对于ONTAP 9.5及更早版本:

network interface create -vserver *vserver\_name* -lif *lif\_name* -role data -data-protocol iscsi -home-node *node\_name* -home-port *port\_name* -address *ip\_address* -netmask *netmask*

3. 验证是否已正确设置 LIF :

network interface show -vserver *vserver\_name*

4. 验证 iSCSI 是否已启动且正在运行,以及该 SVM 的目标 IQN :

vserver iscsi show –vserver *vserver\_name*

5. 从主机创建与 LIF 的 iSCSI 会话。

相关信息

["NetApp](https://www.netapp.com/media/10680-tr4080.pdf)[技术报告](https://www.netapp.com/media/10680-tr4080.pdf)[4080](https://www.netapp.com/media/10680-tr4080.pdf)[:](https://www.netapp.com/media/10680-tr4080.pdf)[《现代](https://www.netapp.com/media/10680-tr4080.pdf)[SAN](https://www.netapp.com/media/10680-tr4080.pdf)[的](https://www.netapp.com/media/10680-tr4080.pdf)[最佳](https://www.netapp.com/media/10680-tr4080.pdf)[实](https://www.netapp.com/media/10680-tr4080.pdf)践[》](https://www.netapp.com/media/10680-tr4080.pdf)["](https://www.netapp.com/media/10680-tr4080.pdf)

定义启动程序的安全策略方法

您可以定义启动程序及其身份验证方法的列表。您还可以修改适用场景启动程序的默认身 份验证方法,因为这些启动程序没有用户定义的身份验证方法。

关于此任务

您可以在产品中使用安全策略算法生成唯一密码,也可以手动指定要使用的密码。

 $\left( \begin{array}{c} 1 \end{array} \right)$ 

并非所有启动程序都支持十六进制 CHAP 密码。

# 步骤

1. 使用 vserver iscsi security create 命令为启动程序创建安全策略方法。

```
vserver iscsi security create -vserver vs2 -initiator iqn.1991-
05.com.microsoft:host1 -auth-type CHAP -user-name bob1 -outbound-user-name
bob2
```
2. 按照屏幕命令添加密码。

使用入站和出站 CHAP 用户名和密码为启动程序 iqn.1991-05.com.microsoft:host1 创建安全策略方法。

# 相关信息

- [iSCSI](#page-3-0) [身份验证的工作原理](#page-3-0)
- [CHAP](#page-4-0)[身份验证](#page-4-0)

删除 **SVM** 的 **iSCSI** 服务

如果不再需要 Storage Virtual Machine ( SVM ) 的 iSCSI 服务, 您可以将其删除。

## 您需要的内容

要删除 iSCSI 服务, iSCSI 服务的管理状态必须为 down 。您可以使用将管理状态移至down vserver iscsi modify 命令:

# 步骤

1. 使用 vserver iscsi modify 命令以停止LUN的I/O。

vserver iscsi modify -vserver vs1 -status-admin down

2. 使用 vserver iscsi delete 命令以从SVM中删除iSCSI服务。

vserver iscsi delete -vserver vs\_1

3. 使用 vserver iscsi show command 以验证是否已从SVM中删除iSCSI服务。

vserver iscsi show -vserver vs1

了解有关 **iSCSI** 会话错误恢复的更多详细信息

通过提高 iSCSI 会话错误恢复级别,您可以接收有关 iSCSI 错误恢复的更多详细信息。使 用较高的错误恢复级别可能发生原因会使 iSCSI 会话性能略有下降。

关于此任务

默认情况下, ONTAP 配置为对 iSCSI 会话使用错误恢复级别 0 。如果您使用的启动程序符合错误恢复级别 1 或 2 的条件,则可以选择提高错误恢复级别。修改后的会话错误恢复级别仅会影响新创建的会话,而不会影响 现有会话。

从ONTAP 9.4开始、 max-error-recovery-level 选项在中不受支持 iscsi show 和 iscsi modify 命 令

# 步骤

1. 进入高级模式:

set -privilege advanced

2. 使用验证当前设置 iscsi show 命令:

iscsi show -vserver vs3 -fields max-error-recovery-level

```
vserver max-error-recovery-level
------- ------------------------
vs3 0
```
3. 使用更改错误恢复级别 iscsi modify 命令:

iscsi modify -vserver vs3 -max-error-recovery-level 2

# 将 **SVM** 注册到 **iSNS** 服务器

您可以使用 vserver iscsi isns 命令以配置Storage Virtual Machine (SVM)以向iSNS 服务器注册。

关于此任务

。 vserver iscsi isns create 命令会将SVM配置为向iSNS服务器注册。SVM 不提供可用于配置或管理 iSNS 服务器的命令。要管理 iSNS 服务器,您可以使用服务器管理工具或 iSNS 服务器供应商提供的接口。

#### 步骤

1. 在 iSNS 服务器上,确保 iSNS 服务已启动且可提供服务。

2. 在数据端口上创建 SVM 管理 LIF :

network interface create -vserver *SVM\_name* -lif *lif\_name* -role data -data -protocol none -home-node *home\_node\_name* -home-port *home\_port* -address *IP\_address* -netmask *network\_mask*

3. 如果 SVM 上尚不存在 iSCSI 服务,请创建此服务:

vserver iscsi create -vserver *SVM\_name*

4. 验证是否已成功创建 iSCSI 服务:

iscsi show -vserver *SVM\_name*

5. 验证 SVM 是否存在默认路由:

network route show -vserver *SVM\_name*

6. 如果 SVM 不存在默认路由,请创建默认路由:

network route create -vserver *SVM\_name* -destination *destination* -gateway *gateway*

7. 将 SVM 配置为向 iSNS 服务注册:

vserver iscsi isns create -vserver *SVM\_name* -address *IP\_address*

IPv4 和 IPv6 地址系列均受支持。iSNS 服务器的地址系列必须与 SVM 管理 LIF 的地址系列相同。

例如,您不能将具有 IPv4 地址的 SVM 管理 LIF 连接到具有 IPv6 地址的 iSNS 服务器。

8. 验证 iSNS 服务是否正在运行:

vserver iscsi isns show -vserver *SVM\_name*

9. 如果 iSNS 服务未运行,请启动它:

vserver iscsi isns start -vserver *SVM\_name*

# 解决存储系统上的 **iSCSI** 错误消息

您可以使用查看许多与iSCSI相关的常见错误消息 event log show 命令:您需要了解这 些消息的含义以及如何解决它们所发现的问题。

下表包含最常见的错误消息以及解决这些错误消息的说明:

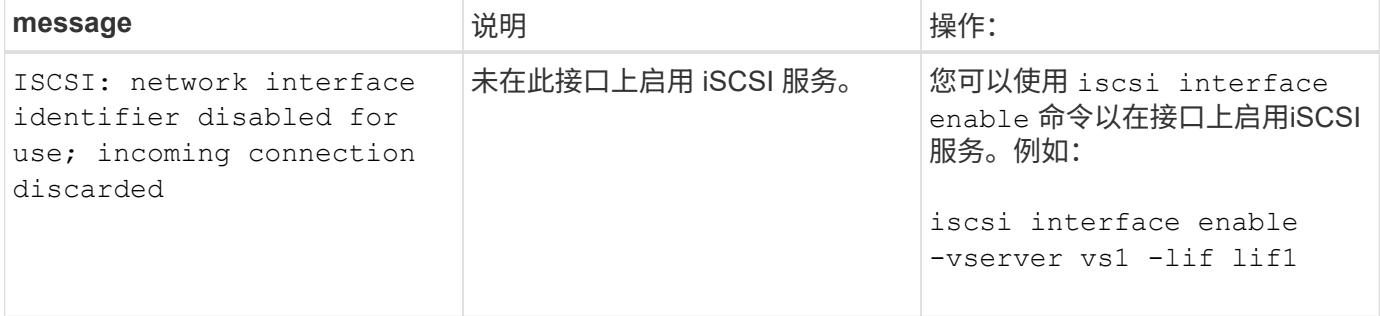

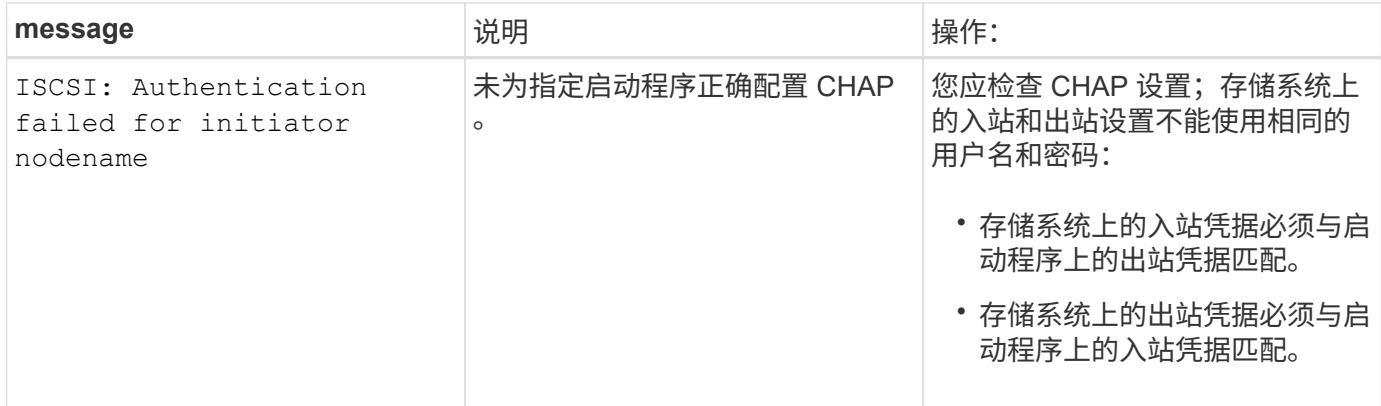

# 启用或禁用自动**iSCSI LIF**故障转移

升级到ONTAP 9.11.1或更高版本后、您应在ONTAP 9.10.1或更早版本中创建的所有iSCSI LIF上手动启用自动LIF故障转移。

从ONTAP 9.11.1开始、您可以为全闪存SAN阵列平台上的iSCSI LIF启用自动LIF故障转移。如果发生存储故障 转移、iSCSI LIF会自动从其主节点或端口迁移到其HA配对节点或端口、然后在故障转移完成后再迁移回。 或 者、如果iSCSI LIF的端口运行状况不正常、则LIF会自动迁移到其当前主节点上运行状况良好的端口、然后在该 端口恢复运行状况良好后、再迁移回其原始端口。 通过、在iSCSI上运行的SAN工作负载可以在发生故障转移后 更快地恢复I/O服务。

默认情况下、在ONTAP 9.11.1及更高版本中、如果满足以下条件之一、则会为新创建的iSCSI LIF启用自动LIF故 障转移:

- 此SVM上没有iSCSI LUN
- SVM上的所有iSCSI LIF均已启用自动LIF故障转移

启用自动**iSCSI LIF**故障转移

默认情况下、在ONTAP 9.10.1及更早版本中创建的iSCSI LIF不会启用自动LIF故障转移。 如果SVM上的iSCSI LIF未启用自动LIF故障转移、则新创建的LIF也不会启用自动LIF故障转移。 如果未启用自动LIF故障转移、并且 发生了故障转移事件、则iSCSI LIF将不会迁移。

了解更多信息 ["LIF](https://docs.netapp.com/zh-cn/ontap/networking/configure_lifs_@cluster_administrators_only@_overview.html#lif-failover-and-giveback)[故障](https://docs.netapp.com/zh-cn/ontap/networking/configure_lifs_@cluster_administrators_only@_overview.html#lif-failover-and-giveback)[转](https://docs.netapp.com/zh-cn/ontap/networking/configure_lifs_@cluster_administrators_only@_overview.html#lif-failover-and-giveback)[移](https://docs.netapp.com/zh-cn/ontap/networking/configure_lifs_@cluster_administrators_only@_overview.html#lif-failover-and-giveback)[和](https://docs.netapp.com/zh-cn/ontap/networking/configure_lifs_@cluster_administrators_only@_overview.html#lif-failover-and-giveback)[恢](https://docs.netapp.com/zh-cn/ontap/networking/configure_lifs_@cluster_administrators_only@_overview.html#lif-failover-and-giveback)[复](https://docs.netapp.com/zh-cn/ontap/networking/configure_lifs_@cluster_administrators_only@_overview.html#lif-failover-and-giveback)["](https://docs.netapp.com/zh-cn/ontap/networking/configure_lifs_@cluster_administrators_only@_overview.html#lif-failover-and-giveback)。

## 步骤

1. 为iSCSI LIF启用自动故障转移:

network interface modify -vserver SVM\_name -lif iscsi\_lif –failoverpolicy sfo-partner-only -auto-revert true

要更新SVM上的所有iSCSI LUN、请使用 -lif\* 而不是 lif。

## 禁用**iSCSI LIF**自动故障转移

如果您之前在ONTAP 9.10.1或更早版本中创建的iSCSI LIF上启用了自动iSCSI LIF故障转移、则可以选择将其禁 用。

1. 禁用iSCSI LIF的自动故障转移:

```
network interface modify -vserver SVM_name -lif iscsi_lif –failover-
policy disabled -auto-revert false
```
要更新SVM上的所有iSCSI LUN、请使用 -lif\* 而不是 lif。

# 相关信息

- ["](https://docs.netapp.com/zh-cn/ontap/networking/create_a_lif.html)[创建](https://docs.netapp.com/zh-cn/ontap/networking/create_a_lif.html) [LIF"](https://docs.netapp.com/zh-cn/ontap/networking/create_a_lif.html)
- 手动 ["](https://docs.netapp.com/zh-cn/ontap/networking/migrate_a_lif.html)[迁移](https://docs.netapp.com/zh-cn/ontap/networking/migrate_a_lif.html)[LIF"](https://docs.netapp.com/zh-cn/ontap/networking/migrate_a_lif.html)
- 手动 ["](https://docs.netapp.com/zh-cn/ontap/networking/revert_a_lif_to_its_home_port.html)[将](https://docs.netapp.com/zh-cn/ontap/networking/revert_a_lif_to_its_home_port.html)[LIF](https://docs.netapp.com/zh-cn/ontap/networking/revert_a_lif_to_its_home_port.html)[还原到其主端口](https://docs.netapp.com/zh-cn/ontap/networking/revert_a_lif_to_its_home_port.html)["](https://docs.netapp.com/zh-cn/ontap/networking/revert_a_lif_to_its_home_port.html)
- ["](https://docs.netapp.com/zh-cn/ontap/networking/configure_failover_settings_on_a_lif.html)[在](https://docs.netapp.com/zh-cn/ontap/networking/configure_failover_settings_on_a_lif.html) [LIF](https://docs.netapp.com/zh-cn/ontap/networking/configure_failover_settings_on_a_lif.html) [上配置](https://docs.netapp.com/zh-cn/ontap/networking/configure_failover_settings_on_a_lif.html)[故障](https://docs.netapp.com/zh-cn/ontap/networking/configure_failover_settings_on_a_lif.html)[转](https://docs.netapp.com/zh-cn/ontap/networking/configure_failover_settings_on_a_lif.html)[移](https://docs.netapp.com/zh-cn/ontap/networking/configure_failover_settings_on_a_lif.html)[设置](https://docs.netapp.com/zh-cn/ontap/networking/configure_failover_settings_on_a_lif.html)["](https://docs.netapp.com/zh-cn/ontap/networking/configure_failover_settings_on_a_lif.html)

# 管理 **FC** 协议

# 为 **FC** 配置 **SVM**

要为 FC 配置 Storage Virtual Machine ( SVM ), 必须为 SVM 创建 LIF 并将 FC 协议分 配给这些 LIF 。

开始之前

您必须具有FC许可证(["](https://docs.netapp.com/us-en/ontap/system-admin/manage-licenses-concept.html#licenses-included-with-ontap-one)[随](https://docs.netapp.com/us-en/ontap/system-admin/manage-licenses-concept.html#licenses-included-with-ontap-one)[ONTAP One](https://docs.netapp.com/us-en/ontap/system-admin/manage-licenses-concept.html#licenses-included-with-ontap-one)[提供](https://docs.netapp.com/us-en/ontap/system-admin/manage-licenses-concept.html#licenses-included-with-ontap-one)["\)](https://docs.netapp.com/us-en/ontap/system-admin/manage-licenses-concept.html#licenses-included-with-ontap-one)、并且必须启用它。如果未启用FC许可证、则LIF和SVM虽然显示 为联机、但运行状态为 down。要使 LIF 和 SVM 正常运行,必须启用 FC 服务。要托管启动程序,必须对 SVM 中的所有 FC LIF 使用单个启动程序分区。

# 关于此任务

对于使用 FC 协议提供数据的每个 SVM , NetApp 至少支持每个节点一个 FC LIF 。 每个节点必须使用两个 LIF ,并使用两个网络结构,每个节点连接一个 LIF 。这样可以在节点层和网络结构上实现冗余。

# **System Manager**

使用ONTAP System Manager (9.7及更高版本)为iSCSI配置Storage VM。

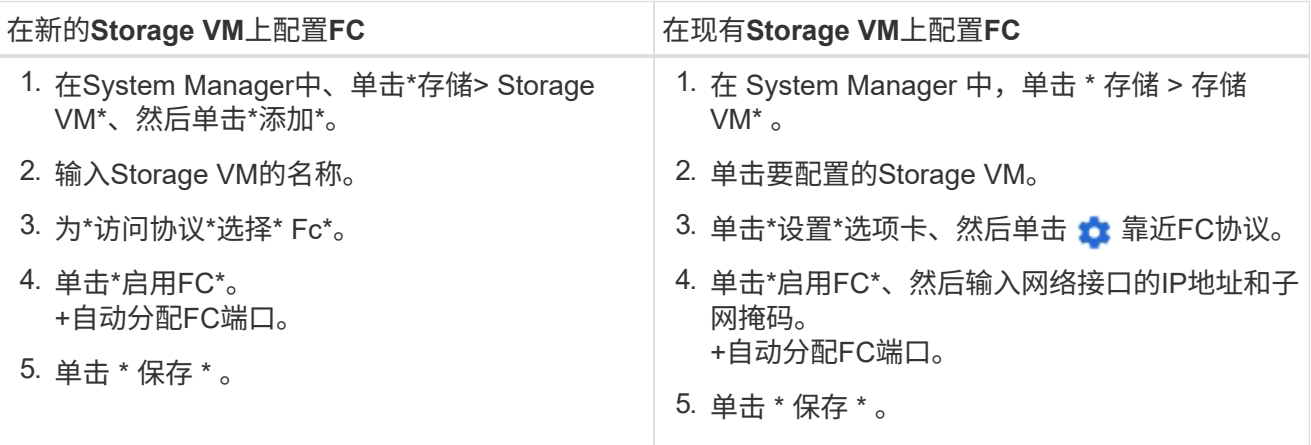

## 命令行界面

1. 在 SVM 上启用 FC 服务:

vserver fcp create -vserver *vserver\_name* -status-admin up

#### 2. 在为 FC 提供服务的每个节点上为 SVM 创建两个 LIF :

◦ 对于ONTAP 9.6及更高版本:

network interface create -vserver *vserver\_name* -lif *lif\_name* -data -protocol fcp -service-policy default-data-fcp -home-node *node\_name* -home-port *port\_name* -address *ip\_address* -netmask *netmask* -status-admin up

◦ 对于ONTAP 9.5及更早版本:

network interface create -vserver *vserver\_name* -lif *lif\_name* -role data -data-protocol fcp -home-node *node\_name* -home-port *port*

3. 确认已创建LIFs且其运行状态为 online:

network interface show -vserver *vserver\_name lif\_name*

### 相关信息

["NetApp](https://mysupport.netapp.com/site/global/dashboard) [支持](https://mysupport.netapp.com/site/global/dashboard)["](https://mysupport.netapp.com/site/global/dashboard)

["NetApp](https://mysupport.netapp.com/matrix) [互](https://mysupport.netapp.com/matrix)[操作性](https://mysupport.netapp.com/matrix)[表](https://mysupport.netapp.com/matrix)[工具](https://mysupport.netapp.com/matrix)["](https://mysupport.netapp.com/matrix)

[集](https://docs.netapp.com/zh-cn/ontap/san-admin/lifs-cluster-concept.html)[群](https://docs.netapp.com/zh-cn/ontap/san-admin/lifs-cluster-concept.html) [SAN](https://docs.netapp.com/zh-cn/ontap/san-admin/lifs-cluster-concept.html) [环境中](https://docs.netapp.com/zh-cn/ontap/san-admin/lifs-cluster-concept.html) [LIF](https://docs.netapp.com/zh-cn/ontap/san-admin/lifs-cluster-concept.html) [的注](https://docs.netapp.com/zh-cn/ontap/san-admin/lifs-cluster-concept.html)[意](https://docs.netapp.com/zh-cn/ontap/san-admin/lifs-cluster-concept.html)[事](https://docs.netapp.com/zh-cn/ontap/san-admin/lifs-cluster-concept.html)[项](https://docs.netapp.com/zh-cn/ontap/san-admin/lifs-cluster-concept.html)

## 删除 **SVM** 的 **FC** 服务

如果不再需要 Storage Virtual Machine ( SVM ) 的 FC 服务, 您可以将其删除。

您需要的内容

要删除 SVM 的 FC 服务,管理状态必须为 down 。您可以使用任一将管理状态设置为关闭 vserver fcp modify 命令或 vserver fcp stop 命令:

## 步骤

1. 使用 vserver fcp stop 命令以停止LUN的I/O。

vserver fcp stop -vserver vs 1

2. 使用 vserver fcp delete 命令以从SVM中删除此服务。

vserver fcp delete -vserver vs\_1

3. 使用 vserver fcp show 要验证是否已从SVM中删除FC服务、请执行以下操作:

```
vserver fcp show -vserver vs_1
```
# **FCoE** 巨型帧的建议 **MTU** 配置

对于以太网光纤通道( FCoE ), CNA 的以太网适配器部分的巨型帧应配置为 9000 MTU 。CNA 的 FCoE 适配器部分的巨型帧应配置为 1500 MTU 以上。只有当启动程序, 目标和所有中间交换机支持巨型帧并为巨型帧配置巨型帧时,才配置巨型帧。

管理 **NVMe** 协议

启动 **SVM** 的 **NVMe** 服务

在 Storage Virtual Machine ( SVM )上使用 NVMe 协议之前,必须在 SVM 上启动 NVMe 服务。

开始之前

您的系统上必须允许使用 NVMe 作为协议。

支持以下 NVMe 协议:

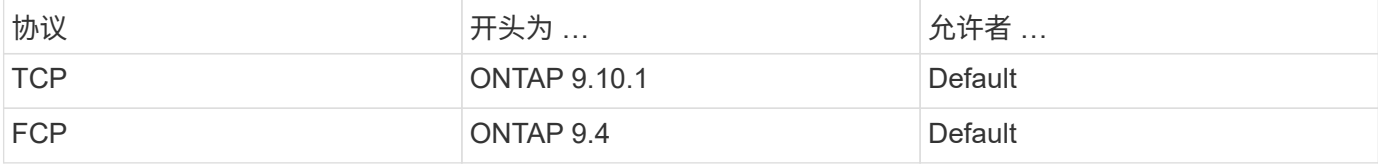

步骤

1. 将权限设置更改为高级:

set -privilege advanced

## 2. 验证是否允许使用 NVMe 作为协议:

vserver nvme show

3. 创建 NVMe 协议服务:

vserver nvme create

4. 在 SVM 上启动 NVMe 协议服务:

vserver nvme modify -status -admin up

# 从 **SVM** 中删除 **NVMe** 服务

如果需要,您可以从 Storage Virtual Machine ( SVM ) 中删除 NVMe 服务。

步骤

1. 将权限设置更改为高级:

set -privilege advanced

2. 停止 SVM 上的 NVMe 服务:

vserver nvme modify -status -admin down

3. 删除 NVMe 服务:

vserver nvme delete

调整命名空间大小

从 ONTAP 9.10.1 开始,您可以使用 ONTAP 命令行界面增加或减小 NVMe 命名空间的大 小。您可以使用 System Manager 增加 NVMe 命名空间的大小。

增加命名空间的大小

## **System Manager**

- 1. 单击 \* 存储 > NVMe 命名空间 \* 。
- 2. 在要增加的命名空间上,单击 :, 然后单击 \* 编辑 \* 。
- 3. 在 \* 容量 \* 下,更改命名空间的大小。

## 命令行界面

1. 输入以下命令: vserver nvme namespace modify -vserver *SVM\_name* -path *path* –size *new\_size\_of\_namespace*

# 您必须使用 ONTAP 命令行界面减小 NVMe 命名空间的大小。

# 1. 将权限设置更改为高级:

set –privilege advanced

# 2. 减小命名空间的大小:

vserver nvme namespace modify -vserver *SVM\_name* -path *namespace\_path* -size *new\_size\_of\_namespace*

# 将命名空间转换为**LUN**

从ONTAP 9.11.1开始、您可以使用ONTAP命令行界面将现有NVMe命名空间原位转换 为LUN。

开始之前

- 指定的NVMe命名空间不应与子系统具有任何现有映射。
- 命名空间不应属于Snapshot副本的一部分、也不应作为只读命名空间位于SnapMirror关系的目标端。
- 由于NVMe命名空间仅支持特定平台和网卡、因此此功能仅适用于特定硬件。

## 步骤

1. 输入以下命令将NVMe命名空间转换为LUN:

lun convert-from-namespace -vserver -namespace-path

# 设置基于**NVMe**的带内身份验证

从ONTAP 9.12.1开始、您可以使用ONTAP命令行界面(CLI)通过DH-HMAC-CHAP身份验 证、通过NVMe/TCP和NVMe/FC协议在NVMe主机和控制器之间配置带内(安全)双向和单 向身份验证。 从ONTAP 9.14.1开始、可以在System Manager中配置带内身份验证。

要设置带内身份验证、每个主机或控制器都必须与DH-HMAC-CHAP密钥关联、该密钥是NVMe主机或控制器 的NQN与管理员配置的身份验证密钥的组合。 要使NVMe主机或控制器对其对等方进行身份验证、它必须知道 与对等方关联的密钥。

在单向身份验证中、系统会为主机配置一个机密密钥、但不会为控制器配置此密钥。 在双向身份验证中、系统 会为主机和控制器配置一个机密密钥。

SHA-256是默认哈希函数、2048位是默认DH组。
#### **System Manager**

从ONTAP 9.14.1开始、您可以在创建或更新NVMe子系统、创建或克隆NVMe命名区或使用新NVMe命名区 添加一致性组时使用System Manager配置带内身份验证。

#### 步骤

- 1. 在System Manager中、单击\*主机> NVMe子系统\*、然后单击\*添加\*。
- 2. 添加NVMe子系统名称、然后选择Storage VM和主机操作系统。
- 3. 输入主机NQN。
- 4. 选择主机NQN旁边的\*使用带内身份验证\*。
- 5. 提供主机密钥和控制器密钥。

DH-HMAC-CHAP密钥是NVMe主机或控制器的NQN与管理员配置的身份验证密钥的组合。

6. 为每个主机选择首选哈希函数和DH组。

如果未选择哈希函数和DH组、则会将SHA-256分配为默认哈希函数、并将2048位分配为默认DH组。

- 7. (可选)单击\*Add\*并根据需要重复步骤以添加更多主机。
- 8. 单击 \* 保存 \* 。
- 9. 要验证是否已启用带内身份验证、请单击\*系统管理器>主机> NVMe子系统>网格> Peek View\*。

主机名旁边的透明密钥图标表示已启用单向模式。 主机名旁边的不透明密钥表示已启用双向模式。

命令行界面

步骤

1. 将DH-HMAC-CHAP身份验证添加到NVMe子系统:

vserver nvme subsystem host add -vserver <svm name> -subsystem <subsystem> -host-nqn<br/> <br/> <br/>host-secret<br/>conduct-secret <authentication\_host\_secret> -dhchap-controller-secret <authentication\_controller\_secret> -dhchap-hash-function <sha-256|sha-512> -dhchap-group <none|2048-bit|3072-bit|4096-bit|6144 bit|8192-bit>

2. 验证是否已将DH-HMAC CHAP身份验证协议添加到主机:

vserver nvme subsystem host show

```
  [ -dhchap-hash-function {sha-256|sha-512} ] Authentication Hash
Function
    [ -dhchap-dh-group {none|2048-bit|3072-bit|4096-bit|6144-bit|8192-
bit} ]
                                                            Authentication
Diffie-Hellman
group and the contract of the contract of the contract of the contract of the contract of the contract of the c
  [ -dhchap-mode {none|unidirectional|bidirectional} ]
                                                           Authentication Mode
```
3. 验证是否在创建NVMe控制器期间执行了DH-HMAC CHAP身份验证:

vserver nvme subsystem controller show

```
 [ -dhchap-hash-function {sha-256|sha-512} ] Authentication Hash
Function
  [ -dhchap-dh-group {none|2048-bit|3072-bit|4096-bit|6144-bit|8192-
bit} ]
                                                            Authentication
Diffie-Hellman
group of the contract of the contract of the contract of the contract of the contract of the contract of the c
 [ -dhchap-mode {none|unidirectional|bidirectional} ]
```
Authentication Mode

## 禁用基于**NVMe**的带内身份验证

如果您已使用DH-HMAC-CHAP通过NVMe配置带内身份验证、则可以随时选择将其禁用。

如果要从ONTAP 9.12.1或更高版本还原到ONTAP 9.12.0或更早版本、则必须在还原之前禁用带内身份验证。 如果未禁用使用DH-HMAC-CHAP的带内身份验证、则还原将失败。

步骤

1. 从子系统中删除主机以禁用DH-HMAC-CHAP身份验证:

vserver nvme subsystem host remove -vserver <svm name> -subsystem <subsystem> -host-nqn<br/> <br/>host\_nqn>

2. 验证是否已从主机中删除DH-HMAC-CHAP身份验证协议:

```
vserver nvme subsystem host show
```
3. 将主机重新添加到子系统而不进行身份验证:

vserver nvme subsystem host add vserver <svm name> -subsystem <subsystem> -host-nqn<br/> <host\_nqn>

## 更改**NVMe**主机优先级

从ONTAP 9.14.1开始、您可以对NVMe子系统进行配置、以确定特定主机的资源分配优先 级。默认情况下、将主机添加到子系统时、系统会为其分配常规优先级。分配了高优先级 的主机将分配更大的I/O队列计数和队列深度。

您可以使用ONTAP命令行界面(CLI)手动将默认优先级从常规更改为高。 要更改分配给主机的优先级、您必须从 子系统中删除该主机、然后将其重新添加。

#### 步骤

1. 验证主机优先级是否设置为常规:

vserver nvme show-host-priority

2. 从子系统中删除主机:

```
vserver nvme subsystem host remove -vserver <svm name> -subsystem
<subsystem> -host-nqn<br/> <br/>host_nqn>
```
3. 验证是否已从子系统中删除此主机:

vserver nvme subsystem host show

4. 将主机重新添加到具有高优先级的子系统:

```
vserver nvme subsystem host add -vserver <SVM_name> -subsystem
<subsystem_name> -host-nqn <Host_NQN_:subsystem._subsystem_name>
-priority high
```
管理**NVMe/TCP**控制器的主机自动发现

从ONTAP 9.14.1开始、在基于IP的网络结构中、使用NVMe/TCP协议自动发现控制器。

启用**NVMe/TCP**控制器的自动主机发现

如果您之前禁用了自动主机发现、但需求发生了变化、则可以重新启用它。

步骤

1. 进入高级权限模式:

set -privilege advanced

2. 启用自动发现:

```
vserver nvme modify -vserver <vserver name> -mdns-service-discovery
-enabled true
```
3. 验证是否已启用NVMe/TCP控制器的自动发现。

vserver nvme show

禁用**NVMe/TCP**控制器的主机自动发现

如果您不需要主机自动发现NVMe/TCP控制器、并且在网络上检测到不需要的多播流量、则应禁用此功能。

步骤

1. 进入高级权限模式:

set -privilege advanced

2. 禁用自动发现:

```
vserver nvme modify -vserver <vserver_name> -mdns-service-discovery
-enabled false
```
3. 验证是否已禁用NVMe/TCP控制器的自动发现。

```
vserver nvme show
```
禁用**NVMe**主机虚拟机标识符

从ONTAP 9.14.1开始、默认情况下、ONTAP支持NVMe/FC主机通过唯一标识符标识虚拟 机、并支持NVMe/FC主机监控虚拟机资源利用率。 这样可以增强主机端报告和故障排除 功能。

您可以使用布塔克禁用此功能。

步骤

1. 禁用虚拟机标识符:

bootargs set fct sli appid off <port>, <port>

以下示例将禁用端口0g和端口0i上的VMID。

```
bootargs set fct_sli_appid_off 0g,0i
```
fct sli appid off ==  $0q,0i$ 

## 管理具有 **FC** 适配器的系统

管理具有 **FC** 适配器的系统

可以使用命令管理板载 FC 适配器和 FC 适配器卡。这些命令可用于配置适配器模式,显 示适配器信息以及更改速度。

大多数存储系统都具有板载 FC 适配器,可将其配置为启动程序或目标。您也可以使用配置为启动程序或目标的 FC 适配器卡。启动程序会连接到后端磁盘架,可能还会连接到外部存储阵列( FlexArray )。目标仅连接到 FC 交换机。 FC 目标 HBA 端口和交换机端口速度应设置为相同的值,而不应设置为 auto 。

#### 相关信息

["SAN](#page-111-0)[配置](#page-111-0)["](#page-111-0)

用于管理 **FC** 适配器的命令

您可以使用 FC 命令管理存储控制器的 FC 目标适配器, FC 启动程序适配器和板载 FC 适 配器。使用相同的命令管理 FC 协议和 FC-NVMe 协议的 FC 适配器。

FC 启动程序适配器命令仅在节点级别起作用。您必须使用 run -node *node\_name* 命令、然后才能使用FC启 动程序适配器命令。

用于管理 **FC** 目标适配器的命令

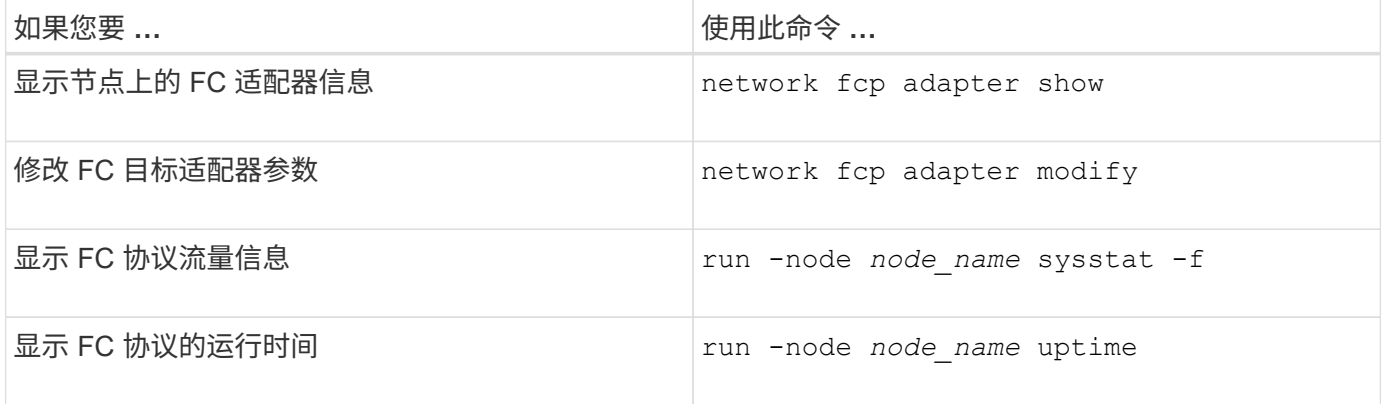

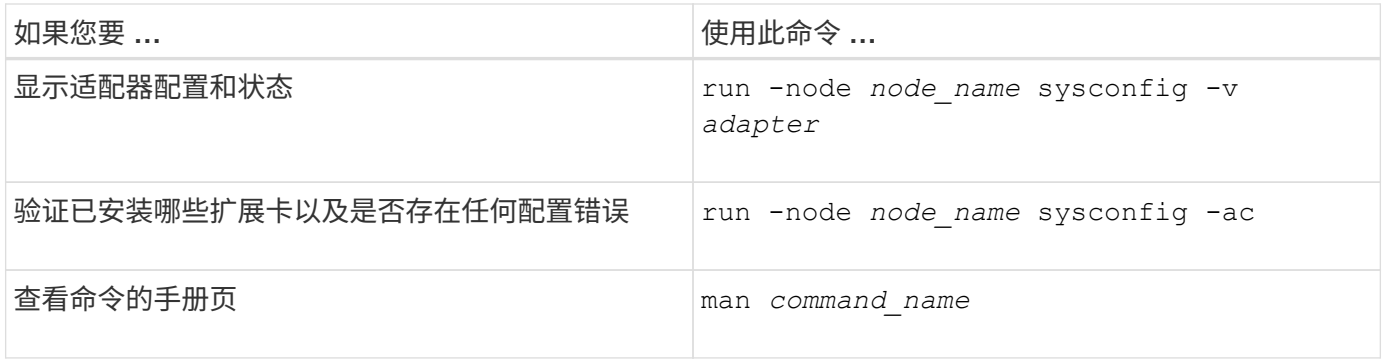

#### 用于管理 **FC** 启动程序适配器的命令

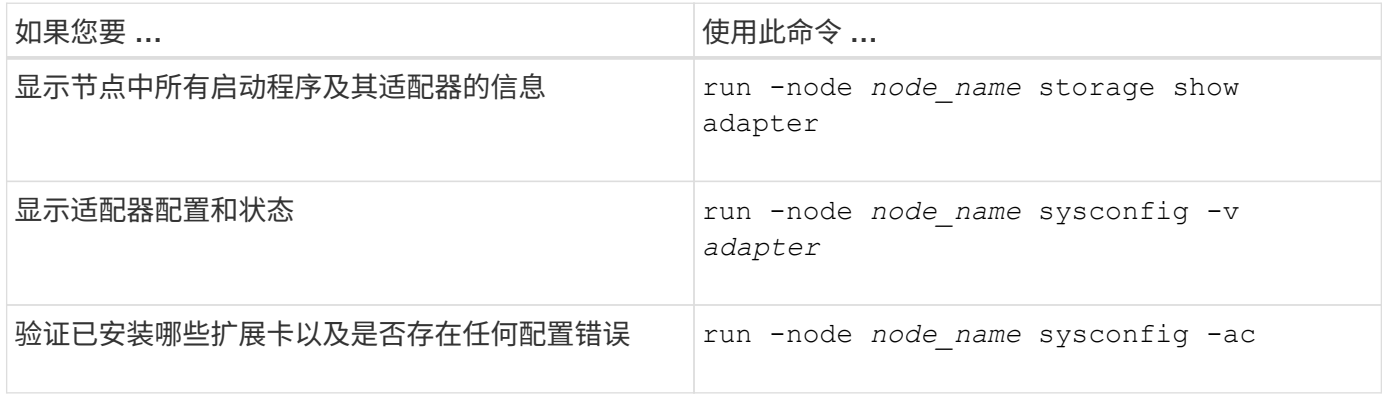

#### 用于管理板载 **FC** 适配器的命令

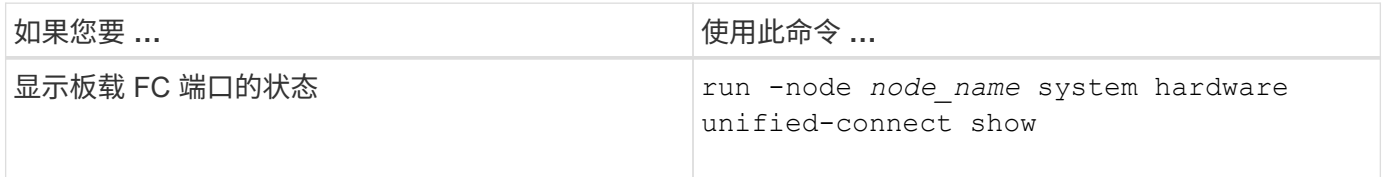

## 配置**FC**适配器

每个板载 FC 端口都可以单独配置为启动程序或目标。某些 FC 适配器上的端口也可以单 独配置为目标端口或启动程序端口,就像板载 FC 端口一样。中提供了可为目标模式配置 的适配器列表 ["NetApp Hardware Universe"](https://hwu.netapp.com)。

目标模式用于将端口连接到 FC 启动程序。启动程序模式用于通过 FlexArray 虚拟化或外部 LUN 导入 ( FLI ) 将端口连接到磁带驱动器,磁带库或第三方存储。

为 FC 协议和 FC-NVMe 协议配置 FC 适配器时,使用的步骤相同。但是,只有某些 FC 适配器支持 FC-NVMe 。请参见 ["NetApp Hardware Universe"](https://hwu.netapp.com) 有关支持 FC-NVMe 协议的适配器的列表。

## 为目标模式配置 **FC** 适配器

步骤

## 1. 使适配器脱机:

node run -node *node\_name* storage disable adapter *adapter\_name*

如果适配器未脱机,您也可以从系统上的相应适配器端口拔下缆线。

2. 将适配器从启动程序更改为目标:

system hardware unified-connect modify -t target -node *node name* adapter *adapter\_name*

- 3. 重新启动托管已更改适配器的节点。
- 4. 验证目标端口的配置是否正确:

network fcp adapter show -node *node\_name*

5. 使适配器联机:

network fcp adapter modify -node *node\_name* -adapter *adapter\_port* -state up

#### 为启动程序模式配置 **FC** 适配器

#### 您需要的内容

- 适配器上的 LIF 必须从其所属的任何端口集中删除。
- 在将物理端口的特性从目标更改为启动程序之前,必须迁移或销毁使用要修改的物理端口的每个 Storage Virtual Machine ( SVM ) 中的所有 LIF 。

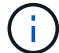

NVMe/FC 支持启动程序模式。

#### 步骤

1. 从适配器中删除所有 LIF :

network interface delete -vserver *SVM\_name* -lif *LIF\_name,LIF\_name*

2. 使适配器脱机:

network fcp adapter modify -node *node\_name* -adapter *adapter\_port* -status-admin down

如果适配器未脱机,您也可以从系统上的相应适配器端口拔下缆线。

3. 将适配器从目标更改为启动程序:

system hardware unified-connect modify -t initiator *adapter\_port*

- 4. 重新启动托管已更改适配器的节点。
- 5. 验证 FC 端口是否已配置为适用于您的配置的正确状态:

system hardware unified-connect show

6. 将适配器恢复联机:

node run -node *node\_name* storage enable adapter *adapter\_port*

#### 查看适配器设置

# 您可以使用特定命令查看有关FC/UTA适配器的信息。

#### **FC**目标适配器

#### 步骤

1. 使用 network fcp adapter show 用于显示适配器信息的命令: network fcp adapter show -instance -node node1 -adapter 0a

输出将显示所用每个插槽的系统配置信息和适配器信息。

#### 统一目标适配器**(UTA) X1143A-R6**

#### 步骤

- 1. 在未连接缆线的情况下启动控制器。
- 2. 运行 system hardware unified-connect show 命令以查看端口配置和模块。
- 3. 在配置 CNA 和端口之前,请查看端口信息。

## 将 **UTA2** 端口从 **CNA** 模式更改为 **FC** 模式

您应将 UTA2 端口从融合网络适配器 ( Converged Network Adapter , CNA ) 模式更改 为光纤通道( Fibre Channel , FC )模式, 以支持 FC 启动程序和 FC 目标模式。如果需 要更改将端口连接到其网络的物理介质,则应将特性从 CNA 模式更改为 FC 模式。

#### 步骤

## 1. 使适配器脱机:

network fcp adapter modify -node *node\_name* -adapter *adapter\_name* -status-admin down

## 2. 更改端口模式:

ucadmin modify -node *node\_name* -adapter *adapter\_name* -mode fcp

3. 重新启动节点,然后使适配器联机:

network fcp adapter modify -node *node\_name* -adapter *adapter\_name* -status-admin up

- 4. 通知管理员或 VIF 管理器删除或删除此端口 (如果适用):
	- 。如果此端口用作 LIF 的主端口,接口组( ifgrp )的成员或托管 VLAN ,则管理员应执行以下操作:
		- i. 分别移动 LIF ,从 ifgrp 中删除端口或删除 VLAN 。
		- ii. 运行以手动删除此端口 network port delete 命令:

如果 network port delete 命令失败、管理员应解决错误、然后再次运行命令。

 $\,$ 。如果此端口未用作 LIF 的主端口,不是 ifgrp 的成员且未托管 VLAN ,则 VIF 管理器应在重新启动时从 其记录中删除此端口。

如果VIF管理器未删除此端口、则管理员必须在重新启动后使用手动删除此端口 network port delete 命令:

```
net-f8040-34::> network port show
     Node: net-f8040-34-01
                                                 Speed(Mbps) Health
     Port IPspace Broadcast Domain Link MTU Admin/Oper Status
     --------- ------------ ---------------- ---- ---- -----------
--------
     ...
  e0i Default Default down 1500 auto/10 -
e0f Default Default down 1500 auto/10 -
     ...
     net-f8040-34::> ucadmin show
                           Current Current Pending Pending
Admin
    Node Adapter Mode Type Mode Type
Status
     ------------ ------- ------- --------- ------- ---------
-----------
     net-f8040-34-01 0e cna target - -
offline
    net-f8040-34-01 0f cna target - -
offline
     ...
     net-f8040-34::> network interface create -vs net-f8040-34 -lif m
-role
node-mgmt-home-node net-f8040-34-01 -home-port e0e -address 10.1.1.1
-netmask 255.255.255.0
     net-f8040-34::> network interface show -fields home-port, curr-port
   vserver lif home-port curr-port
     ------- --------------------- --------- ---------
   Cluster net-f8040-34-01 clus1 e0a e0a
   Cluster net-f8040-34-01 clus2 e0b e0b
   Cluster net-f8040-34-01 clus3 e0c e0c
   Cluster net-f8040-34-01 clus4 e0d e0d
     net-f8040-34
```
cluster\_mgmt e0M e0M net-f8040-34 m e0e e0i net-f8040-34 net-f8040-34-01\_mgmt1 e0M e0M 7 entries were displayed. net-f8040-34::> ucadmin modify local 0e fc Warning: Mode on adapter 0e and also adapter 0f will be changed to fc. Do you want to continue? {y|n}: y Any changes will take effect after rebooting the system. Use the "system node reboot" command to reboot. net-f8040-34::> reboot local (system node reboot) Warning: Are you sure you want to reboot node "net-f8040-34-01"? {y|n}: y

5. 验证是否已安装正确的 SFP+ :

network fcp adapter show -instance -node -adapter

对于 CNA ,您应使用 10 Gb 以太网 SFP 。对于 FC ,在更改节点上的配置之前,您应使用 8 Gb SFP 或 16 Gb SFP 。

更改 **CNA/UTA2** 目标适配器光纤模块

您应更改统一目标适配器( CNA/UTA2 )上的光纤模块,以支持为适配器选择的个性化模 式。

步骤

1. 验证卡中使用的当前 SFP+ 。然后,将当前 SFP+ 替换为适用于首选特性( FC 或 CNA )的 SFP+ 。

2. 从 X1143A-R6 适配器中删除当前光纤模块。

3. 为首选个性化模式 ( FC 或 CNA ) 光纤插入正确的模块。

4. 验证是否已安装正确的 SFP+ :

network fcp adapter show -instance -node -adapter

支持的 SFP+ 模块和 Cisco 品牌铜缆(双轴)列在 *SIL* Hardware Universe 中。

## 相关信息

["NetApp Hardware Universe"](https://hwu.netapp.com)

FC 目标模式是 X1143A-R6 适配器端口的默认配置。但是,此适配器上的端口可以配置为 10-Gb 以太网和 FCoE 端口,也可以配置为 16-Gb FC 端口。

如果配置为以太网和 FCoE ,则 X1143A-R6 适配器支持在同一个 10-GbE 端口上同时传输 NIC 和 FCoE 目标 流量。如果配置为 FC ,则共享同一 ASIC 的每个双端口对都可以单独配置为 FC 目标模式或 FC 启动程序模 式。这意味着,一个 X1143A-R6 适配器可以在一个双端口对上支持 FC 目标模式,而在另一个双端口对上支持 FC 启动程序模式。

相关信息

["NetApp Hardware Universe"](https://hwu.netapp.com)

["SAN](#page-111-0)[配置](#page-111-0)["](#page-111-0)

配置端口

要配置统一目标适配器( X1143A-R6 ),必须在同一个特性模式下在同一芯片上配置两个 相邻端口。

步骤

- 1. 使用根据需要为光纤通道(FC)或融合网络适配器(CNA)配置端口 system node hardware unifiedconnect modify 命令:
- 2. 为 FC 或 10 Gb 以太网连接适当的缆线。
- 3. 验证是否已安装正确的 SFP+ :

network fcp adapter show -instance -node -adapter

对于 CNA ,您应使用 10 Gb 以太网 SFP 。对于 FC ,您应根据所连接的 FC 网络结构使用 8 Gb SFP 或 16 Gb SFP 。

使用 **X1133A-R6** 适配器时,请防止连接断开

您可以通过为系统配置冗余路径来连接到不同的 X1133A-R6 HBA ,以防止在端口故障期 间断开连接。

X1133A-R6 HBA 是一个 4 端口 16 Gb FC 适配器,由两个 2 端口对组成。X1133A-R6 适配器可以配置为目标 模式或启动程序模式。每个双端口对都由一个 ASIC 提供支持(例如, ASIC 1 上的端口 1 和端口 2 以及 ASIC 2 上的端口 3 和端口 4 )。必须将单个 ASIC 上的两个端口配置为在同一模式下运行,即目标模式或启动程序模 式。如果支持对的 ASIC 出现错误,则该对中的两个端口都将脱机。

为防止此连接丢失,您可以为系统配置指向不同 X1133A-R6 HBA 的冗余路径,或者配置指向 HBA 上不同 ASIC 支持的端口的冗余路径。

管理所有 **SAN** 协议的 **LIF**

对于SAN环境中的集群、启动程序必须使用多路径I/O (Multipath I/O、MPIO)和非对称逻辑 单元访问(ALOA)实现故障转移功能。如果某个节点发生故障, LIF 不会迁移或假定出现故 障的配对节点的 IP 地址。相反,在主机上使用 ALUA 的 MPIO 软件负责选择通过 LIF 访 问 LUN 的适当路径。

您需要使用逻辑接口( Logical Interface , LIF ) 从 HA 对中的每个节点创建一个或多个 iSCSI 路径, 以允许访 问由 HA 对提供服务的 LUN 。 您应为支持 SAN 的每个 Storage Virtual Machine ( SVM )配置一个管理 LIF  $\circ$ 

支持直接连接或使用以太网交换机进行连接。您必须为这两种类型的连接创建LIS。

・您应为支持 SAN 的每个 Storage Virtual Machine ( SVM )配置一个管理 LIF 。 您可以为每个节点配置两个 LIF ,每个 LIF 用于与 FC 一起使用的每个网络结构,并为 iSCSI 分隔以太网网 络。

创建完后、可以从端口集中将其删除、将其移动到Storage Virtual Machine (SVM)中的不同节点以及将其删除。

## 相关信息

- ["](https://docs.netapp.com/zh-cn/ontap/networking/configure_lifs_@cluster_administrators_only@_overview.html#lif-failover-and-giveback)[配置用于](https://docs.netapp.com/zh-cn/ontap/networking/configure_lifs_@cluster_administrators_only@_overview.html#lif-failover-and-giveback)[覆盖](https://docs.netapp.com/zh-cn/ontap/networking/configure_lifs_@cluster_administrators_only@_overview.html#lif-failover-and-giveback)[的](https://docs.netapp.com/zh-cn/ontap/networking/configure_lifs_@cluster_administrators_only@_overview.html#lif-failover-and-giveback)[Sifs"](https://docs.netapp.com/zh-cn/ontap/networking/configure_lifs_@cluster_administrators_only@_overview.html#lif-failover-and-giveback)
- ["](https://docs.netapp.com/zh-cn/ontap/networking/create_a_lif.html)[创建](https://docs.netapp.com/zh-cn/ontap/networking/create_a_lif.html) [LIF"](https://docs.netapp.com/zh-cn/ontap/networking/create_a_lif.html)

## 配置 **NVMe LIF**

配置 NVMe LIF 时,必须满足某些要求。

开始之前

创建 LIF 的 FC 适配器必须支持 NVMe 。中列出了支持的适配器 ["Hardware Universe"](https://hwu.netapp.com)。

## 关于此任务

从ONTAP 9.12.1及更高版本开始、您可以在最多12个节点上为每个节点配置两个NVMe LUN。 在ONTAP 9.11.1及更早版本中、您可以在每个节点上最多两个节点上配置两个NVMe LUN。

创建 NVMe LIF 时,应遵循以下规则:

- NVMe 可以是数据 LIF 上的唯一数据协议。
- 您应该为每个支持 SAN 的 SVM 配置一个管理 LIF 。
- 对于ONTAP 9.5及更高版本、您必须在包含命名空间的节点以及该节点的HA配对节点上配置NVMe LIF。
- 仅适用于 ONTAP 9.4 :
	- NVMe LIF 和命名空间必须托管在同一节点上。
	- 每个 SVM 只能配置一个 NVMe 数据 LIF 。

## 步骤

1. 创建 LIF :

```
network interface create -vserver <SVM_name> -lif <LIF_name> -role
<LIF_role> -data-protocol {fc-nvme|nvme-tcp} -home-node <home_node>
-home-port <home port>
```
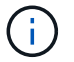

从ONTAP 9.10.1及更高版本开始、NVMe/TCP可供使用。

2. 验证是否已创建 LIF :

network interface show -vserver <SVM\_name>

创建后、NVMe/TCP LIFs将在端口8009上侦听发现。

#### 移动**SAN LIF**之前需要了解的事项

只有在更改集群内容时才需要执行 LIF 移动,例如向集群添加节点或从集群中删除节点。 如果执行 LIF 移动,则无需重新对 FC 网络结构进行分区,也无需在集群连接的主机与新 目标接口之间创建新的 iSCSI 会话。

您不能使用移动SAN LIF network interface move 命令: 必须通过以下方式执行 SAN LIF 移动: 使 LIF 脱 机,将 LIF 移动到其他主节点或端口,然后在新位置使其重新联机。非对称逻辑单元访问( Asymmetric Logical Unit Access , ALUA )可在任何 ONTAP SAN 解决方案中提供冗余路径和自动路径选择。因此,当 LIF 脱机进 行移动时, I/O 不会中断。主机只需重试,然后将 I/O 移动到另一个 LIF 即可。

通过 LIF 移动,您可以无中断地执行以下操作:

- 将集群中的一个 HA 对替换为升级后的 HA 对,以便对访问 LUN 数据的主机透明
- 升级目标接口卡
- 将 Storage Virtual Machine ( SVM )的资源从集群中的一组节点移至集群中的另一组节点

## 从端口集中删除 **SAN LIF**

如果要删除或移动的 LIF 位于端口集中,则必须先从端口集中删除此 LIF ,然后才能删除 或移动此 LIF 。

关于此任务

只有当端口集中有一个 LIF 时,才需要在以下操作步骤中执行步骤 1 。如果端口集绑定到启动程序组,则无法 删除端口集中的最后一个 LIF 。否则,如果端口集中存在多个 LIF ,则可以从步骤 2 开始。

#### 步骤

1. 如果端口集中只有一个LIF、请使用 lun igroup unbind 命令取消端口集与启动程序组的绑定。

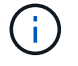

取消启动程序组与端口集的绑定后,启动程序组中的所有启动程序都可以访问所有网络接口 上映射到启动程序组的所有目标 LUN 。

cluster1::>lun igroup unbind -vserver vs1 -igroup ig1

2. 使用 lun portset remove 命令以从端口集中删除LIF。

cluster1::> port set remove -vserver vs1 -portset ps1 -port-name lif1

#### 移动 **SAN LIF**

如果需要使某个节点脱机,您可以移动 SAN LIF 以保留其配置信息(例如 WWPN ),并 避免对交换机网络结构重新分区。由于 SAN LIF 必须在移动前脱机,因此主机流量必须依 靠主机多路径软件来提供对 LUN 的无中断访问。您可以将 SAN LIF 移动到集群中的任何 节点,但不能在 Storage Virtual Machine ( SVM )之间移动 SAN LIF 。

#### 您需要的内容

如果 LIF 是端口集的成员,则必须先从端口集中删除 LIF ,然后才能将 LIF 移动到其他节点。

#### 关于此任务

要移动的 LIF 的目标节点和物理端口必须位于同一个 FC 网络结构或以太网网络上。如果将 LIF 移动到尚未正确 分区的其他网络结构,或者将 LIF 移动到 iSCSI 启动程序与目标之间没有连接的以太网网络,则在将 LUN 恢复 联机后将无法访问。

#### 步骤

1. 查看 LIF 的管理和运行状态:

network interface show -vserver *vserver\_name*

2. 将LIF的状态更改为 down (脱机):

network interface modify -vserver *vserver\_name* -lif *LIF\_name* -status-admin down

3. 为 LIF 分配一个新节点和端口:

network interface modify -vserver *vserver\_name* -lif *LIF\_name* -home-node *node\_name* -home-port *port\_name*

#### 4. 将LIF的状态更改为 up (联机):

network interface modify -vserver *vserver\_name* -lif *LIF\_name* -status-admin up

5. 验证所做的更改:

network interface show -vserver *vserver\_name*

## 删除 **SAN** 环境中的 **LIF**

删除 LIF 之前,应确保连接到 LIF 的主机可以通过其他路径访问 LUN 。

#### 您需要的内容

```
System Manager
使用ONTAP 系统管理器(9.7及更高版本)删除LIF。
步骤
1. 在System Manager中、单击*网络>概述*、然后选择*网络接口*。
2. 选择要从中删除LIF的Storage VM。
3. 单击 并选择 * 删除 * 。
命令行界面
使用ONTAP 命令行界面删除LIF。
步骤
1. 验证要删除的 LIF 和当前端口的名称:
  network interface show –vserver vserver_name
2. 删除 LIF :
  network interface delete
  network interface delete -vserver vs1 -lif lif1
3. 验证是否已删除 LIF :
  network interface show
  network interface show -vserver vs1
   Logical Status Metwork Current Current Is
   Vserver Interface Admin/Oper Address/Mask Node Port
   Home
    ------- ---------- ---------- ---------------- --------- -------
    ---vs1
            lif2 up/up 192.168.2.72/24 node-01 e0b
   true
             lif3 up/up 192.168.2.73/24 node-01 e0b
    true
```
## 向集群添加节点的**SAN LIF**要求

在向集群添加节点时,您需要了解一些注意事项。

- 在新节点上创建 LUN 之前,必须根据需要在这些新节点上创建 LIF 。
- 您必须根据主机堆栈和协议的要求从主机发现这些 LIF 。
- ・您必须在新节点上创建 LIF ,以便在不使用集群互连网络的情况下可以移动 LUN 和卷。

配置 **iSCSI LIF** 以返回 **FQDN** 以托管 **iSCSI SendTargets** 发现操作

从 ONTAP 9 开始,可以将 iSCSI LIF 配置为在主机操作系统发送 iSCSI SendTargets 发现 操作时返回完全限定域名( FQDN )。如果主机操作系统和存储服务之间存在网络地址转 换( Network Address Translation , NAT )设备,则返回 FQDN 非常有用。

关于此任务

NAT 设备一端的 IP 地址在另一端无意义,但 FQDN 在这两端都有意义。

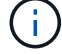

在所有主机操作系统上, FQDN 值互操作性限制为 128 个字符。

#### 步骤

1. 将权限设置更改为高级:

set -privilege advanced

2. 配置 iSCSI LIF 以返回 FQDN :

```
vserver iscsi interface modify -vserver SVM_name -lif iscsi_LIF_name
-sendtargets fqdn FQDN
```
在以下示例中, iSCSI LIF 配置为返回 storagehost-005.example.com 作为 FQDN 。

vserver iscsi interface modify -vserver vs1 -lif vs1\_iscsi1 -sendtargets-fqdn storagehost-005.example.com

3. 验证 sendtargets 是否为 FQDN :

vserver iscsi interface show -vserver *SVM\_name* -fields sendtargets-fqdn

在此示例中, sendtargets-fqdn 输出字段中显示 storagehost-005.example.com 。

```
cluster::vserver*> vserver iscsi interface show -vserver vs1 -fields
sendtargets-fqdn
vserver lif sendtargets-fqdn
------- ---------- ---------------------------
vs1 vs1_iscsi1 storagehost-005.example.com
vs1 vs1_iscsi2 storagehost-006.example.com
```
相关信息

["ONTAP 9](http://docs.netapp.com/ontap-9/topic/com.netapp.doc.dot-cm-cmpr/GUID-5CB10C70-AC11-41C0-8C16-B4D0DF916E9B.html)[命令](http://docs.netapp.com/ontap-9/topic/com.netapp.doc.dot-cm-cmpr/GUID-5CB10C70-AC11-41C0-8C16-B4D0DF916E9B.html)["](http://docs.netapp.com/ontap-9/topic/com.netapp.doc.dot-cm-cmpr/GUID-5CB10C70-AC11-41C0-8C16-B4D0DF916E9B.html)

# 建议的卷和文件或 **LUN** 配置组合

建议的卷和文件或 **LUN** 配置组合概述

根据您的应用程序和管理要求,您可以使用特定的 FlexVol 卷和文件或 LUN 配置组合。了 解这些组合的优势和成本有助于您确定适合您环境的卷和 LUN 配置组合。

建议使用以下卷和 LUN 配置组合:

- 厚卷配置中预留了空间的文件或 LUN
- 精简卷配置中未预留空间的文件或 LUN
- 半厚卷配置中预留了空间的文件或 LUN

您可以将 LUN 上的 SCSI 精简配置与这些配置组合中的任何一种结合使用。

厚卷配置中预留了空间的文件或 **LUN**

- 优势: \*
- 保证在预留了空间的文件中执行所有写入操作;这些操作不会因空间不足而失败。
- 卷上的存储效率和数据保护技术没有限制。
- 成本和限制: \*
- 必须预先从聚合中留出足够的空间来支持厚配置的卷。
- 在创建 LUN 时,卷会分配相当于 LUN 大小两倍的空间。

精简卷配置中未预留空间的文件或 **LUN**

- 优势: \*
- 卷上的存储效率和数据保护技术没有限制。
- 只有在使用空间时才会分配空间。
- 成本和限制: \*
- 不保证写入操作;如果卷的可用空间不足,这些操作可能会失败。
- 您必须有效管理聚合中的可用空间,以防止聚合用尽可用空间。

半厚卷配置中预留了空间的文件或 **LUN**

• 优势: \*

与厚卷配置相比,预先预留的空间更少,而且仍提供尽力确保写入的保证。

- 成本和限制: \*
- 使用此选项时,写入操作可能会失败。

您可以通过正确平衡卷中的可用空间以防止数据波动来缓解此风险。

• 您不能依赖保留数据保护对象,例如 Snapshot 副本以及 FlexClone 文件和 LUN 。

• 您不能使用无法自动删除的 ONTAP 块共享存储效率功能,包括重复数据删除,数据压缩和 ODX/Copy Offload 。

确定适合您的环境的正确卷和 **LUN** 配置组合

回答有关您的环境的几个基本问题有助于您确定适合您的环境的最佳 FlexVol 卷和 LUN 配 置。

## 关于此任务

您可以优化 LUN 和卷配置,以最大程度地提高存储利用率或保证写入安全。根据您对存储利用率的要求以及快 速监控和补充可用空间的能力,您必须确定适合您的安装的 FlexVol 卷和 LUN 卷。

Ť. 每个 LUN 不需要一个单独的卷。

## 步骤

1. 使用以下决策树确定适合您的环境的最佳卷和 LUN 配置组合:

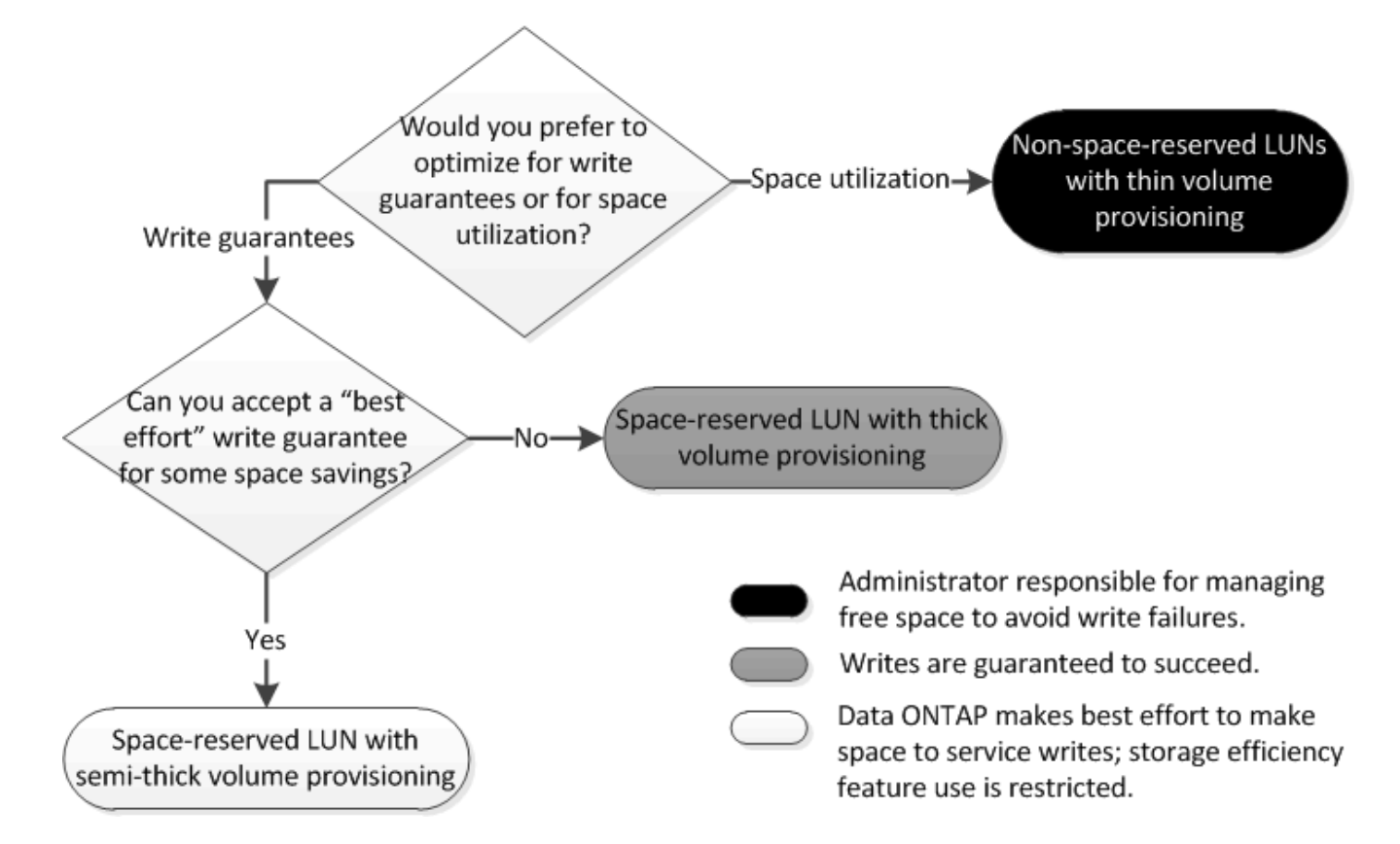

计算 **LUN** 的数据增长率

您需要了解 LUN 数据随时间的增长速率,以确定应使用空间预留的 LUN 还是非空间预留 的 LUN 。

关于此任务

如果数据增长率始终很高,则预留空间的 LUN 可能是更适合您的选择。如果数据增长率较低,则应考虑使用非 空间预留 LUN 。

您可以使用 OnCommand Insight 等工具计算数据增长率,也可以手动计算数据增长率。以下步骤适用于手动 计算。

步骤

- 1. 设置预留了空间的 LUN 。
- 2. 监控 LUN 上的数据一段设定的时间,例如一周。

请确保监控周期足够长,以便为数据增长的定期增长提供一个代表性样本。例如,在每个月末,数据可能会 持续大量增长。

- 3. 每天,以 GB 为单位记录数据的增长量。
- 4. 在监控期间结束时,将每天的总数相加,然后除以监控期间的天数。

此计算得出您的平均增长率。

示例

在此示例中,您需要一个 200 GB 的 LUN 。您决定监控 LUN 一周,并记录以下每日数据更改:

- 星期日: 20 GB
- 星期一: 18 GB
- 星期二: 17 GB
- 星期三: 20 GB
- 星期四: 20 GB
- 星期五: 23 GB
- 星期六: 22 GB

在此示例中,您的增长率为( 20+18+17+20+20+23+22 ) / 7 = 每天 20 GB 。

厚配置卷中预留了空间的文件或 **LUN** 的配置设置

FlexVol 卷和文件或 LUN 的这种配置组合可以使用存储效率技术,并且不需要主动监控可 用空间,因为预先分配了足够的空间。

要使用厚配置在卷中配置预留了空间的文件或 LUN ,需要以下设置:

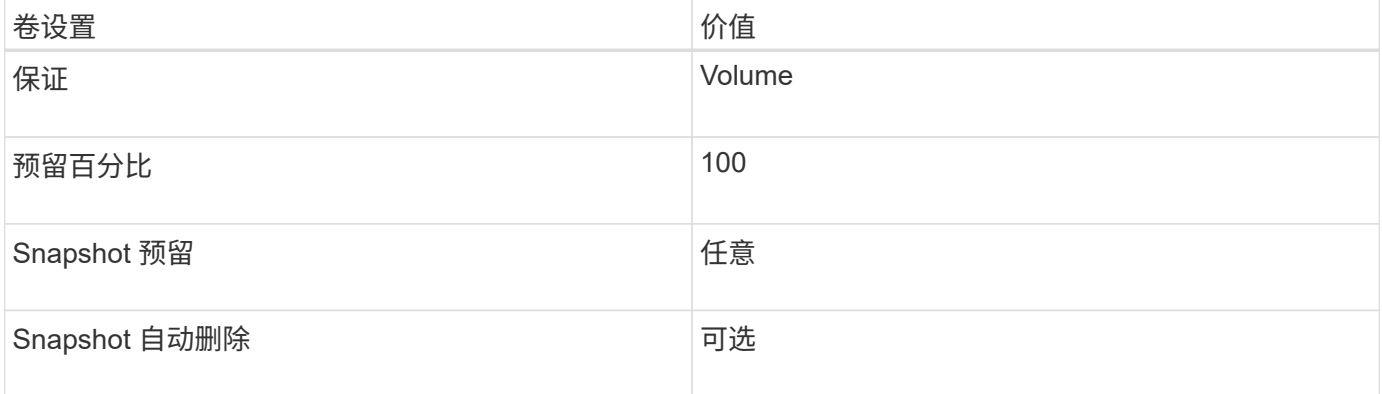

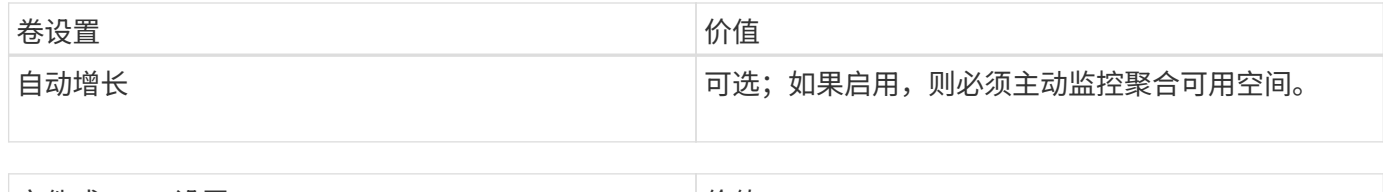

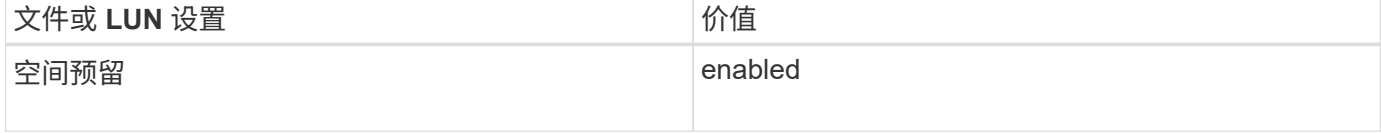

精简配置卷中未预留空间的文件或 **LUN** 的配置设置

此 FlexVol 卷和文件或 LUN 配置组合需要预先分配最少的存储容量,但需要主动管理可用 空间,以防止因空间不足而出现错误。

要在精简配置卷中配置未预留空间的文件或 LUN ,需要以下设置:

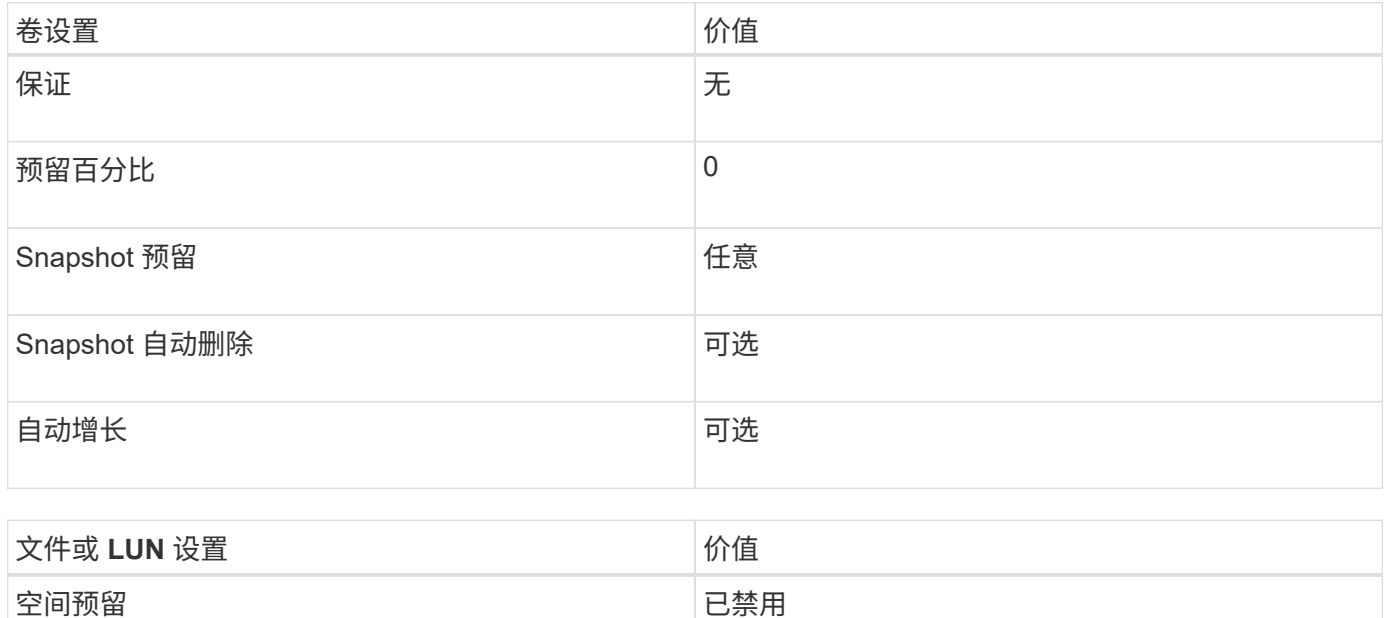

其他注意事项

当卷或聚合空间不足时,对文件或 LUN 的写入操作可能会失败。

如果您不想主动监控卷和聚合的可用空间,则应为此卷启用自动增长,并将卷的最大大小设置为聚合的大小。在 此配置中,您必须主动监控聚合可用空间,但不需要监控卷中的可用空间。

半厚卷配置中预留了空间的文件或 **LUN** 的配置设置

与完全配置的组合相比, FlexVol 卷和文件或 LUN 的这种配置组合所需预先分配的存储较 少,但会限制可用于卷的效率技术。对于此配置组合,系统会尽力满足覆盖要求。

要使用半厚配置在卷中配置预留了空间的 LUN ,需要以下设置:

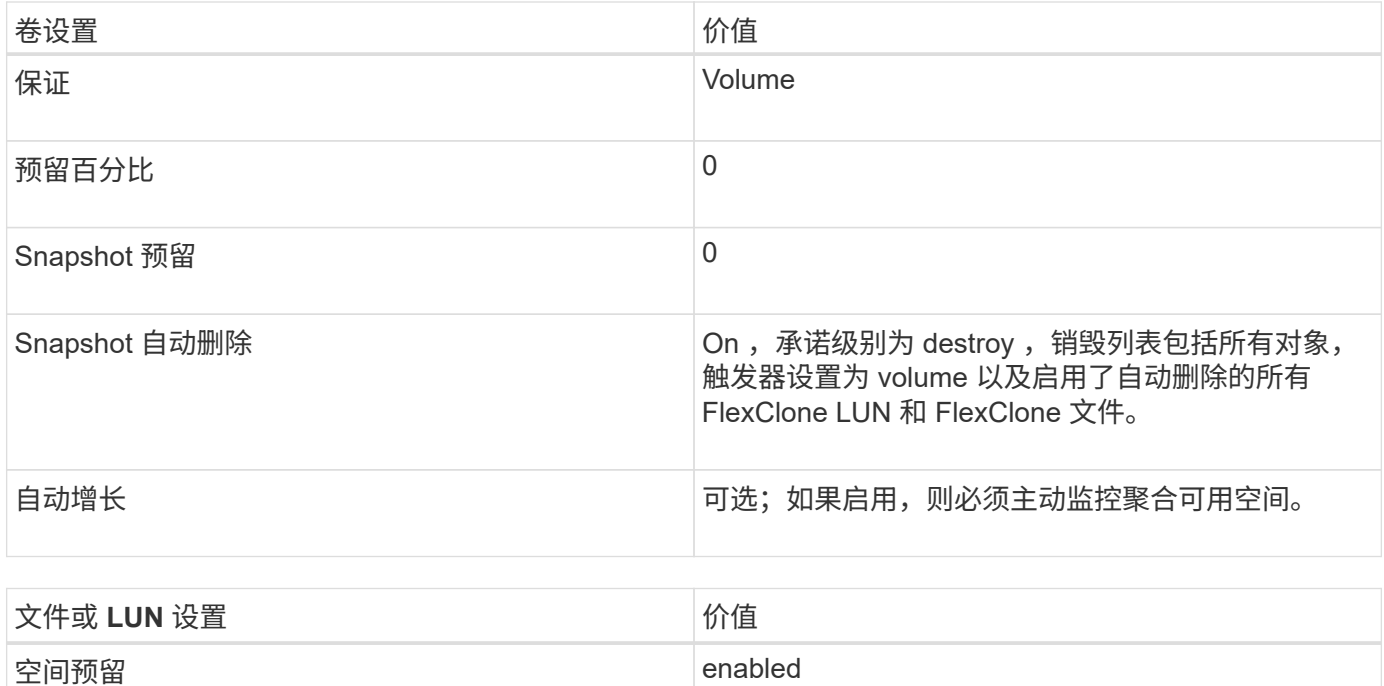

## 技术限制

不能对此配置组合使用以下卷存储效率技术:

- 压缩
- 重复数据删除
- ODX 和 FlexClone 副本卸载
- 未标记为自动删除的 FlexClone LUN 和 FlexClone 文件(活动克隆)
- FlexClone 子文件
- ODX/ 副本卸载

其他注意事项

使用此配置组合时,必须考虑以下事实:

- 支持该 LUN 的卷空间不足时,保护数据( FlexClone LUN 和文件, Snapshot 副本)将被销毁。
- 当卷用尽可用空间时,写入操作可能会超时并失败。

默认情况下, AFF 平台会启用数据压缩。对于要在 AFF 平台上使用半厚配置的任何卷,您必须明确禁用数据压 缩。

# **SAN**数据保护

**SAN** 环境中的数据保护方法概述

您可以通过创建数据副本来保护数据,以便在发生意外删除,应用程序崩溃,数据损坏或 灾难时可以还原数据。根据您的数据保护和备份需求, ONTAP 提供了多种方法来帮助您

# 保护数据。

## **SnapMirror** 业务连续性( **SM-BC** )

从 ONTAP 9.1.1 中的常规可用性开始,可提供零恢复时间目标(零 RTO )或透明应用程序故障转移( TAF ) ,以便在 SAN 环境中自动对业务关键型应用程序进行故障转移。SM-BC要求在包含两个AFF集群或两个全闪 存SAN阵列(ASA)集群的配置中安装ONTAP调解器1.2。

["NetApp](https://docs.netapp.com/us-en/ontap/smbc) [文档:](https://docs.netapp.com/us-en/ontap/smbc) [SnapMirror](https://docs.netapp.com/us-en/ontap/smbc) [业](https://docs.netapp.com/us-en/ontap/smbc)[务连](https://docs.netapp.com/us-en/ontap/smbc)[续](https://docs.netapp.com/us-en/ontap/smbc)[性](https://docs.netapp.com/us-en/ontap/smbc)["](https://docs.netapp.com/us-en/ontap/smbc)

#### **Snapshot** 副本

用于手动或自动创建,计划和维护 LUN 的多个备份。Snapshot 副本仅使用极少的额外卷空间,并且不会产生性 能成本。如果意外修改或删除了 LUN 数据,则可以从最新的 Snapshot 副本之一轻松快速地还原这些数据。

#### **FlexClone LUN** (需要 **FlexClone** 许可证)

为活动卷或 Snapshot 副本中的另一个 LUN 提供时间点可写副本。可以独立修改克隆及其父级,而不会彼此影 响。

#### **SnapRestore** (需要许可证)

用于从整个卷上的 Snapshot 副本快速执行节省空间的按需数据恢复。您可以使用 SnapRestore 将 LUN 还原到 先前保留的状态,而无需重新启动存储系统。

#### 数据保护镜像副本(需要 **SnapMirror** 许可证)

通过以下方式提供异步灾难恢复: 定期在卷上创建数据的 Snapshot 副本; 通过局域网或广域网将这些 Snapshot 副本复制到配对卷(通常位于另一个集群上);以及保留这些 Snapshot 副本。如果源卷上的数据损 坏或丢失,则配对卷上的镜像副本可以快速提供和还原自上次 Snapshot 副本以来的数据。

## **SnapVault** 备份(需要 **SnapMirror** 许可证)

提供高效存储和长期保留备份的功能。通过 SnapVault 关系,您可以将卷的选定 Snapshot 副本备份到目标卷并 保留这些备份。

如果您执行磁带备份和归档操作,则可以对 SnapVault 二级卷上已备份的数据执行这些操作。

#### **SnapDrive for Windows** 或 **UNIX** (需要 **SnapDrive** 许可证)

直接从 Windows 或 UNIX 主机配置对 LUN 的访问,管理 LUN 以及管理存储系统 Snapshot 副本。

#### 原生磁带备份和恢复

ONTAP 支持大多数现有磁带驱动器,并为磁带供应商提供了一种动态添加对新设备支持的方法。ONTAP 还支 持远程磁带( RMT )协议,可以备份和恢复到任何具有功能的系统。

#### 相关信息

["NetApp](http://mysupport.netapp.com/documentation/productlibrary/index.html?productID=30050) [文档:](http://mysupport.netapp.com/documentation/productlibrary/index.html?productID=30050) [SnapDrive for UNIX"](http://mysupport.netapp.com/documentation/productlibrary/index.html?productID=30050)

["NetApp](http://mysupport.netapp.com/documentation/productlibrary/index.html?productID=30049) [文档:](http://mysupport.netapp.com/documentation/productlibrary/index.html?productID=30049) [SnapDrive for Windows](http://mysupport.netapp.com/documentation/productlibrary/index.html?productID=30049) [\(](http://mysupport.netapp.com/documentation/productlibrary/index.html?productID=30049)[当前](http://mysupport.netapp.com/documentation/productlibrary/index.html?productID=30049)[版](http://mysupport.netapp.com/documentation/productlibrary/index.html?productID=30049)[本\)](http://mysupport.netapp.com/documentation/productlibrary/index.html?productID=30049)["](http://mysupport.netapp.com/documentation/productlibrary/index.html?productID=30049)

# 移动或复制 **Snapshot** 副本上的 **LUN** 的影响

#### 移动或复制 **LUN** 对 **Snapshot** 副本的影响概述

Snapshot 副本在卷级别创建。 如果将 LUN 复制或移动到其他卷,则目标卷的 Snapshot 副本策略将应用于复制或移动的卷。如果未为目标卷创建 Snapshot 副本,则不会为移动 或复制的 LUN 创建 Snapshot 副本。

## 从 **Snapshot** 副本还原单个 **LUN**

您可以从 Snapshot 副本还原单个 LUN, 而无需还原包含单个 LUN 的整个卷。您可以将 LUN 还原到原位,也可以将其还原到卷中的新路径。此操作仅还原单个 LUN ,而不会影 响卷中的其他文件或 LUN 。您还可以使用流还原文件。

您需要的内容

- 您的卷必须具有足够的空间才能完成还原操作:
	- 如果要还原预留空间百分比为 0% 的预留空间 LUN ,则需要使用已还原 LUN 大小的一倍。
	- $\,^\circ$  如果要还原预留空间百分比为 100% 的预留空间 LUN ,则需要还原的 LUN 大小是所还原 LUN 大小的 两倍。
	- 。如果要还原未预留空间的 LUN ,则只需要还原的 LUN 所使用的实际空间。
- 必须已创建目标 LUN 的 Snapshot 副本。

如果还原操作失败,则目标 LUN 可能会被截断。在这种情况下,您可以使用 Snapshot 副本防止数据丢失。

• 必须已创建源 LUN 的 Snapshot 副本。

在极少数情况下, LUN 还原可能会失败,从而使源 LUN 无法使用。如果发生这种情况,您可以使用 Snapshot 副本将 LUN 恢复到尝试还原之前的状态。

• 目标 LUN 和源 LUN 必须具有相同的操作系统类型。

如果目标 LUN 与源 LUN 具有不同的操作系统类型,则在执行还原操作后,主机可能无法访问目标 LUN 的 数据。

#### 步骤

- 1. 从主机停止对 LUN 的所有主机访问。
- 2. 卸载主机上的 LUN, 使主机无法访问此 LUN。
- 3. 取消映射 LUN :

lun mapping delete -vserver *vserver\_name* -volume *volume\_name* -lun *lun\_name* -igroup *igroup\_name*

4. 确定要将 LUN 还原到的 Snapshot 副本:

volume snapshot show -vserver *vserver\_name* -volume *volume\_name*

#### 5. 在还原 LUN 之前创建 LUN 的 Snapshot 副本:

volume snapshot create -vserver *vserver\_name* -volume *volume\_name* -snapshot *snapshot\_name*

## 6. 还原卷中的指定 LUN :

volume snapshot restore-file -vserver *vserver\_name* -volume *volume\_name* -snapshot *snapshot\_name* -path *lun\_path*

#### 7. 按照屏幕上的步骤进行操作。

8. 如有必要,将 LUN 置于联机状态:

lun modify -vserver *vserver\_name* -path *lun\_path* -state online

9. 如有必要,请重新映射 LUN :

lun mapping create -vserver *vserver\_name* -volume *volume\_name* -lun *lun\_name* -igroup *igroup\_name*

- 10. 从主机重新挂载 LUN 。
- 11. 从主机重新启动对 LUN 的访问。

从 **Snapshot** 副本还原卷中的所有 **LUN**

您可以使用 volume snapshot restore 命令以从Snapshot副本还原指定卷中的所 有LUN。

#### 步骤

1. 从主机停止对 LUN 的所有主机访问。

如果在不停止对卷中 LUN 的所有主机访问的情况下使用 SnapRestore ,则可能会发生发生原因数据损坏和 系统错误。

- 2. 卸载该主机上的 LUN, 使该主机无法访问这些 LUN。
- 3. 取消映射 LUN :

lun mapping delete -vserver *vserver\_name* -volume *volume\_name* -lun *lun\_name* -igroup *igroup\_name*

4. 确定要将卷还原到的 Snapshot 副本:

volume snapshot show -vserver *vserver\_name* -volume *volume\_name*

5. 将权限设置更改为高级:

set -privilege advanced

6. 还原数据:

volume snapshot restore -vserver *vserver\_name* -volume *volume\_name* -snapshot *snapshot\_name*

- 7. 按照屏幕上的说明进行操作。
- 8. 重新映射 LUN :

lun mapping create -vserver *vserver\_name* -volume *volume\_name* -lun *lun\_name* -igroup *igroup\_name*

9. 验证 LUN 是否联机:

lun show -vserver *vserver\_name* -path *lun\_path* -fields state

10. 如果 LUN 未联机,请将其联机:

lun modify -vserver *vserver\_name* -path *lun\_path* -state online

11. 将权限设置更改为 admin :

set -privilege admin

- 12. 从主机重新挂载 LUN 。
- 13. 从主机重新启动对 LUN 的访问。

从卷中删除一个或多个现有 **Snapshot** 副本

您可以手动从卷中删除一个或多个现有 Snapshot 副本。如果您需要在卷上添加更多空间 ,则可能需要执行此操作。

步骤

1. 使用 volume snapshot show 命令以验证要删除的Snapshot副本。

cluster::> volume snapshot show -vserver vs3 -volume vol3 ---Blocks--- Vserver Volume Snapshot Size Total% Used -------- ------- ----------------------- ----- ------ ---- vs3 vol3 snap1.2013-05-01 0015 100KB 0% 38% snap1.2013-05-08\_0015 76KB 0% 32% snap2.2013-05-09\_0010 76KB 0% 32% snap2.2013-05-10 0010 76KB 0% 32% snap3.2013-05-10 1005 72KB 0% 31% snap3.2013-05-10 1105 72KB 0% 31% snap3.2013-05-10\_1205 72KB 0% 31% snap3.2013-05-10\_1305 72KB 0% 31% snap3.2013-05-10\_1405 72KB 0% 31% snap3.2013-05-10\_1505 72KB 0% 31% 10 entries were displayed.

2. 使用 volume snapshot delete 命令删除Snapshot副本。

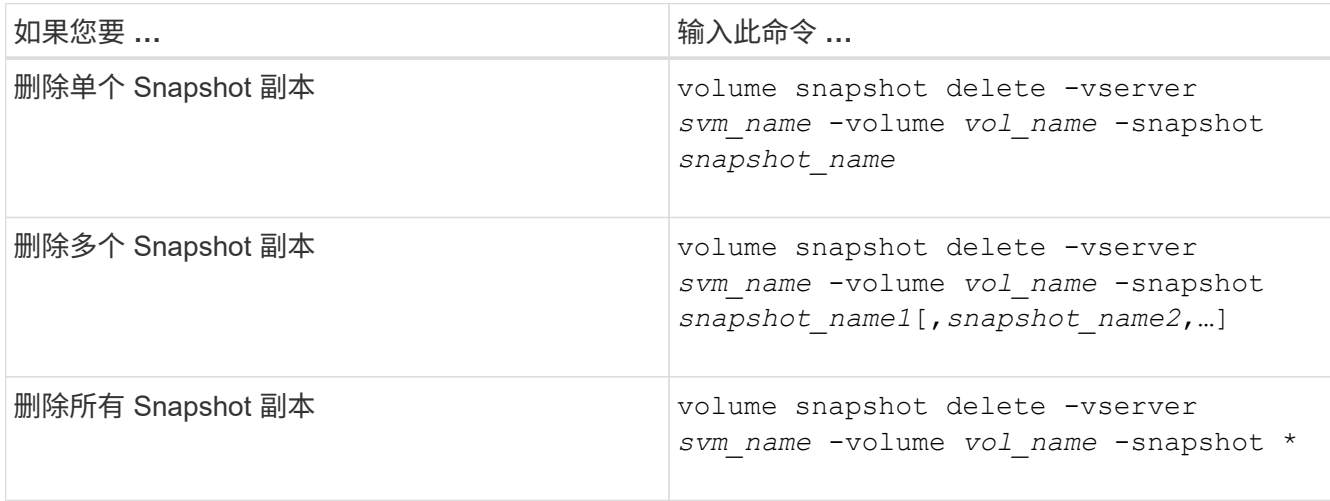

以下示例将删除卷 vol3 上的所有 Snapshot 副本。

cluster::> volume snapshot delete -vserver vs3 -volume vol3 \*

10 entries were acted on.

# 使用 **FlexClone LUN** 保护数据

使用 **FlexClone LUN** 保护您的数据概览

FlexClone LUN 是活动卷或 Snapshot 副本中另一个 LUN 的时间点可写副本。可以独立修 改克隆及其父级,而不会彼此影响。

FlexClone LUN 最初与其父 LUN 共享空间。默认情况下, FlexClone LUN 会继承父 LUN 的空间预留属性。例 如,如果父 LUN 未预留空间,则默认情况下, FlexClone LUN 也未预留空间。但是,您可以从作为空间预留 LUN 的父级创建未预留空间的 FlexClone LUN 。

克隆 LUN 时,块共享会在后台进行,在块共享完成之前,您无法创建卷 Snapshot 副本。

您必须通过配置卷以启用FlexClone LUN自动删除功能 volume snapshot autodelete modify 命令:否 则,如果您希望自动删除 FlexClone LUN ,但没有为卷配置 FlexClone 自动删除,则不会删除任何 FlexClone LUN 。

创建 FlexClone LUN 时, FlexClone LUN 自动删除功能默认处于禁用状态。您必须在每个 FlexClone LUN 上手 动启用此功能,然后才能自动删除此 FlexClone LUN 。如果您使用的是半厚卷配置,并且希望此选项提供 "`尽 力服务` " 写入保证,则必须使 *all* FlexClone LUN 可自动删除。

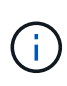

从 Snapshot 副本创建 FlexClone LUN 时,会使用节省空间的后台进程自动从 Snapshot 副本拆 分 LUN , 以便 LUN 不再依赖于 Snapshot 副本或占用任何额外空间。如果此后台拆分尚未完成 ,并且此 Snapshot 副本会自动删除,则即使您已为该 FlexClone LUN 禁用 FlexClone 自动删除 功能,该 FlexClone LUN 也会被删除。后台拆分完成后,即使删除了此 Snapshot 副本,也不会 删除此 FlexClone LUN 。

```
相关信息
```
["](https://docs.netapp.com/zh-cn/ontap/volumes/index.html)[逻辑存储管理](https://docs.netapp.com/zh-cn/ontap/volumes/index.html)["](https://docs.netapp.com/zh-cn/ontap/volumes/index.html)

## 使用 **FlexClone LUN** 的原因

您可以使用 FlexClone LUN 为 LUN 创建多个读 / 写副本。

您可能出于以下原因需要执行此操作:

- 您需要为 LUN 创建一个临时副本以供测试。
- 您需要为其他用户提供一份数据副本,而无需授予他们对生产数据的访问权限。
- 您希望创建数据库的克隆以供操作和预测操作,同时以未更改的形式保留原始数据。
- 要访问 LUN 数据的特定子集(卷组中的特定逻辑卷或文件系统, 或文件系统中的特定文件或文件集)并将 其复制到原始 LUN ,而不还原原始 LUN 中的其余数据。这适用于支持同时挂载 LUN 和 LUN 克隆的操作系 统。适用于UNIX的SnapDrive支持通过使用此功能 snap connect 命令:
- 您需要使用多个具有相同操作系统的 SAN 启动主机。

**FlexVol** 卷如何使用自动删除设置回收可用空间

您可以启用 FlexVol 卷的自动删除设置,以自动删除 FlexClone 文件和 FlexClone LUN 。 通过启用自动删除,您可以在卷接近全满时回收卷中的目标可用空间量。

您可以将卷配置为在卷中的可用空间降至特定阈值以下时自动开始删除 FlexClone 文件和 FlexClone LUN ,并 在回收卷中的目标可用空间量后自动停止删除克隆。尽管您无法指定用于自动删除克隆的阈值,但您可以指定克 隆是否符合删除条件,并且可以指定卷的目标可用空间量。

当卷中的可用空间降至特定阈值以下且同时满足以下要求时,卷会自动删除 FlexClone 文件和 FlexClone LUN :

• 包含 FlexClone 文件和 FlexClone LUN 的卷将启用自动删除功能。

您可以使用为FlexVol卷启用自动删除功能 volume snapshot autodelete modify 命令:您必须设置 -trigger 参数设置为 volume 或 snap\_reserve 使卷自动删除FlexClone文件和FlexClone LUN。

• 已为 FlexClone 文件和 FlexClone LUN 启用自动删除功能。

您可以使用为FlexClone文件或FlexClone LUN启用自动删除 file clone create 命令 -autodelete 参 数。因此,您可以通过为克隆禁用自动删除并确保其他卷设置不会覆盖克隆设置来保留某些 FlexClone 文件 和 FlexClone LUN 。

将 **FlexVol** 卷配置为自动删除 **FlexClone** 文件和 **FlexClone LUN**

您可以使 FlexVol 卷在卷中的可用空间降至特定阈值以下时自动删除启用了自动删除的 FlexClone 文件和 FlexClone LUN 。

您需要的内容

- FlexVol 卷必须包含 FlexClone 文件和 FlexClone LUN ,并且必须处于联机状态。
- FlexVol 卷不能是只读卷。

## 步骤

- 1. 使用启用FlexVol卷中FlexClone文件和FlexClone LUN的自动删除 volume snapshot autodelete modify 命令:
	- 。 -trigger 参数、您可以指<sup>定</sup> volume <sup>或</sup> snap\_reserve。
	- °。 -destroy-list 参数、则必须始终指定 lun\_clone, file\_clone 无论是否仅删除一种类型的克 隆。

以下示例显示了如何启用卷 vol1 以触发自动删除 FlexClone 文件和 FlexClone LUN 以进行空间回收, 直到卷的 25% 包含可用空间为止:

```
cluster1::> volume snapshot autodelete modify -vserver vs1 -volume
vol1 -enabled true -commitment disrupt -trigger volume -target-free
-space 25 -destroy-list lun clone, file clone
```
Volume modify successful on volume:vol1

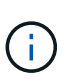

如果设置了的值、则在启用FlexVol卷以进行自动删除时 -commitment 参数设置为 destroy、所有FlexClone文件和FlexClone LUN -autodelete 参数设置为 true 当卷 中的可用空间降至指定阈值以下时、可能会将其删除。但是、FlexClone文件和FlexClone LUN与 -autodelete 参数设置为 false 不会被删除。

2. 使用验证是否已在FlexVol卷中启用FlexClone文件和FlexClone LUN的自动删除 volume snapshot

以下示例显示已启用卷 vol1 以自动删除 FlexClone 文件和 FlexClone LUN :

```
cluster1::> volume snapshot autodelete show -vserver vs1 -volume vol1
           Vserver Name: vs1
           Volume Name: vol1
           Enabled: true
             Commitment: disrupt
         Defer Delete: user created
           Delete Order: oldest_first
  Defer Delete Prefix: (not specified)*
      Target Free Space: 25%
                Trigger: volume
     Destroy List: lun clone, file clone
Is Constituent Volume: false
```
3. 通过执行以下步骤,确保为要删除的卷中的 FlexClone 文件和 FlexClone LUN 启用了自动删除:

a. 使用启用特定FlexClone文件或FlexClone LUN的自动删除 volume file clone autodelete 命令:

您可以使用强制自动删除特定的FlexClone文件或FlexClone LUN volume file clone autodelete 命令 -force 参数。

以下示例显示已启用卷 vol1 中包含的 FlexClone LUN lun1 clone 的自动删除:

```
cluster1::> volume file clone autodelete -vserver vs1 -clone-path
/vol/vol1/lun1_clone -enabled true
```
您可以在创建 FlexClone 文件和 FlexClone LUN 时启用自动删除。

b. 使用验证是否已启用FlexClone文件或FlexClone LUN自动删除 volume file clone showautodelete 命令:

以下示例显示已启用 FlexClone LUN lun1\_clone 以自动删除:

```
cluster1::> volume file clone show-autodelete -vserver vs1 -clone
-path vol/vol1/lun1 clone
  Vserver
Name: vs1
Clone Clone
Path: vol/vol1/lun1 clone
**Autodelete Enabled: true**
```
从活动卷克隆 **LUN**

您可以通过克隆活动卷中的 LUN 来创建 LUN 的副本。这些 FlexClone LUN 是活动卷中原 始 LUN 的可读写副本。

您需要的内容

必须安装 FlexClone 许可证。此许可证包含在中 ["ONTAP One"](https://docs.netapp.com/us-en/ontap/system-admin/manage-licenses-concept.html#licenses-included-with-ontap-one)。

关于此任务

预留了空间的 FlexClone LUN 所需的空间与预留了空间的父 LUN 所需的空间相同。如果 FlexClone LUN 未预 留空间,则必须确保卷具有足够的空间来容纳对 FlexClone LUN 所做的更改。

#### 步骤

1. 在创建克隆之前, 您必须已确认 LUN 未映射到 igroup 或未写入到。

2. 使用 lun show 命令以验证LUN是否存在。

lun show -vserver vs1

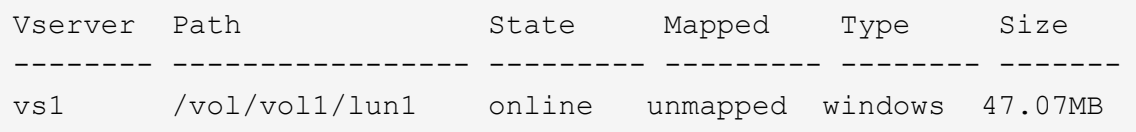

3. 使用 volume file clone create 命令以创建FlexClone LUN。

```
volume file clone create -vserver vs1 -volume vol1 -source-path lun1
-destination-path/lun1_clone
```
如果您需要FlexClone LUN可用于自动删除、可以包括 -autodelete true。如果要在使用半厚配置的卷 中创建此 FlexClone LUN, 则必须为所有 FlexClone LUN 启用自动删除。

4. 使用 lun show 命令以验证是否已创建LUN。

lun show -vserver vs1

Vserver Path State Mapped Type Size -------- ----------------------- -------- -------- -------- ----- vs1 /vol/volX/lun1 online unmapped windows 47.07MB vs1 /vol/volX/lun1\_clone online unmapped windows 47.07MB

## 从卷中的 **Snapshot** 副本创建 **FlexClone LUN**

您可以使用卷中的 Snapshot 副本为 LUN 创建 FlexClone 副本。LUN 的 FlexClone 副本 既可读,也可写。

## 您需要的内容

必须安装 FlexClone 许可证。此许可证包含在中 ["ONTAP One"](https://docs.netapp.com/us-en/ontap/system-admin/manage-licenses-concept.html#licenses-included-with-ontap-one)。

#### 关于此任务

FlexClone LUN 会继承父 LUN 的空间预留属性。预留了空间的 FlexClone LUN 所需的空间与预留了空间的父 LUN 所需的空间相同。如果 FlexClone LUN 未预留空间,则卷必须具有足够的空间来容纳对克隆所做的更改。

#### 步骤

- 1. 验证 LUN 是否未映射或未写入。
- 2. 为包含 LUN 的卷创建 Snapshot 副本:

```
volume snapshot create -vserver vserver_name -volume volume_name -snapshot
snapshot_name
```
您必须为要克隆的 LUN 创建 Snapshot 副本(备用 Snapshot 副本)。

3. 从 Snapshot 副本创建 FlexClone LUN :

```
file clone create -vserver vserver_name -volume volume_name -source-path
source_path -snapshot-name snapshot_name -destination-path destination_path
```
如果您需要FlexClone LUN可用于自动删除、可以包括 -autodelete true。如果要在使用半厚配置的卷 中创建此 FlexClone LUN ,则必须为所有 FlexClone LUN 启用自动删除。

4. 验证 FlexClone LUN 是否正确:

lun show -vserver *vserver\_name*

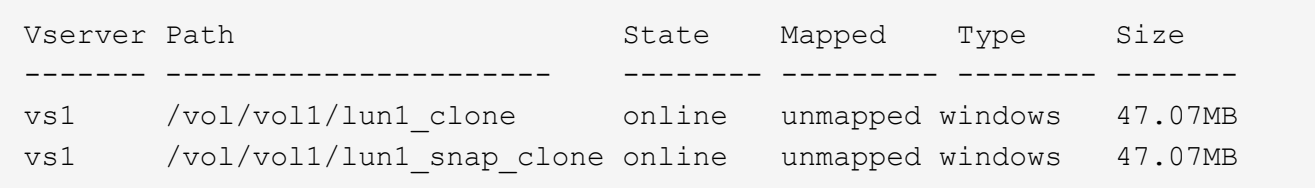

防止自动删除特定的 **FlexClone** 文件或 **FlexClone LUN**

如果将 FlexVol 卷配置为自动删除 FlexClone 文件和 FlexClone LUN, 则符合指定条件的 任何克隆都可能被删除。如果您要保留特定的 FlexClone 文件或 FlexClone LUN, 则可以 将其从自动 FlexClone 删除过程中排除。

## 您需要的内容

必须安装 FlexClone 许可证。此许可证包含在中 ["ONTAP One"](https://docs.netapp.com/us-en/ontap/system-admin/manage-licenses-concept.html#licenses-included-with-ontap-one)。

## 关于此任务

创建 FlexClone 文件或 FlexClone LUN 时,默认情况下会禁用克隆的自动删除设置。如果将 FlexVol 卷配置为 自动删除克隆以回收卷上的空间,则禁用了自动删除的 FlexClone 文件和 FlexClone LUN 会保留下来。

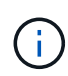

如果您设置了 commitment 将卷上的级别调到 try 或 disrupt,您可以通过禁用特 定FlexClone文件或FlexClone LUN的自动删除来单独保留这些克隆。但是、如果您设置了 commitment 将卷上的级别调到 destroy 销毁列表包括 lun\_clone, file\_clone、卷设置将 覆盖克隆设置、无论克隆的自动删除设置如何、所有FlexClone文件和FlexClone LUN均可删除。

## 步骤

1. 使用防止自动删除特定FlexClone文件或FlexClone LUN volume file clone autodelete 命令:

以下示例显示了如何为 vol1 中包含的 FlexClone LUN lun1\_clone 禁用自动删除:

```
cluster1::> volume file clone autodelete -vserver vs1 -volume vol1
-clone-path lun1 clone -enable false
```
无法自动删除已禁用自动删除的 FlexClone 文件或 FlexClone LUN 以回收卷上的空间。

2. 使用验证是否已为FlexClone文件或FlexClone LUN禁用自动删除 volume file clone showautodelete 命令:

以下示例显示了 FlexClone LUN lun1 clone 的自动删除为 false:

cluster1::> volume file clone show-autodelete -vserver vs1 -clone-path vol/vol1/lun1\_clone Vserver Name: vs1 Clone Path: vol/vol1/lun1\_clone Autodelete Enabled: false

# 在 **SAN** 环境中配置和使用 **SnapVault** 备份

在 **SAN** 环境概述中配置和使用 **SnapVault** 备份

在 SAN 环境中配置和使用 SnapVault 与在 NAS 环境中配置和使用非常相似,但在 SAN 环境中还原 LUN 需要执行一些特殊过程。

SnapVault 备份包含一组源卷的只读副本。在 SAN 环境中, 始终将整个卷备份到 SnapVault 二级卷, 而不是单 个 LUN 。

用于在包含 LUN 的主卷与用作 SnapVault 备份的二级卷之间创建和初始化 SnapVault 关系的操作步骤与用于文 件协议的 FlexVol 卷所使用的操作步骤相同。有关此操作步骤的详细信息,请参见 ["](https://docs.netapp.com/zh-cn/ontap/data-protection/index.html)[数据保护](https://docs.netapp.com/zh-cn/ontap/data-protection/index.html)["](https://docs.netapp.com/zh-cn/ontap/data-protection/index.html)。

在创建 Snapshot 副本并将其复制到 SnapVault 二级卷之前,请务必确保正在备份的 LUN 处于一致状态。使 用SnapCenter 自动创建Snapshot副本可确保备份的LUN完整且可供原始应用程序使用。

从 SnapVault 二级卷还原 LUN 有三个基本选项:

• 您可以直接从 SnapVault 二级卷映射 LUN ,并将主机连接到 LUN 以访问 LUN 的内容。

LUN 为只读,您只能从 SnapVault 备份中的最新 Snapshot 副本进行映射。永久性预留和其他 LUN 元数据 丢失。如果需要,您可以使用主机上的复制程序将 LUN 内容复制回原始 LUN (如果仍可访问)。

此 LUN 的序列号与源 LUN 不同。

• 您可以将 SnapVault 二级卷中的任何 Snapshot 副本克隆到新的读写卷。

然后,您可以映射卷中的任何 LUN ,并将主机连接到 LUN 以访问 LUN 的内容。如果需要,您可以使用主 机上的复制程序将 LUN 内容复制回原始 LUN (如果仍可访问)。

• 您可以从 SnapVault 二级卷中的任何 Snapshot 副本还原包含 LUN 的整个卷。

还原整个卷将替换卷中的所有 LUN 以及任何文件。自创建 Snapshot 副本以来创建的任何新 LUN 都会丢 失。

LUN 会保留其映射, 序列号, UUID 和永久性预留。

从 **SnapVault** 备份访问只读 **LUN** 副本

您可以从 SnapVault 备份中的最新 Snapshot 副本访问 LUN 的只读副本。LUN ID ,路径 和序列号与源 LUN 不同,必须先映射。永久性预留, LUN 映射和 igroup 不会复制到 SnapVault 二级卷。

## 您需要的内容

- 必须初始化 SnapVault 关系,并且 SnapVault 二级卷中的最新 Snapshot 副本必须包含所需的 LUN 。
- •包含 SnapVault 备份的 Storage Virtual Machine ( SVM )必须具有一个或多个具有所需 SAN 协议的 LIF ,此 LIF 可从用于访问 LUN 副本的主机访问。
- 如果您计划直接从 SnapVault 二级卷访问 LUN 副本,则必须事先在 SnapVault SVM 上创建 igroup 。

您可以直接从 SnapVault 二级卷访问 LUN ,而无需先还原或克隆包含该 LUN 的卷。

## 关于此任务

如果在从先前的 Snapshot 副本映射 LUN 的情况下向 SnapVault 二级卷添加了新的 Snapshot 副本,则映射的 LUN 的内容会发生更改。LUN 仍使用相同的标识符进行映射,但数据取自新的 Snapshot 副本。如果 LUN 大小 发生变化,则某些主机会自动检测到大小变化; Windows 主机需要重新扫描磁盘才能检测到任何大小变化。

## 步骤

1. 运行 lun show 命令以列出SnapVault二级卷中的可用LUN。

在此示例中,您可以看到主卷 srcvolA 中的原始 LUN 以及 SnapVault 二级卷 dstvolB 中的副本:

```
cluster::> lun show
Vserver Path State Mapped Type Size
-------- ------------------ ------ ------- -------- -------
vserverA /vol/srcvolA/lun_A online mapped windows 300.0GB
vserverA /vol/srcvolA/lun_B online mapped windows 300.0GB
vserverA /vol/srcvolA/lun_C online mapped windows 300.0GB
vserverB /vol/dstvolB/lun_A online unmapped windows 300.0GB
vserverB /vol/dstvolB/lun_B online unmapped windows 300.0GB
vserverB /vol/dstvolB/lun_C online unmapped windows 300.0GB
6 entries were displayed.
```
2. 如果包含SnapVault二级卷的SVM上尚不存在所需主机的igrop、请运行 igroup create 命令以创建 igroup。

此命令将为使用 iSCSI 协议的 Windows 主机创建一个 igroup :

```
cluster::> igroup create -vserver vserverB -igroup temp_igroup
    -protocol iscsi -ostype windows
    -initiator iqn.1991-05.com.microsoft:hostA
```
3. 运行 lun mapping create 命令将所需的LUN副本映射到igrop。

```
cluster::> lun mapping create -vserver vserverB -path /vol/dstvolB/lun_A
   -igroup temp_igroup
```
4. 将主机连接到 LUN ,并根据需要访问 LUN 的内容。

#### 从 **SnapVault** 备份还原单个 **LUN**

您可以将单个 LUN 还原到新位置或原始位置。您可以从 SnapVault 二级卷中的任何 Snapshot 副本进行还原。要将 LUN 还原到原始位置,请先将其还原到新位置,然后再复 制它。

#### 您需要的内容

- 必须初始化 SnapVault 关系,并且 SnapVault 二级卷必须包含要还原的相应 Snapshot 副本。
- •包含 SnapVault 二级卷的 Storage Virtual Machine ( SVM )必须具有一个或多个具有所需 SAN 协议的 LIF ,此 LIF 可从用于访问 LUN 副本的主机访问。
- igroup 必须已存在于 SnapVault SVM 上。

## 关于此任务

此过程包括从 SnapVault 二级卷中的 Snapshot 副本创建读写卷克隆。您可以直接从克隆使用 LUN ,也可以选

择将 LUN 内容复制回原始 LUN 位置。

克隆中的 LUN 与原始 LUN 具有不同的路径和序列号。不会保留持久预留。

步骤

1. 运行 snapmirror show 命令以验证包含SnapVault备份的二级卷。

```
cluster::> snapmirror show
Source Dest Mirror Relation Total Last
Path Type Path State Status Progress Healthy Updated
-------- ---- --------- ------- --------- --------- ------- -------
vserverA:srcvolA
         XDP vserverB:dstvolB
                      Snapmirrored
                            Idle - true -
```
2. 运行 volume snapshot show 命令以确定要从中还原LUN的Snapshot副本。

```
cluster::> volume snapshot show
Vserver Volume Snapshot State Size Total% Used%
-------- ------- ---------------------- ----- ------ ------ -----
vserverB
          dstvolB
                 snap2.2013-02-10_0010 valid 124KB 0% 0%
                 snap1.2013-02-10_0015 valid 112KB 0% 0%
                 snap2.2013-02-11_0010 valid 164KB 0% 0%
```
3. 运行 volume clone create 命令以从所需的Snapshot副本创建读写克隆。

卷克隆将在与 SnapVault 备份相同的聚合中创建。聚合中必须有足够的空间来存储克隆。

```
cluster::> volume clone create -vserver vserverB
 -flexclone dstvolB clone -type RW -parent-volume dstvolB
   -parent-snapshot daily.2013-02-10_0010
[Job 108] Job succeeded: Successful
```
4. 运行 lun show 命令以列出卷克隆中的LUN。

```
cluster::> lun show -vserver vserverB -volume dstvolB_clone
Vserver Path State Mapped Type
--------- ------------------------ ------- -------- --------
vserverB /vol/dstvolB_clone/lun_A online unmapped windows
vserverB /vol/dstvolB_clone/lun_B online unmapped windows
vserverB /vol/dstvolB_clone/lun_C online unmapped windows
3 entries were displayed.
```
5. 如果包含SnapVault备份的SVM上尚不存在所需主机的igroUP、请运行 igroup create 命令以创建 igroup。

以下示例将为使用 iSCSI 协议的 Windows 主机创建一个 igroup :

```
cluster::> igroup create -vserver vserverB -igroup temp_igroup
    -protocol iscsi -ostype windows
    -initiator iqn.1991-05.com.microsoft:hostA
```
6. 运行 lun mapping create 命令将所需的LUN副本映射到igrop。

cluster::> lun mapping create -vserver vserverB -path /vol/dstvolB clone/lun C -igroup temp igroup

7. 将主机连接到 LUN ,并根据需要访问 LUN 的内容。

此 LUN 为读写 LUN ,可用于替代原始 LUN 。由于 LUN 序列号不同,因此主机会将其视为与原始 LUN 不 同的 LUN 。

8. 使用主机上的复制程序将 LUN 内容复制回原始 LUN 。

从 **SnapVault** 备份还原卷中的所有 **LUN**

如果需要从 SnapVault 备份还原卷中的一个或多个 LUN, 则可以还原整个卷。还原卷会影 响卷中的所有 LUN 。

您需要的内容

必须初始化 SnapVault 关系,并且 SnapVault 二级卷必须包含要还原的相应 Snapshot 副本。

关于此任务

还原整个卷会将卷恢复到创建 Snapshot 副本时的状态。如果在 Snapshot 副本之后向卷添加了 LUN ,则在还 原过程中会删除该 LUN 。

还原卷后, LUN 仍会映射到还原前映射到的 igroup 。LUN 映射可能与创建 Snapshot 副本时的映射不同。主机 集群中 LUN 上的永久性预留会保留下来。
步骤

- 1. 停止卷中所有 LUN 的 I/O 。
- 2. 运行 snapmirror show 命令以验证包含SnapVault二级卷的二级卷。

```
cluster::> snapmirror show
Source Dest Mirror Relation Total Last
Path Type Path State Status Progress Healthy Updated
-------- ---- --------- ------- --------- --------- ------- -------
vserverA:srcvolA
         XDP vserverB:dstvolB
                       Snapmirrored
                              Idle - true -
```
3. 运行 volume snapshot show 命令以确定要从中还原的Snapshot副本。

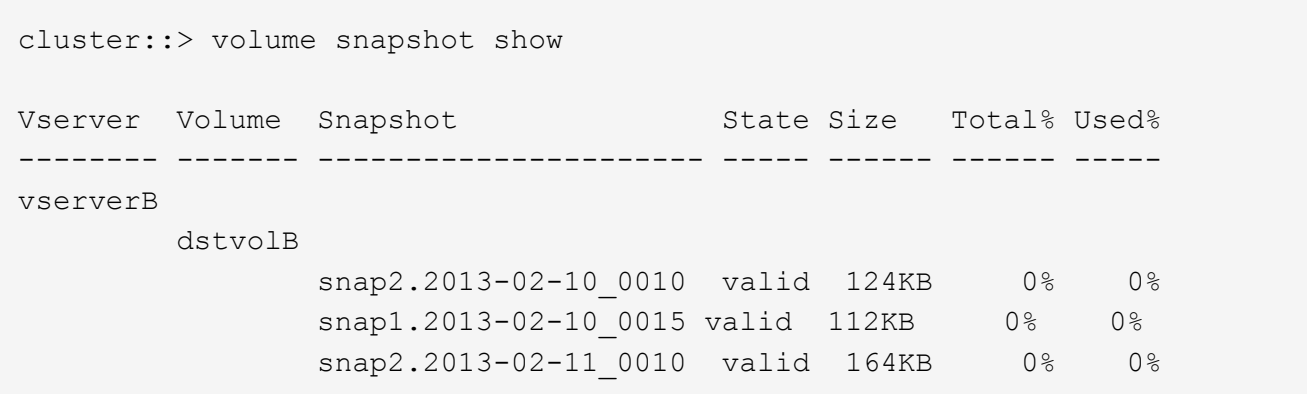

4. 运行 snapmirror restore 命令并指定 -source-snapshot 用于指定要使用的Snapshot副本的选项。

为还原指定的目标是要还原到的原始卷。

```
cluster::> snapmirror restore -destination-path vserverA:srcvolA
    -source-path vserverB:dstvolB -source-snapshot daily.2013-02-10_0010
Warning: All data newer than Snapshot copy hourly.2013-02-11_1205 on
volume vserverA:src_volA will be deleted.
Do you want to continue? {y|n}: y
[Job 98] Job is queued: snapmirror restore from source
"vserverB:dstvolB" for the snapshot daily.2013-02-10_0010.
```
5. 如果要在整个主机集群中共享 LUN ,请从受影响的主机还原 LUN 上的永久性预留。

#### 从 **SnapVault** 备份还原卷

在以下示例中,创建 Snapshot 副本后,名为 LUN\_D 的 LUN 添加到卷中。从 Snapshot 副本还原整个卷后, lun\_D 不再显示。

在中 lun show 命令输出中、您可以查看主卷srcvolA中的LUN以及这些LUN在SnapVault二级卷dstvolB中的只 读副本。SnapVault 备份中没有 LUN\_D 的副本。

```
cluster::> lun show
Vserver Path State Mapped Type Size
--------- ------------------ ------- -------- -------- -------
vserverA /vol/srcvolA/lun_A online mapped windows 300.0GB
vserverA /vol/srcvolA/lun_B online mapped windows 300.0GB
vserverA /vol/srcvolA/lun_C online mapped windows 300.0GB
vserverA /vol/srcvolA/lun_D online mapped windows 250.0GB
vserverB /vol/dstvolB/lun_A online unmapped windows 300.0GB
vserverB /vol/dstvolB/lun_B online unmapped windows 300.0GB
vserverB /vol/dstvolB/lun_C online unmapped windows 300.0GB
7 entries were displayed.
cluster::>snapmirror restore -destination-path vserverA:srcvolA
   -source-path vserverB:dstvolB
   -source-snapshot daily.2013-02-10_0010
Warning: All data newer than Snapshot copy hourly.2013-02-11 1205
on volume vserverA: src volA will be deleted.
Do you want to continue? {y|n}: y
[Job 98] Job is queued: snapmirror restore from source
"vserverB:dstvolB" for the snapshot daily.2013-02-10_0010.
cluster::> lun show
Vserver Path State Mapped Type Size
--------- ------------------ ------- -------- -------- -------
vserverA /vol/srcvolA/lun_A online mapped windows 300.0GB
vserverA /vol/srcvolA/lun_B online mapped windows 300.0GB
vserverA /vol/srcvolA/lun_C online mapped windows 300.0GB
vserverB /vol/dstvolB/lun_A online unmapped windows 300.0GB
vserverB /vol/dstvolB/lun_B online unmapped windows 300.0GB
vserverB /vol/dstvolB/lun_C online unmapped windows 300.0GB
6 entries were displayed.
```
从 SnapVault 二级卷还原卷后,源卷不再包含 LUN\_D还原后,您无需重新映射源卷中的 LUN ,因为它们仍处 于映射状态。

如何将主机备份系统连接到主存储系统

您可以通过单独的备份主机将 SAN 系统备份到磁带,以避免应用程序主机上的性能下降。

为了进行备份,必须将 SAN 和 NAS 数据分开。下图显示了主机备份系统到主存储系统的建议物理配置。您必 须将卷配置为仅 SAN 。LUN 可以限制在一个卷上,也可以分布在多个卷或存储系统上。

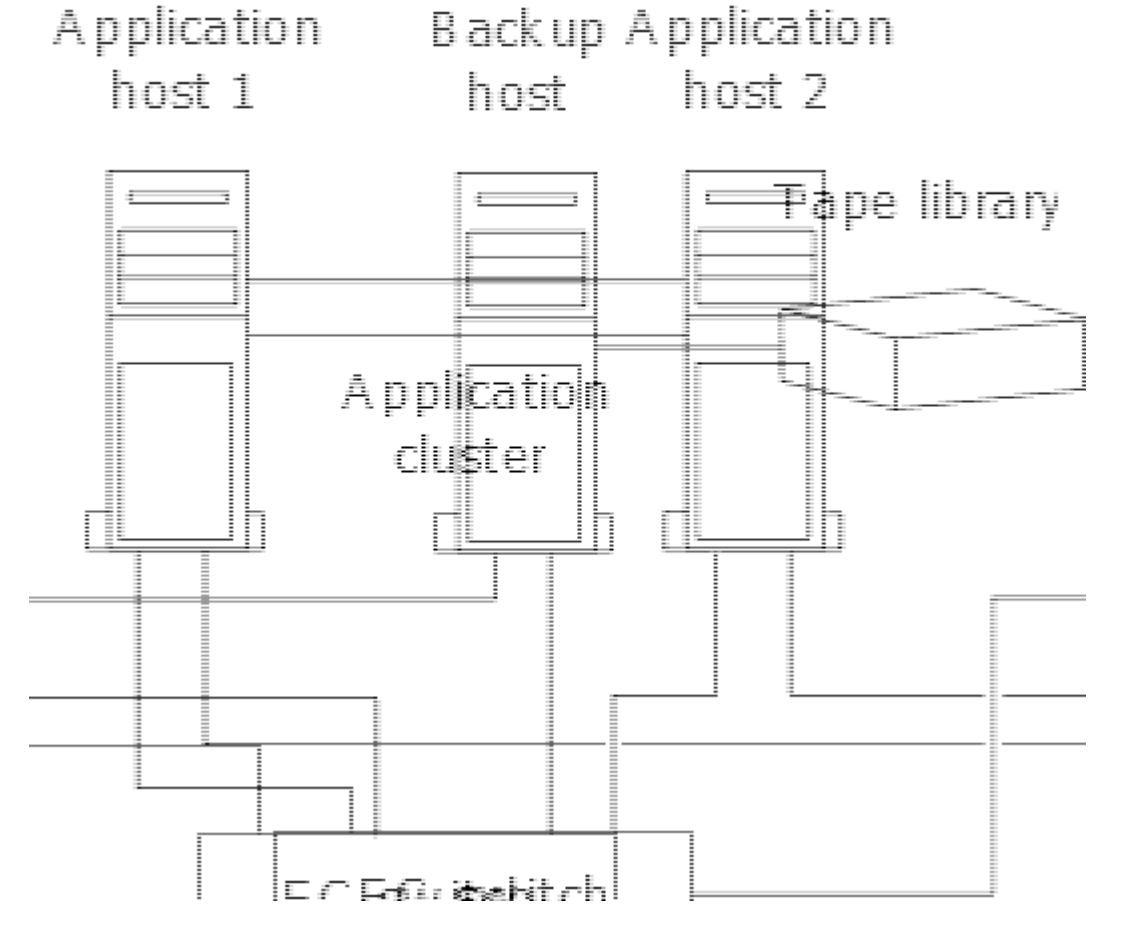

主机上的卷可以包含从存储系统映射的单个 LUN ,也可以包含使用卷管理器的多个 LUN ,例如 HP-UX 系统上 的 VxVM 。

# 通过主机备份系统备份 **LUN**

您可以使用 Snapshot 副本中的克隆 LUN 作为主机备份系统的源数据。

您需要的内容

生产 LUN 必须存在并映射到包含应用程序服务器的 WWPN 或启动程序节点名称的 igroup 。此外, LUN 还必 须进行格式化并可供主机访问

步骤

1. 将主机文件系统缓冲区的内容保存到磁盘。

您可以使用主机操作系统提供的命令,也可以使用适用于 Windows 的 SnapDrive 或适用于 UNIX 的 SnapDrive 。您也可以选择将此步骤加入 SAN 备份预处理脚本。

2. 使用 volume snapshot create 命令创建生产LUN的Snapshot副本。

volume snapshot create -vserver vs0 -volume vol3 -snapshot vol3\_snapshot -comment "Single snapshot" -foreground false

3. 使用 volume file clone create 命令创建生产LUN的克隆。

volume file clone create -vserver vs3 -volume vol3 -source-path lun1 -snapshot -name snap vol3 -destination-path lun1 backup

4. 使用 lun igroup create 命令以创建包含备份服务器WWPN的igrop。

lun igroup create -vserver vs3 -igroup igroup3 -protocol fc -ostype windows -initiator 10:00:00:00:c9:73:5b:91

5. 使用 lun mapping create 命令将步骤3中创建的LUN克隆映射到备份主机。

lun mapping create -vserver vs3 -volume vol3 -lun lun1\_backup -igroup igroup3 您可以选择将此步骤加入到 SAN 备份应用程序的后处理脚本中。

6. 在主机中,发现新的 LUN 并使文件系统可供主机使用。

您可以选择将此步骤加入到 SAN 备份应用程序的后处理脚本中。

- 7. 使用 SAN 备份应用程序将 LUN 克隆中的数据从备份主机备份到磁带。
- 8. 使用 lun modify 命令使LUN克隆脱机。

lun modify -vserver vs3 -path /vol/vol3/lun1 backup -state offline

9. 使用 lun delete 删除LUN克隆。

lun delete -vserver vs3 -volume vol3 -lun lun1\_backup

10. 使用 volume snapshot delete 命令以删除Snapshot副本。

volume snapshot delete -vserver vs3 -volume vol3 -snapshot vol3\_snapshot

# **SAN** 配置参考

# **SAN**配置概述

存储区域网络(Storage Area Network、SAN)由通过SAN传输协议(如iSCSI或FC)连接到主 机的存储解决方案组成。您可以配置SAN、以便存储解决方案通过一个或多个交换机连接 到主机。 如果您使用的是iSCSI、则还可以配置SAN、以便存储解决方案直接连接到主 机、而无需使用交换机。

在SAN中、使用不同操作系统(如Windows、Linux或UNIX)的多个主机可以同时访问存储解决方案。 您可以使用 ["](#page-59-0)[选择](#page-59-0)[性](#page-59-0)[LUN](#page-59-0)[映射](#page-59-0)["](#page-59-0) 和 ["](#page-57-0)[端口集](#page-57-0)["](#page-57-0) 限制主机和存储之间的数据访问。

对于iSCSI、存储解决方案与主机之间的网络拓扑称为网络。 对于FC、FC/NVMe和FCoE、存储解决方案与主

机之间的网络拓扑称为网络结构。要创建冗余以防止丢失数据访问、您应在多网络或多网络结构配置中使用HA 对设置SAN。 使用单节点或单网络/网络结构的配置并非完全冗余、因此不建议使用。

配置SAN后、您可以执行此操作 ["](#page-27-0)[为](#page-27-0)[iSCSI](#page-27-0)[或](#page-27-0)[FC](#page-27-0)[配置存储](#page-27-0)["](#page-27-0)也可以 ["](#page-38-0)[为](#page-38-0)[FC/NVMe](#page-38-0)[配置存储](#page-38-0)["](#page-38-0)。 然后、您可以连接到 主机以开始提供数据。

SAN协议支持因ONTAP版本、平台和配置而异。有关特定配置的详细信息、请参见 ["NetApp](https://imt.netapp.com/matrix/) [互](https://imt.netapp.com/matrix/)[操作性](https://imt.netapp.com/matrix/)[表](https://imt.netapp.com/matrix/)[工具](https://imt.netapp.com/matrix/)["](https://imt.netapp.com/matrix/)。

相关信息

- ["SAN](#page-23-0) [管理概](#page-23-0)[述](#page-23-0)["](#page-23-0)
- ["NVMe](#page-33-0)[配置](#page-33-0)[、](#page-33-0)[支持和](#page-33-0)[限制](#page-33-0)["](#page-33-0)

# **iSCSI**配置

配置**iSCSI SAN**主机的方式

您应使用直接连接到iSCSI SAN主机或通过一个或多个IP交换机连接到主机的高可用 性(HA)对来设置iSCSI配置。

["HA](https://docs.netapp.com/zh-cn/ontap/concepts/high-availability-pairs-concept.html) [对](https://docs.netapp.com/zh-cn/ontap/concepts/high-availability-pairs-concept.html)["](https://docs.netapp.com/zh-cn/ontap/concepts/high-availability-pairs-concept.html) 定义为主机将用于访问LUN的主动/优化路径和主动/非优化路径的报告节点。使用不同操作系统( 如Windows、Linux或UNIX)的多个主机可以同时访问存储。 主机要求安装和配置支持ALOA的受支持多路径解 决方案。可以在上验证受支持的操作系统和多路径解决方案 ["NetApp](https://mysupport.netapp.com/matrix) [互](https://mysupport.netapp.com/matrix)[操作性](https://mysupport.netapp.com/matrix)[表](https://mysupport.netapp.com/matrix)[工具](https://mysupport.netapp.com/matrix)["](https://mysupport.netapp.com/matrix)。

在多网络配置中、有两个或更多交换机将主机连接到存储系统。 建议使用多网络配置、因为它们是完全冗余 的。 在单网络配置中、有一个交换机将主机连接到存储系统。 单网络配置并非完全冗余。

["](https://docs.netapp.com/zh-cn/ontap/system-admin/single-node-clusters.html)[单节点配置](https://docs.netapp.com/zh-cn/ontap/system-admin/single-node-clusters.html)["](https://docs.netapp.com/zh-cn/ontap/system-admin/single-node-clusters.html) 不建议使用、因为它们不提供支持容错和无中断运行所需的冗余。

相关信息

 $\binom{1}{1}$ 

- 了解如何操作 ["](#page-59-0)[选择](#page-59-0)[性](#page-59-0)[LUN](#page-59-0)[映射](#page-59-0)[\(SLM\)"](#page-59-0) 限制用于访问HA对所拥有的LUN的路径。
- 了解相关信息 ["SAN LIF"](#page-83-0)。
- 了解 ["iSCSI](#page-114-0)[中](#page-114-0)[VLAN](#page-114-0)[的](#page-114-0)[优势](#page-114-0)["](#page-114-0)。

多网络**iSCSI**配置

在多网络 HA 对配置中,两个或更多交换机将 HA 对连接到一个或多个主机。由于有多个交换机,因此此配置完 全冗余。

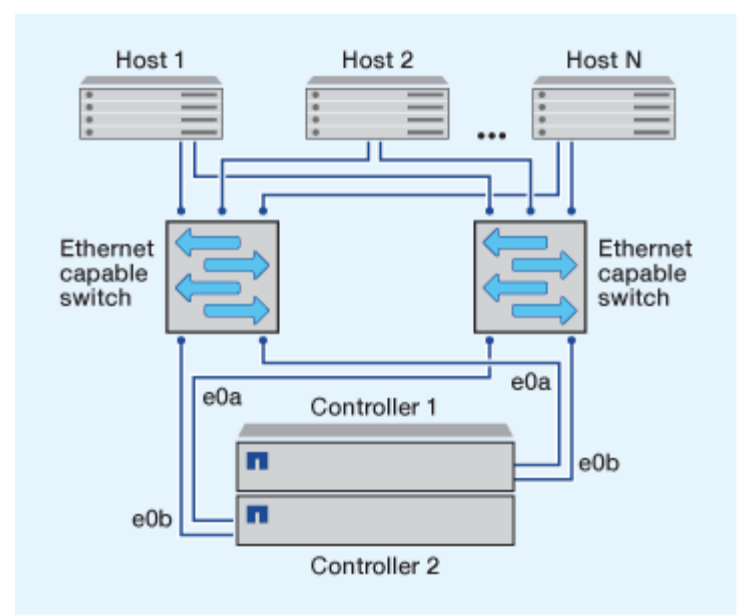

### 单网络**iSCSI**配置

在单网络 HA 对配置中,一个交换机将 HA 对连接到一个或多个主机。由于只有一个交换机,因此此配置并非完 全冗余。

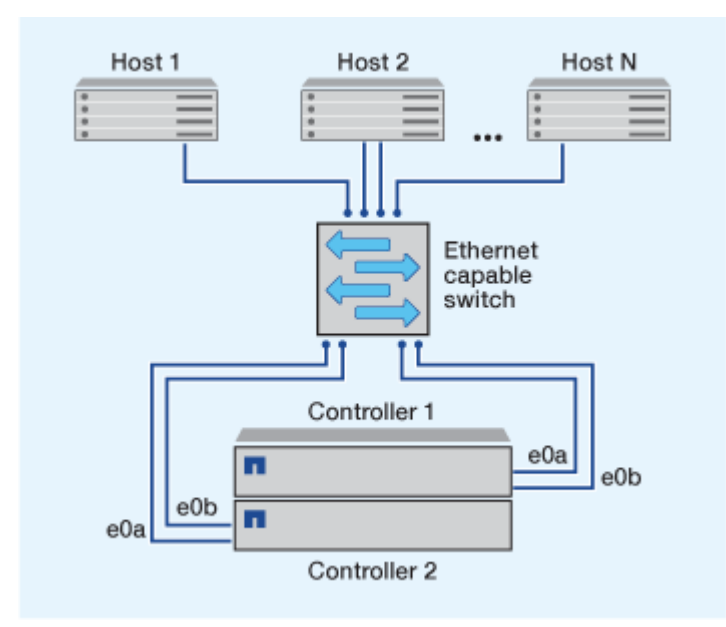

直连**iSCSI**配置

在直连配置中,一个或多个主机直接连接到控制器。

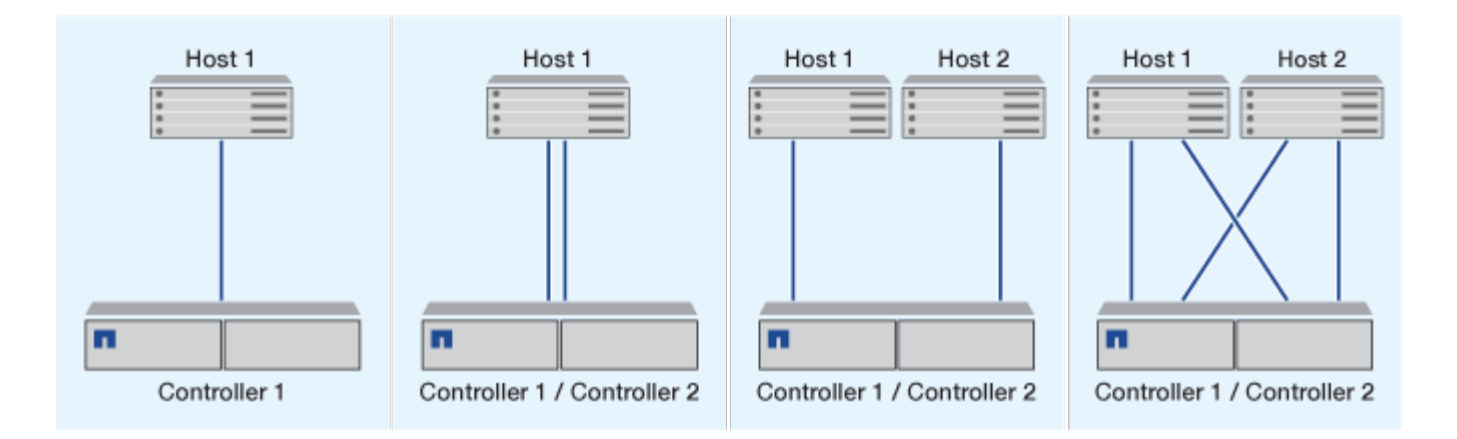

## <span id="page-114-0"></span>在 **iSCSI** 配置中使用 **VLAN** 的优势

VLAN 由一组交换机端口组成,这些端口组合在一起形成一个广播域。一个 VLAN 可以位 于一个交换机上,也可以跨越多个交换机机箱。静态和动态 VLAN 可用于提高安全性,隔 离问题并限制 IP 网络基础架构中的可用路径。

在大型 IP 网络基础架构中实施 VLAN 时,可以获得以下优势:

### • 提高安全性。

VLAN 可让您在利用现有基础架构的同时,仍可提供增强的安全性,因为它们会限制以太网或 IP SAN 的不 同节点之间的访问。

- 通过隔离问题来提高以太网网络和 IP SAN 的可靠性。
- 通过限制问题空间来缩短问题解决时间。
- 减少特定 iSCSI 目标端口的可用路径数。
- 减少主机使用的最大路径数。

路径过多会缩短重新连接时间。如果主机没有多路径解决方案,则可以使用 VLAN 仅允许一个路径。

#### 动态 **VLANs**

动态 VLAN 基于 MAC 地址。您可以通过指定要包括的成员的 MAC 地址来定义 VLAN 。

动态 VLAN 具有灵活性,不需要映射到设备物理连接到交换机的物理端口。您可以将缆线从一个端口移动到另 一个端口,而无需重新配置 VLAN 。

#### 静态 **VLAN**

静态 VLAN 基于端口。交换机和交换机端口用于定义 VLAN 及其成员。

静态 VLAN 可提高安全性,因为使用介质访问控制( MAC )欺骗无法违反 VLAN 。但是,如果有人对交换机 具有物理访问权限,则更换缆线并重新配置网络地址可以允许访问。

在某些环境中,与动态 VLAN 相比,创建和管理静态 VLAN 更容易。这是因为静态 VLAN 只需要指定交换机和 端口标识符,而不是 48 位 MAC 地址。此外,您还可以使用 VLAN 标识符标记交换机端口范围。

# **FC**配置

## 配置**FC**和**FC-NVMe SAN**主机的方式

建议使用HA对和至少两个交换机配置FC和FC-NVMe SAN主机。 这样可以在网络结构和 存储系统层提供冗余、以支持容错和无中断运行。如果不使用交换机,则无法将 FC 或 FC-NVMe SAN 主机直接连接到 HA 对。

级联,部分网状,全网状,核心边缘和导向器网络结构都是将 FC 交换机连接到网络结构的行业标准方法,并且 均受支持。 除嵌入式刀片式交换机外,不支持使用异构 FC 交换机网络结构。 上列出了特定例外情况 ["](https://imt.netapp.com/matrix/)[互](https://imt.netapp.com/matrix/)[操作性](https://imt.netapp.com/matrix/) [表](https://imt.netapp.com/matrix/)[工具](https://imt.netapp.com/matrix/)["](https://imt.netapp.com/matrix/)。 一个网络结构可以包含一个或多个交换机,存储控制器可以连接到多个交换机。

使用不同操作系统(例如Windows、Linux或UNIX)的多个主机可以同时访问存储控制器。 主机要求安装和配置受 支持的多路径解决方案。可以在互操作性表工具上验证受支持的操作系统和多路径解决方案。

#### 多结构**FC**和**FC-NVMe**配置

在多网络结构HA对配置中、有两个或更多交换机将HA对连接到一个或多个主机。为简单起见、以下多网络结 构HA对图仅显示两个网络结构、但您可以在任何多网络结构配置中使用两个或更多网络结构。

例如、插图中的FC目标端口号(0c、0d、1a、1b)。实际端口号因存储节点的型号以及是否使用扩展适配器而 异。

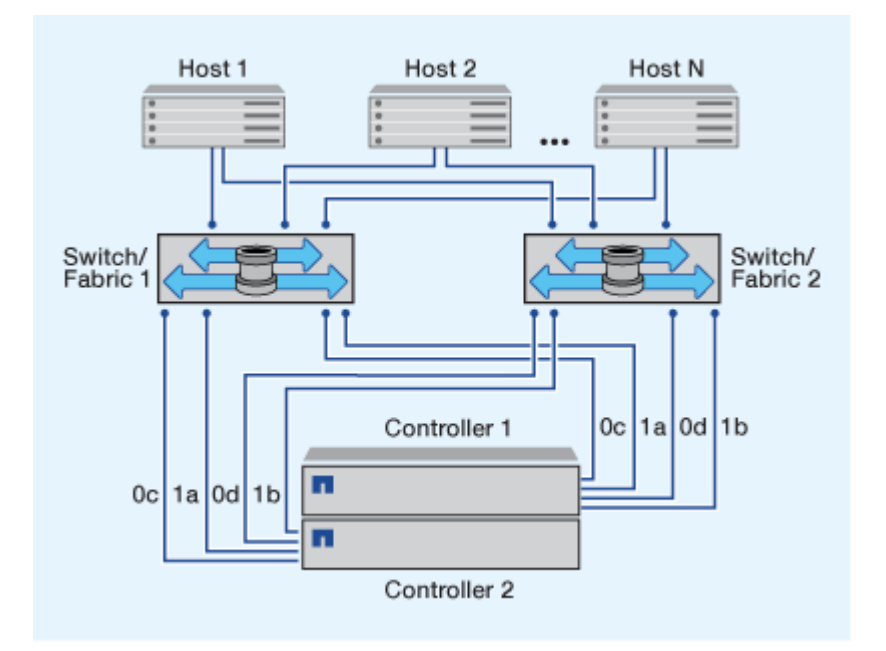

## 单网络结构**FC**和**FC-NVMe**配置

在单网络结构 HA 对配置中,有一个网络结构将 HA 对中的两个控制器连接到一个或多个主机。由于主机和控制 器通过单个交换机连接、因此单网络结构HA对配置并非完全冗余。

例如、图中的FC目标端口号(0a、0c)。实际端口号因存储节点的型号以及是否使用扩展适配器而异。

支持FC配置的所有平台均支持单网络结构HA对配置。

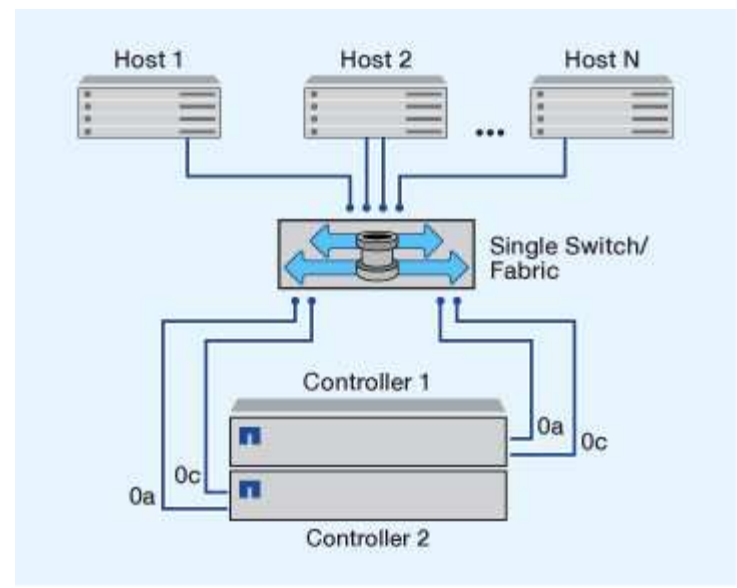

 $\bigcap$ ["](https://docs.netapp.com/zh-cn/ontap/system-admin/single-node-clusters.html)[单节点配置](https://docs.netapp.com/zh-cn/ontap/system-admin/single-node-clusters.html)["](https://docs.netapp.com/zh-cn/ontap/system-admin/single-node-clusters.html) 不建议使用、因为它们不提供支持容错和无中断运行所需的冗余。

## 相关信息

- 了解如何操作 ["](#page-59-0)[选择](#page-59-0)[性](#page-59-0)[LUN](#page-59-0)[映射](#page-59-0)[\(SLM\)"](#page-59-0) 限制用于访问HA对所拥有的LUN的路径。
- 了解相关信息 ["SAN LIF"](#page-83-0)。

**FC** 交换机配置最佳实践

为了获得最佳性能,在配置 FC 交换机时应考虑某些最佳实践。

固定链路速度设置是 FC 交换机配置的最佳实践,对于大型网络结构尤其如此,因为它可以为网络结构重建提供 最佳性能并显著节省时间。虽然自动协商可提供最大的灵活性,但 FC 交换机配置并不总是按预期执行,因此会 延长整个网络结构构建顺序的时间。

连接到网络结构的所有交换机都必须支持 N\_Port ID 虚拟化( NPIV ),并且必须启用 NPIV 。ONTAP 使用 NPIV 向网络结构显示 FC 目标。

有关支持哪些环境的详细信息,请参见 ["NetApp](https://mysupport.netapp.com/matrix) [互](https://mysupport.netapp.com/matrix)[操作性](https://mysupport.netapp.com/matrix)[表](https://mysupport.netapp.com/matrix)[工具](https://mysupport.netapp.com/matrix)["](https://mysupport.netapp.com/matrix)。

有关 FC 和 iSCSI 最佳实践,请参见 ["NetApp](http://www.netapp.com/us/media/tr-4080.pdf)[技术报告](http://www.netapp.com/us/media/tr-4080.pdf)[4080](http://www.netapp.com/us/media/tr-4080.pdf)[:](http://www.netapp.com/us/media/tr-4080.pdf)[《现代](http://www.netapp.com/us/media/tr-4080.pdf)[SAN](http://www.netapp.com/us/media/tr-4080.pdf)[的](http://www.netapp.com/us/media/tr-4080.pdf)[最佳](http://www.netapp.com/us/media/tr-4080.pdf)[实](http://www.netapp.com/us/media/tr-4080.pdf)践[》](http://www.netapp.com/us/media/tr-4080.pdf)["](http://www.netapp.com/us/media/tr-4080.pdf)。

支持的 **FC** 跃点计数

主机和存储系统之间支持的最大 FC 跃点计数取决于交换机供应商和存储系统对 FC 配置 的支持。

跃点计数是指启动程序(主机)与目标(存储系统)之间路径中的交换机数量。Cisco 还将此值称为 SAN 网络 结构 \_ 的直径。

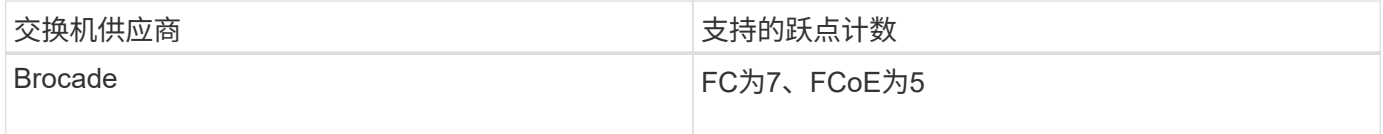

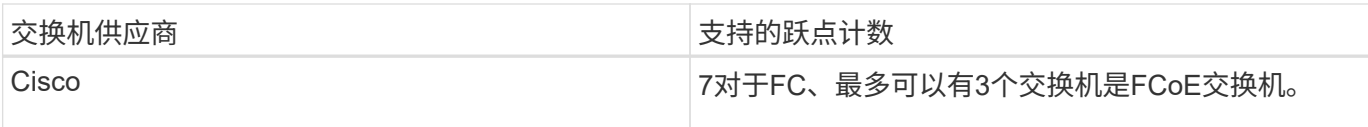

相关信息

["NetApp](http://mysupport.netapp.com/NOW/download/software/sanswitch/fcp/Brocade/san_download.shtml#scale) [下载:](http://mysupport.netapp.com/NOW/download/software/sanswitch/fcp/Brocade/san_download.shtml#scale) [Brocade](http://mysupport.netapp.com/NOW/download/software/sanswitch/fcp/Brocade/san_download.shtml#scale) [可](http://mysupport.netapp.com/NOW/download/software/sanswitch/fcp/Brocade/san_download.shtml#scale)[扩展](http://mysupport.netapp.com/NOW/download/software/sanswitch/fcp/Brocade/san_download.shtml#scale)[性](http://mysupport.netapp.com/NOW/download/software/sanswitch/fcp/Brocade/san_download.shtml#scale)[表](http://mysupport.netapp.com/NOW/download/software/sanswitch/fcp/Brocade/san_download.shtml#scale)[文档](http://mysupport.netapp.com/NOW/download/software/sanswitch/fcp/Brocade/san_download.shtml#scale)["](http://mysupport.netapp.com/NOW/download/software/sanswitch/fcp/Brocade/san_download.shtml#scale)

["NetApp](http://mysupport.netapp.com/NOW/download/software/sanswitch/fcp/Cisco/download.shtml#scale) [下载:](http://mysupport.netapp.com/NOW/download/software/sanswitch/fcp/Cisco/download.shtml#scale) [Cisco](http://mysupport.netapp.com/NOW/download/software/sanswitch/fcp/Cisco/download.shtml#scale) [可](http://mysupport.netapp.com/NOW/download/software/sanswitch/fcp/Cisco/download.shtml#scale)[扩展](http://mysupport.netapp.com/NOW/download/software/sanswitch/fcp/Cisco/download.shtml#scale)[性](http://mysupport.netapp.com/NOW/download/software/sanswitch/fcp/Cisco/download.shtml#scale)[列表](http://mysupport.netapp.com/NOW/download/software/sanswitch/fcp/Cisco/download.shtml#scale)[文档](http://mysupport.netapp.com/NOW/download/software/sanswitch/fcp/Cisco/download.shtml#scale)["](http://mysupport.netapp.com/NOW/download/software/sanswitch/fcp/Cisco/download.shtml#scale)

**FC** 目标端口支持的速度

可以将 FC 目标端口配置为以不同的速度运行。您应设置目标端口速度,使其与所连接设 备的速度一致。给定主机使用的所有目标端口都应设置为相同的速度。

FC 目标端口可用于 FC-NVMe 配置,其使用方式与用于 FC 配置的方式完全相同。

您应设置目标端口速度,使其与所连接设备的速度一致,而不是使用自动协商。在接管 / 交还或其他中断后,设 置为自动协商的端口可能需要较长时间才能重新连接。

您可以将板载端口和扩展适配器配置为以以下速度运行。可以根据需要为每个控制器和扩展适配器端口分别配置 不同的速度。

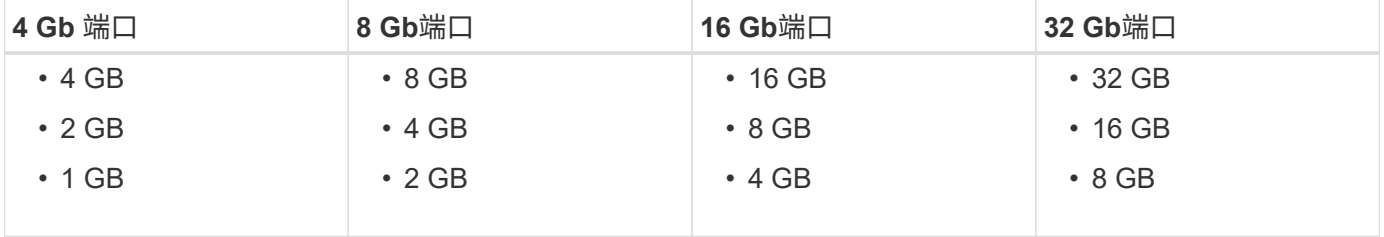

 $(i)$ UTA2 端口可以根据需要使用 8 Gb SFP+ 适配器来支持 8 , 4 和 2 Gb 的速度。

**FC** 目标端口配置建议

为了获得最佳性能和最高可用性,您应使用建议的 FC 目标端口配置。

下表显示了板载 FC 和 FC-NVMe 目标端口的首选端口使用顺序。对于扩展适配器, FC 端口应进行分布,以使 其不使用同一 ASIC 进行连接。中列出了首选插槽顺序 ["NetApp Hardware Universe"](https://hwu.netapp.com) 控制器使用的 ONTAP 软 件版本。

以下型号支持 FC-NVMe :

• AFF A300

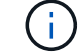

AFF A300 板载端口不支持 FC-NVMe 。

- AFF A700
- AFF A700s
- AFF A800

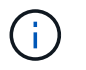

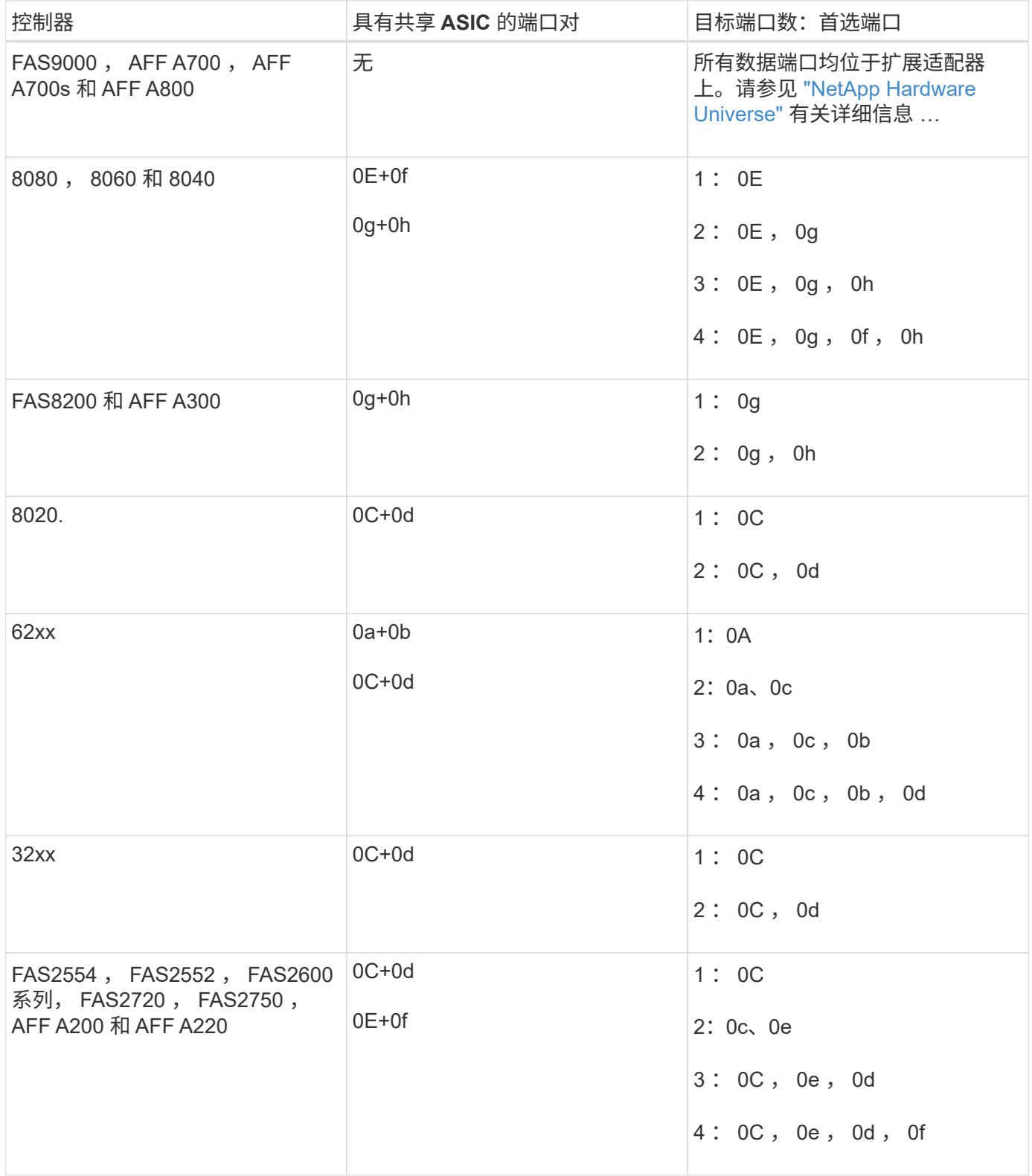

管理具有 **FC** 适配器的系统

可以使用命令管理板载 FC 适配器和 FC 适配器卡。这些命令可用于配置适配器模式,显 示适配器信息以及更改速度。

大多数存储系统都具有板载 FC 适配器,可将其配置为启动程序或目标。您也可以使用配置为启动程序或目标的 FC 适配器卡。启动程序会连接到后端磁盘架,可能还会连接到外部存储阵列( FlexArray )。目标仅连接到 FC 交换机。 FC 目标 HBA 端口和交换机端口速度应设置为相同的值,而不应设置为 auto 。

### 用于管理 **FC** 适配器的命令

您可以使用 FC 命令管理存储控制器的 FC 目标适配器, FC 启动程序适配器和板载 FC 适 配器。使用相同的命令管理 FC 协议和 FC-NVMe 协议的 FC 适配器。

FC 启动程序适配器命令仅在节点级别起作用。您必须使用 run -node *node name* 命令、然后才能使用FC启 动程序适配器命令。

用于管理 **FC** 目标适配器的命令

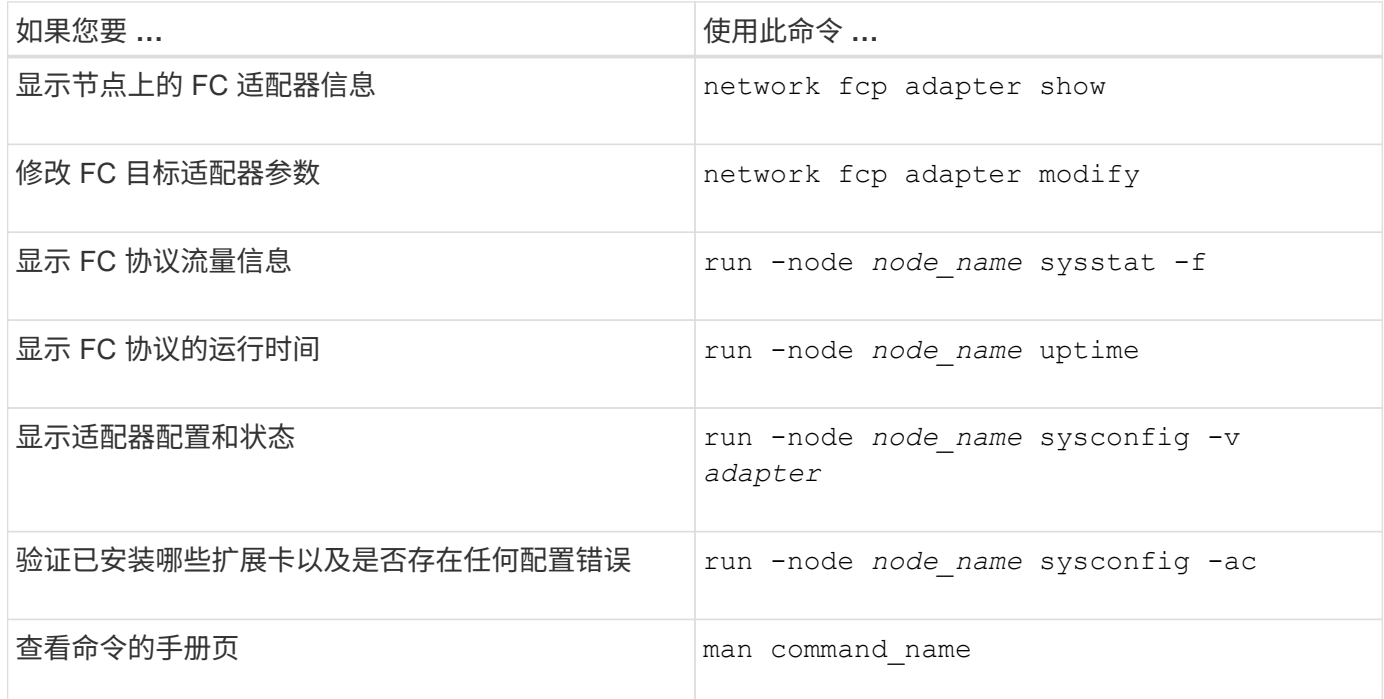

## 用于管理 **FC** 启动程序适配器的命令

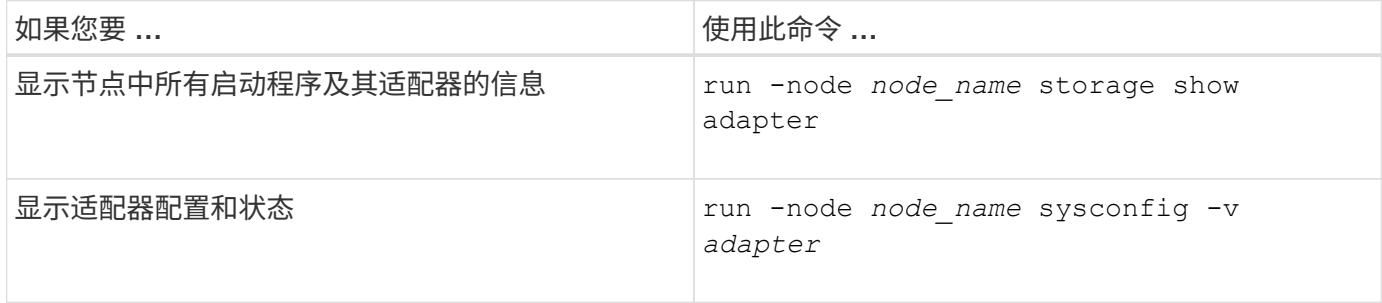

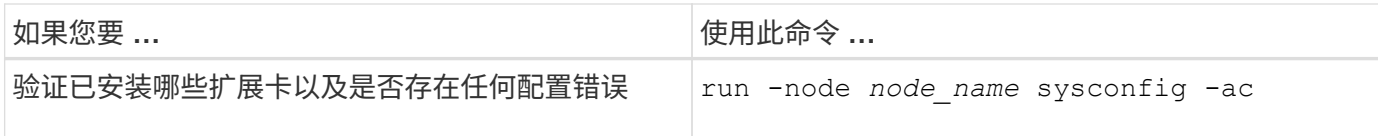

## 用于管理板载 **FC** 适配器的命令

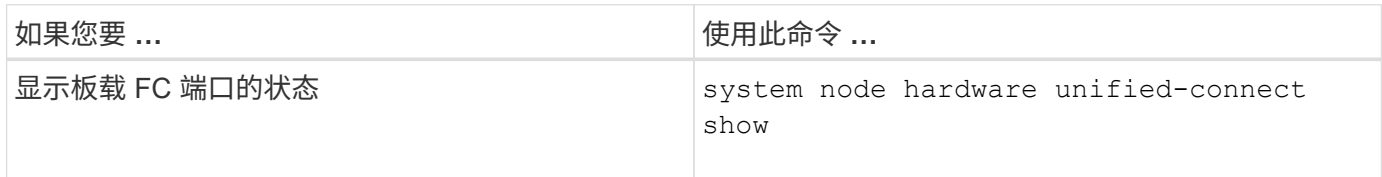

### 为启动程序模式配置 **FC** 适配器

您可以为启动程序模式配置板载适配器和某些 FC 适配器卡的各个 FC 端口。启动程序模 式用于通过 FlexArray 虚拟化或外部 LUN 导入 ( FLI ) 将端口连接到磁带驱动器, 磁带库 或第三方存储。

您需要的内容

- 适配器上的 LIF 必须从其所属的任何端口集中删除。
- 在将物理端口的特性从目标更改为启动程序之前,必须迁移或销毁使用要修改的物理端口的每个 Storage Virtual Machine ( SVM ) 中的所有 LIF 。

关于此任务

每个板载 FC 端口都可以单独配置为启动程序或目标。某些 FC 适配器上的端口也可以单独配置为目标端口或启 动程序端口,就像板载 FC 端口一样。中提供了可为目标模式配置的适配器列表 ["NetApp Hardware Universe"](https://hwu.netapp.com)。

NVMe/FC 支持启动程序模式。

## 步骤

( i )

1. 从适配器中删除所有 LIF :

network interface delete -vserver *SVM\_name* -lif *lif\_name*,*lif\_name*

2. 使适配器脱机:

network fcp adapter modify -node *node\_name* -adapter *adapter\_port* -status-admin down

如果适配器未脱机,您也可以从系统上的相应适配器端口拔下缆线。

## 3. 将适配器从目标更改为启动程序:

system hardware unified-connect modify -t initiator *adapter\_port*

- 4. 重新启动托管已更改适配器的节点。
- 5. 验证 FC 端口是否已配置为适用于您的配置的正确状态:

system hardware unified-connect show

#### 6. 将适配器恢复联机:

node run -node *node\_name* storage enable adapter *adapter\_port*

#### 为目标模式配置 **FC** 适配器

您可以为目标模式配置板载适配器和某些 FC 适配器卡的各个 FC 端口。目标模式用于将 端口连接到 FC 启动程序。

## 关于此任务

每个板载 FC 端口都可以单独配置为启动程序或目标。某些 FC 适配器上的端口也可以单独配置为目标端口或启 动程序端口,就像板载 FC 端口一样。中提供了可为目标模式配置的适配器列表 ["NetApp Hardware Universe"](https://hwu.netapp.com)。

为 FC 协议和 FC-NVMe 协议配置 FC 适配器时,使用的步骤相同。但是,只有某些 FC 适配器支持 FC-NVMe 。请参见 ["NetApp Hardware Universe"](https://hwu.netapp.com) 有关支持 FC-NVMe 协议的适配器的列表。

#### 步骤

#### 1. 使适配器脱机:

node run -node *node\_name* storage disable adapter *adapter\_name*

如果适配器未脱机,您也可以从系统上的相应适配器端口拔下缆线。

#### 2. 将适配器从启动程序更改为目标:

system node hardware unified-connect modify -t target -node *node name* adapter *adapter\_name*

#### 3. 重新启动托管已更改适配器的节点。

4. 验证目标端口的配置是否正确:

network fcp adapter show -node *node\_name*

### 5. 使适配器联机:

network fcp adapter modify -node *node\_name* -adapter *adapter\_port* -state up

#### 显示有关 **FC** 目标适配器的信息

您可以使用 network fcp adapter show 命令以显示系统中任何FC适配器的系统配置 和适配器信息。

#### 步骤

1. 使用显示有关FC适配器的信息 network fcp adapter show 命令:

输出将显示所用每个插槽的系统配置信息和适配器信息。

更改 **FC** 适配器速度

您应将适配器目标端口速度设置为与其连接的设备速度匹配,而不是使用自动协商。在接 管 / 交还或其他中断后,设置为自动协商的端口可能需要较长时间才能重新连接。

您需要的内容

使用此适配器作为主端口的所有 LIF 都必须脱机。

关于此任务

由于此任务包含集群中的所有Storage Virtual Machine (SVM)和所有SVM、因此您必须使用 -home-port 和 -home-lif 用于限制此操作范围的参数。如果不使用这些参数,则操作适用场景 all LIF 将在集群中运行,这可 能不是理想的做法。

#### 步骤

1. 使此适配器上的所有 LIF 脱机:

```
network interface modify -vserver * -lif * { -home-node node1 -home-port 0c }
-status-admin down
```
2. 使适配器脱机:

network fcp adapter modify -node node1 -adapter 0c -state down

如果适配器未脱机,您也可以从系统上的相应适配器端口拔下缆线。

3. 确定端口适配器的最大速度:

fcp adapter show -instance

您不能将适配器速度修改为超过最大速度。

#### 4. 更改适配器速度:

network fcp adapter modify -node node1 -adapter 0c -speed 16

5. 使适配器联机:

network fcp adapter modify -node node1 -adapter 0c -state up

6. 使适配器上的所有 LIF 联机:

network interface modify -vserver \* -lif \* { -home-node node1 -home-port 0c } -status-admin up

#### 支持的 **FC** 端口

为 FC 配置的板载 FC 端口和 CNA/UTA2 端口数量因控制器型号而异。FC 端口也可通过 受支持的 FC 目标扩展适配器或使用 FC SFP+ 适配器配置的其他 UTA2 卡来使用。

板载 **FC** , **UTA** 和 **UTA2** 端口

- 板载端口可以单独配置为目标或启动程序 FC 端口。
- 板载 FC 端口的数量因控制器型号而异。
	- 。 ["NetApp Hardware Universe"](https://hwu.netapp.com) 包含每个控制器型号上的板载 FC 端口的完整列表。
- FAS2520系统不支持FC。

### 目标扩展适配器 **FC** 端口

- 可用的目标扩展适配器因控制器型号而异。
	- 。 ["NetApp Hardware Universe"](https://hwu.netapp.com) 包含每个控制器型号的目标扩展适配器的完整列表。
- 某些 FC 扩展适配器上的端口在出厂时已配置为启动程序或目标,无法更改。

其他端口可以单独配置为目标或启动程序 FC 端口, 就像板载 FC 端口一样。中提供了完整的列表 ["NetApp](https://hwu.netapp.com) [Hardware Universe"](https://hwu.netapp.com)。

使用 **X1133A-R6** 适配器时,请防止连接断开

您可以通过为系统配置冗余路径来连接到不同的 X1133A-R6 HBA ,以防止在端口故障期 间断开连接。

X1133A-R6 HBA 是一个 4 端口 16 Gb FC 适配器,由两个 2 端口对组成。X1133A-R6 适配器可以配置为目标 模式或启动程序模式。每个双端口对都由一个 ASIC 提供支持(例如, ASIC 1 上的端口 1 和端口 2 以及 ASIC 2 上的端口 3 和端口 4 )。必须将单个 ASIC 上的两个端口配置为在同一模式下运行,即目标模式或启动程序模 式。如果支持对的 ASIC 出现错误,则该对中的两个端口都将脱机。

为防止此连接丢失,您可以为系统配置指向不同 X1133A-R6 HBA 的冗余路径,或者配置指向 HBA 上不同 ASIC 支持的端口的冗余路径。

管理 **X1143A-R6** 适配器

#### **X1143A-R6** 适配器支持的端口配置概述

默认情况下, X1143A-R6 适配器在 FC 目标模式下配置,但您可以将其端口配置为 10 Gb 以太网和 FCoE ( CNA )端口或 16 Gb FC 启动程序或目标端口。 这需要不同的 SFP+ 适配器。

如果配置为以太网和 FCoE ,则 X1143A-R6 适配器支持在同一个 10-GbE 端口上同时传输 NIC 和 FCoE 目标 流量。如果配置为 FC ,则共享同一 ASIC 的每个双端口对都可以单独配置为 FC 目标模式或 FC 启动程序模 式。这意味着,一个 X1143A-R6 适配器可以在一个双端口对上支持 FC 目标模式,而在另一个双端口对上支持 FC 启动程序模式。 连接到同一 ASIC 的端口对必须配置在同一模式下。

在 FC 模式下, X1143A-R6 适配器的行为与任何速度高达 16 Gbps 的现有 FC 设备一样。在 CNA 模式下,您 可以使用 X1143A-R6 适配器处理共享同一 10 GbE 端口的并发 NIC 和 FCoE 流量。CNA 模式仅支持 FCoE 功 能的 FC 目标模式。

要配置统一目标适配器( X1143A-R6 ),必须在同一个特性模式下在同一芯片上配置两个 相邻端口。

步骤

- 1. 使用根据需要为光纤通道(FC)或融合网络适配器(CNA)配置端口 system node hardware unifiedconnect modify 命令:
- 2. 为 FC 或 10 Gb 以太网连接适当的缆线。
- 3. 验证是否已安装正确的 SFP+ :

network fcp adapter show -instance -node -adapter

对于 CNA, 您应使用 10 Gb 以太网 SFP 。对于 FC , 您应根据所连接的 FC 网络结构使用 8 Gb SFP 或 16 Gb SFP 。

将 **UTA2** 端口从 **CNA** 模式更改为 **FC** 模式

您应将 UTA2 端口从融合网络适配器 ( Converged Network Adapter , CNA ) 模式更改 为光纤通道( Fibre Channel , FC )模式, 以支持 FC 启动程序和 FC 目标模式。如果需 要更改将端口连接到其网络的物理介质,则应将特性从 CNA 模式更改为 FC 模式。

步骤

1. 使适配器脱机:

network fcp adapter modify -node node name -adapter adapter name -status-admin down

2. 更改端口模式:

ucadmin modify -node node name -adapter adapter name -mode fcp

3. 重新启动节点,然后使适配器联机:

network fcp adapter modify -node node name -adapter adapter name -status-admin up

- 4. 通知管理员或 VIF 管理器删除或删除此端口(如果适用):
	- 。如果此端口用作 LIF 的主端口,接口组( ifgrp )的成员或托管 VLAN ,则管理员应执行以下操作:
		- i. 分别移动 LIF , 从 ifgrp 中删除端口或删除 VLAN 。
		- ii. 运行以手动删除此端口 network port delete 命令:

如果 network port delete 命令失败、管理员应解决错误、然后再次运行命令。

。如果此端口未用作 LIF 的主端口,不是 ifgrp 的成员且未托管 VLAN ,则 VIF 管理器应在重新启动时从 其记录中删除此端口。

如果VIF管理器未删除此端口、则管理员必须在重新启动后使用手动删除此端口 network port delete 命令:

```
net-f8040-34::> network port show
     Node: net-f8040-34-01
                                                Speed(Mbps) Health
     Port IPspace Broadcast Domain Link MTU Admin/Oper Status
     --------- ------------ ---------------- ---- ---- -----------
--------
     ...
  e0i Default Default down 1500 auto/10 -
e0f Default Default down 1500 auto/10 -
     ...
     net-f8040-34::> ucadmin show
                         Current Current Pending Pending Admin
    Node Adapter Mode Type Mode Type
Status
     ------------ ------- ------- --------- ------- ---------
-----------
     net-f8040-34-01
              0e cna target -
offline
    net-f8040-34-01
              0f cna target - -
offline
     ...
    net-f8040-34::> network interface create -vs net-f8040-34 -lif m
-role
node-mgmt-home-node net-f8040-34-01 -home-port e0e -address 10.1.1.1
-netmask 255.255.255.0
     net-f8040-34::> network interface show -fields home-port, curr-port
   vserver lif home-port curr-port
     ------- --------------------- --------- ---------
   Cluster net-f8040-34-01 clus1 e0a e0a
   Cluster net-f8040-34-01 clus2 e0b e0b
   Cluster net-f8040-34-01 clus3 e0c e0c
   Cluster net-f8040-34-01 clus4 e0d e0d
     net-f8040-34
         cluster mgmt book e0M e0M
     net-f8040-34
```

```
m e0e e0i
     net-f8040-34
             net-f8040-34-01_mgmt1 e0M e0M
     7 entries were displayed.
     net-f8040-34::> ucadmin modify local 0e fc
     Warning: Mode on adapter 0e and also adapter 0f will be changed to
fc.
     Do you want to continue? {y|n}: y
     Any changes will take effect after rebooting the system. Use the
"system node reboot" command to reboot.
     net-f8040-34::> reboot local
       (system node reboot)
     Warning: Are you sure you want to reboot node "net-f8040-34-01"?
     {y|n}: y
```
5. 验证是否已安装正确的 SFP+ :

network fcp adapter show -instance -node -adapter

对于 CNA, 您应使用 10 Gb 以太网 SFP 。对于 FC, 在更改节点上的配置之前, 您应使用 8 Gb SFP 或 16 Gb SFP 。

更改 **CNA/UTA2** 目标适配器光纤模块

您应更改统一目标适配器( CNA/UTA2 )上的光纤模块,以支持为适配器选择的个性化模 式。

#### 步骤

- 1. 验证卡中使用的当前 SFP+ 。然后,将当前 SFP+ 替换为适用于首选特性( FC 或 CNA )的 SFP+ 。
- 2. 从 X1143A-R6 适配器中删除当前光纤模块。
- 3. 为首选个性化模式 ( FC 或 CNA ) 光纤插入正确的模块。
- 4. 验证是否已安装正确的 SFP+ :

network fcp adapter show -instance -node -adapter

中列出了支持的 SFP+ 模块和 Cisco 品牌铜缆(双轴) ["NetApp Hardware Universe"](https://hwu.netapp.com)。

# 查看适配器设置

要查看统一目标适配器(X1143A-R6)的设置、必须运行 system hardware unifiedconnect show 命令以显示控制器上的所有模块。

- 1. 在未连接缆线的情况下启动控制器。
- 2. 运行 system hardware unified-connect show 命令以查看端口配置和模块。

3. 在配置 CNA 和端口之前,请查看端口信息。

# **FCoE**配置

配置 **FCoE** 的方式概述

可以使用 FCoE 交换机以多种方式配置 FCoE 。FCoE 不支持直连配置。

所有 FCoE 配置均为双网络结构,完全冗余,需要主机端多路径软件。在所有 FCoE 配置中,启动程序和目标 之间的路径中可以有多个 FCoE 和 FC 交换机,但最高不超过最大跃点计数限制。要将交换机彼此连接起来,交 换机必须运行支持以太网 ISL 的固件版本。任何 FCoE 配置中的每个主机都可以配置不同的操作系统。

FCoE 配置需要明确支持 FCoE 功能的以太网交换机。FCoE 配置通过与 FC 交换机相同的互操作性和质量保证 过程进行验证。互操作性表中列出了支持的配置。这些受支持配置中包含的一些参数包括交换机型号,可在单个 网络结构中部署的交换机数量以及受支持的交换机固件版本。

例如,图中的 FC 目标扩展适配器端口号。实际端口号可能会有所不同,具体取决于安装 FCoE 目标扩展适配器 的扩展插槽。

**FCoE** 启动程序到 **FC** 目标

使用 FCoE 启动程序( CNA ),您可以通过 FCoE 交换机将主机连接到 HA 对中的两个控制器,并连接到 FC 目标端口。FCoE 交换机还必须具有 FC 端口。主机 FCoE 启动程序始终连接到 FCoE 交换机。FCoE 交换机可 以直接连接到 FC 目标,也可以通过 FC 交换机连接到 FC 目标。

下图显示了连接到 FCoE 交换机的主机 CNA ,然后连接到 FC 交换机,再连接到 HA 对:

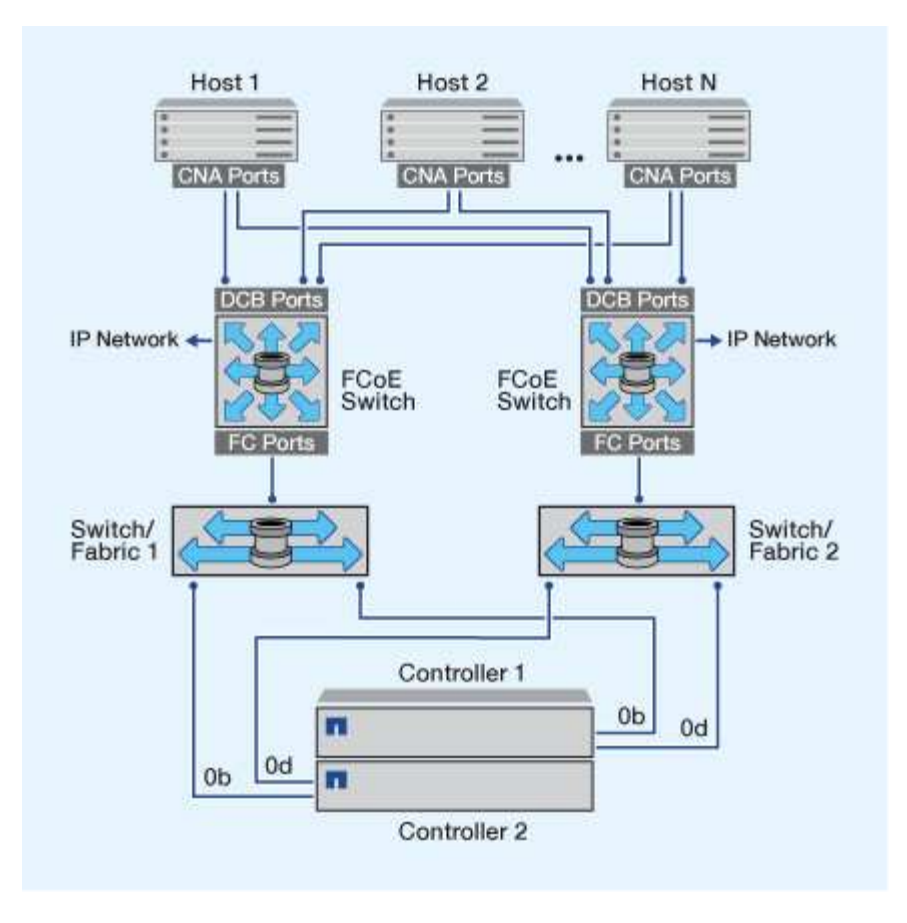

**FCoE** 启动程序到 **FCoE** 目标

使用主机 FCoE 启动程序( CNA ),您可以通过 FCoE 交换机将主机连接到 HA 对中的两个控制器,并连接到 FCoE 目标端口(也称为 UTAS 或 UTA2 )。

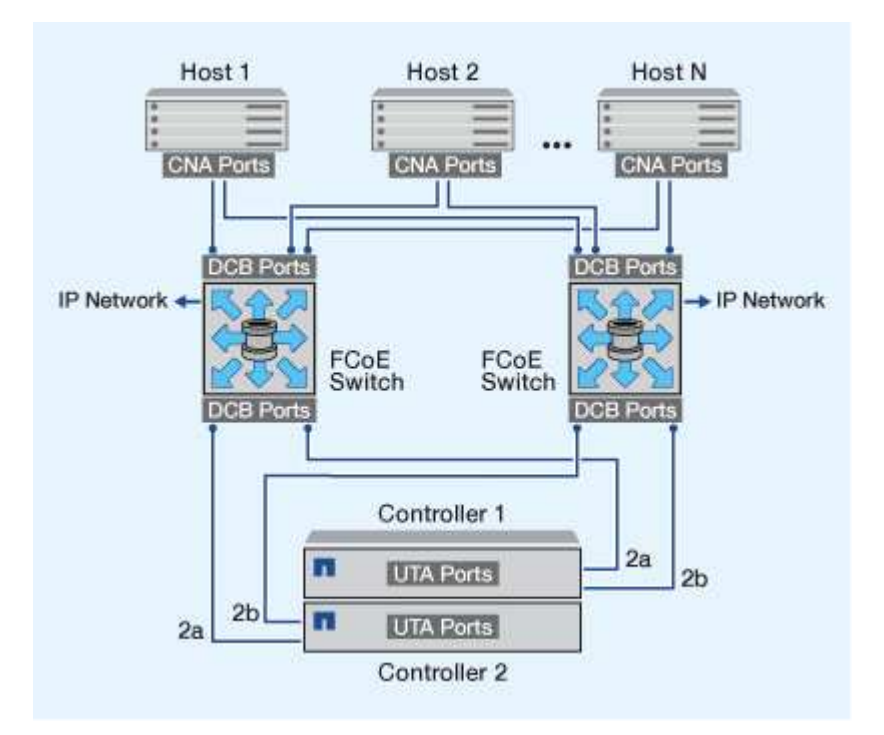

使用主机 FCoE 启动程序( CNA ),您可以通过 FCoE 交换机将主机连接到 HA 对中的两个控制器,并连接到 FCoE 和 FC 目标端口(也称为 UTAS 或 UTA2 )。

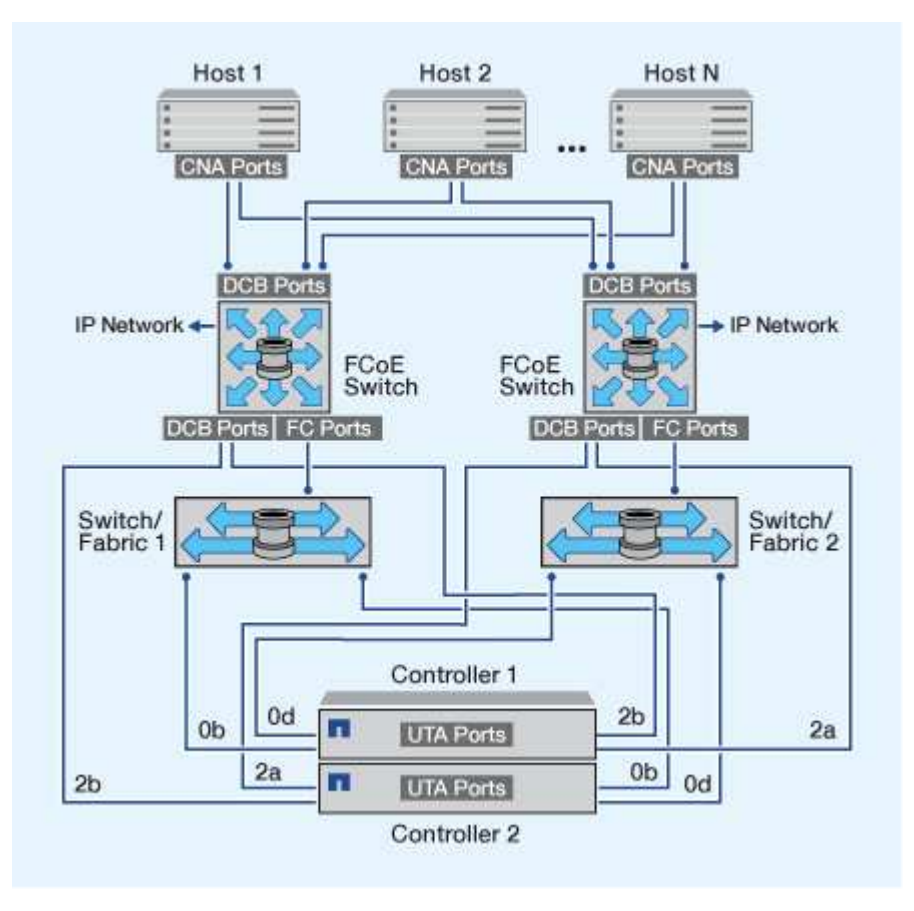

## **FCoE** 与 **IP** 存储协议混合使用

使用主机 FCoE 启动程序( CNA ),您可以通过 FCoE 交换机将主机连接到 HA 对中的两个控制器,并连接到 FCoE 目标端口(也称为 UTAS 或 UTA2 )。FCoE 端口不能对单个交换机使用传统链路聚合。Cisco 交换机支 持支持 FCoE 的特殊类型的链路聚合(虚拟端口通道)。虚拟端口通道可将各个链路聚合到两个交换机。您也 可以将虚拟端口通道用于其他以太网流量。用于FCoE以外的流量(包括NFS、SMB、iSCSI和其他以太网流量)的 端口可以使用FCoE交换机上的常规以太网端口。

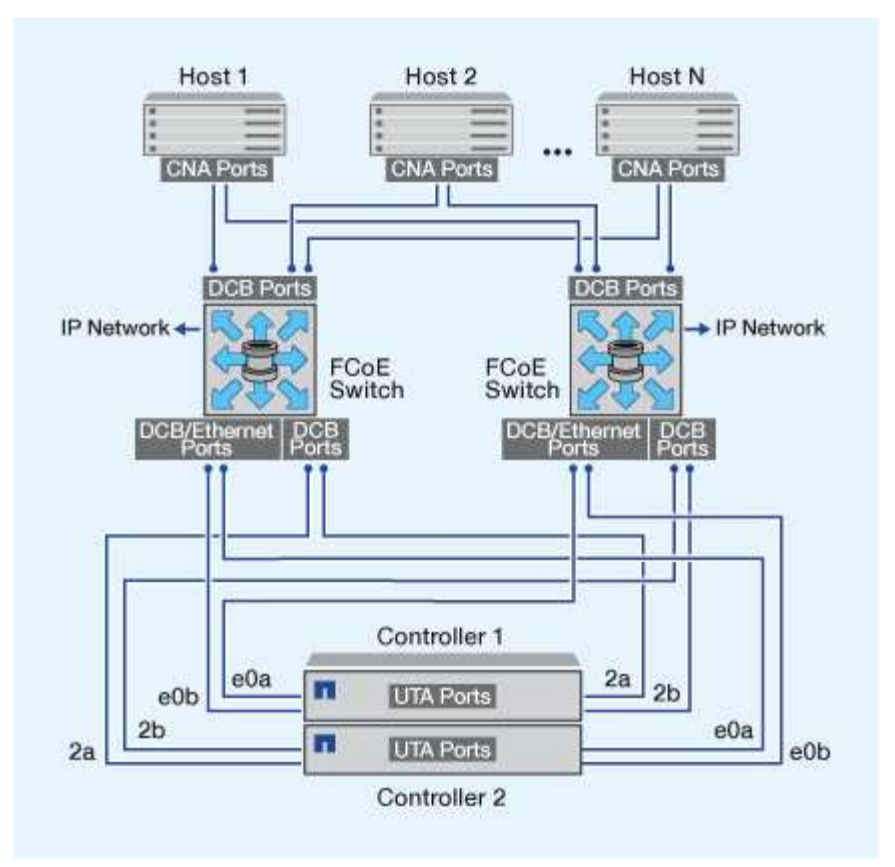

**FCoE** 启动程序和目标组合

支持 FCoE 与传统 FC 启动程序和目标的某些组合。

**FCoE** 启动程序

您可以将主机计算机中的 FCoE 启动程序与存储控制器中的 FCoE 和传统 FC 目标结合使用。主机 FCoE 启动 程序必须连接到 FCoE DCB (数据中心桥接)交换机;不支持直接连接到目标。

下表列出了支持的组合:

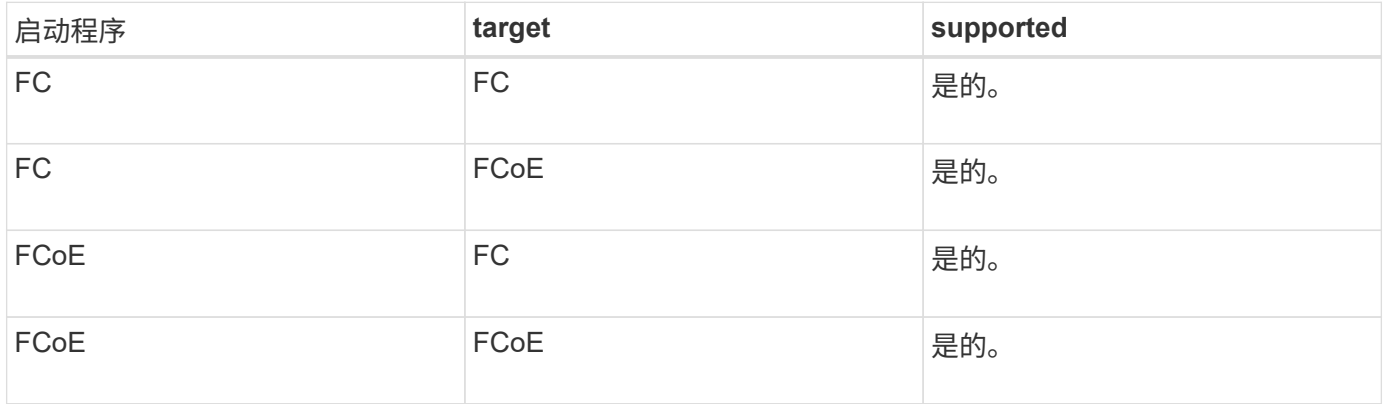

**FCoE** 目标

您可以在存储控制器上混用 FCoE 目标端口和 4 GB , 8 GB 或 16 GB FC 端口,而不管 FC 端口是附加目标适 配器还是板载端口。您可以在同一存储控制器中同时使用 FCoE 和 FC 目标适配器。

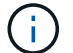

**FCoE** 支持的跃点计数

主机和存储系统之间支持的最大以太网光纤通道(FCoE)跃点计数取决于交换机供应商 和存储系统对 FCoE 配置的支持。

跃点计数是指启动程序(主机)与目标(存储系统)之间路径中的交换机数量。Cisco Systems 的文档还将此值 称为 SAN 网络结构的直径。

对于 FCoE, 可以将 FCoE 交换机连接到 FC 交换机。

对于端到端 FCoE 连接, FCoE 交换机必须运行支持以太网交换机间链路( ISL )的固件版本。

下表列出了支持的最大跃点计数:

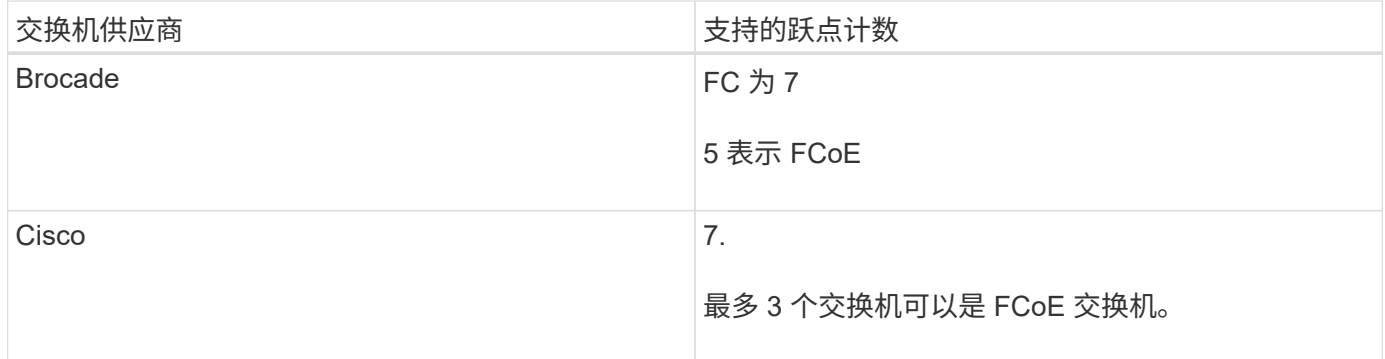

## 光纤通道和 **FCoE** 分区

#### 光纤通道和 **FCoE** 分区概述

FC , FC-NVMe 或 FCoE 分区是网络结构中一个或多个端口的逻辑分组。要使设备能够 彼此查看,连接,创建彼此的会话以及进行通信,两个端口都需要具有公共区域成员资 格。建议使用单个启动程序分区。

分区原因

• 分区可减少或消除启动程序 HBA 之间的 \_c交叉 控制。

即使在小型环境中也会出现这种情况,这是实施分区的最佳参数之一。通过分区创建的逻辑网络结构子集可 消除串扰问题。

• 分区可减少指向特定 FC , FC-NVMe 或 FCoE 端口的可用路径数,并减少主机与可见的特定 LUN 之间的 路径数。

例如,某些主机操作系统多路径解决方案会限制其可管理的路径数。分区可以减少操作系统多路径驱动程序 看到的路径数。如果主机未安装多路径解决方案,则需要通过在网络结构中使用分区或在 SVM 中使用选择 性 LUN 映射( SLM )和端口集的组合来验证是否只能显示 LUN 的一个路径。

• 分区通过限制对共享一个公共区域的端点的访问和连接来提高安全性。

没有通用分区的端口无法彼此通信。

• 分区可通过隔离发生的问题来提高 SAN 可靠性,并通过限制问题空间来帮助缩短问题解决时间。

分区建议

- 如果四个或更多主机连接到 SAN ,或者节点上未对 SAN 实施 SLM ,则应随时实施分区。
- 虽然某些交换机供应商可以使用全球通用节点名称分区,但要正确定义特定端口并有效使用 NPIV ,需要使 用全球通用端口名称分区。
- 您应在保持易管理性的同时限制分区大小。

多个分区可以重叠以限制大小。理想情况下,为每个主机或主机集群定义一个分区。

• 您应使用单启动程序分区来消除启动程序 HBA 之间的串扰。

#### 基于全球名称的分区

基于全球通用名称( WWN )的分区用于指定要包含在区域中的成员的 WWN 。在 ONTAP 中进行分区时,必须使用全球通用端口名称( WWPN )分区。

WWPN 分区具有灵活性,因为访问不取决于设备与网络结构的物理连接位置。您可以将缆线从一个端口移动到 另一个端口,而无需重新配置分区。

对于运行 ONTAP 的存储控制器的光纤通道路径,请确保使用目标逻辑接口( LIF )的 WWPN 对 FC 交换机进 行分区,而不是使用节点上物理端口的 WWPN 进行分区。有关 LIF 的详细信息,请参见 \_LIF ONTAP 网络管理 指南。

## ["](https://docs.netapp.com/zh-cn/ontap/networking/networking_reference.html)[网络管理](https://docs.netapp.com/zh-cn/ontap/networking/networking_reference.html)["](https://docs.netapp.com/zh-cn/ontap/networking/networking_reference.html)

#### 单个分区

在建议的分区配置中,每个分区有一个主机启动程序。此分区由主机启动程序端口和存储 节点上的一个或多个目标 LIF 组成,这些 LIF 可提供对 LUN 的访问权限,但不能超过每个 目标所需的路径数。这意味着,访问相同节点的主机无法看到彼此的端口,但每个启动程 序都可以访问任何节点。

您应使用主机启动程序将 Storage Virtual Machine ( SVM )中的所有 LIF 添加到分区中。这样,您无需编辑现 有分区或创建新分区,即可移动卷或 LUN 。

对于运行 ONTAP 的节点的光纤通道路径,请确保使用目标逻辑接口( LIF )的 WWPN 对 FC 交换机进行分区 ,而不是使用节点上物理端口的 WWPN 进行分区。物理端口的 WWPN 以 "`50` " 开头, LIF 的 WWPN 以 "`20` " 开头。

#### 单网络结构分区

在单网络结构配置中,您仍然可以将每个主机启动程序连接到每个存储节点。要管理多个 路径,需要在主机上安装多路径软件。每个主机都应具有两个启动程序,用于多路径,以 在解决方案中提供故障恢复能力。

每个启动程序应至少具有一个可供启动程序访问的 LIF 。分区应至少允许从主机启动程序到集群中的 HA 节点 对的一条路径,以便为 LUN 连接提供一条路径。这意味着,在其分区配置中,主机上的每个启动程序在每个节 点上可能只有一个目标 LIF 。如果需要使用多路径连接到集群中的同一节点或多个节点,则每个节点在其分区配 置中将具有多个 LIF 。这样,如果某个节点出现故障或包含 LUN 的卷移动到其他节点,主机仍可访问其 LUN 。这还要求正确设置报告节点。

支持单网络结构配置,但不视为高可用性。单个组件发生故障可能会导致发生原因无法访问数据。

在下图中,主机具有两个启动程序,并且正在运行多路径软件。有两个分区:

此图中使用的命名约定只是建议您可以选择对 ONTAP 解决方案使用一种可能的命名约定。

• 分区 1 : HBA 0 , LIF\_1 和 LIF\_3

• 分区2: HBA 1、LIF 2和LIF 4

 $\left( \,$ i  $\right)$ 

如果配置包含更多节点,则这些分区中将包含其他节点的 LIF 。

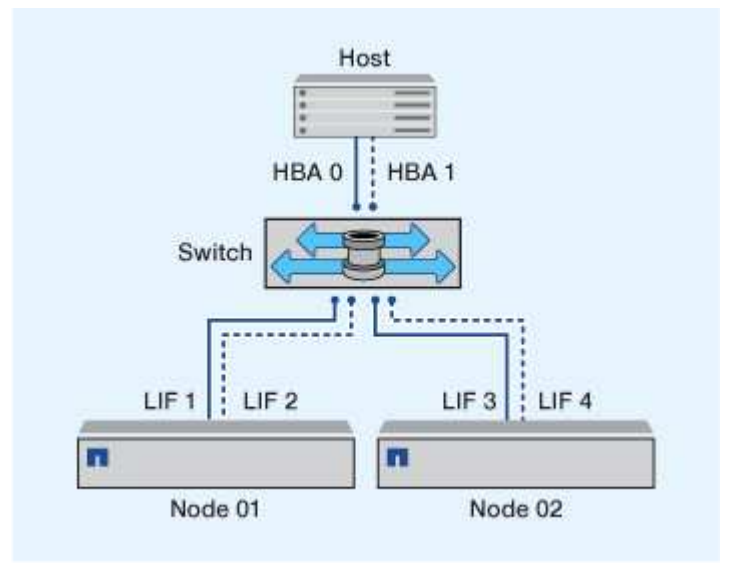

在此示例中,每个分区中也可以包含所有四个 LIF 。在这种情况下,分区如下所示:

- 分区 1 : HBA 0 , LIF\_1 , LIF\_2 , LIF\_3 和 LIF\_4
- $\overline{\text{X}}$ 域 2: HBA 1 , LIF 1 , LIF 2 , LIF 3 和 LIF 4

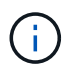

主机操作系统和多路径软件必须支持用于访问节点上 LUN 的支持路径数。要确定用于访问节点上 LUN 的路径数,请参见 SAN 配置限制一节。

## 相关信息

["NetApp Hardware Universe"](https://hwu.netapp.com)

双网络结构 **HA** 对分区

在双网络结构配置中,您可以将每个主机启动程序连接到每个集群节点。每个主机启动程 序都使用不同的交换机来访问集群节点。要管理多个路径,需要在主机上安装多路径软 件。

双网络结构配置被视为高可用性,因为在单个组件发生故障时,仍可访问数据。

在下图中,主机具有两个启动程序,并且正在运行多路径软件。有两个分区。配置 SLM 后,所有节点均视为报 告节点。

G) 此图中使用的命名约定只是建议您可以选择对 ONTAP 解决方案使用一种可能的命名约定。

• 分区1: HBA 0、LIF 1、LIF 3、LIF 5和LIF 7

• 分区2: HBA 1、LIF\_2、LIF\_4、LIF\_6和LIF\_8

每个主机启动程序都通过不同的交换机进行分区。分区 1 通过交换机 1 进行访问。分区2通过交换机2访问。

每个启动程序都可以访问每个节点上的 LIF 。这样,当节点出现故障时,主机仍可访问其 LUN 。根据选择性 LUN 映射 ( SLM ) 的设置和报告节点配置, SVM 可以访问集群模式解决方案中每个节点上的所有 iSCSI 和 FC LIF 。您可以使用 SLM ,端口集或 FC 交换机分区来减少从 SVM 到主机的路径数以及从 SVM 到 LUN 的路 径数。

如果配置包含更多节点,则这些分区中将包含其他节点的 LIF 。

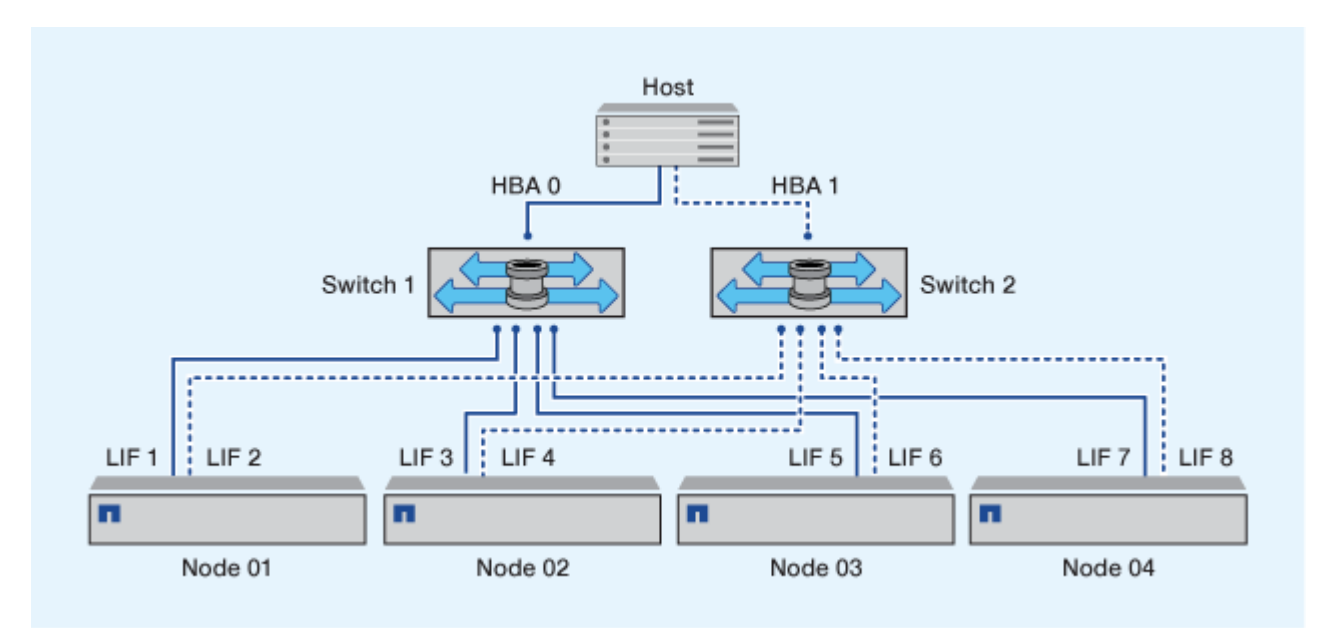

主机操作系统和多路径软件必须支持用于访问节点上 LUN 的路径数。

相关信息

 $\bigcap$ 

["NetApp Hardware Universe"](https://hwu.netapp.com)

**Cisco FC** 和 **FCoE** 交换机的分区限制

使用 Cisco FC 和 FCoE 交换机时,一个网络结构分区不能为同一物理端口包含多个目标 LIF 。如果同一端口上的多个 LIF 位于同一分区中,则 LIF 端口可能无法从连接丢失中恢 复。

常规 FC 交换机用于 FC-NVMe 协议的方式与用于 FC 协议的方式完全相同。

- FC 和 FCoE 协议的多个 LIF 可以共享节点上的物理端口,只要它们位于不同的分区即可。
- FC-NVMe 和 FCoE 不能共享同一物理端口。
- FC 和 FC-NVMe 可以共享相同的 32 Gb 物理端口。
- Cisco FC 和 FCoE 交换机要求给定端口上的每个 LIF 与该端口上的其他 LIF 位于一个单独的分区中。
- 一个分区可以同时具有 FC 和 FCoE LIF 。分区可以包含集群中每个目标端口的 LIF ,但请注意不要超过主 机的路径限制并验证 SLM 配置。
- 不同物理端口上的 LIF 可以位于同一分区中。
- Cisco 交换机要求分离 LIF 。

虽然不是必需的,但建议对所有交换机使用不同的 LIF

# 共享 **SAN** 配置的要求

共享 SAN 配置是指同时连接到 ONTAP 存储系统和其他供应商的存储系统的主机。只要满 足多项要求,就支持从单个主机访问 ONTAP 存储系统和其他供应商的存储系统。

对于所有主机操作系统,最佳做法是使用单独的适配器连接到每个供应商的存储系统。使用单独的适配器可减少 驱动程序和设置发生冲突的可能性。要连接到 ONTAP 存储系统,适配器型号, BIOS ,固件和驱动程序必须在 NetApp 互操作性表工具中列为受支持。

您应该为主机设置所需或建议的超时值以及其他存储参数。您必须始终安装 NetApp 软件或最后应用 NetApp 设 置。

- 对于 AIX ,您应将互操作性表工具中列出的 AIX Host Utilities 版本中的值应用于您的配置。
- 对于 ESX ,您应使用适用于 VMware vSphere 的 Virtual Storage Console 应用主机设置。
- 对于 HP-UX ,应使用 HP-UX 默认存储设置。
- 对于 Linux ,您应将互操作性表工具中列出的 Linux Host Utilities 版本中的值应用于您的配置。
- 对于 Solaris ,您应将互操作性表工具中列出的 Solaris Host Utilities 版本中的值应用于您的配置。
- 对于 Windows ,您应安装互操作性表工具中为您的配置列出的 Windows Host Utilities 版本。

## 相关信息

["NetApp](https://mysupport.netapp.com/matrix) [互](https://mysupport.netapp.com/matrix)[操作性](https://mysupport.netapp.com/matrix)[表](https://mysupport.netapp.com/matrix)[工具](https://mysupport.netapp.com/matrix)["](https://mysupport.netapp.com/matrix)

# **MetroCluster** 环境中的**SAN**配置

## **MetroCluster** 环境中的**SAN**配置

在 MetroCluster 环境中使用 SAN 配置时,您必须了解一些注意事项。

- MetroCluster 配置不支持前端 FC 网络结构 "`路由` " 的 vSAN 配置。
- 从ONTAP 9.12.1开始、NVMe/FC支持四节点MetroCluster IP配置。NVMe/TCP不支持MetroCluster配 置。ONTAP 9.12.1之前的NVMe不支持MetroCluster 配置。
- MetroCluster 配置支持iSCSI、FC和FCoE等其他SAN协议。
- 使用SAN客户端配置时、您必须检查中提供的注释中是否包含有关MetroCluster 配置的任何特殊注意事项 ["NetApp](https://mysupport.netapp.com/matrix) [互](https://mysupport.netapp.com/matrix)[操作性](https://mysupport.netapp.com/matrix)[表](https://mysupport.netapp.com/matrix)[工具](https://mysupport.netapp.com/matrix)["](https://mysupport.netapp.com/matrix) IMT
- 操作系统和应用程序必须提供120秒的I/O故障恢复能力、才能支持MetroCluster 自动计划外切换以 及Tiebreaker或调解器启动的切换。
- MetroCluster 在前端 SAN 的两端使用相同的 WWPN 。

# 相关信息

- ["](https://docs.netapp.com/us-en/ontap-metrocluster/manage/concept_understanding_mcc_data_protection_and_disaster_recovery.html)[了](https://docs.netapp.com/us-en/ontap-metrocluster/manage/concept_understanding_mcc_data_protection_and_disaster_recovery.html)[解](https://docs.netapp.com/us-en/ontap-metrocluster/manage/concept_understanding_mcc_data_protection_and_disaster_recovery.html) [MetroCluster](https://docs.netapp.com/us-en/ontap-metrocluster/manage/concept_understanding_mcc_data_protection_and_disaster_recovery.html) [数据保护](https://docs.netapp.com/us-en/ontap-metrocluster/manage/concept_understanding_mcc_data_protection_and_disaster_recovery.html)[和](https://docs.netapp.com/us-en/ontap-metrocluster/manage/concept_understanding_mcc_data_protection_and_disaster_recovery.html)[灾难恢](https://docs.netapp.com/us-en/ontap-metrocluster/manage/concept_understanding_mcc_data_protection_and_disaster_recovery.html)[复](https://docs.netapp.com/us-en/ontap-metrocluster/manage/concept_understanding_mcc_data_protection_and_disaster_recovery.html)["](https://docs.netapp.com/us-en/ontap-metrocluster/manage/concept_understanding_mcc_data_protection_and_disaster_recovery.html)
- ["](https://kb.netapp.com/Advice_and_Troubleshooting/Data_Protection_and_Security/MetroCluster/What_are_AIX_Host_support_considerations_in_a_MetroCluster_configuration%3F)[知识](https://kb.netapp.com/Advice_and_Troubleshooting/Data_Protection_and_Security/MetroCluster/What_are_AIX_Host_support_considerations_in_a_MetroCluster_configuration%3F)[库](https://kb.netapp.com/Advice_and_Troubleshooting/Data_Protection_and_Security/MetroCluster/What_are_AIX_Host_support_considerations_in_a_MetroCluster_configuration%3F)[文](https://kb.netapp.com/Advice_and_Troubleshooting/Data_Protection_and_Security/MetroCluster/What_are_AIX_Host_support_considerations_in_a_MetroCluster_configuration%3F)[章](https://kb.netapp.com/Advice_and_Troubleshooting/Data_Protection_and_Security/MetroCluster/What_are_AIX_Host_support_considerations_in_a_MetroCluster_configuration%3F)[:](https://kb.netapp.com/Advice_and_Troubleshooting/Data_Protection_and_Security/MetroCluster/What_are_AIX_Host_support_considerations_in_a_MetroCluster_configuration%3F)[什么](https://kb.netapp.com/Advice_and_Troubleshooting/Data_Protection_and_Security/MetroCluster/What_are_AIX_Host_support_considerations_in_a_MetroCluster_configuration%3F)[是](https://kb.netapp.com/Advice_and_Troubleshooting/Data_Protection_and_Security/MetroCluster/What_are_AIX_Host_support_considerations_in_a_MetroCluster_configuration%3F)[MetroCluster](https://kb.netapp.com/Advice_and_Troubleshooting/Data_Protection_and_Security/MetroCluster/What_are_AIX_Host_support_considerations_in_a_MetroCluster_configuration%3F)[配置中的](https://kb.netapp.com/Advice_and_Troubleshooting/Data_Protection_and_Security/MetroCluster/What_are_AIX_Host_support_considerations_in_a_MetroCluster_configuration%3F)[AIX](https://kb.netapp.com/Advice_and_Troubleshooting/Data_Protection_and_Security/MetroCluster/What_are_AIX_Host_support_considerations_in_a_MetroCluster_configuration%3F)[主机支持注](https://kb.netapp.com/Advice_and_Troubleshooting/Data_Protection_and_Security/MetroCluster/What_are_AIX_Host_support_considerations_in_a_MetroCluster_configuration%3F)[意](https://kb.netapp.com/Advice_and_Troubleshooting/Data_Protection_and_Security/MetroCluster/What_are_AIX_Host_support_considerations_in_a_MetroCluster_configuration%3F)[事](https://kb.netapp.com/Advice_and_Troubleshooting/Data_Protection_and_Security/MetroCluster/What_are_AIX_Host_support_considerations_in_a_MetroCluster_configuration%3F)[项](https://kb.netapp.com/Advice_and_Troubleshooting/Data_Protection_and_Security/MetroCluster/What_are_AIX_Host_support_considerations_in_a_MetroCluster_configuration%3F)[?](https://kb.netapp.com/Advice_and_Troubleshooting/Data_Protection_and_Security/MetroCluster/What_are_AIX_Host_support_considerations_in_a_MetroCluster_configuration%3F)["](https://kb.netapp.com/Advice_and_Troubleshooting/Data_Protection_and_Security/MetroCluster/What_are_AIX_Host_support_considerations_in_a_MetroCluster_configuration%3F)
- ["](https://kb.netapp.com/Advice_and_Troubleshooting/Data_Protection_and_Security/MetroCluster/Solaris_host_support_considerations_in_a_MetroCluster_configuration)[知识](https://kb.netapp.com/Advice_and_Troubleshooting/Data_Protection_and_Security/MetroCluster/Solaris_host_support_considerations_in_a_MetroCluster_configuration)[库](https://kb.netapp.com/Advice_and_Troubleshooting/Data_Protection_and_Security/MetroCluster/Solaris_host_support_considerations_in_a_MetroCluster_configuration)[文](https://kb.netapp.com/Advice_and_Troubleshooting/Data_Protection_and_Security/MetroCluster/Solaris_host_support_considerations_in_a_MetroCluster_configuration)[章](https://kb.netapp.com/Advice_and_Troubleshooting/Data_Protection_and_Security/MetroCluster/Solaris_host_support_considerations_in_a_MetroCluster_configuration)[:](https://kb.netapp.com/Advice_and_Troubleshooting/Data_Protection_and_Security/MetroCluster/Solaris_host_support_considerations_in_a_MetroCluster_configuration)[MetroCluster](https://kb.netapp.com/Advice_and_Troubleshooting/Data_Protection_and_Security/MetroCluster/Solaris_host_support_considerations_in_a_MetroCluster_configuration)[配置中的](https://kb.netapp.com/Advice_and_Troubleshooting/Data_Protection_and_Security/MetroCluster/Solaris_host_support_considerations_in_a_MetroCluster_configuration)[Solaris](https://kb.netapp.com/Advice_and_Troubleshooting/Data_Protection_and_Security/MetroCluster/Solaris_host_support_considerations_in_a_MetroCluster_configuration)[主机支持注](https://kb.netapp.com/Advice_and_Troubleshooting/Data_Protection_and_Security/MetroCluster/Solaris_host_support_considerations_in_a_MetroCluster_configuration)[意](https://kb.netapp.com/Advice_and_Troubleshooting/Data_Protection_and_Security/MetroCluster/Solaris_host_support_considerations_in_a_MetroCluster_configuration)[事](https://kb.netapp.com/Advice_and_Troubleshooting/Data_Protection_and_Security/MetroCluster/Solaris_host_support_considerations_in_a_MetroCluster_configuration)[项](https://kb.netapp.com/Advice_and_Troubleshooting/Data_Protection_and_Security/MetroCluster/Solaris_host_support_considerations_in_a_MetroCluster_configuration)["](https://kb.netapp.com/Advice_and_Troubleshooting/Data_Protection_and_Security/MetroCluster/Solaris_host_support_considerations_in_a_MetroCluster_configuration)

## 防止切换和切回之间的端口重叠

在SAN环境中、您可以配置前端交换机、以避免在旧端口脱机且新端口联机时发生重叠。

在切换期间,正常运行的站点上的 FC 端口可能会在网络结构检测到灾难站点上的 FC 端口脱机并从名称和目录 服务中删除此端口之前登录到网络结构。

如果灾难中的 FC 端口尚未删除,则正常运行的站点上 FC 端口的光纤登录尝试可能会因 WWPN 重复而被拒 绝。可以更改 FC 交换机的这种行为,以支持上一个设备的登录,而不是现有设备的登录。您应验证此行为对其 他网络结构设备的影响。有关详细信息,请联系交换机供应商。

根据交换机类型选择正确的操作步骤。

## **Cisco** 交换机

- 1. 连接到交换机并登录。
- 2. 进入配置模式:

```
switch# config t
switch(config)#
```
3. 使用新设备覆盖名称服务器数据库中的第一个设备条目:

switch(config)# no fcns reject-duplicate-pwwn vsan 1

- 4. 在运行 NX-OS 8.x 的交换机中, 确认 FLOGI 暂停超时设置为零:
	- a. 显示暂停时间服务:

switch(config)# show flogi interval info \| i quiesce

Stats: fs flogi quiesce timerval: 0

b. 如果上一步中的输出未指示时间为零,则将其设置为零:

switch(config)# flogi scale enable

switch(config)\$ flogi quiesce timeout 0

#### **Brocade** 交换机

- 1. 连接到交换机并登录。
- 2. 输入 switchDisable 命令:
- 3. 输入 configure 命令、然后按 y 在提示符处。

F-Port login parameters (yes, y, no, n): [no] y

4. 选择设置 1 :

- 0: First login take precedence over the second login (default) - 1: Second login overrides first login. - 2: the port type determines the behavior Enforce FLOGI/FDISC login: (0..2) [0] 1

5. 响应其余提示,或按 \* Ctrl + D\* 。

6. 输入 switchEnable 命令:

#### 相关信息

["](https://docs.netapp.com/us-en/ontap-metrocluster/manage/task_perform_switchover_for_tests_or_maintenance.html)[为](https://docs.netapp.com/us-en/ontap-metrocluster/manage/task_perform_switchover_for_tests_or_maintenance.html)[测](https://docs.netapp.com/us-en/ontap-metrocluster/manage/task_perform_switchover_for_tests_or_maintenance.html)[试](https://docs.netapp.com/us-en/ontap-metrocluster/manage/task_perform_switchover_for_tests_or_maintenance.html)[或](https://docs.netapp.com/us-en/ontap-metrocluster/manage/task_perform_switchover_for_tests_or_maintenance.html)[维护](https://docs.netapp.com/us-en/ontap-metrocluster/manage/task_perform_switchover_for_tests_or_maintenance.html)[执行](https://docs.netapp.com/us-en/ontap-metrocluster/manage/task_perform_switchover_for_tests_or_maintenance.html)[切](https://docs.netapp.com/us-en/ontap-metrocluster/manage/task_perform_switchover_for_tests_or_maintenance.html)[换](https://docs.netapp.com/us-en/ontap-metrocluster/manage/task_perform_switchover_for_tests_or_maintenance.html)["](https://docs.netapp.com/us-en/ontap-metrocluster/manage/task_perform_switchover_for_tests_or_maintenance.html)

主机支持多路径

主机支持多路径概述

ONTAP 始终对 FC 和 iSCSI 路径使用非对称逻辑单元访问( Asymmetric Logical Unit Access , ALUA )。请务必使用支持 FC 和 iSCSI 协议 ALUA 的主机配置。

从 ONTAP 9.5 开始,使用异步命名空间访问( Asynchronous Namespace Access , ANA )的 NVMe 配置支 持多路径 HA 对故障转移 / 交还。在 ONTAP 9.4 中, NVMe 仅支持从主机到目标的一条路径。应用程序主机需 要管理指向其高可用性 ( HA ) 配对节点的路径故障转移。

有关哪些特定主机配置支持 ALUA 或 ANA 的信息,请参见 ["NetApp](https://mysupport.netapp.com/matrix) [互](https://mysupport.netapp.com/matrix)[操作性](https://mysupport.netapp.com/matrix)[表](https://mysupport.netapp.com/matrix)[工具](https://mysupport.netapp.com/matrix)["](https://mysupport.netapp.com/matrix) 和 ["ONTAP SAN](https://docs.netapp.com/us-en/ontap-sanhost/index.html) [主机配](https://docs.netapp.com/us-en/ontap-sanhost/index.html) [置](https://docs.netapp.com/us-en/ontap-sanhost/index.html)["](https://docs.netapp.com/us-en/ontap-sanhost/index.html) 适用于主机操作系统。

需要主机多路径软件时

如果从 Storage Virtual Machine ( SVM )逻辑接口( LIF )到网络结构有多条路径,则 需要多路径软件。只要主机可以通过多个路径访问 LUN ,主机就需要多路径软件。

多路径软件可为 LUN 的所有路径向操作系统提供一个磁盘。如果没有多路径软件,操作系统可能会将每个路径 视为一个单独的磁盘,从而导致数据损坏。

如果您具有以下任一项,则解决方案将被视为具有多个路径:

- 主机中的单个启动程序端口,连接到 SVM 中的多个 SAN LIF
- 多个启动程序端口连接到 SVM 中的单个 SAN LIF
- 多个启动程序端口连接到 SVM 中的多个 SAN LIF

建议在 HA 配置中使用多路径软件。除了选择性 LUN 映射之外,建议使用 FC 交换机分区或端口集来限制用于 访问 LUN 的路径。

多路径软件也称为 MPIO (多路径 I/O)软件。

从主机到集群中节点的建议路径数

从主机到集群中每个节点的路径不应超过八个,请注意主机操作系统可支持的路径总数以 及主机上使用的多路径。

通过集群中 Storage Virtual Machine ( SVM ) 正在使用的选择性 LUN 映射 ( SLM ) , 每个 LUN 应至少有两 个路径连接到每个报告节点。这样可以消除单点故障,并使系统能够承受组件故障。

如果集群中有四个或更多节点,或者任何节点中的 SVM 正在使用四个以上的目标端口, 您可以使用以下方法限

制可用于访问节点上 LUN 的路径数,以便不超过建议的最大路径数 8 个。

• SLM

SLM 会将从主机到 LUN 的路径数减少为仅包含 LUN 的节点及其 HA 配对节点上的路径。默认情况下, SLM 处于启用状态。

- iSCSI 的端口集
- 主机中的 FC igroup 映射
- FC 交换机分区

相关信息

["SAN](#page-23-0) [管理](#page-23-0)["](#page-23-0)

配置限制

确定 **SAN** 配置支持的节点数

ONTAP 支持的每个集群的节点数因 ONTAP 版本,集群中的存储控制器型号以及集群节点 的协议而异。

关于此任务

如果集群中的任何节点配置了 FC, FC-NVMe, FCoE 或 iSCSI, 则该集群将受 SAN 节点限制。*Nodes* 中列 出了基于集群中控制器的节点限制 Hardware Universe 。

步骤

- 1. 转至 ["NetApp Hardware Universe"](https://hwu.netapp.com)。
- 2. 单击左上角的 \* 平台 \* (位于 \* 主页 \* 按钮旁边)并选择平台类型。
- 3. 选中您的 ONTAP 版本旁边的复选框。

此时将显示一个新列,供您选择平台。

- 4. 选中解决方案中使用的平台旁边的复选框。
- 5. 取消选中 \* 选择规格 \* 列中的 \* 全选 \* 复选框。
- 6. 选中 \* 每个集群的最大节点数( NAS/SAN ) \* 复选框。

7. 单击 \* 显示结果 \* 。

相关信息

["NetApp Hardware Universe"](https://hwu.netapp.com)

确定 **FC** 和 **FC-NVMe** 配置中每个集群支持的主机数

可以连接到集群的最大 SAN 主机数因多个集群属性的特定组合而有很大不同,例如连接到 每个集群节点的主机数,每个主机的启动程序数,每个主机的会话数以及集群中的节点 数。

关于此任务

对于 FC 和 FC-NVMe 配置,您应使用系统中的启动程序 - 目标 nexuse ( ITN )数量来确定是否可以向集群添 加更多主机。

ITN 表示从主机启动程序到存储系统目标的一条路径。在 FC 和 FC-NVMe 配置中, 每个节点的最大 ITN 数为 2 , 048 。只要低于最大 ITN 数,您就可以继续向集群添加主机。

要确定集群中使用的 ITN 数量,请对集群中的每个节点执行以下步骤。

#### 步骤

- 1. 确定给定节点上的所有 LIF 。
- 2. 对节点上的每个 LIF 运行以下命令:

fcp initiator show -fields wwpn, lif

命令输出底部显示的条目数表示该 LIF 的 ITN 数。

- 3. 记录为每个 LIF 显示的 ITN 数。
- 4. 为集群中每个节点上的每个 LIF 添加 ITN 数。

此总数表示集群中的 ITN 数。

确定 **iSCSI** 配置中支持的主机数

在 iSCSI 配置中可以连接的最大 SAN 主机数因多个集群属性的特定组合而有很大不同, 例如连接到每个集群节点的主机数,每个主机的启动程序数,每个主机的登录数以及集群 中的节点数。

### 关于此任务

可以直接连接到节点或可通过一个或多个交换机连接的主机数量取决于可用以太网端口的数量。可用以太网端口 的数量取决于控制器的型号以及控制器中安装的适配器的数量和类型。控制器和适配器支持的以太网端口数可从 *SIL* Hardware Universe 获得。

对于所有多节点集群配置,您必须确定每个节点的 iSCSI 会话数,以了解是否可以向集群添加更多主机。只要 集群低于每个节点的最大 iSCSI 会话数,您就可以继续向集群添加主机。每个节点的最大 iSCSI 会话数因集群 中控制器的类型而异。

#### 步骤

- 1. 确定节点上的所有目标门户组。
- 2. 检查节点上每个目标门户组的 iSCSI 会话数:

iscsi session show -tpgroup *tpgroup*

命令输出底部显示的条目数表示该目标门户组的 iSCSI 会话数。

- 3. 记录为每个目标门户组显示的 iSCSI 会话数。
- 4. 添加节点上每个目标门户组的 iSCSI 会话数。

总数表示节点上的 iSCSI 会话数。

光纤通道交换机具有最大配置限制,包括每个端口,端口组,刀片式服务器和交换机支持 的登录数。交换机供应商会记录其支持的限制。

每个 FC 逻辑接口( LIF )都登录到一个 FC 交换机端口。节点上单个目标的登录总数等于 LIF 数加上底层物理 端口的一次登录。请勿超过交换机供应商的登录配置限制或其他配置值。在启用了 NPIV 的虚拟化环境中,主机 端使用的启动程序也是如此。对于解决方案中正在使用的目标或启动程序的登录,请勿超过交换机供应商的配置 限制。

**Brocade** 交换机限制

您可以在 \_Brocade 可扩展性准则 \_ 中找到 Brocade 交换机的配置限制。

**Cisco Systems** 交换机限制

您可以在中找到 Cisco 交换机的配置限制 ["Cisco](http://www.cisco.com/en/US/products/ps5989/products_installation_and_configuration_guides_list.html) [配置](http://www.cisco.com/en/US/products/ps5989/products_installation_and_configuration_guides_list.html)[限制](http://www.cisco.com/en/US/products/ps5989/products_installation_and_configuration_guides_list.html)["](http://www.cisco.com/en/US/products/ps5989/products_installation_and_configuration_guides_list.html) 适用于您的 Cisco 交换机软件版本的指南。

计算队列深度概述

您可能需要调整主机上的 FC 队列深度,以达到每个节点和 FC 端口扇入的 ITN 的最大 值。可以连接到 FC 端口的最大 LUN 数和 HBA 数受 FC 目标端口上可用队列深度的限 制。

关于此任务

队列深度是指一次可以在存储控制器上排队的 I/O 请求( SCSI 命令)数。从主机的启动程序 HBA 到存储控制 器的目标适配器的每个 I/O 请求都会使用一个队列条目。通常,队列深度越高,性能越好。但是,如果达到存储 控制器的最大队列深度,则存储控制器将通过返回 QFULL 响应来拒绝传入的命令。如果有大量主机正在访问存 储控制器,则应仔细规划,以避免出现 QFULL 情况,因为这会显著降低系统性能,并可能导致某些系统出现错 误。

在具有多个启动程序(主机)的配置中,所有主机的队列深度都应相似。由于通过同一目标端口连接到存储控制 器的主机之间的队列深度不相等,队列深度较小的主机将被队列深度较大的主机剥夺对资源的访问权限。

关于 "调整`" 队列深度,可以提出以下一般建议:

- 对于中小型系统,请使用 32 的 HBA 队列深度。
- 对于大型系统,请使用 128 的 HBA 队列深度。
- 对于例外情况或性能测试,请使用 256 的队列深度,以避免可能出现的队列问题。
- 所有主机都应将队列深度设置为类似的值,以便为所有主机提供平等的访问权限。
- 为了避免性能损失或错误,不得超过存储控制器目标 FC 端口队列深度。

步骤

1. 计算连接到一个 FC 目标端口的所有主机中的 FC 启动程序总数。

2. 乘以 128 。

。如果结果小于 2 , 048 ,请将所有启动程序的队列深度设置为 128 。 您有 15 台主机,其中一个启动程序连接到存储控制器上的两个目标端口中的每个端口。15 × 128 = 1 , 920 。由于 1 , 920 小于总队列深度限制 2 , 048 ,因此您可以将所有启动程序的队列深度设置为 128  $\circ$ 

◦ 如果结果大于 2 , 048 ,请转至步骤 3 。

您有30台主机、其中一个启动程序连接到存储控制器上的两个目标端口中的每个端口。30 × 128 = 3 , 840 。由于 3 , 840 大干总队列深度限制 2 , 048 ,因此您应在步骤 3 下选择一个选项进行修复。

- 3. 选择以下选项之一,将更多主机添加到存储控制器。
	- 选项 1 :
		- i. 添加更多 FC 目标端口。
		- ii. 重新分布 FC 启动程序。
		- iii. 重复步骤1和2。

所需的队列深度 3 , 840 超出每个端口的可用队列深度。要解决此问题,您可以向每个控制器添加 一个双端口 FC 目标适配器,然后对 FC 交换机重新分区,以便 30 台主机中的 15 台连接到一组端 口,其余 15 台主机连接到另一组端口。然后,每个端口的队列深度将减少到 15 × 128 = 1 , 920 。

◦ 选项2:

- i. 根据每个主机的预期 I/O 需求, 将其指定为 "`large` " 或 " sm " 。
- ii. 将大型启动程序的数量乘以 128 。
- iii. 将小型启动程序的数量乘以 32 。
- iv. 将这两个结果相加。
- v. 如果结果小于 2 , 048 ,请将大型主机的队列深度设置为 128 ,小型主机的队列深度设置为 32 。
- vi. 如果结果仍然大于每个端口 2 , 048 ,请降低每个启动程序的队列深度,直到总队列深度小于或等  $+ 2$ , 048.

要估算实现特定每秒 I/O 吞吐量所需的队列深度,请使用以下公式:

所需队列深度 = (每秒 I/O 数) × (响应时间)

 $\bigcap$ 

例如,如果您需要每秒 40 , 000 个 I/O ,响应时间为 3 毫秒,则所需的队列深度 = 40,  $000 \times (0.003) = 120$ .

如果您决定将队列深度限制为基本建议 32 ,则可以连接到目标端口的最大主机数为 64 。但是,如果您决定将 队列深度设置为 128 ,则最多可以将 16 个主机连接到一个目标端口。队列深度越大,单个目标端口可支持的主 机就越少。如果您的要求不能影响队列深度,则应获得更多目标端口。

所需的队列深度 3 , 840 超出每个端口的可用队列深度。您有 10 个 "`大型` " 主机具有较高的存储 I/O 需求, 20 个 " s小型 " 主机具有较低的 I/O 需求。将大型主机上的启动程序队列深度设置为 128 ,将小型主机上的启动 程序队列深度设置为 32 。

得到的总队列深度为( 10 × 128 ) + ( 20 × 32 ) = 1 , 920 。

您可以在每个启动程序之间平均分布可用队列深度。

每个启动程序得到的队列深度为 2 , 048 ÷ 30 = 68 。

#### 设置**SAN**主机上的队列深度

# 您可能需要更改主机上的队列深度,以达到每个节点和 FC 端口扇入的 ITN 的最大值。

**AIX** 主机

您可以使用更改AIX主机上的队列深度 chdev 命令:使用进行的更改 chdev 命令在重新启动后仍会保留。

## 示例

• 要更改 hdisk7 设备的队列深度,请使用以下命令:

chdev -1 hdisk7 -a queue depth=32

• 要更改 fcs0 HBA 的队列深度,请使用以下命令:

chdev -1 fcs0 -a num cmd elems=128

的默认值 num\_cmd\_elems 为200。最大值为 2 , 048 。

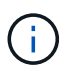

要进行更改、可能需要使HBA脱机 num\_cmd\_elems 然后使用将其恢复联机 rmdev -l fcs0 -R 和 makdev -l fcs0 -P 命令

#### **HP-UX** 主机

您可以使用内核参数更改HP-UX主机上的LUN或设备队列深度 scsi\_max\_qdepth。您可以使用内核参数更 改HBA队列深度 max fcp\_reqs。

• 的默认值 scsi\_max\_qdepth 为8。最大值为255。

scsi\_max\_qdepth 可以使用在正在运行的系统上动态更改 -u 选项 kmtune 命令: 此更改将对系统上的所 有设备生效。例如,使用以下命令将 LUN 队列深度增加到 64 :

kmtune -u -s scsi max qdepth=64

可以使用更改单个设备文件的队列深度 scsictl 命令:使用进行更改 scsictl 命令在系统重新启动后不 会持久保留。要查看和更改特定设备文件的队列深度,请执行以下命令:

scsictl -a /dev/rdsk/c2t2d0

scsictl -m queue depth=16 /dev/rdsk/c2t2d0

• 的默认值 max\_fcp\_reqs 为512。最大值为 1024 。

要对进行更改、必须重建内核并重新启动系统 max\_fcp\_regs 以生效。例如,要将 HBA 队列深度更改为 256, 请使用以下命令:

kmtune -u -s max\_fcp\_reqs=256
#### **Solaris** 主机

您可以为 Solaris 主机设置 LUN 和 HBA 队列深度。

- ・对于 LUN 队列深度:主机上正在使用的 LUN 数乘以每个 LUN 的限制( lun-queue-depth )必须小于或等 于主机上的 tgt-queue-depth 值。
- 对于Sun堆栈中的队列深度:本机驱动程序不允许按LUN或按目标运行 max\_throttle HBA级别的设置。 建议的设置方法 max\_throttle 本机驱动程序的值位于中的每设备类型(VID\_PID)级别 /kernel/drv/sd.conf 和 /kernel/drv/ssd.conf 文件。对于 MPxIO 配置, Host 实用程序会将此 值设置为 64, 对于 Veritas DMP 配置, 则会将此值设置为 8。

# 步骤

- 1. # cd/kernel/drv
- 2. # vi lpfc.conf
- 3. 搜索 /tft-queue (/tgt-queue)

tgt-queue-depth=32

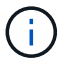

安装时,默认值设置为 32 。

- 4. 根据您的环境配置设置所需的值。
- 5. 保存文件。
- 6. 使用重新启动主机 sync; sync; sync; reboot -- -r 命令:

### **QLogic HBA** 的 **VMware** 主机

使用 esxcfg-module 命令以更改HBA超时设置。手动更新 esx.conf 不建议使用文件。

### 步骤

- 1. 以 root 用户身份登录到服务控制台。
- 2. 使用 #vmkload mod -1 命令以验证当前已加载的逻辑HBA模块。
- 3. 对于 Qlogic HBA 的单个实例,运行以下命令:

#esxcfg-module -s ql2xmaxqdepth=64 qla2300\_707

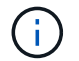

此示例使用 qla2300 707 模块。根据的输出使用相应的模块 vmkload mod -l。

4. 使用以下命令保存所做的更改:

#/usr/sbin/esxcfg-boot -b

5. 使用以下命令重新启动服务器:

#reboot

6. 使用以下命令确认更改:

a. #esxcfg-module -g qla2300 707

b. qla2300 707 enabled = 1 options =  $'q$ l2xmaxqdepth=64'

适用于 **Emulex HBA** 的 **VMware** 主机

使用 esxcfg-module 命令以更改HBA超时设置。手动更新 esx.conf 不建议使用文件。

#### 步骤

- 1. 以 root 用户身份登录到服务控制台。
- 2. 使用 #vmkload mod -1 grep lpfc 命令以验证当前已加载的Emulex HBA。
- 3. 对于 Emulex HBA 的单个实例, 输入以下命令:

#esxcfg-module -s lpfc0\_lun\_queue\_depth=16 lpfcdd\_7xx

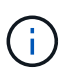

根据 HBA 的型号,此模块可以是 lpfcdd\_7xx 或 lpfcdd\_732 。上述命令使用 lpfcdd\_7xx 模 块。您应根据的结果使用相应的模块 vmkload mod -l。

运行此命令会将 lpfc0 表示的 HBA 的 LUN 队列深度设置为 16 。

4. 对于 Emulex HBA 的多个实例, 运行以下命令:

```
a esxcfg-module -s "lpfc0_lun_queue_depth=16 lpfc1_lun_queue_depth=16"
lpfcdd_7xx
```
lpfc0 的 LUN 队列深度和 lpfc1 的 LUN 队列深度均设置为 16 。

5. 输入以下命令:

#esxcfg-boot -b

6. 使用重新启动 #reboot。

适用于 **Emulex HBA** 的 **Windows** 主机

在Windows主机上、您可以使用 LPUTILNT 用于更新Emulex HBA的队列深度的实用程序。

### 步骤

1. 运行 LPUTILNT 实用程序、位于中 C:\WINNT\system32 目录。

2. 从右侧菜单中选择 \* 驱动器参数 \* 。

3. 向下滚动并双击 \* 队列深度 \* 。

j.

如果要将 \* 队列深度 \* 设置为大于 150 ,则还需要相应地增加以下 Windows 注册表值:

HKEY\_LOCAL\_MACHINE\System\CurrentControlSet\Services\lpxnds\Paramete rs\Device\NumberOfRequests

**Qlogic HBA** 的 **Windows** 主机

在Windows主机上、您可以使用和 SANsurfer HBA管理器实用程序、用于更新qlogic HBA的队列深度。

步骤

- 1. 运行 SANsurfer HBA管理器实用程序。
- 2. 单击 \* HBA port\* > \* 设置 \* 。
- 3. 单击列表框中的 \* 高级 HBA 端口设置 \* 。
- 4. 更新 Execution Throttle 参数。

适用于 **Emulex HBA** 的 **Linux** 主机

您可以在 Linux 主机上更新 Emulex HBA 的队列深度。要使更新在重新启动后保持持久性,必须创建新的 RAM 磁盘映像并重新启动主机。

步骤

1. 确定要修改的队列深度参数:

modinfo lpfc|grep queue\_depth

此时将显示队列深度参数及其问题描述的列表。根据您的操作系统版本,您可以修改以下一个或多个队列深 度参数:

- 。lpfc lun queue depth: 可以排队到特定LUN的最大FC命令数(uint)
- <sup>。</sup> lpfc\_hba\_queue\_depth: 可以排队到lpfc HBA的最大FC命令数(uint)
- 。 lpfc tgt queue depth: 可以排队到特定目标端口的最大FC命令数(uint)
	- 。 lpfc\_tgt\_queue\_depth 参数仅适用于Red Hat Enterprise Linux 7.x系统、SUSE Linux Enterprise Server 11 SP4系统和12.x系统。
- 2. 通过向添加队列深度参数来更新队列深度 /etc/modprobe.conf 文件(用于Red Hat Enterprise Linux 5.x 系统)和 /etc/modprobe.d/scsi.conf 文件。

根据您的操作系统版本,您可以添加以下一个或多个命令:

- options lpfc lpfc\_hba\_queue\_depth=new\_queue\_depth
- options lpfc lpfc\_lun\_queue\_depth=new\_queue\_depth
- options lpfc\_tgt\_queue\_depth=new\_queue\_depth
- 3. 创建新的 RAM 磁盘映像,然后重新启动主机,使更新在重新启动后保持不变。

有关详细信息,请参见 ["](https://docs.netapp.com/zh-cn/ontap/system-admin/index.html)[系统管理](https://docs.netapp.com/zh-cn/ontap/system-admin/index.html)["](https://docs.netapp.com/zh-cn/ontap/system-admin/index.html) 适用于您的 Linux 操作系统版本。

4. 验证是否已为您修改的每个队列深度参数更新队列深度值:

root@localhost ~]#cat /sys/class/scsi\_host/host5/lpfc\_lun\_queue\_depth 30

此时将显示队列深度的当前值。

适用于 **QLogic HBA** 的 **Linux** 主机

您可以在 Linux 主机上更新 QLogic 驱动程序的设备队列深度。要使更新在重新启动后保持持久性,必须创建新 的 RAM 磁盘映像并重新启动主机。您可以使用 QLogic HBA 管理 GUI 或命令行界面 ( CLI ) 修改 QLogic HBA 队列深度。

此任务显示如何使用 QLogic HBA 命令行界面修改 QLogic HBA 队列深度

步骤

1. 确定要修改的设备队列深度参数:

modinfo qla2xxx | grep ql2xmaxqdepth

您只能修改 ql2xmaxqdepth 队列深度参数、表示可为每个LUN设置的最大队列深度。对于 RHEL 7.5 及更 高版本,默认值为 64 。对于 RHEL 7.4 及更早版本,默认值为 32 。

root@localhost ~]# modinfo qla2xxx|grep ql2xmaxqdepth parm: ql2xmaxqdepth:Maximum queue depth to set for each LUN. Default is 64. (int)

- 2. 更新设备队列深度值:
	- 如果要使修改持久,请执行以下步骤:
		- i. 通过向添加队列深度参数来更新队列深度 /etc/modprobe.conf 文件(用于Red Hat Enterprise Linux 5.x系统)和 /etc/modprobe.d/scsi.conf 文件(适用于Red Hat Enterprise Linux 6.x或7.x 系统或SUSE Linux Enterprise Server 11.x或12.x系统): options qla2xxx ql2xmaxqdepth=new\_queue\_depth
		- ii. 创建新的 RAM 磁盘映像,然后重新启动主机,使更新在重新启动后保持不变。

有关详细信息,请参见 ["](https://docs.netapp.com/zh-cn/ontap/system-admin/index.html)[系统管理](https://docs.netapp.com/zh-cn/ontap/system-admin/index.html)" 适用于您的 Linux 操作系统版本。

◦ 如果要仅修改当前会话的参数,请运行以下命令:

echo new queue depth > /sys/module/qla2xxx/parameters/ql2xmaxqdepth

在以下示例中,队列深度设置为 128 。

echo 128 > /sys/module/qla2xxx/parameters/ql2xmaxqdepth

3. 验证队列深度值是否已更新:

cat /sys/module/qla2xxx/parameters/ql2xmaxqdepth

此时将显示队列深度的当前值。

4. 通过更新固件参数修改QLogic HBA队列深度 Execution Throttle 从QLogic HBA BIOS。

a. 登录到 QLogic HBA 管理 CLI :

/opt/QLogic\_Corporation/QConvergeConsoleCLI/qaucli

b. 从主菜单中、选择 Adapter Configuration 选项

```
[root@localhost ~]#
/opt/QLogic_Corporation/QConvergeConsoleCLI/qaucli
Using config file:
/opt/QLogic_Corporation/QConvergeConsoleCLI/qaucli.cfg
Installation directory: /opt/QLogic_Corporation/QConvergeConsoleCLI
Working dir: /root
QConvergeConsole
          CLI - Version 2.2.0 (Build 15)
      Main Menu
      1: Adapter Information
      **2: Adapter Configuration**
      3: Adapter Updates
      4: Adapter Diagnostics
      5: Monitoring
      6: FabricCache CLI
      7: Refresh
      8: Help
      9: Exit
          Please Enter Selection: 2
```
c. 从适配器配置参数列表中、选择 HBA Parameters 选项

```
1: Adapter Alias
      2: Adapter Port Alias
      **3: HBA Parameters**
      4: Persistent Names (udev)
      5: Boot Devices Configuration
      6: Virtual Ports (NPIV)
      7: Target Link Speed (iiDMA)
      8: Export (Save) Configuration
      9: Generate Reports
     10: Personality
     11: FEC
(p or 0: Previous Menu; m or 98: Main Menu; ex or 99: Quit)
          Please Enter Selection: 3
```
d. 从 HBA 端口列表中,选择所需的 HBA 端口。

```
Fibre Channel Adapter Configuration
      HBA Model QLE2562 SN: BFD1524C78510
        1: Port 1: WWPN: 21-00-00-24-FF-8D-98-E0 Online
        2: Port 2: WWPN: 21-00-00-24-FF-8D-98-E1 Online
     HBA Model QLE2672 SN: RFE1241G81915
        3: Port 1: WWPN: 21-00-00-0E-1E-09-B7-62 Online
        4: Port 2: WWPN: 21-00-00-0E-1E-09-B7-63 Online
          (p or 0: Previous Menu; m or 98: Main Menu; ex or 99: Quit)
          Please Enter Selection: 1
```
此时将显示 HBA 端口的详细信息。

e. 从HBA Parameters菜单中、选择 Display HBA Parameters 选项以查看的当前值 Execution Throttle 选项

的默认值 Execution Throttle 选项为65535。

```
HBA Parameters Menu
=======================================================
HBA : 2 Port: 1
SN : BFD1524C78510
HBA Model : QLE2562
HBA Desc. : QLE2562 PCI Express to 8Gb FC Dual Channel
FW Version : 8.01.02
```
WWPN : 21-00-00-24-FF-8D-98-E0 WWNN : 20-00-00-24-FF-8D-98-E0 Link : Online ======================================================= 1: Display HBA Parameters 2: Configure HBA Parameters 3: Restore Defaults (p or 0: Previous Menu; m or 98: Main Menu; x or 99: Quit) Please Enter Selection: 1 ------------------------------------------------------------------------ -------- HBA Instance 2: QLE2562 Port 1 WWPN 21-00-00-24-FF-8D-98-E0 PortID 03- 07-00 Link: Online ------------------------------------------------------------------------ -------- Connection Options : 2 - Loop Preferred, Otherwise Point-to-Point Data Rate : (2002) : Auto Frame Size : 2048 Hard Loop ID : 0 Loop Reset Delay (seconds) : 5 Enable Host HBA BIOS : Enabled Enable Hard Loop ID : Disabled Enable FC Tape Support : Enabled Operation Mode : 0 - Interrupt for every I/O completion Interrupt Delay Timer (100us) : 0 \*\*Execution Throttle : 65535\*\* Login Retry Count : 8 Port Down Retry Count : 30 Enable LIP Full Login : Enabled Link Down Timeout (seconds) : 30 Enable Target Reset : Enabled LUNs Per Target : 128 Out Of Order Frame Assembly : Disabled Enable LR Ext. Credits : Disabled Enable Fabric Assigned WWN : N/A Press <Enter> to continue:

a. 按 \* 输入 \* 继续。

b. 从HBA Parameters菜单中、选择 Configure HBA Parameters 选项以修改HBA参数。

c. 从Configure Parameters菜单中、选择 Execute Throttle 选项并更新此参数的值。

```
Configure Parameters Menu
=======================================================
HBA : 2 Port: 1
SN : BFD1524C78510
HBA Model : QLE2562
HBA Desc. : QLE2562 PCI Express to 8Gb FC Dual Channel
FW Version : 8.01.02
WWPN: 21-00-00-24-FF-8D-98-E0
WWNN : 20-00-00-24-FF-8D-98-E0
Link : Online
=======================================================
     1: Connection Options
     2: Data Rate
     3: Frame Size
      4: Enable HBA Hard Loop ID
      5: Hard Loop ID
      6: Loop Reset Delay (seconds)
     7: Enable BIOS
      8: Enable Fibre Channel Tape Support
     9: Operation Mode
     10: Interrupt Delay Timer (100 microseconds)
     11: Execution Throttle
    12: Login Retry Count
    13: Port Down Retry Count
    14: Enable LIP Full Login
    15: Link Down Timeout (seconds)
     16: Enable Target Reset
    17: LUNs per Target
    18: Enable Receive Out Of Order Frame
    19: Enable LR Ext. Credits
     20: Commit Changes
     21: Abort Changes
          (p or 0: Previous Menu; m or 98: Main Menu; x or 99: Quit)
         Please Enter Selection: 11
Enter Execution Throttle [1-65535] [65535]: 65500
```

```
d. 按 * 输入 * 继续。
```
e. 从Configure Parameters菜单中、选择 Commit Changes 选项以保存更改。

f. 退出菜单。

# 版权信息

版权所有 © 2024 NetApp, Inc.。保留所有权利。中国印刷。未经版权所有者事先书面许可,本文档中受版权保 护的任何部分不得以任何形式或通过任何手段(图片、电子或机械方式,包括影印、录音、录像或存储在电子检 索系统中)进行复制。

从受版权保护的 NetApp 资料派生的软件受以下许可和免责声明的约束:

本软件由 NetApp 按"原样"提供,不含任何明示或暗示担保,包括但不限于适销性以及针对特定用途的适用性的 隐含担保,特此声明不承担任何责任。在任何情况下,对于因使用本软件而以任何方式造成的任何直接性、间接 性、偶然性、特殊性、惩罚性或后果性损失(包括但不限于购买替代商品或服务;使用、数据或利润方面的损失 ;或者业务中断),无论原因如何以及基于何种责任理论,无论出于合同、严格责任或侵权行为(包括疏忽或其 他行为),NetApp 均不承担责任,即使已被告知存在上述损失的可能性。

NetApp 保留在不另行通知的情况下随时对本文档所述的任何产品进行更改的权利。除非 NetApp 以书面形式明 确同意,否则 NetApp 不承担因使用本文档所述产品而产生的任何责任或义务。使用或购买本产品不表示获得 NetApp 的任何专利权、商标权或任何其他知识产权许可。

本手册中描述的产品可能受一项或多项美国专利、外国专利或正在申请的专利的保护。

有限权利说明:政府使用、复制或公开本文档受 DFARS 252.227-7013(2014 年 2 月)和 FAR 52.227-19 (2007 年 12 月)中"技术数据权利 — 非商用"条款第 (b)(3) 条规定的限制条件的约束。

本文档中所含数据与商业产品和/或商业服务(定义见 FAR 2.101)相关,属于 NetApp, Inc. 的专有信息。根据 本协议提供的所有 NetApp 技术数据和计算机软件具有商业性质,并完全由私人出资开发。 美国政府对这些数 据的使用权具有非排他性、全球性、受限且不可撤销的许可,该许可既不可转让,也不可再许可,但仅限在与交 付数据所依据的美国政府合同有关且受合同支持的情况下使用。除本文档规定的情形外,未经 NetApp, Inc. 事先 书面批准,不得使用、披露、复制、修改、操作或显示这些数据。美国政府对国防部的授权仅限于 DFARS 的第 252.227-7015(b)(2014 年 2 月)条款中明确的权利。

商标信息

NetApp、NetApp 标识和 <http://www.netapp.com/TM> 上所列的商标是 NetApp, Inc. 的商标。其他公司和产品名 称可能是其各自所有者的商标。